# 10 **İNFORMATİKA**

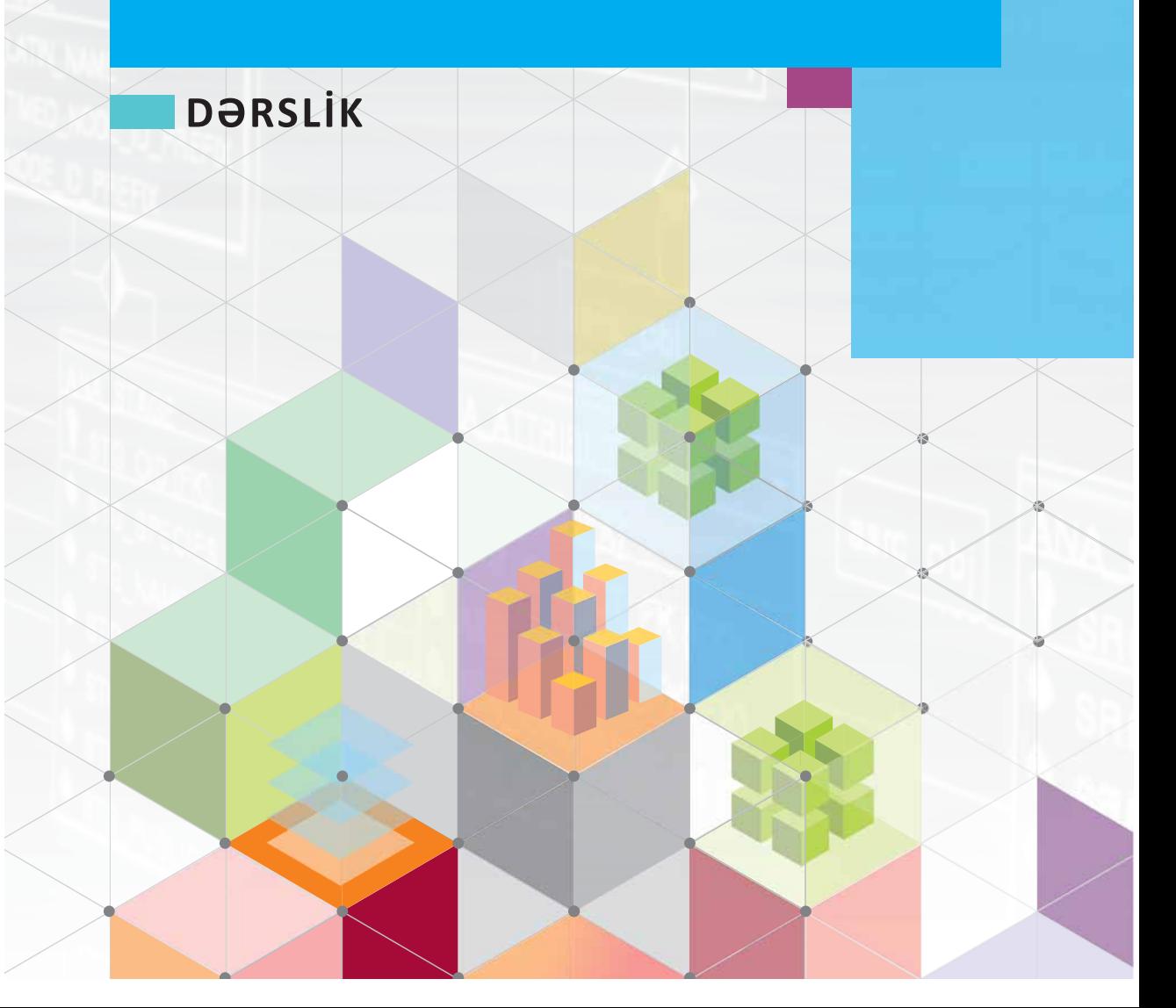

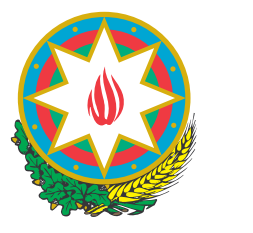

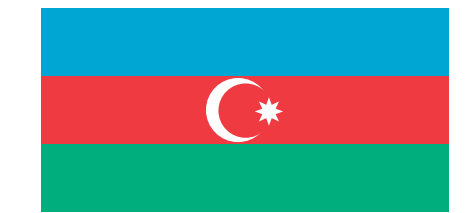

### **AZƏRBAYCAN RESPUBLİKASININ DÖVLƏT HİMNİ**

#### *Üzeyir Hacıbəylinin,* **Musiqisi**   *Əhməd Cavadındır.* **sözləri**

Azərbaycan! Azərbaycan! Ey qəhrəman övladın şanlı Vətəni! Səndən ötrü can verməyə cümlə hazırız! Səndən ötrü qan tökməyə cümlə qadiriz! Üçrəngli bayrağınla məsud yaşa!

Minlərlə can qurban oldu, Sinən hərbə meydan oldu! Hüququndan keçən əsgər, Hərə bir qəhrəman oldu!

Sən olasan gülüstan, Sənə hər an can qurban! Sənə min bir məhəbbət, Sinəmdə tutmuş məkan!

Namusunu hifz etməyə, Bayrağını yüksəltməyə Cümlə gənclər müştaqdır! Şanlı Vətən! Şanlı Vətən! Azərbaycan! Azərbaycan!

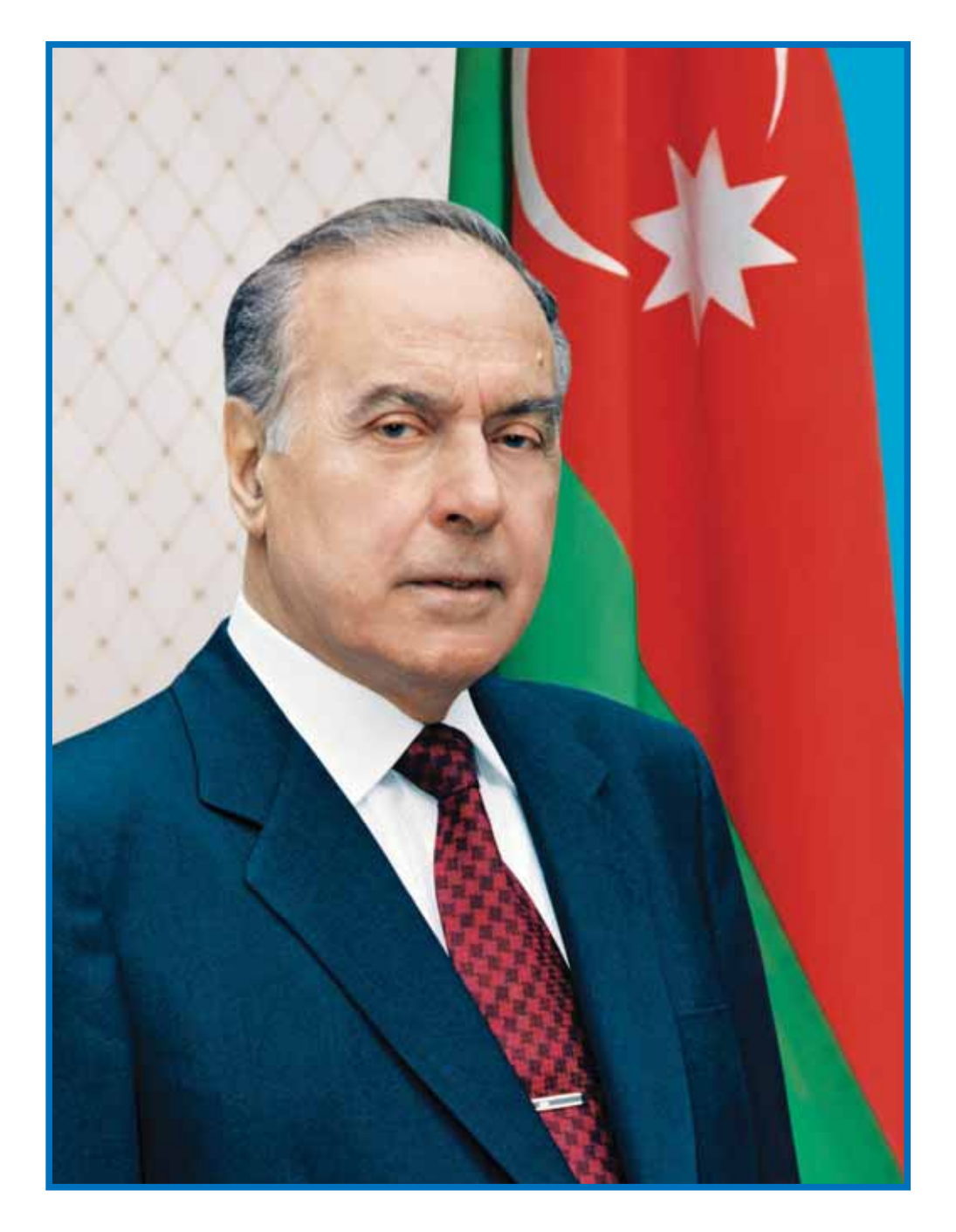

HEYDƏR ƏLİYEV<br>AZƏRBAYCAN XALQININ ÜMUMMİLLİ LİDERİ

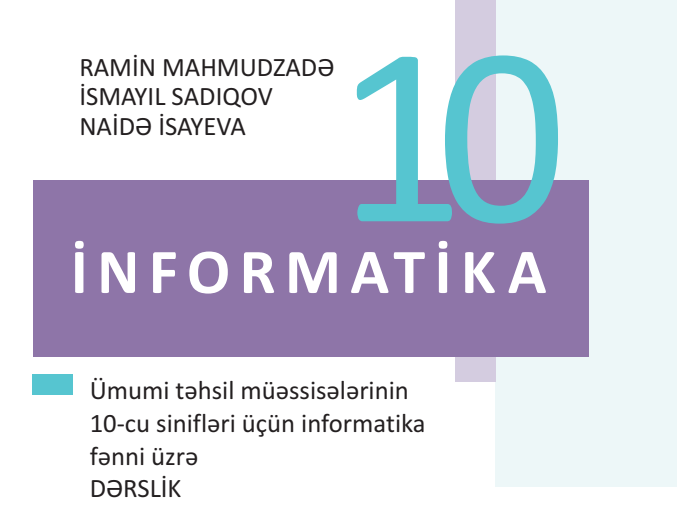

©Azərbaycan Respublikası Elm və Təhsil Nazirliyi

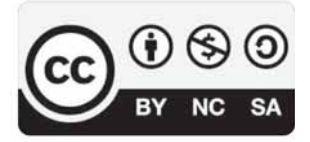

**Creative Commons Attribution-NonCommercial-ShareAlike 4.0 International (CC BY-NC-SA 4.0)**

Bu nəşr Creative Commons Attribution-NonCommercial-ShareAlike 4.0 International lisenziyası (CC BY-NC-SA 4.0) ilə **www.trims.edu.az** saytında əlçatandır. Bu nəşrin məzmunundan istifadə edərkən sözügedən lisenziyanın şərtlərini qəbul etmiş olursunuz:

- İstinad zamanı nəşrin müəllif(lər)inin adı göstərilməlidir. (
	- Nəşrdən kommersiya məqsədilə istifadə qadağandır.
- Törəmə nəşrlər orijinal nəşrin lisenziya şərtlərilə yayılmalıdır.

Bu nəşrlə bağlı irad və təkliflərinizi **bn@bakineshr.az** və **derslik@edu.gov.az**  elektron ünvanlarına göndərməyiniz xahiş olunur. Əməkdaşlığınız üçün əvvəlcədən təşəkkür edirik!

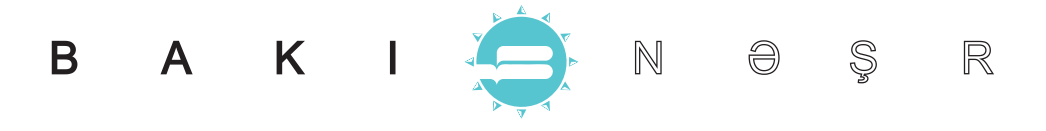

# 10

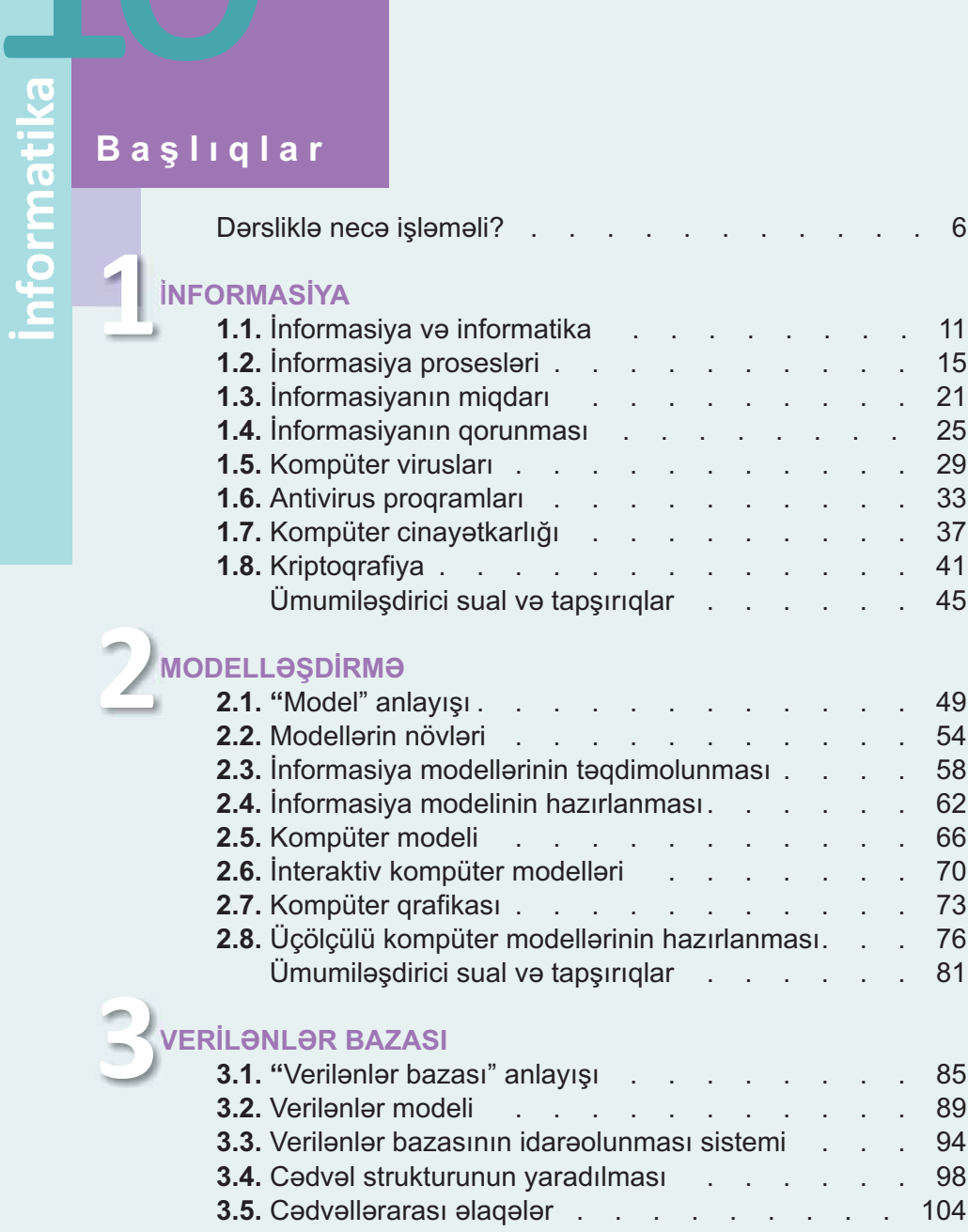

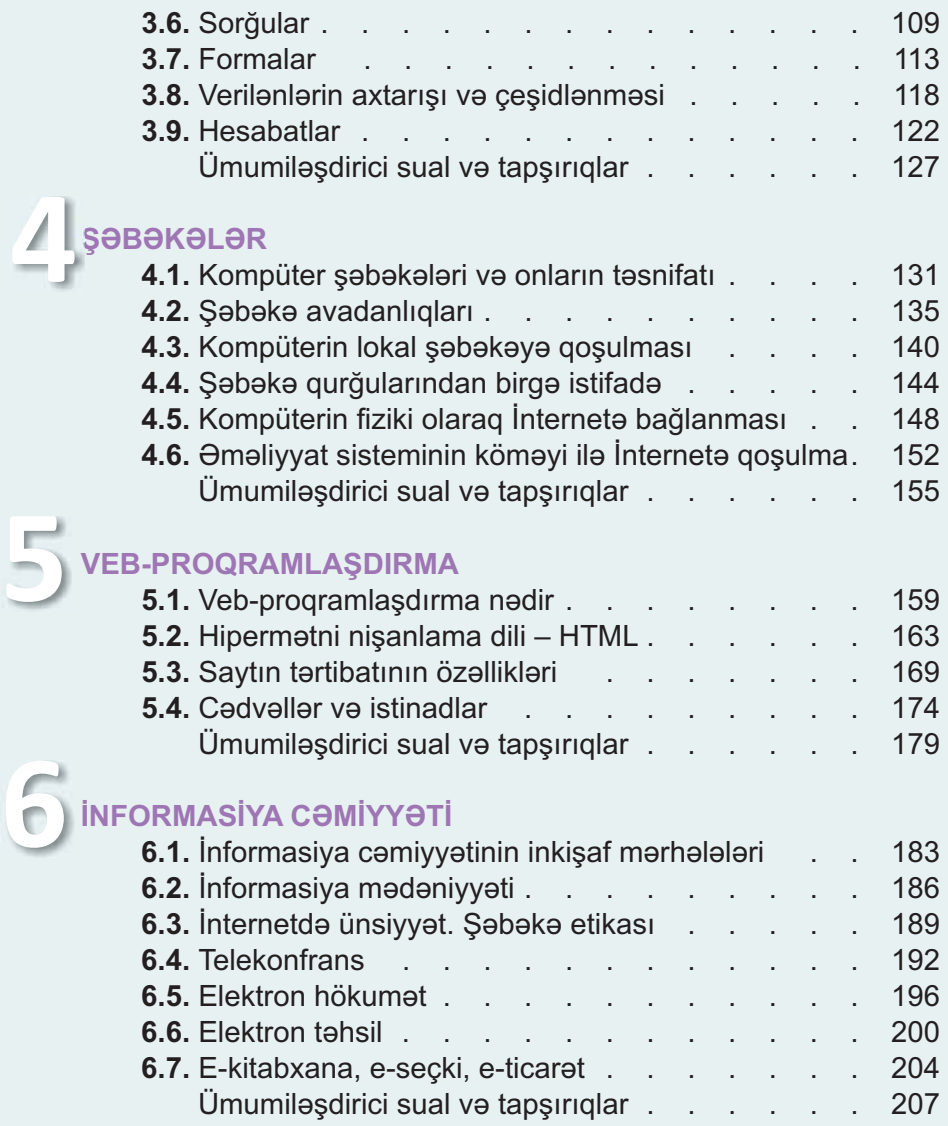

#### **5**

**İlkin yoxlama.** Mövzu ilə əlaqəli əvvəlki illərdə mənimsənilmiş anlayışların yada salınması.

> **Maraqoyatma.** Mövzuya maraq oyatmaq üçün müxtəlif situasiya və hadisələr təsvir edilir və suallarla yekunlaşdırılır.

> > **Fəaliyyət.** Maraq oyadılan hadisələrin araşdırılmasına, onlarda səbəb-nəticə əlaqələrinin müəyyən edilməsinə yönəlmiş tapşırıqlar verilir. Bu tapşırıqlar əvvəlki biliklərinizlə yeni öyrənəcəyiniz materiallar arasında əlaqə yaratmağa xidmət edir. Yerinə yetirilmiş işin nəticəsini müzakirə etmək və səhvləri araşdırmaq üçün suallar verilir.

**İzahlar.** Fəaliyyət zamanı müəyyən etdiyiniz faktlarla bağlı açıqlamalar verilir. Əsas anlayışlar, mövzu ilə bağlı izahlar, təriflər, qaydalar, bir sözlə, dərsin əsas məzmunu burada əks olunur.

#### **1 2 3 4 5 7 8 9 10 DƏRSLİKLƏ NECƏ İŞLƏMƏLİ? 6**

**Bu maraqlıdır.** Mövzu ilə bağlı bilikləri genişləndirmək üçün nümunələr və maraqlı məlumatlardır. **Araşdıraq öyrənək.** Mövzuda öyrənilənləri möhkəmləndirmək, tətbiq etmək və onlara münasibət bildirmək məqsədilə verilən tapşırıqlardır. **Özünüzü yoxlayın.** Hər mövzuda öyrəndiklərinizi **10 9 Addım-addım.** Praktik vərdişləri formalaşdırır. **Nümunə.** İzahı verilən yeni anlayışın daha yaxşı qavranılması üçün misallardır. **Açar sözlər.** Hər mövzu üzrə öyrənilən əsas anlayışlardır.

qiymətləndirmək, zəif cəhətlərinizi müəyyən etmək üçün nəzərdə tutulur.

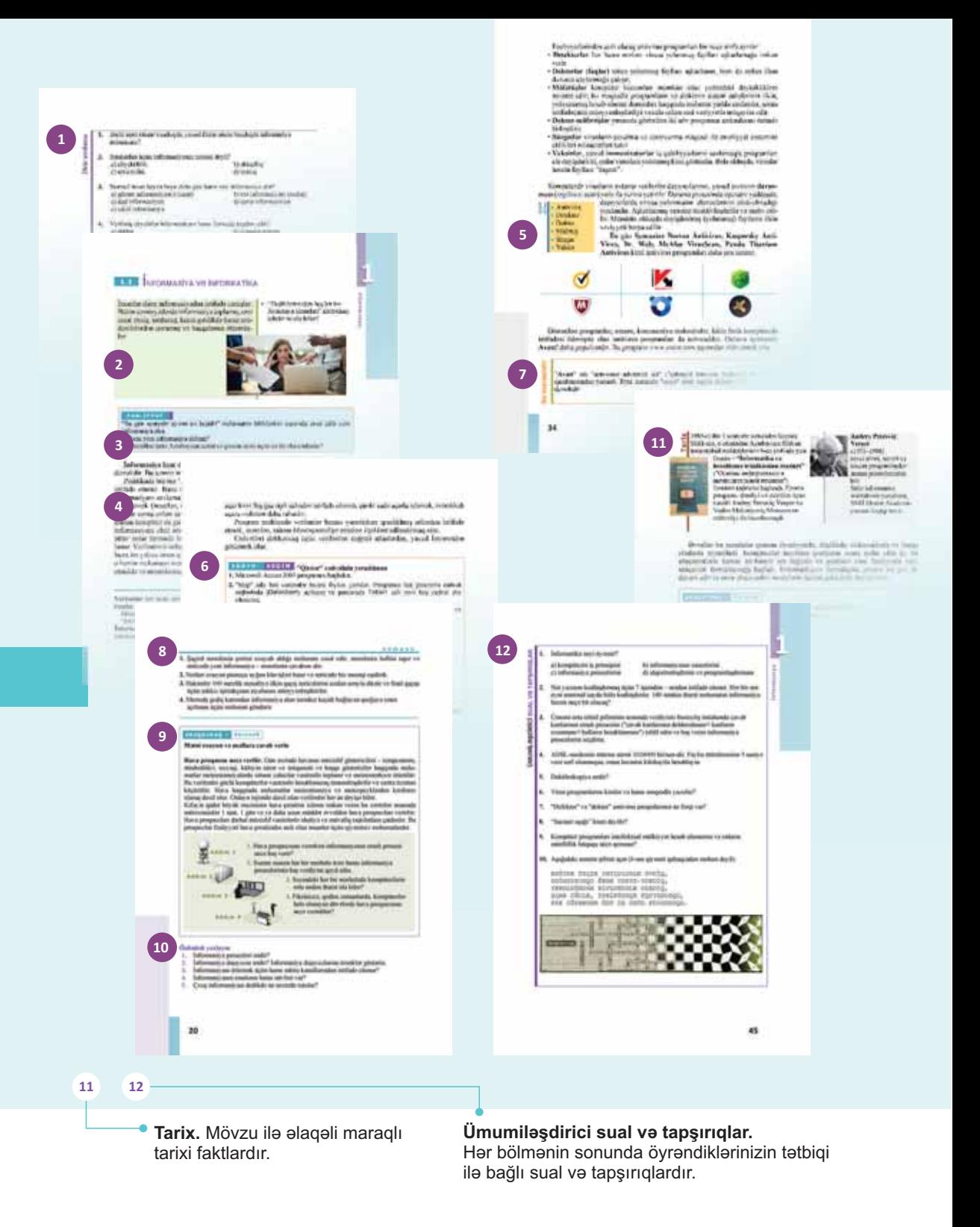

# **INFORMASIYA**

- 1.1. Informasiya ve informatika
- 1.2. Informasiya prosesləri
- 1.3. Informasiyanın miqdarı
- 1.4. Informasiyanın qorunması
- 1.5. Kompüter virusları
- 1.6. Antivirus proqramları
- 1.7. Kompüter cinayətkarlığı
- 1.8. Kriptoqrafiya

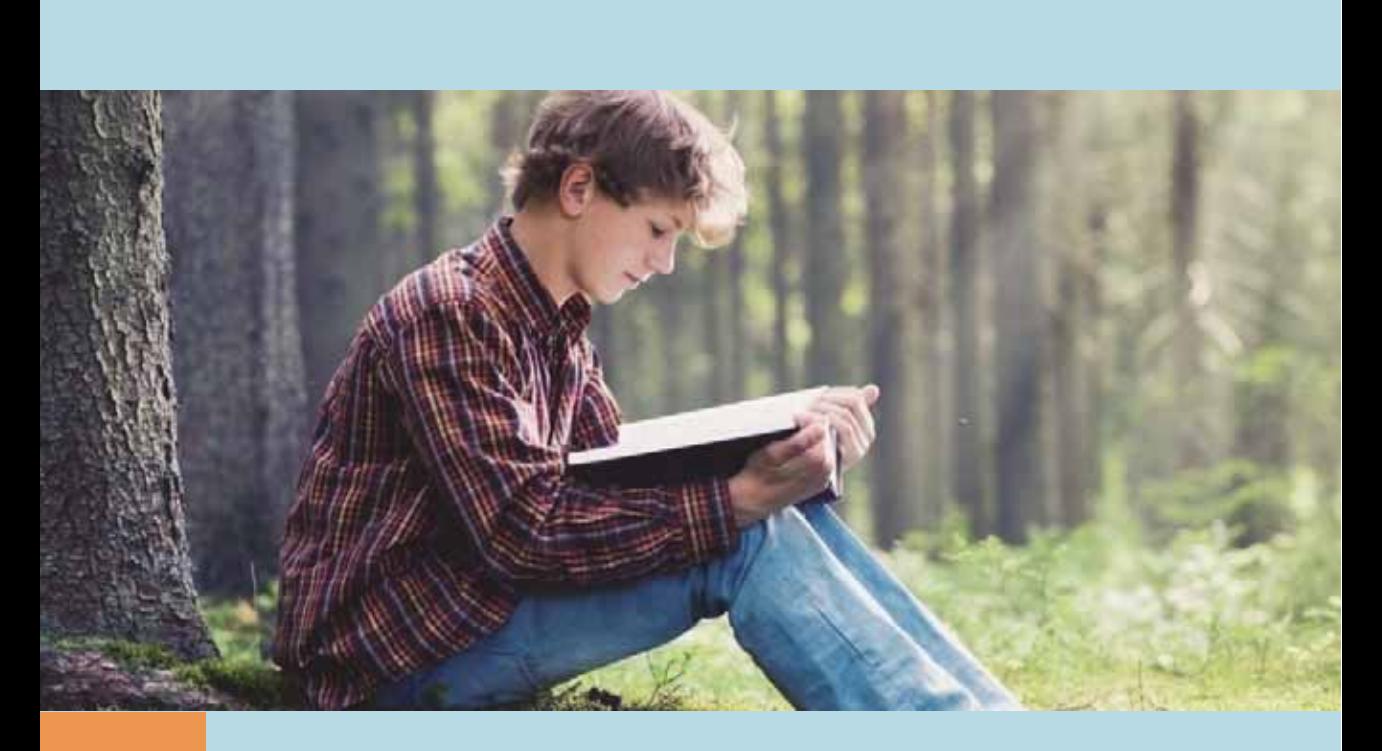

Oxuduğunuz yeni bədii əsər, yaxud baxdığınız film xoşunuza gələrsə, yəqin ki, həmin əsərin müəllifi və ya filmin rejissorunun kimliyi ilə maraqlanacaq, onun həyat və yaradıcılığı haqqında informasiya toplamağa çalışacaq, başqa əsərlərini oxuyacaqsınız (və ya filmlərinə baxacaqsınız). Bu məlumatların həcmi yetərincə böyük olarsa, əsas faktları və əsər (film) haqqında fikirlərinizi bir yerə qeyd edəcək, başqa sözlə, informasiyanı saxlayacaqsınız. Əlbəttə, əsər barədə təəssüratlarınızı dostlarınızla da bölüşəcək, yəni aldığınız informasiyanı ötürəcəksiniz.

Oxuduqlarınız (baxdıqlarınız), təəssüratlarınız və düşüncələriniz əsasında əsərin baş qəhrəmanlarının hərəkətləri haqqında öz nəticələrinizi çıxara, əsər haqqında inşa yaza və ya təqdimat hazırlaya, başqa sözlə, informasiyanı emal edə bilərsiniz. Əgər etdiyiniz qeydləri başqalarının oxumasını istəmirsinizsə, kənar adamların ona çıxışını məhdudlaşdıracaq, yəni informasiyanı qoruyacaqsınız.

Bu nümunədə siz informasiyanı topladınız, onu saxladınız, ötürdünüz, emal etdiniz və qorudunuz. Bütün bu əməliyyatlara informasiya prosesləri deyilir.

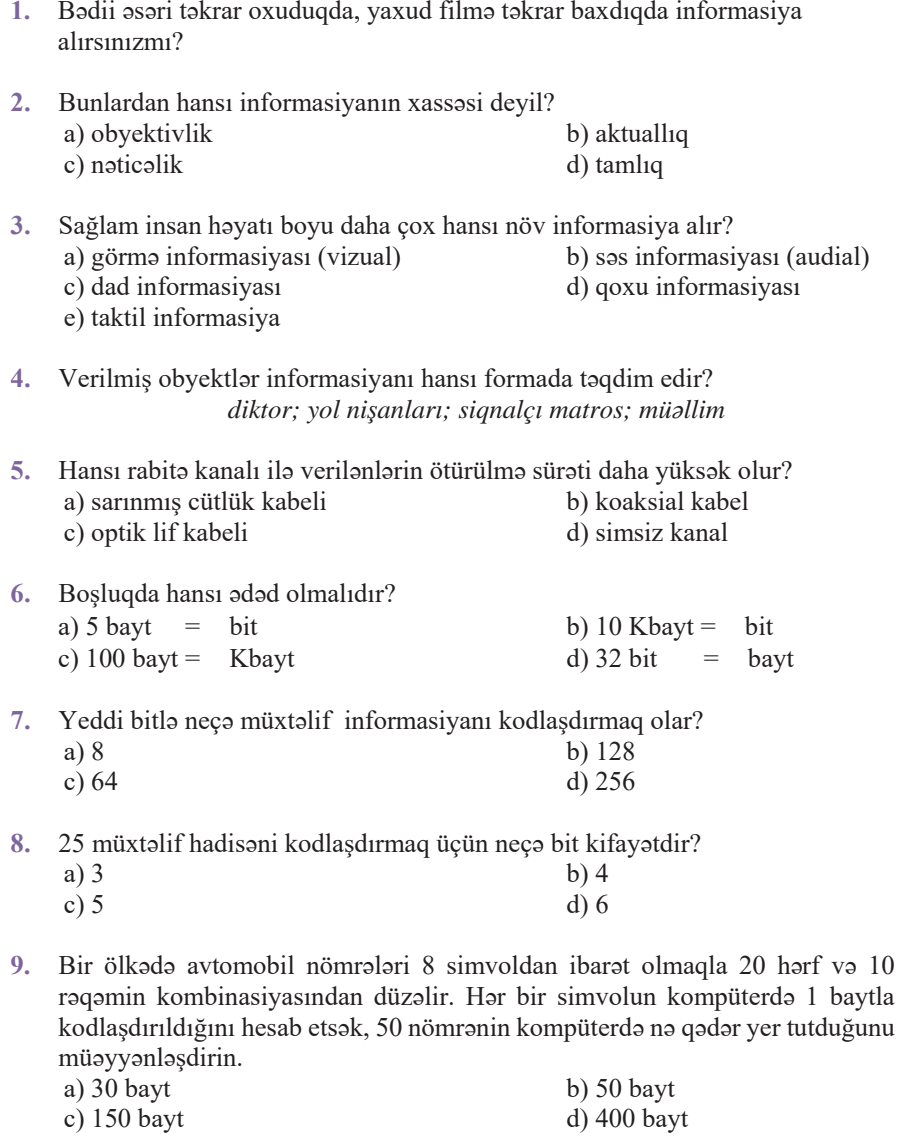

10. Şagird kitabların birində XIX əsrin sonunda Bakının əhalisi haqqında məlumatlarla rastlaşdı, onların əsasında cədvəl düzəltdi, diaqram qurdu və konfransda moruzo ilo çıxış etdi. Burada informasiyanın toplanması, saxlanması, emalı və ötürülməsi proseslərini ayırın.

# **1.1 INFORMASIYA VƏ İNFORMATİKA**

Insanlar daim informasiyadan istifadə etmişlər. Bütün cəmiyyətlərdə informasiya toplanmış, emal edilmiş, saxlanmış, lazım gəldikdə kənar müdaxilələrdən qorunmus və basqalarına ötürülmüşdür.

"Dediklərinizdən heç bir informasiya almadım" ifadəsinin sababi na ola bilar?

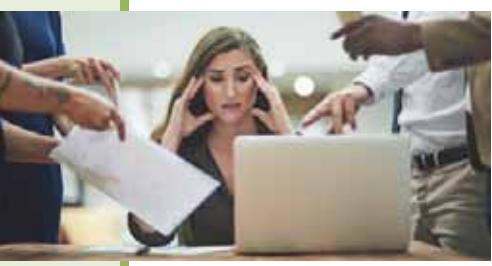

#### **FƏALİYYƏT**

"Bu gün sentyabr ayının on beşidir" məlumatını bilikləriniz əsasında emal edib yeni informasiya alın.

 $-$  Hansi yeni informasiya aldınız?

 $-$ Göstərilən tarix Azərbaycan və şəxsən sizin üçün nə ilə əlamətdardır?

**İnformasiya** latın dilindəki "*informatio*" sözündən olub "məlumat, ifadə, izah" deməkdir. Bu termin informatikada ilkin olduğundan ona tərif verilmir.

Praktikada, əsasən, "informasiya" əvəzinə "verilənlər" və ya "bilik" sözlərindən istifadə olunur. Buna səbəb həmin terminlər arasında çox incə fərqin olmasıdır. Informasiyanı saxlamaq və başqa insanlara ötürmək üçün onları hər hansı bir dildə ifadə etmək (məsələn: nəql etmək, yazmaq, şəklini çəkmək və s.) lazımdır. Yalnız bundan sonra onları saxlamaq, emal etmək, ötürmək olar, həm də bu işlərin öhdəsindən kompüter də gələ bilər. Hər hansı bir formada qeyd edilmiş (kodlaşdırılmış) informasiyanı elmi ədəbiyyatda verilənlər adlandırırlar; nəzərdə tutulur ki, kompüter onlar üzərində hansısa əməliyyatlar apara bilir, ancaq onların mənasını anlamır. Verilənlərin **informasiya** olması üçün onları anlamaq və dərk etmək lazımdır, buna isə yalnız insan qadirdir. Əgər məlumatı alan insan onun yazıldığı dili bilirsə, o həmin məlumatın mənasını anlaya, yəni informasiya ala bilər. İnformasiyanı emal etməklə və nizamlamaqla insan qanunauyğunluqları aşkarlayır, yəni **bilik** qazanır.

**D**  $\ddot{\mathbf{u}}$  m **u** n  $\ddot{\mathbf{v}}$ 

Verilanlar har hansı malumatlardır və onların mənasının olub-olmamasının elə bir önəmi voxdur.

Məsələn, kompüterə daxil edilən, müəyyən üsulla emal olunan və çıxışa verilən '19091985' və ya 'VD51FGD' simvollar sətri verilənlərdir.

**İnformasiya** mənası olan verilənlərdir. Biz simvollar sətrinin nə ifadə etdiyini biliriksə, o, informasiya olur.

Məsələn, '19091985' hər hansı malın kodu da ola bilər, kiminsə doğum günü də (19 sentyabr 1985) – onun nəyə aid olduğunu bildikdə o bizim üçün informasiyaya çevrilir.

Informasiya o zaman **biliyə** çevrilir ki, biz onunla manipulyasiya apara bilmək üçün qayda, yaxud qaydalar toplusundan istifadə edirik.

Məsələn, 19091985 sətrinin kiminsə doğum günü (19 sentyabr 1985) olduğunu bilirsinizsə, siz nəticə çıxara bilərsiniz ki, həmin adamın yaşı 18-i ötüb və o, seçkilərdə iştirak edə bilər. Burada siz "18 yasından yuxarı vətəndaşlar seckilərdə istirak edə bilər" qaydaşından istifadə edərək informasiyadan bilik əldə etdiniz.

İnsan informasiyanı öz duyğu orqanları – gözləri, qulaqları, ağzı, burnu və dərisi vasitəsilə alır. Ona görə də aldığımız informasiyanı aşağıdakı növlərə ayırmaq olar:

- *görmə informasiyası* (vizual informasiya) gözlər vasitəsilə daxil olur. Müxtəlif qiymətləndirmələrə görə, bu növ informasiya aldığımız bütün informasiyanın 80-90%-ni təskil edir;
- **•** *sas informasiyası* (audial informasiya) qulaqlar vasitasila qabul olunur;
- *dad informasiyası* dil vasitəsilə daxil olur;
- *qoxu informasiyası* burun vasitəsilə alınır;
- *taktil informasiya* dəri vasitəsilə alınır.

Bəzən əzələlər vasitəsilə alınan informasiyanı ayrıca növ kimi qeyd edirlər. İnsanın bədən hissələri hərəkət etdikdə əzələlər və oynaqlardan beyinə impulslar daxil olur. Bəzi canlılar Yerin maqnit sahəsini hiss edir və bunun əsasında öz hərəkət istiqamətlərini müəyyənləşdirirlər.

İnformasiya obyektləri ikili təbiətə malikdir. Bir tərəfdən o, *maddidir*, cünki informasiya maddi dünyanın obyektləri və hadisələri haqqında bilgi verir. Basqa tərəfdən isə onlar insan təfəkkürünün xüsusiyyətləri ilə bağlı olan *məntiqi (qeyrimaddi*) təbiətə malikdir, çünki eyni bir informasiya obyektini müxtəlif insanlar müxtəlif cür qəbul edə bilər. İnsanın aldığı informasiya onun əvvəlki həyat təcrübəsindən və ilkin biliklərindən, informasiya alarkən istifadə etdiyi alət və vasitələrdən asılı olur; məsələn:  $7 \times 9 = 63$  olması sizin biliklərinizi artırmayacaq, ancaq vurma cədvəlini öyrənən üçün yeni informasiya olacaq.

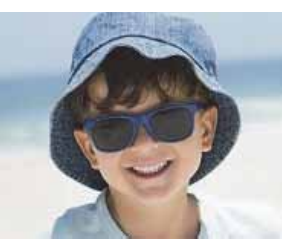

#### $7 \times 9 = 63$

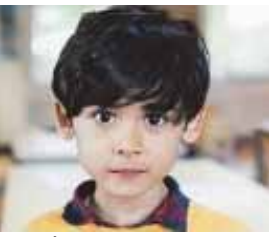

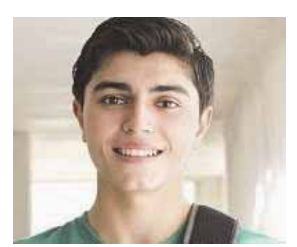

*l*nformasiya almır *İnformasiya alır İnformasiya almır* 

Informasiya ilə baş verən dəyişikliklər **informasiya prosesləri** adlanır. Bu proseslər nəticəsində informasiyanın məzmunu və ya təqdimedilmə forması dəyişir.

Informasiya prosesləri bir-biri ilə sıx bağlıdır; məsələn, informasiyanın toplanmasını informasiyanın ötürülməsindən ayrı düşünmak olmaz.

Informasiyanın saxlanması, ötürülməsi və emalı ilə bağlı məsələləri insanlar bütün dövrlərdə həll etmişlər: qazanılmış bilikləri nəsildən-nəslə ötürmək, saxlanclardan zəruri kitabları axtarıb tapmaq, məxfi yazışmaları şifrləmək lazım gəlmişdir. XIX əsrin sonlarında kitabxanalarda sənədlərin sayı o qədər çoxalmışdı ki, toplanmış informasiyanın saxlanması və axtarışı məsələsinin həlli üçün elmi yanaşmaların tətbiqi zəruri olmuşdu. Bu zaman sanadli informasiyanı, yəni sə**V**|<br>
Informatika" terminini ilk dəfə<br>
1957-ci ildə alman alimi Karl<br>
Şteynbux işlətmişdir (almanca:<br>
"*informatik*"). 1962-ci ildə Filip<br>
Dreyfus "*informatique*" sözünü<br>
fransız dilinə daxil etmiş, sonra i<br>
bu söz "*info* 1957-ci ildə alman alimi Karl Steynbux işlətmişdir (almanca: "*informatik*"). 1962-ci ildə Filipp Dreyfus "informatique" sözünü fransız dilinə daxil etmiş, sonra isə bu söz "informatics" şəklində ingilis dilinə çevrilmişdir.

Verilanlar **\$d\$5**

arix

- $\bullet$  İnformasiya
	- $\bullet$  Bilik
- · İnformasiyanın xassələri

nədlər (kitablar, jurnallar, məqalələr və s.) şəklində olan informasiyanı öyrənən yeni elmi istigamet meydana cıxdı. Bu istigameti ingilis dilində "*information science*" (informasiya elmi, informasiya haqqında elm) adlandırdılar.

Kompüter texnikasının tətbiqi çox zəhmət tələb edən işləri avtomatlaşdırmaqla informasiya ilə işləmək sahəsində insanların imkanlarını əhəmiyyətli dərəcədə artırdı. XX əsrin ortalarında informasiya prosesləri elmi araşdırmaların mövzusu oldu və informasiya proseslərini öyrənən elm – **informatika** meydana çıxdı. Hesab edilir ki, "**informatika**" sözü iki sözün – "informasiya" və "avtomatika" sözlərinin birləsdirilməsi nəticəsində yaranıb. Beləliklə, informatika "informasiya ilə avtomatik is" anlamını verir. İngilisdilli ölkələrdə "informatika" əvəzinə "computer *science*" (kompüterlər haqqında elm) terminindən istifadə olunur.

XX əsrin 70-ci illərində müstəqil elm sahəsinə çevrilən çağdaş informatika kompüter sistemlərinin köməyi ilə informasiyanın emalının nəzəriyyə və praktikasını öyrənir.

Adətən, informatikaya aşağıdakı elmi istiqamətlər aid edilir:

- n**əzəri informatika** (informasiya nəzəriyyəsi, kodlaşdırma nəzəriyyəsi, riyazi məntiq, avtomatlar nəzəriyyəsi və s.);
- hesablama texnikası (fərdi kompüterlər, kompüterlərin və kompüter şəbəkalarinin qurulusu);
- algoritmləşdirmə və programlaşdırma (algoritmlərin və programların yaradılması);
- **tətbiqi informatika** (tətbiqi proqramlar, informasiya sistemləri və s.);
- süni intellekt (obrazların tanınması, nitqin anlaşılması, maşın tərcüməsi, məntiqi nəticələr, özünüöyrətmə alqoritmləri).

Tarix

1985-ci il 1 sentyabr tarixindən keçmiş SSRİ-nin, o cümlədən Azərbaycan SSR-in ümumtəhsil məktəblərinin 9-cu sinfində yeni fənnin – "**İnformatika və hesablama texnikasının asasları**" fənninin tədrisinə başlanıldı.

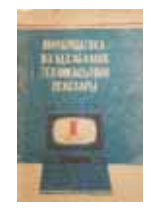

Əvvəllər bu məsələlər qismən riyaziyyatda, dilçilikdə, elektronikada və başqa elmlərdə öyrənilirdi. Kompüterlər meydana çıxdıqdan sonra aydın oldu ki, bu istiqamətlərin hamısı bir-biri ilə sıx bağlıdır və getdikcə elmi fəaliyyətin yeni istiqaməti formalaşmağa başladı. İnformatikanın formalaşması prosesi bu gün də davam edir Və onun əhatə etdiyi məsələlərin dairəsi gələcəkdə dəyişə bilər.

#### **ARAŞDIRAQ** - Öyrənək

Cadvalda 2011–2016-cı illərdə respublikanın ali məktəblərinə bütün ixtisaslara tələbə qəbulu üzrə plan yerlərinin sayı, həmçinin informatika ilə bağlı ixtisaslar üzrə ümumi qəbul planı verilmişdir. Cədvələ əsasən tapşırıqları yerinə yetirin:

- 1. İKT ixtisaslarının ümumi qəbulda payını (%-lə) hesablayıb uyğun xanaya yazın.
- 2. IKT ixtisaslarının ümumi qəbul planındakı payının illər üzrə dəyismə qrafikini qurun. Sizcə, dəyişmənin səbəbi nə ilə bağlıdır?

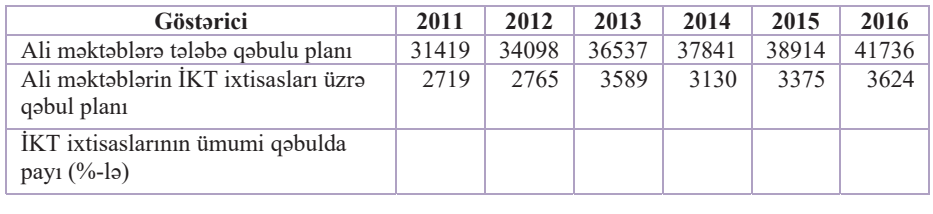

#### Özünüzü voxlavın

- 1. Informasiya nadir?
- 2. Verilənlər nə vaxt informasiyaya çevrilir?
- 3. İnformatika fənni nəyi öyrənir?
- 4. Informatikaya hansi elmi istiqamətlər aid edilir?
- 5. İki sütundan və beş sətirdən ibarət cədvəl çəkin. Cədvəlin birinci sütununda informatikaya aid edilən elmi istiqamətlərin adlarını yazın. Hər elmi istiqamətin qarşısındakı xanada həmin istiqamətə aid bir neçə mövzu göstərin.

#### **INFORMASIYA PROSESLƏRİ**  $1.2<sub>1</sub>$

Bildiyiniz kimi, eyni bir informasiya müxtəlif formalarda təqdim edilə bilər; məsələn, həftə ərzində havanın hərarətinin neca dayişildiyini matn, adadlar, cadval, diaqram və başqa formalarda vermək olar.

- Hava proqnozunu daha hansı formada təqdim etmək olar?
- · Hansı təqdimetmə forması kompüterin yaddaşında daha çox yer tutar?

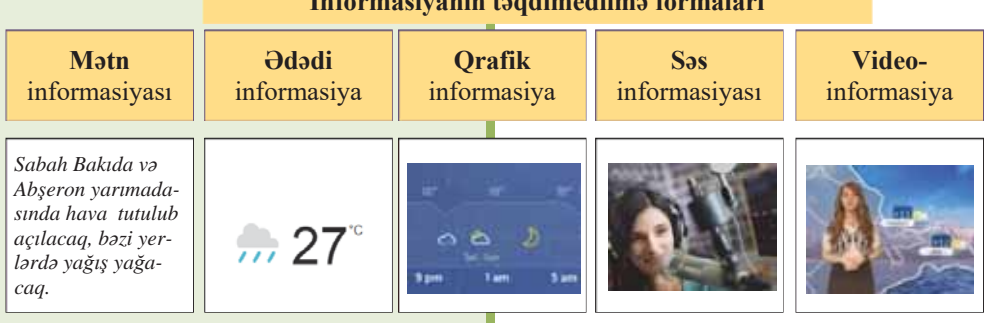

 $\mathbf{r} = \mathbf{r} \mathbf{r}$  ,  $\mathbf{r} = \mathbf{r} \mathbf{r}$  ,  $\mathbf{r} = \mathbf{r} \mathbf{r}$ 

#### FƏALİYYƏT 1

Hər hansı məlumatı müxtəlif formalarda təqdim edin. Hər bir təqdimetmə formasının hansı halda əlverişli olacağını nümunələrlə izah edin.

- Bu informasiyanı uzaq məsafəyə ötürmək üçün hansı təqdimetmə formasına üstünlük verardiniz?

Proses dedikdə hər hansı bir hadisənin gedişi, inkişafı, yaxud bu hadisədə iştirak edən obyekt və obyektlərin vəziyyətinin ardıcıl dəyişilməsi başa düşülür.

Informasiya prosesləri nəticəsində də informasiya özünün ilkin formasını dəyişə və müxtəlif formalara çevrilə bilər.

Osas olaraq dörd informasiya prosesi seçdirilir:

- informasiyanın qəbulu;  $\bullet$
- informasiyanın saxlanması;  $\bullet$
- $\bullet$ informasiyanın ötürülməsi;
- informasiyanın emalı.  $\bullet$
- Diggət! Bəzən informasiya ilə bağlı başqa əməliyyatlar da (məsələn: informasiyanın təqdimedilməsi, köçürülməsi, uzaqlaşdırılması və s.) informasiya proseslərinə aid edilir. Əslində isə belə əməliyyatlar yuxarıda sadalanan 4 əsas prosesin xüsusi hallarıdır.

**İnformasiyanın saxlanması.** İnsanlar topladıqları məlumatları, bilikləri saxlaya bilməsəydilər, cəmiyyət inkisaf edə bilməzdi. Məhz saxlanmış biliklər nəticəsində biz ötən dövrləri öyrənirik.

İnsan beyni informasiyanı saxlamaq üçün ən mükəmməl vasitədir. Yaddaşda olan informasiya isə təkcə bir şəxsə məxsus olur. İnformasiyadan başqa insanların da yararlana bilməsi üçün onları digər vasitələrdə saxlamaq imkanı olmalıdır.

Cəmiyyət inkişaf etdikcə informasiyanı saxlamaq üçün müxtəlif vasitələr tapılıb və onlar zaman-zaman təkmilləşdirilib: iplərə vurulmuş düyünlər, ağac və daş üzərində nişanlar, papirus yazıları, kağız və s. İnformasiyanı saxlamaq üçün etibarlı vasitələrin axtarılması işi bu gün də davam edir.

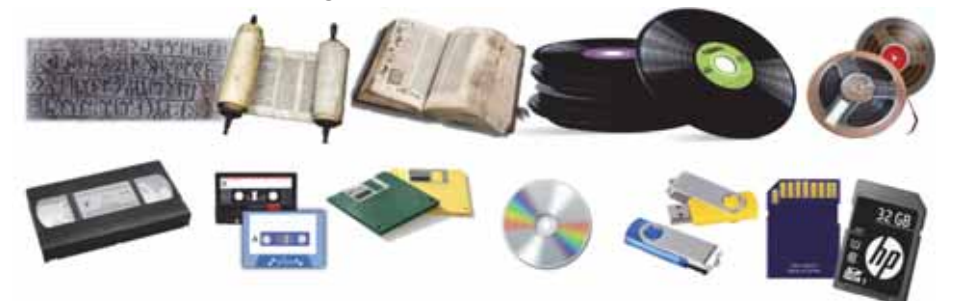

İnformasiyanı saxlamaq üçün ən geniş istifadə olunan daşıyıcı kağızdır. Eramızın II əsrində Çində ixtira olunmuş kağız bu gün də insanlara xidmət edir.

Oədim dövrlərdə kitabların üzünü əl ilə köçürürdülər və bu islə xüsusi insanlar məsğul olurdular. Qalın bir kitabın üzünü köçürməyə 4–5 il vaxt gedirdi. Hazırda kompüterlərlə idarə olunan yüksək texnologiyalı avadanlıqlarda çap edilən kitabların sayı ildən-ilə artır. Bu qədər kitabı kitabxanalarda yerləşdirmək günümüzün ən böyük problemlərindən birinə çevrilmişdir.

- **ICAF**  $\bullet$  Informasiya prosesləri
	- İnformasiyanın saxlanması
	- · İnformasiyanın ötürülməsi
	- İnformasiyanın emalı
	- Giriş informasiyası
	- Cixis informasiyası
	- İnformasiya dasıyıcıları

İnformasiyanın saxlanması üçün XX əsrdə yeni vasitələr – perfokartlar, perfolentlər, maqnit lentləri və maqnit diskləri, lazer disklər, fləşvaddas meydana çıxdı. Bütün bunlar, yəni informasiyanı saxlamaq üçün vasitələr informasiya dasıyıcıları adlanır. İnformasiya daşıyıcıları informasiyanı saxlamaqla yanaşı, həm də onun ötürülməsinə xidmət edir.

#### **FƏALİYYƏT** 2

Son zamanlar dünyada "Bulud texnologiyası"ndan genis istifadə olunur. "Bulud saxlan $c1$ " (Cloud storage) barədə məlumat toplayın və suallara cavab verin:

- 1. Nə üçün bu texnologiyanı "Bulud" adlandırmışlar?
- 2. "Bulud saxlancı" nədir və orada hansı növ verilənlər saxlamaq olar?
- 3. Bu texnologiyanın müsbət və mənfi cəhətləri hansılardır?

Topladığınız materiallar (mətn, şəkil, video) əsasında təqdimat hazırlayın.

İnformasiyanın ötürülməsi onun yayılmasını təmin edir. Müasir dünyada informasiyanın ötürülməsi üçün radio, televiziya ötürücülərindən, telefon, rabitə

şəbəkələrindən istifadə olunur. Bunların hamısı informasiyanın ötürülmə *kanallarıdır*. İnformasiyanı bir yerdən basqa yerə göndərmək üçün belə kanalın bir  $u$ cunda verici, o biri ucunda isə qəbuledici qurğu olmalıdır.

Bu maraqlıdır maraqlıdıı  $\frac{1}{2}$ 

Səs və videosiqnallar hündür qüllələrdən şüalanan elektromaqnit dalğaları vasitəsilə ötürülür. Hündür qüllələr ona görə lazımdır ki, qısa uzunluqlu dalğalar daha uzaq məsafələrə gedib çata bilsin. Bu dalğalar Günəş şüaları kimi yalnız düz xətt boyunca yayılır. Bu dalğalar hər hansı bir maneə ilə rastlaşdıqda onu aşıb keçə bilmir; məsələn, dağın arxasında bu dalğaları qəbul etmək mümkün deyil. Yer səthinin əyriliyi də belə dalğalar üçün maneə hesab oluna bilər. Çünki düz xətt

üzrə yayılan dalğalar kürə formasında olan Yerin bütün səthi boyu yayıla bilmir. Radiodalğalar Yer səthində yerləsən istənilən obyektə peyklər vasitəsilə catdırılır: dalğalar düz xətt boyunca əvvəlcə peykə ötürülür, sonra isə peyk onları yenə düz xətt üzrə Yerin səthində yerləşən başqa bir obyektə ötürür.

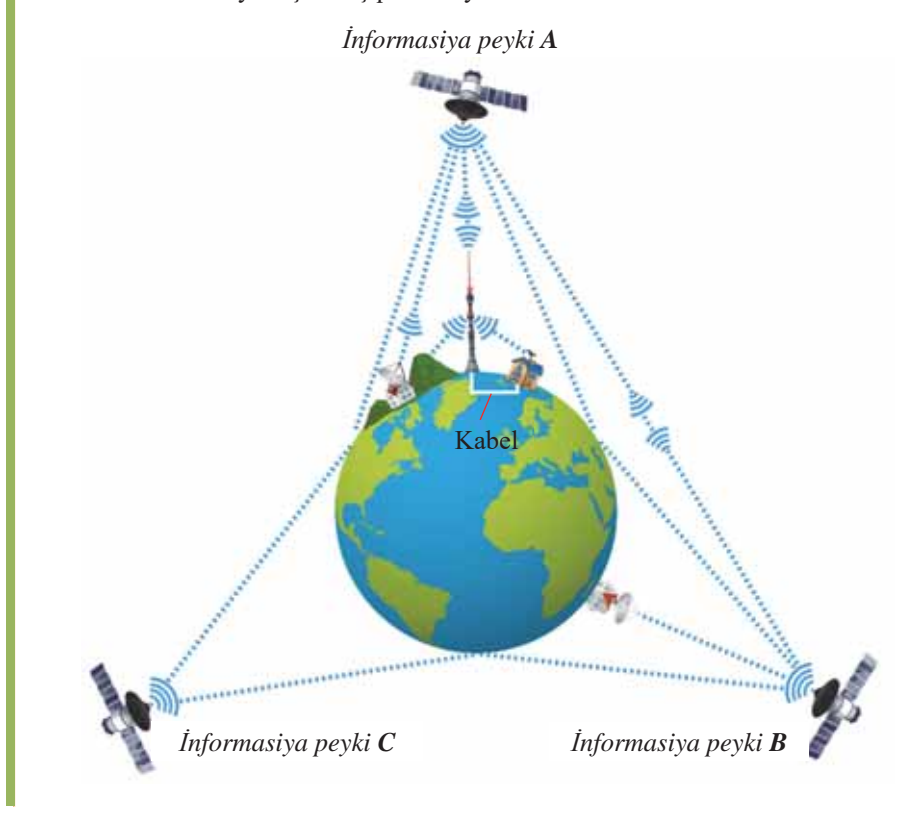

Ötürmə kanallarının əsas xarakteristikası onların *ötürücülük qabiliyyətidir* və vahid zamanda ötürülən informasiyanın həcmi ilə ölçülür.

Ötürülən informasiyanın həcmi bu düsturla hesablanır:

$$
Q = v \times t.
$$

Burada v - kanalın ötürücülük qabiliyyəti, t - ötürülmə müddətidir.

Kanalın ötürücülük qabiliyyəti onun texniki parametrlərindən asılıdır; məsələn, telefon xətlərinin ötürücülük qabiliyyəti on və yüzlərlə kbit/san ilə ölçülür. Optik lif və radiorabitə xətlərinin ötürücülük qabiliyyəti isə yüzlərlə Mbit/san-yə çatır.

Rabitə kanallarının ötürmə sürətinə aid məsələlərlə tanış olaq.

**nümunə** 

#### *MΩsΩlΩ 1.*

ADSL-bağlantı vasitəsilə verilənlərin ötürülmə sürəti 128 000 bit/san-dir. Bu bağlantıda 625 Kbayt həcmli fayl neçə saniyəyə ötürülər?

*HΩlli:* 

Hesablamaların rahatlığı üçün hər iki ədədi 2-nin qüvvəti şəklində bitlərlə ifadə edək:

 $v = 128000$  bit/san =  $128 \times 1000$  bit/san =  $2^7 \times 125 \times 8$  bit/san =  $2^7 \times 5^3 \times 2^3$  bit/san =  $2^{10} \times 5^3$  bit/san.

 $Q = 625$  Kbayt = 5<sup>4</sup> Kbayt = 5<sup>4</sup> × 2<sup>10</sup> бауt = 5<sup>4</sup> × 2<sup>13</sup> bit. İnformasiyanın ötürülməsinə sərf olunan zamanı hesablamaq üçün faylın həcmini ötürülmə sürətinə bölmək lazımdır:

$$
t = \frac{Q}{v} = \frac{5^4 \times 2^{13} \text{bit}}{5^3 \times 2^{10} \text{bit/s}} = 40 \text{ san.}
$$

*MΩsΩlΩ 2.* 

 $640\times480$  ölçülü rəngli rastr görüntüsündə hər pikselin rəngi 3 baytla kodlasdırılmısdır. Sürəti 28 800 bit/san olan modem bu görüntünü nə qədər vaxta ötürə bilər?

*HΩlli:* 

1. Əvvəlcə ötürülən görüntüdə neçə piksel olduğunu hesablayaq:

 $640 \times 480 = 64 \times 10 \times 16 \times 30 = 2^6 \times 2^4 \times 300 = 2^{10} \times 300$  piksel.

2. Görüntünün informasiya həcmini (Q) hesablayaq:

 $2^{10} \times 300 \times 3 \times 2^3$  bit =  $2^{13} \times 900$  bit.

3. Hesablamanı sadələşdirmək üçün modemin sürətini də 2-nin qüvvəti şəklində ifadə edak:

28 800 bit/san =  $2^5 \times 900$  bit/san.

4. Ötürülməyə sərf olunacaq zamanı hesablayaq  $(t = Q/v)$ :

 $2^{13} \times 900$  bit /  $(2^5 \times 900$  bit /san) =  $2^{13}/2^5 = 2^8 = 256$  san.

#### **FƏALİYYƏT** 3

#### **M**asalalari hall edin.

- 1. Rabitə kanalının ötürücülük qabiliyyəti 10 Mbit/san-dir. Kanala əlavə küy təsir etmir. Həcmi 100 Kbayt olan mətn nə qədər vaxt ərzində ötürülə bilər?
- 2. Modem rabitəsi vasitəsilə informasiyanın ötürülmə sürəti 51 200 bit/san-dir. Mətn faylı bu kanaldan 10 saniyə ərzində ötürülmüşdür. Mətnin 16-bitlik Unicode kodlaşdırmasında verildiyini bilərək ondakı simvolların sayını müəyyən edin.

Hazırda ən vacib problemlərdən biri informasiyanın ötürülməsi zamanı onun qorunmasıdır, çünki rabitə xəttində olan müxtəlif küylər (uğultular) informasiyanın təhrif olunmasına, hətta onun itməsinə səbəb ola bilər. Başqa bir problem informasiyanın oğurlanmaqdan qorunmasıdır. Bu problemlə bağlı növbəti dərslərdə ətraflı danışılacaq.

**İnformasiyanın emalı** onun hər hansı şəkildə – istər məzmununun, istərsə də təqdimedilmə formasının dəyisdirilməsidir. Emalın dörd mühüm növünü secdirmək olar:

- yeni informasiyanın yaradılması; məsələn, məsələnin hesablamalar və ya məntiqi mühakimələr vasitəsilə həlli;
- kodlaşdırma bu zaman informasiyanın məzmunu deyil, forması (xarici görünüşü) dəyişir; məsələn, mətnin başqa dilə tərcüməsi. Kodlaşdırmanın bir növü şifrləmədir ki, burada da məqsəd informasiyanın məzmununun kənar şəxslərdən gizlədilməsidir;
- *informasiyanın axtarışı*; məsələn: kitabda, kitabxana kataloqunda, sxemdə və ya İnternetdə;
- *çeşidləmə* siyahının elementlərinin verilmiş ardıcıllıqla yerləşdirilməsi; məsələn: ədədlərin artan və ya azalan sıra ilə düzülməsi, sözlərin əlifba üzrə düzülməsi. Çeşidləmənin başlıca məqsədlərindən biri informasiyanın axtarışını asanlasdırmaqdır.

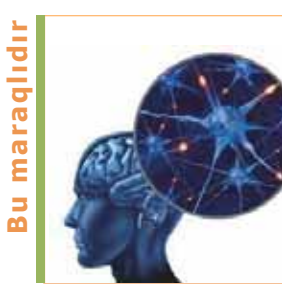

İnformasiyanı emal etmək üçün insan, ilk növbədə, öz beynindən istifadə edir. Bas beyin qabığının neyronlarının vəziyyəti 1 saniyədə təxminən 200 dəfə "dəyişir" ki, bu da kompüter yaddası elementləri ilə müqayisədə önəmli dərəcədə yavaşdır. Ancaq insan iti pisikdən, demək olar ki, səhvsiz ayırsa da, bu məsələ kompüterlər üçün hələ ki həll edilməyib. Görünür, insan belə məsələləri uzun hesablamalar yolu ilə deyil, hansısa "kəsə yolla" həll edir.

İnformasiyanın emalı müəyyən qaydalara uyğun olaraq hansısa **icraçı** – subyekt, yaxud obyekt (məsələn: insan və ya kompüter) tərəfindən aparılır. Emalın icraçısı  $\sigma$ traf mühitlə qarşılıqlı əlaqədə olaraq ondan *giriş informasiyası* alır və emal edir. Emalın nəticəsi ətraf mühitə verilən çıxış informasiyasıdır. Beləliklə, ətraf mühit giriş informasiyasının mənbəyi və çıxış informasiyasının qəbuledicisi olur.

Giriş informasiyası insanın, yaxud qurğunun qəbul etdiyi informasiyadır.

Cıxış informasiyası insan, yaxud qurğu tərəfindən emal olunduqdan sonra alınan informasiyadır.

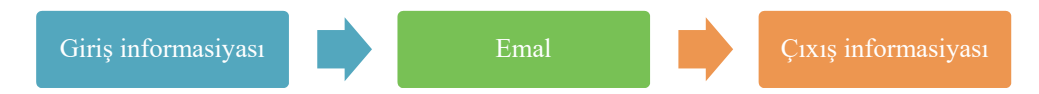

Cox zaman insan topladığı informasiyanı texniki qurğuların köməyi ilə emal edir. Belə qurğular içərisində qısa zamanda böyük həcmdə informasiyanı emal edən kompüterlər xüsusi rol oynayır. İnformasiyanın emalı icraçıya məlum olan müəyyən qaydalarla aparılır.

Yuxarıdakı sxem informasiyanın emalının ümumi sxemidir. Bu sxem emalın icracisinin kim (yaxud nə) olmasından asılı deyil: o, canlı orqanizm də ola bilər, texniki sistem də. Kompüterdə texniki vasitələrlə məhz belə sxem reallasdırılıb. Ona görə də kompüterin "canlı" informasiya emalı sisteminin texniki modeli olmasını söyləmək olar. Onun tərkibinə emal sisteminin bütün əsas hissələri daxildir: prosessor, yaddas, giris və çıxıs qurğuları.

**nümuna** 

- 1. Sagird məsələnin sərtini oxuyub aldığı məlumatı emal edir, məsələnin həllini tapır və nəticədə yeni informasiya – məsələnin cavabını alır.
- 2. Notları oxuyan pianoçu uyğun klavişləri basır və nəticədə biz musiqi eşidirik.
- 3. Hakimlər 100 metrlik məsafəyə ilkin qaçış nəticələrini artan sıra ilə düzür və final qaçışı üçün səkkiz iştirakçının siyahısını müəyyənləşdirirlər.
- 4. Metroda gedis kartından informasiya alan turniket keçidi bağlayan qurğuya onun açılması üçün məlumat göndərir.

#### **ARAŞDIRAQ** - Öyrənək

#### Mətni oxuyun və suallara cavab verin.

**Hava prognozu necə verilir?** Gün ərzində havanın temperaturu, rütubətliliyi, təzviqi, küləyin sürəti, istiqaməti və başqa göstəricilər haqqında müxtəlif məlumatlar meteostansiyalarda xüsusi cihazlar vasitəsilə toplanır və meteomərkəzə ötürülür. Bu verilənlər güclü kompüterlər vasitəsilə emal edilərək ümumiləşdirilir və xəritə üzərinə köçürülür. Hava haqqında məlumatlar meteostansiya və meteopeyklərdən kəsilməz olaraq daxil olur. Onlayn rejimdə daxil olan verilənlər hər an dəyişə bilər.

Kifayət qədər böyük ərazinin hava şəraitini izləməyə imkan verən bu xəritələr əsasında mütəxəssislər 1 saat, 1 gün və ya daha uzun müddət öncədən hava proqnozları verirlər. Hava proqnozları dərhal müxtəlif vasitələrlə əhaliyə və müvafiq təşkilatlara çatdırılır. Bu proqnozlar fəaliyyəti hava şəraitindin asılı olan insanlar üçün çox qiymətli məlumatlardır.

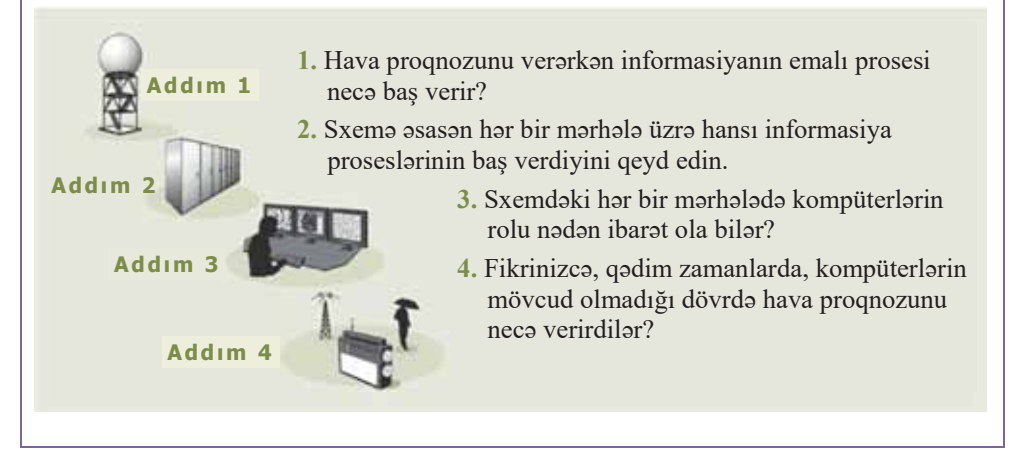

#### Özünüzü yoxlayın

- 1. Informasiya prosesləri nədir?
- 2. Informasiya daşıyıcısı nədir? İnformasiya daşıyıcılarına nümunələr göstərin.
- 3. İnformasiyanı ötürmək üçün hansı rabitə kanallarından istifadə olunur?
- 4. İnformasiyanın emalının hansı növləri var?
- 5. Cixis informasiyasi dedikdə nə nəzərdə tutulur?

#### **INFORMASIYANIN MIODARI**  $1.3<sup>-1</sup>$

- · Bu mövzunun adı ASCII kodlaşdırmasında kompüterin yaddaşında neçə bit yer tutacaq?
- Bəs Unicode kodlasdırmasında?

#### FƏALİYYƏT

- 1. Mağazada 700 çeşiddə mal satılır. Hər mala bənzərsiz ikilik kod verilir. Bütün malları kodlaşdırmaq üçün 9 bit bəs edərmi? Cavabınızı əsaslandırın.
- 2. Rəssamın palitrasında 28 müxtəlif rəngli boya var. Palitranın bir rəngini kodlaşdırmaq üçün ən azı neçə bit lazım olacaq?
- 3. Sanad matn va qrafik informasiyadan ibaratdir. Matnda 25 satir va har satirda 62 simvol (Unicode kodlasdırılmasında) var. Ağ-qara görüntünün ölcüsü  $480\times620$  pikseldir. Sanadin informasiya hacmini kilobaytla hesablayın.

Informasiyanın miqdarının ölçülməsi üçün bir neçə yanaşma mövcuddur. Məzmun yanaşmasında informasiyaya insanın nöqteyi-nəzərindən baxılır. Belə ki, ətraf aləmin dərkedilməsi prosesi informasiyanın biliklər (faktlar, elmi nəzəriyyələr və s.) formasında toplanmasına səbəb olur. İnsan yeni informasiya aldıqca onun bilik dairəsi

genişlənir, başqa sözlə, biliklərindəki qeyri-müəyyənliklər azalır. Əgər hansısa məlumat bizim biliklərimizdəki qeyri-müəyyənliyin azalmasına səbəb olursa, onda belə məlumatın informasiya daşıdığını demək olar.

Göründüyü kimi, bu yanaşmada informasiyanın miqdarı onun məzmunundan (mənasından) asılı olur.

**AÇAR**<br>SÖZİƏT · Informasiva migdari

- · Əlifbanın ölçüsü
- · Mazmun yanaşması
- · Hartli düsturu
- Şennon düsturu

Ancaq texniki qurğular informasiyanın məzmununu basa düşmür. Ona görə də hesablama texnikasında informasiyanın miqdarını müəyyənləşdirmək üçün başqa yanasmadan - **alifba yanasması**, yaxud texniki yanasmadan istifada olunur.

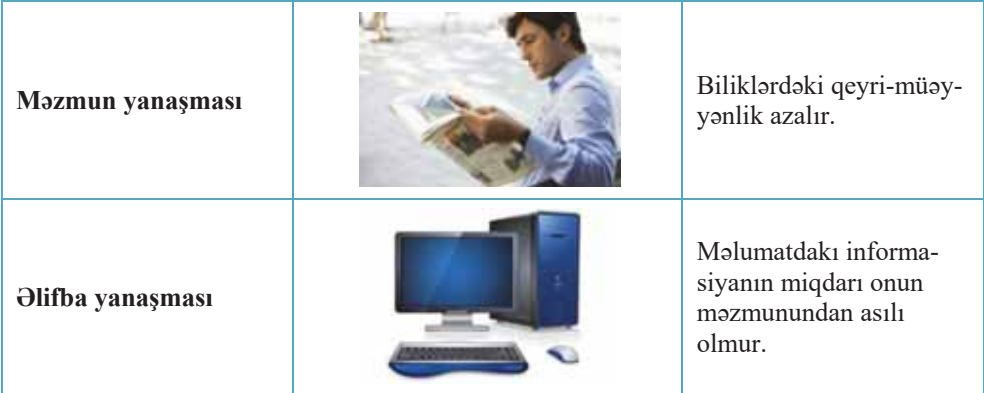

Aşağı siniflərdə tanış olduğunuz bu yanaşma müəyyən əlifbanın simvollarından təşkil edilmiş mətndəki informasiyanın miqdarını ölçməyə imkan verir. İndi həmin yanaşma ilə daha ətraflı tanış olaq. Texnikada informasiya dedikdə, adətən, müəyyən işarələr sisteminin simvollarının ixtiyari ardıcıllığı nəzərdə tutulur. Belə informasiyanın miqdarını müəyyənləşdirmək üçün məzmunu nəzərə almamaqla həmin ardıcıllığın (məlumatın) uzunluğu hesablanır.

 $Bildiyiniz kimi$ , istənilən dilin əsasında xüsusi simvollar (isarələr) yığını – əlifba dayanır. Hər hansı dildə informasiyanı təqdim etmək üçün istifadə olunan simvollar yığınına **əlifba** deyilir. Adətən, əlifbaya yalnız hərflər aid edilir, ancaq mətndə hərflərlə yanası, rəqəmlər, durğu isarələri, mötərizələr də olduğundan İnformatikada onlar da əlifbanın elementləri hesab olunur. Əlifbaya boşluq simvolunu, yəni sözlərarası boşluğu da aid etmək lazımdır.

Əlifbada olan bütün simvolların sayına **əlifbanın gücü**, yaxud **əlifbanın ölçüsü** devilir və *N* ilə isarə edilir.

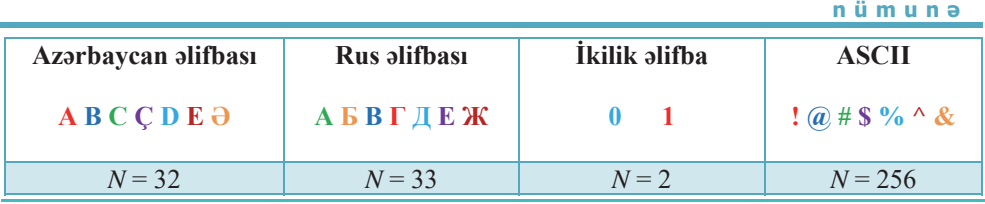

Bu maraqlıdır Bu maraqlıdır Çox maraqlı əlifbaları olan dillər də mövcuddur. Onlardan biri Çin dilidir. Bu dildə bir heroqlif tam bir anlayışı, fikri ifadə edə bilir. Yeni söz, anlayış yeni heroqliflə göstərilir. Çin dilində başlıca olaraq təxminən 5000 heroqlifdən istifada olunur.

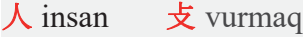

 $\Theta$ lifba yanasmasında hesab edilir ki, mətnin hər bir simvolu informasiya miq*darına* (tutumuna və ya çəkisinə) malikdir. Simvolun informasiya tutumu əlifbanın gücündən asılı olur. Bildiyiniz kimi, ən kiçik əlifba olan 2-lik say sistemi iki simvoldan ibarətdir: "0" və "1". İkilik əlifbanın simvolunun informasiya tutumu informasiya vahidi kimi qəbul olunub və 1 **bit** adlanır. Başqa əlifbaların simvollarının **informasiya miqdarı** həmin simvolları kodlaşdırmaq üçün istifadə olunan ikilik simvolların miqdarı ilə müəyyən olunur. Əlifbadakı bir simvolun informasiya tutumunu *i* ilə işarə etsək, aydındır ki:

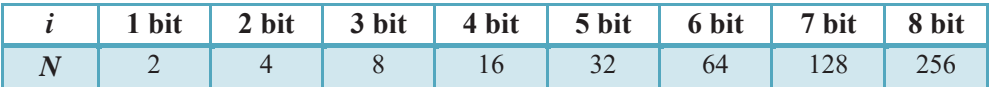

Beləliklə, hər hansı əlifbanın gücü  $(N)$  ilə onun bir simvolunun dasıdığı informasiya miqdarı (i) arasında aşağıdakı asılılıq mövcuddur:

$$
N=2^i
$$

Bu düstur Hartli düsturu adlanır.

Əlifbada nə qədər çox simvol olursa. bir simvolun daşıdığı informasiya miqdarı da o gədər çox olur. Örnək olaraq Azərbaycan alifbasında bir hərfin daşıdığı informasiyanın miqdarını müəyyən edək. Bu əlifbada 32 hərf olduğundan

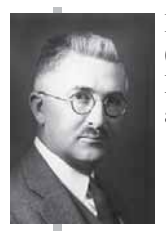

**Ralf Hartli**  $(1888 - 1970)$ Elektronika sahəsində amerikalı tədqiqatçı.

Hartli ossilyatorunu və Hartli çeviricisini ixtira edib. İnformasiya nəzəriyyəsində 1928-ci ildə informasiya miqdarının ölçülməsi üçün daxil etdiyi düsturla məshurdur.

 $N = 32 \implies 32 = 2^i \implies 2^5 = 2^i \implies i = 5$  bit.

Beləliklə, informasiya miqdarının əlifba yanaşması ilə ölçülməsi zamanı Azərbaycan əlifbasının bir hərfi 5 bit informasiya daşıyır.

Mətn məlumatı simvollar ardıcıllığından ibarətdir və bu simvolların hər biri müayyan informasiya miqdarı dasıyır. Əgər simvollar eyni informasiya miqdarı dasıyırsa, onda məlumatdakı informasiyanın miqdarını  $(I_m)$  hesablamaq üçün bir simvolun daşıdığı informasiya miqdarını  $(I_s)$  kodun uzunluğuna  $(K)$ , yəni məlumatdakı simvolların sayına vurmaq olar:

$$
I_{\rm m}=I_{\rm s}\times K
$$

nümunə

1. Məlumat 16 simvoldan ibarət əlifbanın hərfləri ilə yazılıb. Məlumatın uzunluğu 10 simvol olarsa, onun informasiya tutumu nə qədər olacaq?

 $16 = 2<sup>4</sup>$  olduğundan bir simvolun çəkisi 4 bitdir. Onda məlumatın özünün informasiya tutumu  $10 \times 4 = 40$  bit olacaq.

2. Informasiya tutumu 300 bit olan məlumat 100 simvoldan ibarətdir. Əlifbada neçə simvol var?

Bir simvolun çəkisini müəyyənləşdirək:  $300 / 100 = 3$  bit. Deməli, düstura görə, əlifbadakı simvolların sayı  $2^3 = 8$  olacaq.

Baxdığımız hal informasiyanın miqdarının hesablanmasının xüsusi halıdır. Aydındır ki, əlifbanın bütün simvollarının daşıdığı informasiya miqdarı eyni ola bilməz, çünki mətndəki bütün hərflərin işlənmə tezliyi eyni olmur; məsələn, aydındır ki, Azərbaycan dilində "a" hərfi "j" hərfinə nisbətən daha çox işlənir. Başqa sözlə, informasiya nəzəriyyəsi baxımından Azərbaycan əlifbasının hərflərinin informasiya tutumu fərqlidir. Ona görə də ümumi halda informasiya miqdarını hesablamaq üçün basqa düsturdan - Sennon düsturundan istifadə olunur.

**7** 

XX əsrin başlanğıcında rabitənin texniki vasitələri (telefon, teleqraf, radio) sürətlə inkişaf edirdi. Bununla əlaqədar olaraq yeni elmi istiqamət -"Rabita nazariyyasi" meydana çıxdı. Amerikalı alim K.Şennon bu nəzəriyyəni inkişaf etdirərək kodlaşdırma nəzəriyyəsini və informasiya nəzəriyyəsini yaratdı. İnformasiya nəzəriyyəsi rabitə kanalı ilə ötürülən informasiyanın ölçülməsi problemini həll etdi.

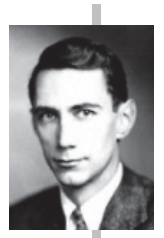

**Klod Elvud Sennon**  $(1916 - 2001)$ Amerikalı mühəndis və riyaziyyatçı, informasiya nazariyyasinin banisi.

1948-ci ildə "Rabitənin riyazi nəzəriyyəsi" məqaləsində ən kiçik informasiya vahidini isara etmak üçün "bit" sözündən istifadə etməni təklif edib

#### **ARASDIRAQ** - Öyrənək

İnsanın DNT-sini (genetik kodunu) dördhərfli əlifbada yazılmış söz kimi təsəvvür etmək olar. Burada hər bir hərflə DNT zəncirinin halqası işarələnir (nukleotid). Tərkibində təqribən 1,5·10<sup>23</sup> nukleotid olan DNT zəncirinin neçə bit informasiya daşıdığını hesablayın.

#### **Ozünüzü** yoxlayın

- 1. Birinci dərsdə verilmiş " $7 \times 9 = 63$ " misalında informasiyanın miqdarının ölçülməsi üçün hansı yanasmadan istifadə olunub?
- 2. Əlifbada 32 hərf varsa, onun bir hərfi hansı miqdarda informasiya daşıyır?
- 3. 20 simvoldan ibarət olan məlumatın informasiya tutumu 100 bitdir. Bu məlumatın yazıldığı əlifbanın ölçüsü nəyə bərabərdir?
- 4. 8 simvolu olan əlifba vasitəsilə yazılmış məlumatın informasiya tutumu 120 bitdir. Malumatda neca simvol var?
- 5. Kitab 100 səhifədən ibarətdir. Hər səhifədə 60 sətir, hər sətirdə 80 simvol olarsa, kitabin informasiya tutumu nə qədər olacaq?
- $6.$  A planetinde 256, B planetinde is 128 herfden ibaret elifbadan istifade edilir. Hansi planetin əhalisi üçün 10 simvoldan ibarət olan məlumat daha çox informasiya dasıyır?

#### **I** INFORMASİYANIN QORUNMASI  $1.4<sup>°</sup>$

İstənilən adamı onun üçün dəyərli bir şeyin itkisi məyus edir. Təsəvvür edin ki, mobil telefonunuzu, yaxud dostunuzun ad gününə hədiyyə almaq üçün evdən sizə verilmiş pulu itirmisiniz. Belə bir hadisədən məyus olsanız da, bu cür itkinin yerini tezliklə doldurmaq olar.

İndi, tutaq ki, illərlə sizin üçün vacib olan məlumatları qeyd etdiyiniz yazı kitabçasını itirmisiniz. Barpa olunması müşkül olan bu itki, yaqin ki, sizi daha çox mayus edacak. Bas şaxsiyyat vasiqanizi, pasportunuzu, yaxud ali tahsil haqqında diplomunuzu itirsaniz, na baş vera bilər? Bu sənədlərin hər birində valnız sizin özünüzə məxsus olan mühüm informasiyalar vardır. Sənədlərin itirilməsi, yaxud oğurlanması bəzən cinayət məsuliyyətinə də səbəb ola bilər.

· Hər hansı sənədinizi (məsələn: "Doğum haqqında səhadətnamə"ni, yaxud "Saxsiyyat vasiqasi"ni) itirmisinizmi? Bela hal baş vermișso, no etmisiniz?

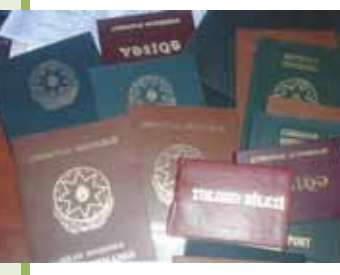

# nformasiya

#### **FƏALİYYƏT**

#### Məlumatla tanıs olun və sualları cavablandırın.

2013-cü ildən Azərbaycanda biometrik pasportların verilməsinə baslanılmışdır. Bu pasportlarda bütün informasiya mikrosxemdə saxlanılır. Mikrosxemin yaddaşında vətəndaş haqqında ümumi məlumatlar və pasport sahibinin biometrik özəllikləri – üz təsviri, barmaq izi, yaxud gözün qüzehli qişasının təsviri yerləşdirilir. Bu məlumatların surəti mərkəzləşdirilmiş məlumat bazasında da saxlanılır. Mikrosxemin yaddaşında olan məlumat oxuyucu qurğuya məsafədən ötürülə bilər.

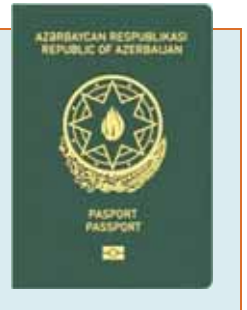

#### - Pasporta baxmadan vətəndaş haqqında məlumatları necə əldə etmək olar?

- Pasportun doğrudan da onu təqdim edən şəxsə məxsus olduğunu necə müəyyənləşdirmək olar?

Yasadığımız dövrdə informasiyanın böyuk bir hissəsi rəqəmli səkildə elektron daşıyıcılarda saxlanılır. Bu isə informasiyanın qorunması problemini asanlaşdırmır, aksina, daha da çatinlaşdirir. Özu da bu problem hazırda ela global xarakter almışdır ki, müxtəlif ölkələrdə informasiyanın mühafizəsi haqqında xüsusi qanunlar qəbul edilir, əvvəllər fəaliyyət gostərməyən yeni özəl və dövlət qurumları yaradılır.

Azərbaycan Respublikasında "İnformasiya, informasiyalaşdırma və informasiyanın mühafizəsi haqqında" qanun 3 aprel 1998-ci il tarixdən qüvvədədir. Bu qanuna görə, hər bir sənədləşdirilmiş informasiya mühafizə olunmalıdır.

#### **\$d\$5 V|]OӂU**

- · Barmaq izlərinə görə tanıma
- Ovuca görə tanıma
- · Gözün qüzehli qişasına görə tanıma
- Nitqin özəlliklərinə görə tanıma
- Üzə görə tanıma

Hesablama texnikasında təhlükəsizlik anlayışı bir-biri ilə sıx əlaqəli olan bir sıra məsələləri əhatə edir: kompüterin etibarlı işləməsi təmin olunmalıdır, mühüm əhəmiyyət kəsb edən verilənlərin təsadüfən itirilməsi təhlükəsi haqqında xəbərdarlıq edilməlidir; verilənləri icazəsi olmayan

şəxslər tərəfindən istifadədən və müxtəlif dəyişikliklərdən qorumaq lazımdır; elektron rabitə vasitələrindən istifadə etməklə yazışmalar zamanı sirlərin saxlanması da bu qəbildən olan məsələlərdəndir.

Vətəndaşların və onların əmlaklarının təhlükəsizliyinin keşiyində qanunlar və hüquq-mühafizə orqanları dayanır. Ancaq bəzi informasiya mübadiləsi sistemlərinin hüquqi cəhətdən qorunması hələlik texnologiyaların inkişafından geri qalır. Kompüter sistemlərinin qorunması çox zaman özünümüdafiə üsulları ilə aparılır.

İnformasiyanın qorunmasının iki üsulu vardır: verilənlərə girişin məhdudlaşdırılması və verilənləri əks etdirmək üçün zəruri olan informasiya metodlarına girişin mahdudlasdırılması.

Verilənləri icazəsiz istifadədən qorumaq üçün adətən, paroldan istifadə edilir. Parol yalnız verilənlərdən istifadə etmək hüququ olan şəxsin bildiyi simvollar yığınıdır. İstifadəçi verilənlərdən istifadə hüququnu təsdiqləmək üçün özünü tanıtmalı və parolunu təqdim etməlidir. Bəzən parol əvəzinə elektron açarlardan, smartkartlardan və başqa texniki vasitələrdən istifadə olunur. **7DULLARE SERVENT SERVENT SERVENT SERVENT SERVENT SERVENT SERVENT SERVENT SERVENT SERVENT SERVENT SERVENT SERVENT SERVENT SERVENT SERVENT SERVENT SERVENT SERVENT SERVENT SERVENT SERVENT SERVENT SERVENT SERVENT SERVENT SERV** 

Biometrik informasiyaya əsaslanan mühafizə sistemləri də mövcuddur. Bu sistemlərdə istifadə olunan əlamətlər insanın dəyişməyən xüsusiyyətlərinə əsaslanır və buna görə də biometrik informasiya itirilə, yaxud saxtalaşdırıla bilməz. İnformasiyanın biometrik mühafizə sistemlərinə aşağıdakı tanıma və ya eyniləşdirmə (kimliyin müəyyənləşdirilməsi) sistemləri aiddir:

- barmaq izlərinə görə tanıma;
- gözün qüzehli qişasının şəklinə görə tanıma;
- v nitqin özəlliklərinə görə tanıma;
- üzün təsvirinə görə tanıma;
- v ovucun cizgilərinə görə tanıma.

1988-ci il 30 noyabr tarixi Beynəlxalq İnformasiyanın Mühafizəsi Günü (Computer Security Day) elan olundu. Burada məqsəd bütün istifadəçilərə kompüterlərini və orada saxlanılan informasiyanı mühafizə etməyin vacibliyini xatırlatmaq, eləcə də təhlükəsizlik problemlərini avadanlıq və proqram təminatı istehsalçılarının diqqətinə çatdırmaq idi. Belə bir xüsusi günün məhz 1988-ci ildə təsis edilməsi heç də təsadüfi deyildi. Bu həmin il kütləvi xarakter almış "Morris soxulcanı" epidemiyası ilə bağlı idi.

Hazırda şəxsiyyətin kimliyinin müəyyən olunmasının biometrik üsulları içərisində ən geniş tətbiq olunanı barmaq izlərinə görə tanımadır (daktiloskopiya). Hər bir insanın barmaq izləri bənzərsiz olduğundan bu üsuldan kriminalistikada geniş istifadə edilir. Barmaq izlərini oxuyan optik skanerlər noutbukda, smartfonda, kompüterin siçanında, klaviaturada, fləş-diskdə quraşdırılır, eləcə də ayrıca xarici qurğular və terminallar şəklində tətbiq edilir (məsələn: hava limanlarında, banklarda və s.). Daranmış (skanerdən keçirilmiş) barmaq izinin naxışı informasiyadan istifadəyə icazəsi olan şəxslərin heç birinin barmaq izlərinin naxışı ilə üst-üstə düşmədikdə informasiya əlçatmaz olur.

Gözün qüzehli qişası hər bir insanın nadir biometrik xüsusiyyətlərindəndir. O, insanda körpəlikdən formalaşır və bütün ömrü boyu dəyişilməz qalır. Gözün təsviri alındıqdan sonra onun üzərinə xüsusi ştrix-kod maskası qoyulur. Nəticədə hər bir insan üçün fərdi matris alınır. Gözün qüzehli qişasına görə tanımaq üçün xüsusi skanerlardan istifada olunur.

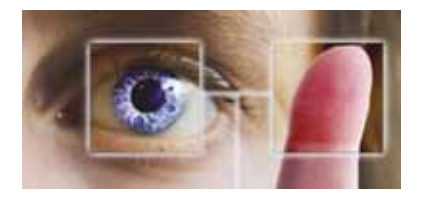

İnsanın **nitqinin özəlliklərinə görə tanınması** ənənəvi tanınma usullarından biridir. Telefondakı həmsöhbəti görmədən onu asanlıqla tanımaq olur. Hətta səsinin emosional tonuna görə insanın psixoloji durumunu müəyyənləşdirmək mümkündur. Səsə görə tanıma nitqin tezlik analizinə əsaslanır. Hər bir insan üçün hər bir səsin (fonemin) fərdi tezlik xarakteristikası vardır.

Səxsiyyəti müəyyənləsdirmək üçün **üzə görə tanıma** texnologiyasından tez-tez istifadə olunur. Bu üsul insanı narahat etmir, cünki onun tanınması məsafədən aparılır (insan saxlanılmır, onun hərəkət sərbəstliyi məhdudlasdırılmır). İnsanın üz cizgilərinə görə onun tarixçəsini, simpatiya və antipatiyasını, xəstəliklərini, emosional durumunu, atrafdakılara bəslədiyi hisləri və onlara qarşı məqsədlərini bilmək olar. Bunların hamısı, məsələn, potensial cinayətkarı aşkarlamaq üçün xüsusi maraq kəsb edir. Tanıma əlamətləri üzün formasını, rəngini, həmçinin saçın rəngini nəzərə alır. Mühüm əlamətlər sırasına sifətdə kontrastlığın dəyişildiyi yerlərin (qaşlar, gözlər, burun, qulaqlar, ağız və s.) koordinatlarını da aid etmək olar. Hazırda verilən xarici pasportlar və yeni nəsil şəxsiyyət vəsiqələrindəki mikrosxemlərdə sənəd sahibinin rəqəmli fotoşəkli saxlanılır.

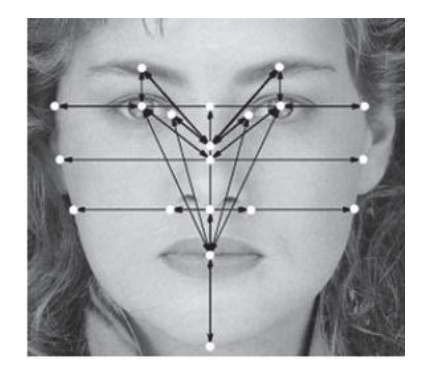

Biometrikada tanıma məqsədilə əlin ölçülərindən və formasından, eləcə də əlin üstündə barmaq sümüklərinin qatlanma yerlərindən, qan damarlarının yerləşməsindən əmələ gələn naxışlardan və başqa əlamətlərdən istifadə olunur. **Ovuca görə** tanıma skanerləri bəzi hava limanlarında, banklarda, atom-elektrik stansiyalarında quraşdırılır.

Bu maraqlıdır qlıdır Şəxsiyyətin kimliyini müəyyənləşdirmək üçün hətta çox kiçik və çox əski "genetik izlər" də yetərli olur. Bircə tük, mara azacıq dəri parçası, poçt markasının arxa üzündə tüpürcək izləri şəxsi tanımağa imkan verir. Axı genlərin kombinasiyası bənzərsiz olduğundan hər bir insanda DNT fraq-Б mentlərinin "naxışı" bənzərsizdir. ō

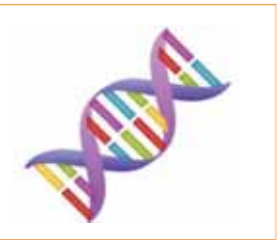

Bütün ciddi tədbirlər kimi informasiyanın mühafizəsi də kompleks şəkildə həyata keçirilməlidir, yəni yaxşı nəticələr əldə etmək üçün bütün mühafizə üsulları birləşdirilməlidir. İnformasiyanın kompleks mühafizə sisteminə aşağıdakılar daxildir:

- təşkilati mühafizə, yəni müzakirələrdən tutmuş planların hazırlanmasına və informasiyanın qorunması üzrə qurumların yaradılmasına qədər xüsusi tədbirlər;
- proqram-aparat mühafizəsi, yəni kompüter sistemləri və xüsusi proqramların qurasdırılması;
- muhəndis-texniki mühafizə (videomüşahidə kameraları, kənar şəxslərin məxfi otaglara girisini məhdudlaşdıran intellektual qıfıllar və s.);
- qanunverici mühafizə.

#### **ARAŞDIRAQ** - Öyrənək

Biometrik pasportlar barədə mövzunun əvvəlində verilmiş informasiyadan əlavə, daha atraflı məlumat toplayın və suallara cavab verin:

- $-$  Biometrik pasportlara keçid hansı zərurətdən yaranmışdır?
- $-$  Biometrik pasportların hansı müsbət və mənfi cəhətləri var?
- $-$  Bu pasportların saxtalaşdırılma imkanları barədə nə deyə bilərsiniz?
- $-$ Üz qabığında ''PASPORT'' sözündən aşağıdakı simvol nəyi bildirir?

#### Özünüzü voxlavın

- $1.$  Informasiya nə üçün mühafizə olunmalıdır?
- 2. Rəqəmli informasiya üçün hansı təhlükələr mövcuddur?
- 3. Informasiyanı qorumaq üçün hansı biometrik mühafizə üsulları vardır?
- 4. İnformasiyanın kompleks mühafizəsi nə deməkdir?
- 5. Informasiyanın qanunvericiliklə mühafizəsində başlıca məqsədlər hansılardır?

# 1.5 Kompüter virusları

Adatan, özümüzü pis hiss etdikda həkimə müraciət edirik. Bazan kompüterlarda da qariba hallar baş verir: proqramlar yavaş işləyir, bəzi fayllar açılmır, ekrana açmadığınız pəncərələr cixir və s.

- Sizcə, kompüterin məhsuldarlığının azalması nə ilə bağlı ola bilər?
- Onları necə aradan qaldırmaq olar?

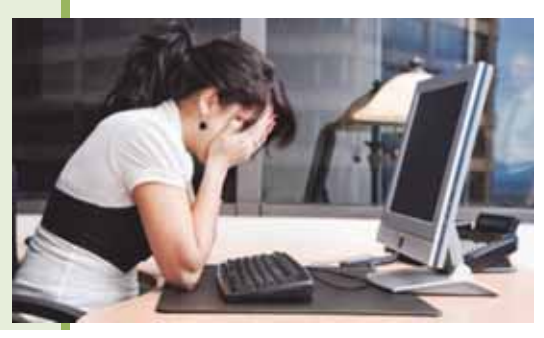

Informasiyanın qorunması üçün əsas təhlükələrdən biri kompüterə "girmis" ziyanverici proqramlardır. Belə ziyanverici proqramlar verilənlərin tamlığı üçün də təhlükə yarada bilər. Kompüterdə saxlanılan verilənlərə və programlara zərər vuran proqramlara zivanverici proqramlar deyilir.

Ziyanverici proqramların ən geniş yayılmış növü kompüter viruslarıdır. Kompüter virusu proqramın, sənədin içərisinə, yaxud verilənlər daşıyıcısının müəyyən sahələrinə daxil olan parazit proqram kodudur. Bu kod daxil olduğu kompüterdə özü-özünü çoxalda, müxtəlif ziyanlı işlər görə bilər.

Özü-özünü çoxaltma qabiliyyəti virus proqramlarının başlıca xüsusiyyətidir. Bu proqramlar kompüter və digər daşıyıcıların sahiblərinin xəbəri olmadan öz nüsxələrini yaradır. Virus proqramlarının əksəriyyəti ziyan vurmaqla məsğuldur; verilənləri məhv edir və kompüterin normal işini pozur.

# Biologiyadan viruslar haqqında öyrəndiklərinizi yadınıza salın. Kompüter virusları və bioloji virusların ümumi və fərqləndirici əlamətlərini Venn diaqramının müvafiq sahələrində qeyd edin: Bioloji virus **Lating 1986** Kompüter virusu **FƏALİYYƏT**

Kompüterdə virusun "həyat yolu" yoluxdurma və aktivləşmə ilə başlanır. Yoluxma təxminən bu cür baş verir; istifadəçi öz kompüterində virus daşıyıcısı olan proqramı başladır. Bu proqram İnternetdən də "yüklənə" bilər, tanışlarınızdan köçürüb əldə

etdiyiniz proqram da ola bilər. Proqramın yüklənməsindən əvvəl, yaxud sonra virus aktivləşərək fəaliyyətə başlayır. Virusun fəaliyyət ssenarisi belə ola bilər:

- 1. Kompüterdə yoluxdurulması mümkün olan bütün faylları tapmaq.
- 2. Özünü faylın əvvəlinə, yaxud sonuna yazmaq.
- 3. Ogar "kritik" gün, başqa sözlə, virusun hücuma keçəcəyi gün yetişmişsə, dağıdıcı işlər görmək.
- 4. Ogar hamin tarix yetismamissa, har hansi "xirda" zarar yetirmak; masalan, kompüterin sərt diskində hər hansı kiçik sahəni "şifrləmək".

"VİRUS" kalməsi ilk dəfə 1970-ci ildə amerikalı astrofizik və fantast yazıçı Qreqori Benfordun "Çapıqlı adam" ("The Scarred Man") fantastik hekayasinda kompüter proqramlarına aid işlədilib.

Bu maraqlıdır · 1973-cü ildə çəkilmiş "Westworld" fantastik filmində "kompüter virusu" söz birləşməsi məhz bugünkü anlamda işlədilmişdir: "Kompüter sisteminə geniş yayılmis zivanverici program".

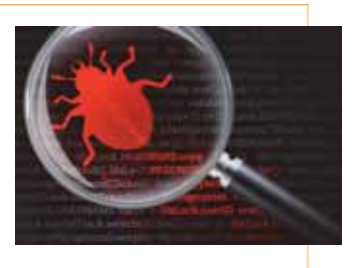

Bəs kompüterin virusa yoluxmasını necə müəyyən etmək olar? Kompüterə ziyanverici proqramların girməsini bildirən bir sıra əlamətlər vardır:

- · ekrana nəzərdə tutulmayan məlumatların və görüntülərin çıxması;
- · nəzərdə tutulmayan səs siqnallarının verilməsi;
- · CD/DVD disksürəninin öz-özünə açılması və bağlanması;
- · kompüterdə hər hansı proqramın "özbaşına" başladılması;
- kompüterin tez-tez sıradan çıxması və "ilişməsi";
- programlar başladılarkən kompüterin yavaş işləməsi;
- · fayl və qovluqların yoxa çıxması, yaxud dəyişdirilməsi;
- · sart diska tez-tez müraciat;
- · brauzerin asılıb qalması, yaxud özünü gözlənilməz aparması (məsələn: proqram pancarasini qapatmağın mümkün olmaması).

# Tarix

Özünü çoxaldan mexanizmlər nəzəriyyəsinin əsası Con fon Neyman tərəfindən qoyulub. O, 1951-ci ildə bu cür mexanizmlər yaratmaq üsulunu taklif edib va bela programlara nümunələr 1961-ci ildən mövcuddur. İlk tanınmıs virus programları 1981-ci ildə Apple II kompüterləri üçün meydana çıxmış Virus 1, 2, 3 və Elk Cloner hesab olunur.

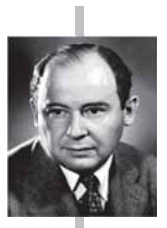

#### **Con fon Neyman**

 $(1903 - 1957)$ 

Macarıstanda doğulmuş, 1930-cu illərdə ABS-a mühacirət etmiş yəhudi əsilli alim. Kvant fizikası, kvant mantiqi, funksional analiz, çoxluqlar nəzəriyyəsi, informatika, iqtisadiyyat və başqa elm sahələrinə mühüm töhfələr vermişdir. Daha çox müasir kompüterlərin arxitekturasının (fon Neyman arxitekturasının) müəllifi, oyunlar nəzəriyyəsinin yaradıcısı kimi tanınır.

İnternetin inkisafı virusların da yayılma sürətinə güclü təsir göstərdi. Bundan başqa, viruslar "keyfiyyətcə" də dəyişdi. Əgər təxminən  $10-15$  il bundan öncə virus müəlliflərinin əsas məqsədi kompüteri sıradan çıxarmaq idisə, XXI əsrin əvvəllərində virusların başlıca fəaliyyəti düşdüyü kompüterdən hər hansı informasiyanı  $\alpha$ ğurlamağa və həmin kompüterə kənar şəxslərin daxil olmasını təmin etməyə yönəlmişdir. İnformasiyanı oğurlayan virus hər hansı bir şirkətin gizli saxlanılan  $\overline{Q}$ Sənədlərini açıqlamaqla həmin şirkətin nüfuzuna ciddi zərbə vura bilər. Əgər həmin virus məxfi hərbi sənədlərin, yaxud dövlət sirlərinin olduğu kompüterə duşərsə, nə baş verəcəyini təsəvvürə gətirmək belə çətindir. Dünyanın inkişaf etmiş ölkələrində kompüter viruslarının vurduğu ziyan yüz milyon dollarlarla ölçülür.

maraqlıdır Bu maraqlıdır Bu

Ziyanverici proqramların yarandığı dövrlərdə, sadəcə, istifadəçilərin işinə mane olan zarafat-viruslar daha populyar idi; məsələn, bir virus proqramı ekrana belə məlumat çıxarırdı: " $L + A + M + E + R + F1 + Alt$ klavişlər kombinasiyasını eyni zamanda basın". İstifadəçi bu "məsləhətə" əməl edən kimi məlumat verilirdi ki, faylların yerləşmə cədvəli sərt diskdən silinərək operativ yaddaşa yazıldı və əgər istifadəçi barmaqlarını hər hansı bir klavişin üzərindən götürərsə, sərt diskdəki informasiyalarla vidalaşmalı olacaq. Yox, əgər düz 1 saat bu vəziyyətdə gözləyə bilsə, hər şey əvvəlki halına qayıdacaq. Bir saat bu cür vəziyyətdə qaldıqdan sonra məlum olurdu ki, bunlar bir zarafat imis.

Virus proqramlarının ən ziyanlı növlərindən biri Troya atıdır. Bu növ proqramlar istifadəçidən icazəsiz olaraq informasiyaları toplayır və onları "cinayətkara" göndərir, eləcə də həmin informasiyaları dağıdır, yaxud ziyanlı məqsədlər üçün dəyişdirir. Bundan başqa, Troya atları kompüterin işini poza, yaxud istifadəçidən xəbərsiz olaraq kompüterin resurslarından zivanlı məqsədlər üçün istifadə edə bilər.

Troya virusları öz adını qədim tarixi hadisədən götürüb. Homerin "İliada" poemasında qədim yunanlar tərəfindən Troya şəhərinin mühasirəsi (e.ə. təxminən 1250ci ildə) təsvir olunub. Taxtadan nəhəng at düzəldən yunanlar onun içərisinə öz döyüşçülərini yerləşdirmiş və "hədiyyəni" səhər darvazasının qabağında qoymuslar. Heç nədən şübhələnməyən troyalılar atı çəkib darvazadan içəri salmış, gecəyarısı isə yunan döyuşçüləri atın içərisindən çıxıb darvazanı açmış və şəhəri tutmuşlar. Tarix

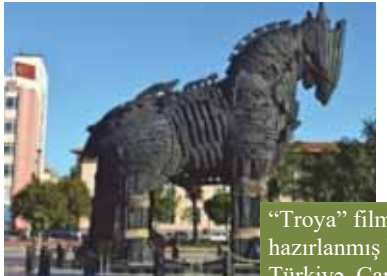

 $\overline{\Gamma}$ roya" filmi (2004) üçün hazırlanmış Troya atı. Türkiyə, Çanaqqala.

Troya atları adətən, kompüterə **şəbəkə soxulcanı** kimi girir. Onlar bir-birindən öz "amallarina" görə farqlanir:

Uzaqdan idar**etme utilitleri**. Bu qrupa aid proqramlar sebekede olan kompüteri uzaqdan idarə edən utilitlərdir. Belə gizli idarəetmə utilitləri faylları gəbul edə, yaxud müxtəlif ünvanlara göndərə, onları başlada və məhv edə, kompüteri yenidən yüklədə bilər və s.

- Casuslar. Bu qrupa aid "troyalılar" elektron casusluqla məşğul olur: yoluxmuş  $\bullet$ kompüterdə istifadəçinin klaviaturadan daxil etdiyi informasiya, ekranın şəkli, aktiv programların siyahısı və istifadəçinin həmin programla yerinə yetirdiyi əməllər müəyyən fayla yazılır və vaxtaşırı "cinayətkara" göndərilir. Bu tipli Troya programlarından çox zaman bank və onlayn ödəmə sistemlərinin istifadəçiləri haqqında məxfi informasiyaların oğurlanması məqsədilə istifadə olunur.
- Reklam programları. Reklam programları (ing. *adware*: advertisement rek- $\bullet$  $lam + softmax = program to a constant$  has bir programa reklam kimi yerləşdirilir və Troya casus proqramı funksiyasını yerinə yetirə bilir. Reklam programları gizlicə kompüterin istifadəcisi haqqında müxtəlif informasiyalar toplaya, sonra onu "cinayatkara" göndərə bilir.

#### · Ziyanverici programlar

- · Kompüter virusları
- Troya atı
- · Şəbəkə soxulcanı
- · Uzaqdan idarəetmə utilitləri
- · Casuslar
- · Reklam programları

Virus hücumlarının təsirini heçə endirməyin ən uğurlu yolu mühüm əhəmiyyət kəsb edən verilənlərin ehtiyat üçün surətlərinin saxlanmasıdır. Viruslar aparat vasitələrini sıradan çıxara bilmir. Virus hücumlarının əlamətləri aşkarlandıqda kompüterin verilənlər dasıyıcılarını büsbütün təmizləmək lazımdır. Verilənlərin ehtiyat dasıyıcılardan köçürülməsi kompüter sisteminin normal vəziyyətini bərpa etməyə imkan verir.

Kompüterdə virus əlamətləri aşkarlandıqda nə etməli? İlk addım kimi yerinə yetirdiyiniz işlərin nəticələrini xarici daşıyıcıda (disketdə, CD və ya DVD-diskdə, fləş-kartda və s.) saxlayın. Sonra:

- kompüteri lokal şəbəkədən və İnternetdən ayırın (əgər qoşulmuşsa);
- · amaliyyat sistemi kompütera düşmüş virus naticasinda sart diskdan yüklənmirsə, onda onu CD-diskdən yükləməyə calısın;
- · antivirus programını başladın.

#### ARAŞDIRAQ - Öyrənək

Əksər ölkələrdə ziyanverici proqramların yaradılması, istifadəsi və yayılması qanunla qadağandır. Bu məsələ ilə bağlı məlumat toplayın. Bu sahədə Azərbaycanda vəziyyət necədir?

#### Özünüzü yoxlayın

- 1. Virus proqramlarının başlıca xüsusiyyəti nədir?
- 2. Kompüterin virusa yoluxmasının hansı əlamətləri var?
- 3. Kompüter viruslarının hansı növləri var, onlar kompüterin "orqanizminə" düsdükdə özlərini necə aparır?
- 4. Kompüterin virusa yoluxmasının hansı nəticələri ola bilər?
- 5. Kompüter virusa yoluxduqda, ilk növbədə, nə etmək lazımdır?

## **1.6 ANTIVIRUS PROQRAMLARI**

- Vaksin nədir və hansı məqsədlə tətbiq olunur?
- "Antivirus" sözündə "anti" önşəkilçisini dilimizdəki hansı sözlə əvəz etmək olar?

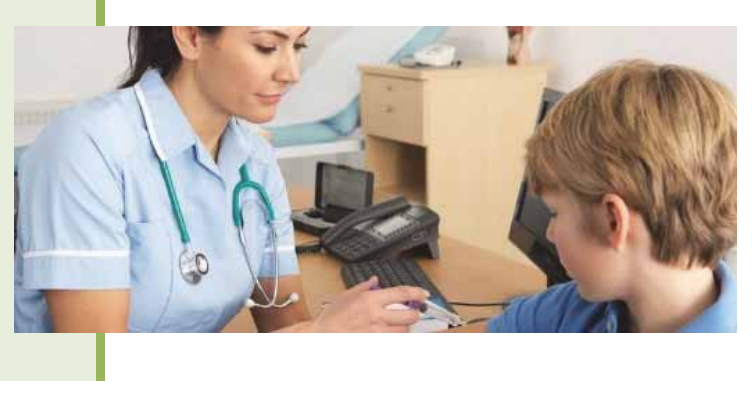

Kompüter virusunun öz bioloji "gardası" ilə daha bir oxsarlığı da əvvəlcədən hər ikisinin qarsısının alınmasının (profilaktikasının), əlbəttə, yoluxmadan sonrakı müalicəyə nisbətən çox-çox asan olmasıdır.

Kompüter viruslarından qorunma üç səviyyədə təşkil oluna bilər:

1-ci səviyyədə virusların kompüterə girməsinin qarşısı alınır;

2-ci səviyyədə virus hücumlarının qarşısı alınır;

3-cü səviyyədə virus hücumlarının təsiri minimuma endirilir.

Təhlükəsizlik tədbirləri nəticəsində virusların kompüterə düsməsi təhlükəsi azaldılır. Şübhəli mənbələrdən əldə olunan proqram təminatlarından istifadədən qaçmaq lazımdır. Kompüterə kənardan, o cümlədən internetdən daxil olan proqram koduna çox ciddi nəzarət olunmalıdır.

Yoluxma faktını aşkarlamaq, virusların çoxalmasına mane olmaq və virus hücumlarının qarşısını almaq üçün antivirus proqramlarından istifadə olunur. Verilənlərin mübadiləsi zamanı viruslara xas olan baytların askar edilməsi və viruslar üçün xarakterik hərəkətlərin qeydə alınması onların axtarışının asasını taşkil edir.

Müqayisə üçün zəruri olan verilənlər antivirus proqramının verilənlər bazasında saxlanılır. Antivirus verilənlər bazasını daim yeni viruslar haqqında məlumatlarla doldurmaq, başqa sözlə, virus bazasını yeniləmək lazımdır. Antivirus proqramlarının uğuru da məhz bundan asılı olur.

İlk antivirus proqramları 1984-cü ildə Andi Hopkins tərəfindən yazılmış CHK4BOMB və BOMBSQAD utilitləri hesab olunur. CHK4BOMB yüklənən modulları təhlil etməyə imkan verirdi və bütün mətn məlumatlarını və koddakı "şübhəli" yerləri (məsələn: diskə birbaşa yazma komandalarını) aşkarlayırdı. Sadə və səmərəli olmasına görə CHK4BOMB önəmli populyarlıq qazandı. BOMBSQAD.COM programı isə BIOS vasitəsilə yerinə yetirilən yazma və formatlama əməliyyatlarını tuturdu. **Tarix** 

Informasiya

nformasiya

**ϭ**

Fəaliyyətlərindən asılı olaraq antivirus proqramları bir neçə sinfə ayrılır:

- · Detektorlar hər hansı məlum virusa yoluxmuş faylları askarlamağa imkan verir.
- · Doktorlar (faqlar) takca yoluxmuş faylları aşkarlamır, həm də onları ilkin duruma qaytarmağa çalışır.
- · Müfattişlər kompüter hücumları mümkün olan yerlərdəki dəyişikliklərə nəzarət edir; bu məqsədlə proqramların və disklərin sistem sahələrinin ilkin, yoluxmamış hesab olunan durumları haqqında məlumat yadda saxlanılır, sonra istifadəçinin müəyyənləşdirdiyi vaxtda onları cari vəziyyətlə müqayisə edir.
- Doktor-müfattislər yuxarıda göstərilən iki növ proqramın imkanlarını özündə birləşdirir.
- · Süzgəclər virusların çoxalma və zərərvurma məqsədilə əməliyyat sisteminə etdikləri müraciətləri tutur.
- Vaksinlər, yaxud immunizatolar iş qabiliyyətlərini saxlamaqla proqramları elə dəyişdirir ki, onlar viruslara yoluxmuş kimi görünsün. Belə olduqda viruslar həmin fayllara "ilişmir".

Kompüterdə virusların axtarışı verilənlər daşıyıcılarının, yaxud axınının daranması (ingilisca: scan) yolu ilə yerinə yetirilir. Darama prosesində operativ yaddaşda,

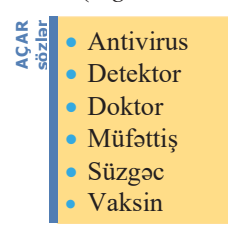

daşıyıcılarda virusa yoluxmanın əlamətlərinin olub-olmadığı yoxlanılır. Aşkarlanmış viruslar deaktivləşdirilir və məhv edilir. Mümkün olduqda dəyişdirilmiş (yoluxmuş) faylların ilkin vəziyyəti bərpa edilir.

Bu gün Symantec Norton Antivirus, Kaspersky Anti-Virus, Dr. Web, McAfee VirusScan, Panda Titanium Antivirus kimi antivirus proqramları daha çox tanınır.

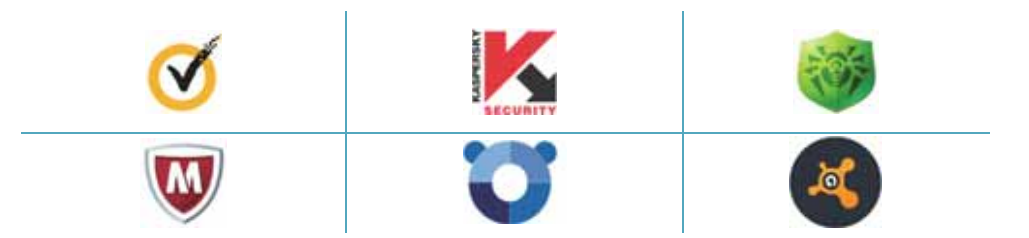

Göstərilən proqramlar, əsasən, kommersiya məhsuludur, lakin fərdi kompüterdə istifadəsi ödənişsiz olan antivirus proqramları da mövcuddur. Onların içərisində Avast! daha populyardır. Bu proqramı www.avast.com saytından əldə etmək olar.

Bu maraglıdır

"Avast" adı "anti-virus advanced set" ("qabaqcıl antivirus toplusu") sözlərinin qısaltmasından yaranıb. Eyni zamanda "avast" sözü ingilis dilində "dur", "dayan" deməkdir.
## ADDIM- ADDIM 1

## Avast! antivirus programının İnternetdən endirilməsi və quraşdırılması

- DOWNLOAD FREE ANTIVIRUS www.avast.com saytina daxil olun va düyməsini cıqqıldadın.  $1.$ avast free antivirus setup.exe qurasdirma fayli kompüterinizin Downloads govluğuna köçürüləcək.
- $2.$ Həmin faylı qoşa çıqqıldadaraq quraşdırma proqramını başladın. Aşağıdakı dialoq poncorosi acilacaq.
- Run (Calışdır) düyməsini çıqqıldadan kimi  $3.$ quraşdırma ekranı açılacaq.
- $\overline{4}$ . Install (Qurasdır) düyməsini çıqqıldadın.
- $5.$ Müəyyən proses gedəcək və sonda quraşdırmanın uğurla bitməsi bildiriləcək.
- 6. Kompüteri yenidən yükləyin. Yenidən yüklənmədən sonra ekranın sağ aşağı küncündə (tapşırıqlar zolağında) Avast! proqramının simgəsi görünəcək.

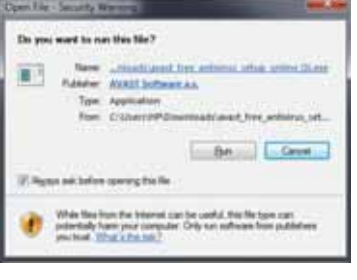

#### ADDIM- ADDIM 2

### Avast! antivirus programının çalışdırılması

1. İş masasında, yaxud tapşırıqlar zolağında uyğun simgəni çıqqıldatmaqla proqramı başladın. Proqramın baş pəncərəsi açılacaq.

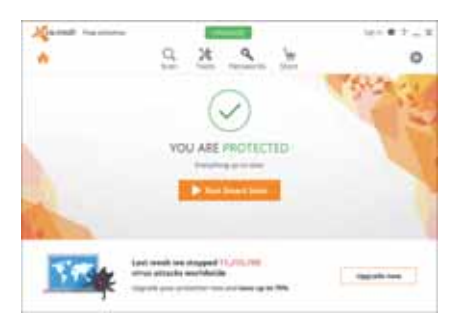

2. Run Smart Scan (Cald daramanı çalışdır) düyməsini çıqqıldadın. Bir neçə səviyyəli darama prosesi baslanacaq.

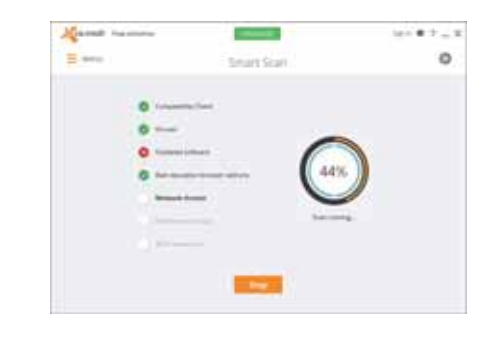

3. Prosesin sonunda aşkarlanan problemlər  $\boxtimes$  simgəsi ilə qeyd olunacaq.

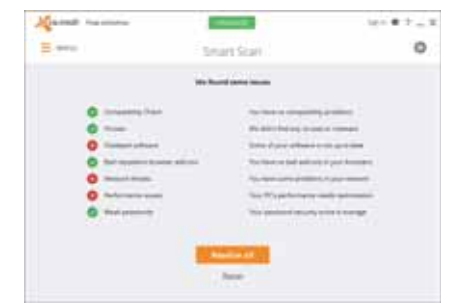

- 4. Aşkarlanmış problemlərin həll edilməsi üçün Resolve all (Hamısını həll et) düyməsini çıqqıldadın.
- 5. E simgosi ilə qeyd olunmuş problemlər addım-addım ekrana çıxacaq. Hər addımın sonunda Next (Növbəti) düyməsini çıqqıldatmaqla növbəti addıma keçin.
- 6. Sonda proqram poncorosini qapadın.

#### ARAŞDIRAQ - Öyrənək

Q Proqramın baş pəncərəsinin yuxarısındakı scan düyməsini çıqqıldadın və açılan siyahıda başqa darama variantları ilə tanış olun.

- Hər hansı diski və ya qovluğu necə daramaq olar?
- İşlədiyiniz kompüteri antivirus proqramı vasitəsilə yoxlayın. Bunun üçün Scan düyməsini çıqqldadın və Full Scan bəndini seçin.

#### Özünüzü yoxlayın

- 1. Kompüteriniz lokal və ya qlobal şəbəkəyə qoşulmayıbsa, ona virus necə düşə bilər?
- 2. Kompüterinizdə hansı antivirus proqramı quraşdırılıb?
- 3. Nə üçün antivirus proqramının virus bazası daim yenilənməlidir?
- 4. Virus proqramlarını kimlər və hansı məqsədlə yazırlar?
- 5. Antivirus programlarının hansı növləri var?

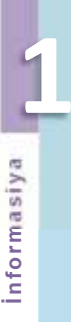

## 1.7 KOMPÜTER CİNAYƏTKARLIĞI

Bu gün biz qlobal qarşılıqlı əlaqələr dünyasında yaşayırıq. Bir an içində dünyanın o biri başındakı insanlarla söhbət edə, yaxud böyük məbləğdə pul əməliyyatları həyata keçirə bilirik. Fərdi kompüterlərin sayının görünməmiş sürətlə artması, İnterneta sarbast çıxış və yeni kommunikasiya qurğularının sürətli inkişafı həm asudə vaxtın keçirilməsi, həm də biznesin aparılması üsullarını dəyişdirib.

Eyni zamanda qaraniyyətli insanlar üçün də yeni imkanlar açılıb, yeni cinayət üsulları meydana çıxıb.

Bəşəriyyət yeni cinayət növü ilə - kibercinayətkarlıqla qarşılaşıb (təəssüf ki, həm texnologiya, həm də peşəkar kadrların çatışmazlığı səbəbindən əksər hallarda hüquq-mühafizə orqanları bu cinayətkarlarla "bacara bilmir").

- · Sizcə, kompüterin köməyi ilə edilən hansı amallari cinayat hesab etmək olar?
- · Kompüterlər vasitəsilə törədilmis hansı qanunazidd hərəkətlər haqqında eşitmisiniz?

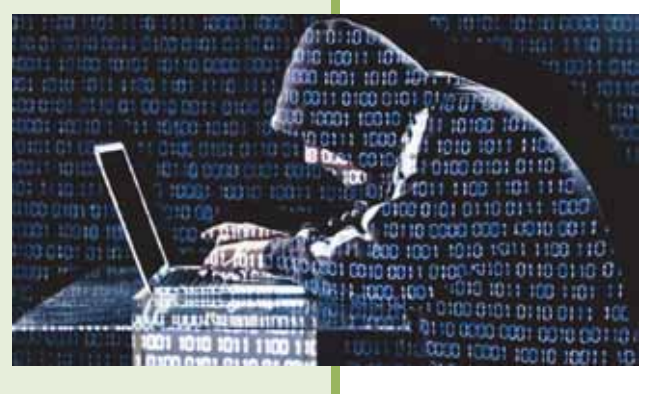

#### **FƏALİYYƏT**

ABŞ-ın Mərkəzi Kəşfiyyat İdarəsinin və Milli Təhlükəsizlik Agentliyinin əməkdaşı olmuş və 2013-cü ildə ölkəsindən qaçaraq Rusiyaya sığınmış informatika üzrə mütəxəssis Edvard Snouden haqqında məlumat toplayın.

- Pentaqon onun nə qədər məxfi fayl oğurladığını iddia edir?

- Onun əməllərini cinayət hesab etmək olarmı?

Kibercinayətkarlıq dedikdə İnternet, yaxud başqa kompüter şəbəkələrindən istifadə olunmaqla törədilən cinayətlər nəzərdə tutulur. Kibercinayətkarların hücum obyektləri, əsasən, banklar, birjalar, İnternet-mağazalar olur. Cinayətin həyata keçirilməsində kompüterlər, yaxud şəbəkələrdən aşağıdakı kimi istifadə oluna bilər:

- Kompüter, yaxud şəbəkə cinayət aləti ola bilər, başqa sözlə, cinayətin həyata keçirilməsində onlardan istifadə oluna bilər.
- · Kompüter, yaxud şəbəkə cinayətin hədəfi ("qurbanı") ola bilər.
- · Kompüter, yaxud şəbəkə cinayət məqsədlərinə çatmaq üçün yardımçı vasitə ola bilər.

2001-ci il noyabrın 23-də Budapeşt şəhərində Avropa Şurasının "Kibercinayət haqqın-

- da" konvensiyası qəbul olunmuşdur. Bu sənəddə kibercinayətlər bir neçə hissəyə bölünür: **Tarix** 
	- kompüter verilənlərinin və sistemlərinin məxfiliyinin, tamlığının və təhlükəsizliyinin aleyhina olan cinayatlar;
	- kompüterlərlə bağlı cinayətlər;
	- məzmunla bağlı hüquq pozuntuları;
	- müəllif hüququ və əlaqəli hüquqların pozulması ilə bağlı cinayətlər.

Hakerlər – çapqınçılar. "Haker" termini ötən əsrin 50-ci illərində Massaçusets Texnologiya İnstitutunda (ABŞ) meydana çıxmışdır. Həmin dövrün gəncləri arasında hətta müəyyən haker mədəniyyəti də yaranmışdı. Bu mədəniyyət dostlar arasında proqramların açıq mübadiləsi prinsipinə əsaslanırdı. O zamanlar bu söz hörmətlə

- Kibercinayatkarlıq  $\bullet$  Haker – çapqınçı **\$d\$5** 1elzöa
	- "Ssenari uşağı"
	- Kreker
	- Proqram taminatı piratçılığı
	- · Müəlliflik hüququ

çəkilirdi. Əməliyyat sisteminin daha yaxşı işləməsi üçün onun nüvəsinin bir hissəsini yenidən yazan, yaxud hamının unutduğu inzibatçı parolunu "ləğv edən" kompüter dahilərini belə adlandırırdılar. Qeyri-standart düşünmə qabiliyyətlərinə və ən mürəkkəb problemlərin ağıllı həllini tapdıqlarına görə bu onlara hörmət əlaməti idi.

1980-ci illərdə fərdi kompüterlərin yaranması və kompüter şəbəkələrinin genişlənməsi ilə bu termin mənfi çalar qazandı; özgəsinin kompüterinə və şəbəkəsinə gizli girərək orada saxlanılan proqramlara və verilənlərə baxan, hətta onların "içinə girən" şəxslər haker adlandırıldı (yeri gəlmişkən, belə insanları "ev yaran oğru" adlandırmaq daha doğru olardı). Təkcə proqramlaşdırma ilə kifayətlənməyən, həm də əməliyyat sistemlərinin və proqramların necə işlədiyini öyrənmək üçün onları "hissə-hissə sökən" həvəskarlara da haker deyilir.

"Haker" termininin öz mənasını itirdiyini görən kompüter ictimaiyyəti əlavə terminlər (məsələn: "script kiddie" və "cracker") daxil etdilər. "Ssenari uşağı" *(ingilisca*: script kiddie) termini ilə hakerlik sahəsində o qədər də biliyi olmayan və "sındırmaq" üçün digər hakerlərin utilitlərindən istifadə edən adamları adlandırırlar. **Kreker** (ingilisca: cracker) isə bilik səviyyəsinə görə "script kiddie" ilə haker arasında olan şəxsə deyilir. O, proqramların üzünün çıxarılmaması üçün qoyulmuş müdafiəni "sındıra" bilir, ancaq proqramda yeni zəif yerlər tapmaq, yaxud haker utilitləri yazmaq üçün onun biliyi kifayət etmir.

Proqram məhsulunun alıcısı, əslində, yalnız həmin proqramın istifadə hüququnu alda edir. Programın özu isə onun mülkiyyətinə keçmir. Ona görə də program məhsulunun üzünün çıxarılıb yayılması qanun pozuntusu hesab olunur. Belə hərəkətlərə kompüter piratçılığı, yaxud proqram təminatı piratçılığı deyilir.

Kompüter piratçılığı proqram təminatı bazarı üçün çox böyük problemdir. İstifadədə olan hər bir lisenziyalı (qanuni yolla əldə olunmuş) proqrama ən azı bir lisenziyasız, yaxud "pirat" nüsxə düşür. Bəzi ölkələrdə isə bu göstərici 1:9 nisbətinə çatır. Piratçılıq proqram təminatı istehsalına çox mənfi təsir göstərir, yeniliyin qarşısını alır, proqram məhsulunu hazırlayanları və istehsalçıları planlaşdırdıqları galirdan mahrum edir.

Proqramların üzünün icazəsiz köçürülməsinin qarşısını almaq üçün xüsusi vasitələrdən istifadə oluna bilər. Lisenziyalı proqramın distributiv dəstinə daxil olan bəzi verilənlər proqramın özünə daxil olmur. Belə proqramın üzü çıxarılarkən həmin yerilənlər itə bilər ki, bu da mühafizə üsullarından biridir.

ABŞ-ın hökumət və hərbi obyektləri artıq çoxdan bütün dünyadan olan hakerlərin öz "peşəkarlıqlarını" nümayiş etdirmək üçün "sevimli fəaliyyət meydanına" çevrilib. ABŞ-ın Müdafiə Nazirliyinin kompüter sisteminə ən təhlükəli müdaxilələrdən biri 1987-ci ildə baş verib. On yeddi yaşlı haker raketləri idarəetmə sisteminin fayllarınadək gedib çıxa bilmişdi. Onu yalnız dəyəri 1,2 milyon dollar olan proqram təminatının üzünü köçürərkən aşkarlamaq mümkün olmuşdu.

**Müəlliflik hüququ.** İnformasiya-kommunikasiya texnologiyalarının dinamik inkisafı və kompüterlərin çox sürətlə insanların həyatına daxil olması ilk çağlar qanunvericilərin buna hazır olmadığını göstərdi. Bir müddət kompüter proqramlarının hüquqi müdafiəsi məsələsi açıq qaldı,

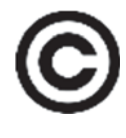

ancaq getdikcə bu boşluqlar doldurulmağa başlandı. Belə ki, hazırda kompüter proqramları (kompilyatorlar, redaktorlar, verilənlər bazası və s.) əmtəə məhsulu statusu almışdır və onlar da intellektual mülkiyyət kimi qorunur.

Kompüter proqramlarının müəlliflik hüququnun tanınması üçün onların hər hansı qurumda qeydiyyatdan keçirilməsi vacib deyil. Proqrama müəlliflik hüququ avtomatik olaraq onun yaradılması zamanı meydana çıxır. Proqramın yaradıcısı öz hüquqlarını elan etmək üçün proqramın ilk buraxılışında üç elementdən ibarət olan müəlliflik hüququnun qorunması işarəsindən istifadə edə bilər:

- cevranin içarisində, yaxud mötərizədə "C" hərfi  $\mathbb{O},$  (C);
- hüquq sahibinin adı;

**Bu maraqlıdır** 

Bu maraqlıdır

• programin ilk buraxilis ili.

Məsələn, Word mətn redaktoruna müəlliflik hüququnun qorunması işarəsi belə göstərilir:

© 1983–2017 Microsoft Corporation

Proqramın müəllifi öz proqramını istənilən yolla çoxaltmaq və yaymaq, eləcə də dəyişdirmək üçün müstəsna hüquqa malikdir. Proqramın nüsxəsinə qanuni yolla sahib olmuş qurum, yaxud istifadəçi proqramın işləməsi üçün istənilən hərəkəti edə, o cümlədən onu kompüterin yaddaşına yaza və saxlaya bilər. Bununla belə, lisenziyalı proqram təminatının gizli olaraq üzünün çıxarılması və istifadəsini qadağan edən qanunları bilmək və onlara əməl etmək lazımdır. Proqramın sahibi onun müəlliflik hüququnu pozan qurumlara, yaxud istifadəçilərə qarşı məhkəmə iddiası qaldıra və ona dəymiş ziyanın ödənilməsini tələb edə bilər.

Müəlliflik hüququ baxımından proqram təminatını bir neçə kateqoriyaya ayırırlar:

- **1.** İctimaiyyətə məxsus proqram təminatı (ingiliscə: public-domain software) teumaryyoto moasus program temmar (11 0)<br>- müəlliflik hüququ ilə qorunmayan və sərbəst olaraq üzü köçürülə bilən ( proqram təminatı. Bu termin bəzən yanlış olaraq üzü sərbəst köçürülə bilən basga növ program təminatına da (məsələn: ödənissiz program təminatı) aid edilir.
- **2. S**∂rti ödənişsiz program təminatı (ingiliscə: shareware) müəlliflik hüququ qorunan və pulsuz yayılan, ancaq adətən, qeydiyyatdan keçmək və sənədləri, proqramı yeniləməyə gərəkli olan məsrəflərin yerini doldurmaq üçün məhsuldan razı qalan istifadəçilər tərəfindən dəyəri ödənilən proqram təminatı.
- 3. Ödənişsiz proqram təminatı (ingiliscə: freeware) ilkin kodu da daxil olmaqla ödənişsiz yayılan proqram təminatı; çox zaman onlar informasiya sistemləri və ya istifadəçi qrupları tərəfindən yayılır. Azad proqram gəlişdiricisi öz məhsulunu ya mənəvi məmnunluq üçün, ya da maraqlı müştərilər arasında məhsulun hansı uğurla istifadə olunduğunu aydınlaşdırmaq üçün ödənişsiz təklif edə bilər. Belə proqramların istifadəsinə, dəyişdirilməsinə və yayılmasına heç bir məhdudiyyət qoyulmur, yeganə tələb ondan ibarətdir ki, bütün dəyişikliklər aydın qeyd olunsun, müəllifin adı və müəlliflik hüququ haqqında bildiriş isə heç bir halda silinməsin və ya dəyişdirilməsin.
- 4. Özəl proqram təminatı (ingiliscə: proprietary software) müəlliflərin, yaxud qanuni sahibinin xüsusi mülkiyyəti olan və sərbəst proqram təminatı meyarlarına uyğun gəlməyən (proqram kodunun açıq olması yetərli deyil) proqram təminatı. Özəl proqram təminatının hüquqi sahibi onu istifadə edə, üzünü köçürdə və tam, yaxud qismən dəyişdirə bilər. Adətən, sərbəst olmayan istənilən proqram təminatını, o cümlədən yarım sərbəst proqram təminatını özəl adlandırırlar. Özəl proqram təminatı ticari proqram təminatı ilə bağlı deyil.
- **5. Ticari program taminati** (ingilisca: commercial software) galir alda etmak məqsədilə yaradılmış proqram təminatı. İnsanların çoxu ticari və ödənişsiz proqram təminatını bir-birinin əksi hesab edir. Ancaq ödənişsiz proqram təminatı müəyyən şəraitdə həm də ticari məhsula çevrilə bilər. Belə ki, ödənişsiz proqram təminatının sahibi başqalarına onun məhsulunu dəyişdirməyə, yaymağa və gəlir əldə etməyə icazə verir. Ödənişsiz proqram təminatının əksi özəl proqram təminatıdır. Bu proqram təminatı da həm ticari, həm də ödənişsiz proqram təminatı ola bilər. Proqramların yazılması üçün işlərin dəyəri sifarişçi tərəfindən ödənilən ticari proqramlar da vardır. Ticari məhsullara xas olan bütün üstünlüklər çox zaman belə proqramlarda olmur, çünki onların məhdud büdcəsi olur, ancaq sifarişçinin tələbləri daha yaxşı ödənilir.

## **ARAŞDIRAQ** - Öyrənək

Azərbaycanda müəlliflik hüququ Azərbaycan Respublikasının "Müəlliflik hüququ və əlaqəli hüquqlar haqqında" 8 oktyabr 1996-cı il tarixli qanunu ilə tənzimlənir. Həmin qanuna görə proqram təminatına müəlliflik hüququnun alınması üçün nələr tələb olunduğunu araşdırın.

## Özünüzü yoxlayın

- 1. Kibercinayətkarlıqda kompüter, yaxud şəbəkə hansı "rol" oynayır?
- 2. Haker hücumu nədir və o kimin üçün təhlükəlidir?
- 3. Proqram təminatı piratçılığının qarşısını necə almaq olar?
- 4. Müəlliflik hüququnun qorunması işarəsi hansı elementlərdən ibarətdir?
- 5. C isarəsindəki çevrənin məcazi mənası nə ola bilər?

## **1.8 KRIPTOORAFIYA**

Təxminən miladdan öncə 400-cü illərdə spartalılar informasiyanı şifrləmək üçün istifadə edilən üsula əsasən, perqament zolağı silindr formalı ağac parçasına sarınırdı və məlumat sətirbəsətir həmin zolağa yazılırdı. Sarğı açıldıqdan sonra onun üzərindəki vazı, sadəcə, təsadüfi simvollar yığını kimi görünürdü.

- · Sizco, molumati qarşı tərəf necə bərpa edə bilərdi?
- Kodlasdırma ilə sifrləmə arasında fərqi nədə görürsünüz?

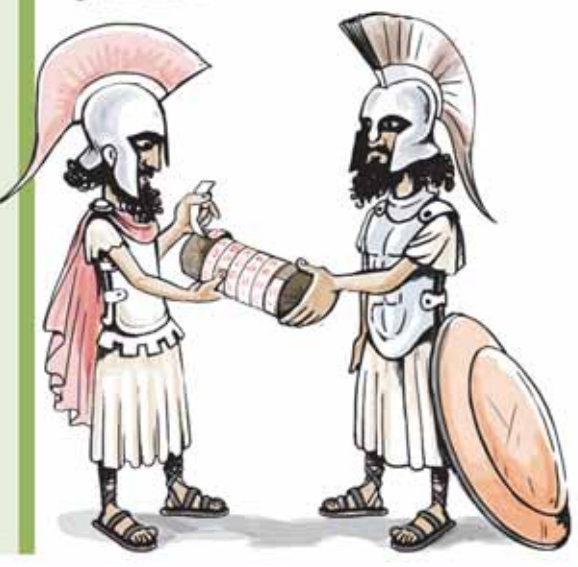

#### **FƏALİYYƏT**

"Kriptoqrafiya" sözündəki hər bir hərf əlifbada özündən müəyyən mövqe məsafədə yerləşən hərflə əvəzlənib.

- a) qsjruölscgjzb c) oümuzsöüelmce
- b) 1şksüpmşcğkaa
- d) nultysoucxlcd

- Verilmiş simvollar yığınından hansı "kriptoqrafiya" sözünün şifridir? – Oz adınız bu qayda ilə şifrlənsə, necə olacaq?

Ötən dərsdə qeyd olunduğu kimi, haker hücumlarının əsas məqsədi təkcə kompüterdə olan informasiyanın məhy edilməsi deyil, həm də onların icazəsiz "ələ keçirilməsidir". Əgər bunun qarşısını texniki vasitələrin köməyi ilə almaq mümkun olmursa, onda sifrləmə sistemindən istifadə edilir. Şifrləmə üsulları ilə kriptoqrafiya məşğul olur. "Kriptoqrafiya" iki yunan sözündən ( $\kappa \rho v \pi \tau \delta \zeta$  - gizli + γράφω – yazıram) ibarət olub "gizli yazı" mənasını verir.

Kriptoqrafiyadan istifadə haqqında ilk məlumatlar Qədim Misir (m.ö. 1900-cü il), Qədim Mesopotamiya (m.ö. 1500-cü il) dövrünə aiddir. IX əsrin ortalarınadək dünyada məlumatların şifrlənməsi üçün ən geniş yayılmış üsul təkəlifba şifri idi. Bu üsulda kodlasdırılan mətnin hər bir hərfinə qarsı birqiymətli olaraq hansısa sifrlənmis harf qoyulur.

IX əsrdə ərəb alimi əl-Kindi "Şifrlənmiş məlumatların şifrinin açılması haqqında alyazma" asarinda malumatların daha effektli şifrləmə üsulundan - coxalifba sifrindən istifadə etdi. Yeri gəlmişkən, Avropa ölkələrində çoxəlifba sifrinin tətbiqinə yalnız XV əsrdə başlanılıb. XX əsrin başlanğıcında şifrləmə işlərində elektromexaniki qurğulardan istifadə edildi.

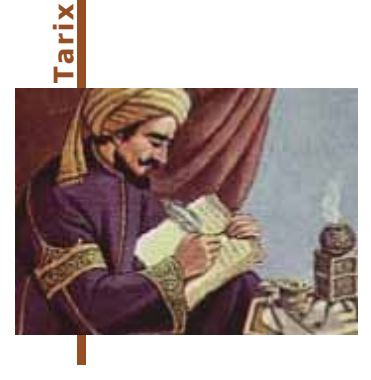

Əbu Yusif Yaqub ibn İshaq ibn Səbbah əl-Kindi (təxminən  $801-873$ ) – ərəb filosofu, riyaziyyatçısı, musiqi nəzəriyyəçisi, astronomu. Əl-Kindi metafizika, məntiq, etika, riyaziyyat, kriptoqrafiya, münəccimlik, tibb, meteorologiya, optika və musiqiyə aid çoxlu sayda elmi əsərin müəllifidir. Qərbi Avropada latınlaşdırılmış Alkindus adıyla tanınıb. Onun təxminən 850-ci illərdə yazdığı "Şifrlənmiş məlumatların şifrinin açılması haqqında əlyazma" əsəri tezlik kriptoanalizinə həsr olunmuş ilk əsər kimi tanınır.

Bu dövrədək müxtəlif sifrləmə üsullarından istifadə olunsa da, kriptoqrafiyada onların hamısı bir qrupa aid edilir: gizli (qapalı) açarla şifrləmə. Aydındır ki, şifrin açılması (deşifrləmə) alqoritmini açar müəyyənləşdirir. Gizli açar elə açara deyilir ki, gizli olaraq yazısan iki abonent əvvəlcədən onu bir-birinə verirlər (bildirirlər).

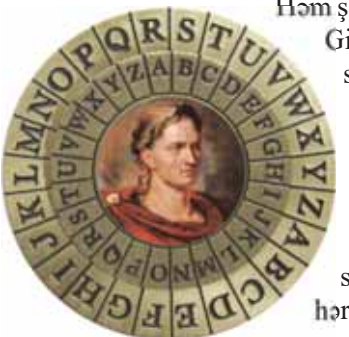

Hom sifrləmə, həm də deşifrləmə bu vahid açar vasitəsilə aparılır. Gizli yazışmada əsas məsələ bu açarı üçüncü şəxslərdən gizli saxlamaqdır. Bu üsulla şifrləməyə sürüşmə üsulu ilə sifrləməni, yaxud Sezar şifrini göstərmək olar: 1 və 32  $\alpha$ ədədləri arasında hər hansı bir k ədədi götürülür. Əlifbanın hərfləri çevrə boyunca saat əqrəbi istiqamətində yazılır (belə ki, "a" hərfi "b" və "z" ilə qonşu olur). Sonra sifrlənəcək mətndə hər bir hərf "hərflər çevrəsində" ondan saat aqrabi istiqamatinda  $k$  sayda harfdan sonra yerlasan hərflə əvəz olunur. Boşluq və durğu işarələri dəyişdirilmir.

#### nümunə

 $k = 2$  olduqda Azərbaycan əlifbasında "a" hərfi "c" ilə, "b" hərfi "d" ilə və s. əvəz olunar. Bu cür şifrləmədən istifadə etsək, "KRİPTOQRAFİYA" sözü "MTQŞVRNTCHQBC" şəklinə düşəcək.

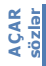

- **Kriptoqrafiya**
- · Gizli açarla sifrləmə
- · Sürüşmə üsulu ilə sifrləmə
- Sezar sifri
- Açıq açarlı alqoritmlər

Aydındır ki, internet-forumlarda geniş istifadə olunan ROT13 şifri Sezar şifrinin xüsusi halıdır  $(k = 13)$  və belə şifrləri açmaq o qədər də çətin deyil. Müasir kriptoqrafiyada qat-qat mürəkkəb açarlardan istifadə olunur.

XX əsrdə kriptoqrafiyaya yeni anlayış – asimmetrik şifrləmə alqoritmləri daxil edildi. Asimmetrik algoritmlər, yaxud açıq açarlı algoritmlər iki ayrı-ayrı açar $dan-sifrləmə (ac;q) və desifrləmə (gizli) acarından istifadəvə əsaslanır. Açıq açarlı$ alqoritmlərdə əsas tələb odur ki, açıq açara görə gizli açarı hesablayıb tapmaq<br>mümkün olmasın. Belə olduqda şifrləmə açarı hər kəsə bildirilə bilər, onsuz da şifri<br>açmaq üçün başqa açar gərəkdir.<br>Kriptografiya üsulları tə

arix

Kriptoqrafiya üsulları təkcə məlumatları məxfiləsdirməyə imkan vermir. Həmçinin məlumatın tamlığını qorumaq üçün onun davisdirilməsi, yaxud mətnin basqası ilə əvəz edilməsi faktını, o cümlədən məlumatın mənbəyinin həqiqiliyini aşkarlamağa imkan verən üsullar da mövcuddur.

Son zamanlar rəqəmli imza texnologiyası meydana çıxmışdır. Ragamli imza, yaxud elektron imza səxsi gizli sifrdir və onun açarı yalnız sahibinə məlumdur. Rəqəmli imza üsullarında çox zaman asimmetrik sifrlama alqoritmlərindən – şifrləmə üçün gizli açardan, deşifrləmə üçünsə açıq acardan istifada olunur.

Ragamli imza malumatin haqiqiliyinin imza sahibi tərəfindən təsdiq olunduğunu bildirir. Əgər raqamli imza ila tasdiq olunmuş sanad almısınızsa, onda siza sifri açmaq üçün imza sahibinin verdivi açıq açar da lazımdır. Bəs aldığınız açıq açarın sənədi imzalaması tələb edilən səxsə məxİkinci dunya müharibəsi zamanı Polşa və Britaniya mütəxəssisləri alman şifrləmə maşını olan "Enigma" nin sirrini açmışdılar.

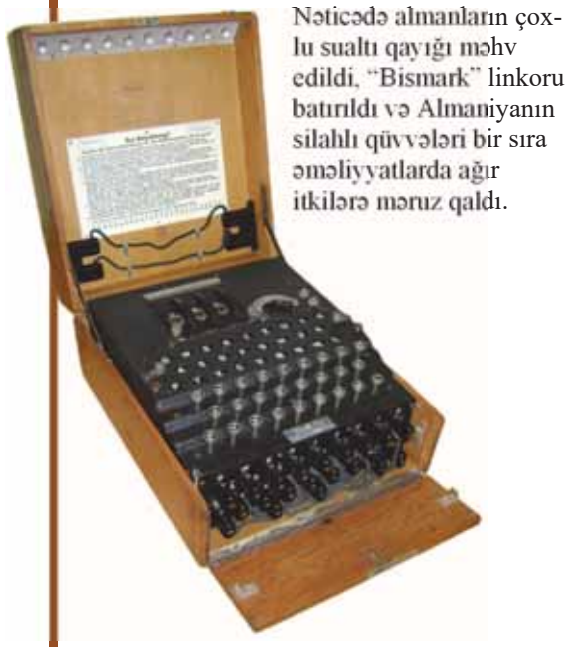

Azərbaycan Respublikasının "Elektron imza və elektron sənəd haqqında" qanunu 9 mart 2004-cü il tarixdən qüvvədədir.

susluğuna necə əmin olmalı? Burada rəqəmli sertifikat köməyə gəlir.

arix

Raqamli sertifikat salahiyyatli orqan tarafından imzalanmış elə malumatdır ki, orada açıq açarın həqiqətən də imza sahibinə aid olması və desifrləmə məqsədilə istifadə edilə bilməsi təsdiqlənir. Sertifikatlaşmaya səlahiyyəti olan orqandan sertifikat almaq üçün həmin orqana ərizəçinin kimliyi ilə bağlı müxtəlif sənədlər təqdim edilməlidir.

Diggət! Araşdırmalarla sübut olunmuşdur ki, mutlaq etibarlı şifrlər olmur. Sadəcə, istənilən sifrin acılması zaman və məsələnin həllinə yönəldilən resurslarla bağlıdır.

maraqlı  $\overline{a}$  Amerikalı rəssam Cim Sanbor yaratdığı sirli heykəltəraşlıq əsərini Kriptos adlandırmışdır. Bu əsər 1990-cı ildə Mərkəzi Kəşfiyyat İdarəsinin (MKİ) mənzil-qərargahının qarşısına qoyulmuşdur.

Bu heykəltəraşlıq əsəri o qədər sirlidir ki, 25 ildən artıq bir müddət ərzində onu hətta MKİ əməkdaşları belə oxuya bilməmişdir.

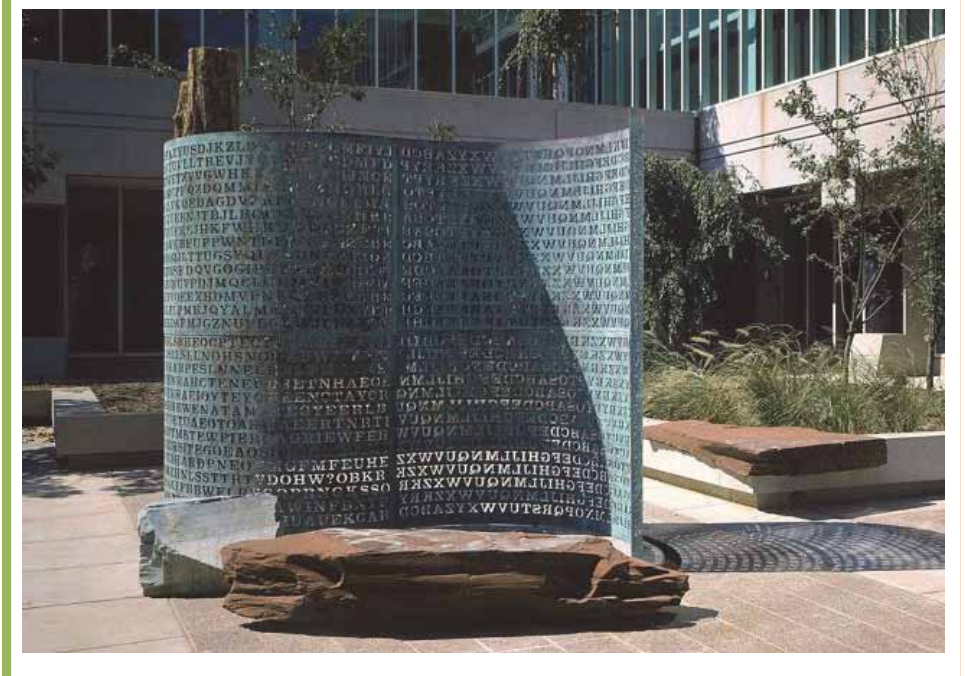

## ARASDIRAO - Öyrənək

#### Rəqəmli imza haqqında məlumat toplayın və aşağıdakı sualları cavablandırın.

- Rəqəmli (elektron) imza adi imzadan nə ilə farqlanir?
- Rəqəmli imza əldə etmək üçün nə tələb olunur?
- Ragamli imza texnologiyası nadan ibaratdir? Kriptoqrafiya ilə onun hansı əlaqəsi var?

## Özünüzü yoxlayın

- 1. Kriptografiya elmi nəyi öyrənir?
- 2. Gizli və açıq açarla şifrləmə bir-birindən nə ilə fərqlənir?
- 3. Ragamli imza nadan goruyur?
- 4. Raqamli imzanın haqiqiliyi necə müəyyənləşdirilir?
- 5. Sezar şifri ilə kodlaşdırılmış (hər bir hərf özündən sonrakı üçüncü hərflə əvəzlənib) aşağıdakı atalar sözünü oxuyun.

BÇOÇPƏ KPKP BÇFFÇÜK ROÖCC

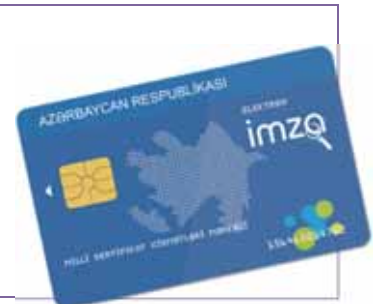

- $\mathbf{1}$ . İnformatika nəyi öyrənir?
	- a) kompüterin is prinsipini

b) informasiyanın xassələrini

- c) informasiya proseslərini
- d) algoritmləşdirmə və proqramlaşdırmanı
- Not yazısını kodlaşdırmaq üçün 7 işarədən notdan istifadə olunur. Hər bir not  $2.$ eyni minimal sayda bitlə kodlaşdırılır. 180 notdan ibarət məlumatın informasiya hocmi neço bit olacaq?
- $3<sub>1</sub>$ Ümumi orta təhsil pilləsinin sonunda verdiyiniz buraxılış imtahanında cavab kartlarının emalı prosesini ("cavab kartlarının doldurulması⇒kartların oxunması⇒balların hesablanması") təhlil edin və baş verən informasiya proseslərini seçdirin.
- ADSL-modemin ötürmə sürəti 1024000 bit/san-dir. Faylın ötürülməsinə 5 saniyə 4. vaxt sərf olunmussa, onun həcmini kilobaytla hesablayın.
- Daktiloskopiya nədir? 5.
- Virus proqramlarını kimlər və hansı məqsədlə yazırlar? 6.
- 7. "Detektor" va "doktor" antivirus programlarının na farqi var?
- "Ssenari uşağı" kimə deyilir? 8.
- 9. Kompüter proqramları intellektual mülkiyyət hesab olunurmu və onların müəlliflik hüququ necə qorunur?
- 10. Aşağıdakı mətnin şifrini açın (k-nın qiyməti qabaqcadan məlum deyil).

ESÜYDR TSCZE IHYLULUGLN DVDİO, GSÖGZUZUGQO ĞBGH YDKYD-YDEDİQ, YHRGLUÖHUGH ELVLUHUGLN ODEDİO, SÇAR CĞCLE, YSKZPÖDUQR FQUYGDUGQO, FSK CĞPHNGHR ÖDT DS ODÖD FDYGDUGQO.

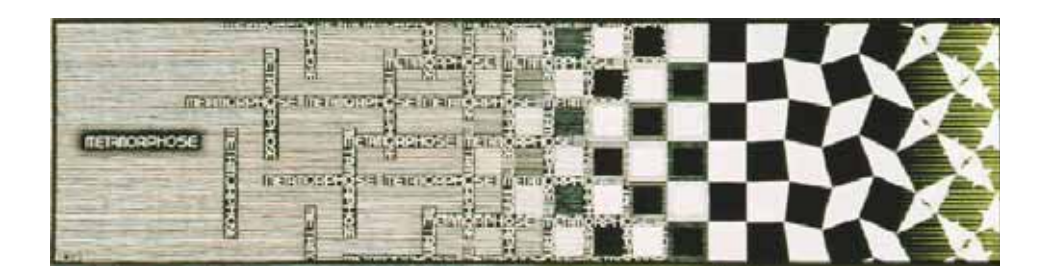

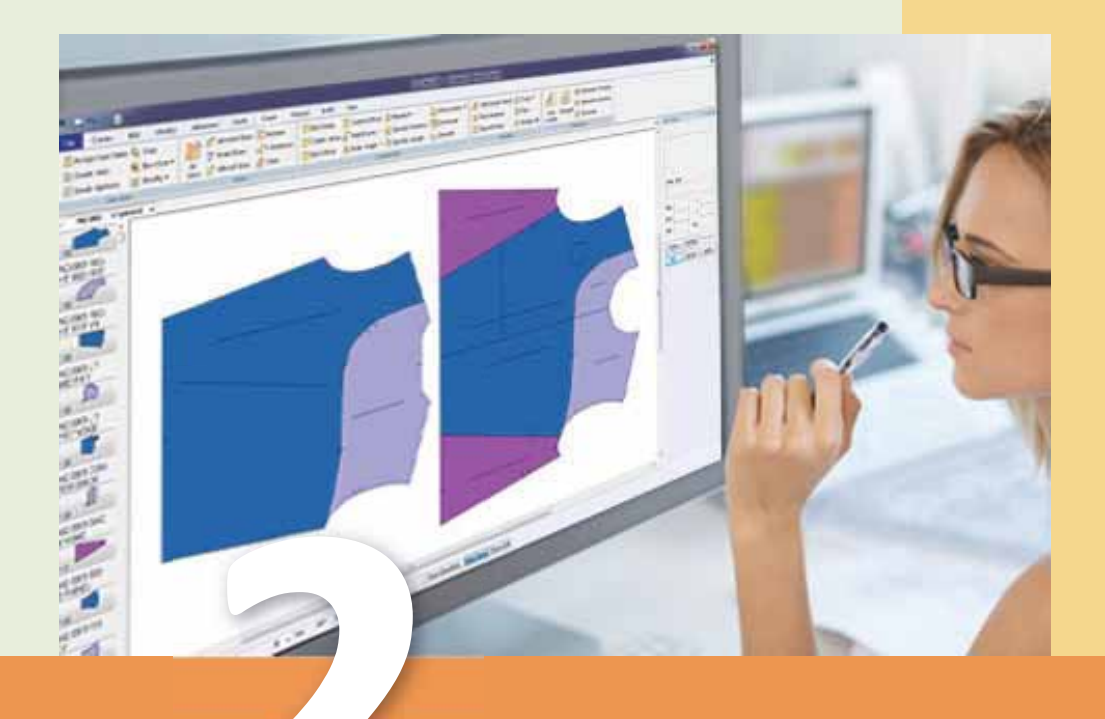

# **MODELLƏŞDİRMƏ**

- 2.1. "Model" anlayışı
- 2.2. Modellərin növləri
- 2.3. Informasiya modellərinin təqdimolunması
- 2.4. Informasiya modelinin hazırlanması
- 2.5. Kompüter modeli
- 2.6. Interaktiv kompüter modelləri
- 2.7. Kompüter qrafikası
- 2.8. Üçölçülü kompüter modellərinin hazırlanması

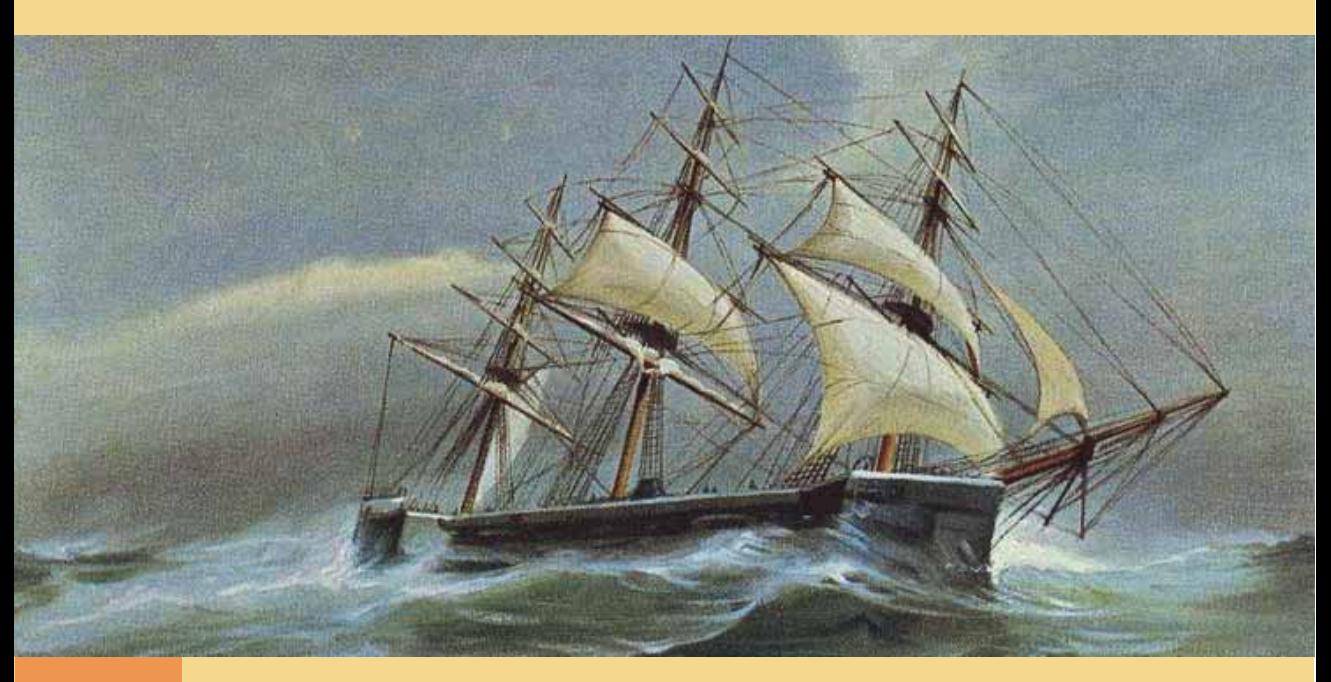

XIX əsrin ortalarında metallurgiyanın inkişafı və buxar maşınlarının yaradılması nəticəsində ağacdan hazırlanmış yelkənli gəmilərdən metal gəmilərə keçid başlandı. Yavaşsürətli yelkənli gəmilər üçün korpusun forması o qədər də böyük önəm daşımırdı. Ancaq sürətli gəmilərdə yanacaq sərfi və üzmə uzaqlığı korpusun formasından çox asılı idi. Korpusun formasının seçilməsi məsələsini birbaşa təcrübə yolu ilə həll etmək, əlbəttə ki, mümkün deyildi. Müxtəlif formalı korpusları olan gəmilər düzəldib sınaqdan keçirmək çox böyük məsrəflər tələb edirdi. Bu vəziyyətdən yeganə çıxış yolu gəmilərin maketlərindən - maddi modellarindan istifada etmak idi.

1869-cu ildə İngiltərədə hazırlanmış dünyanın ən güclü zirehli gəmisi "Captain" ilə bağlı hadisə çox ibrətamizdir. Bu gəminin fiziki modelini hazırlayan Britaniya donanmasının baş konstruktoru Edvard Rid onun son dərəcə dayanıqsız olduğunu aşkarlayır. Modellaşdirma göstərir ki, açıq dənizdə hətta kiçik dalğa da zirehli gəmini asıra bilər. Bas konstruktorun nəticələri haqqında Böyük Britaniyanın Dəniz Nazirliyinə məlumat verilir, ancaq admirallar "oyuncaq model" vasitəsilə alınmış nəticələri ciddi qəbul etmirlər. 1870-ci ildə açıq dənizə buraxılan "Captain" gəmisinin çevrilməsi nəticəsində 523 dənizçi həlak olur.

1.

- Model nodir?
	- a) obyekt haqqında təhrif olunmuş məlumat
- b) hadisə və ya obyektin hər hansı əlaməti
- c) obyektin sadələşdirilmiş bənzəri
- d) hadisə və ya obyektin xarici görünüsü
- $2.$ Modelləşdirmə nə deməkdir?
- $3.$ Obyektin bir neçə modeli ola bilərmi? Nümunə göstərin.
- $\overline{4}$ . Müxtəlif obyektləri eyni modellə təsvir etmək olarmı? Nümunə göstərin.
- $5.$ Bunlardan hansı maddi modeldir?
	- a) diaqram
	- b) cadval
	- c) xorito
	- d) globus
- 6. Hansı görüntüləri informasiya modeli saymaq olar?

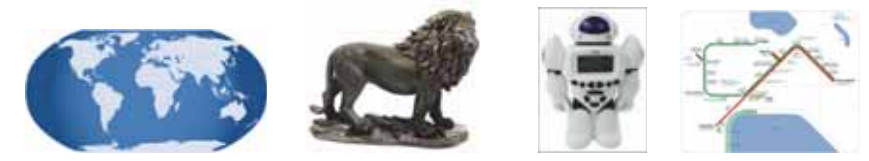

- 7. Əvvəlki tapşırıqdakı dördüncü şəkil informasiya modelinin hansı növünə aiddir?
	- a) diaqram
	- b) cadval
	- c) ağac
	- d) qraf
- 8. Model daha çox informasiya verir, yoxsa modelləşdirilən obyekt? a) model
	- b) hər ikisi eyni
	- c) modelləşdirilən obyekt
- 9. Qraf informasiya modelində "til" və "qövs" arasında fərq nədədir?
- 10. Fikrinizcə, aşağıda sadalanan obyekt və proseslərin informasiya modellərinin varadılması üçün hansı verilənlər vacibdir?
	- a) məktəbin idman zalı
	- b) evin tamiri
	- c) təyyarə sərnişini
	- d) yaşadığınız ev

## 2.1 **WODEL**" ANLAYIŞI

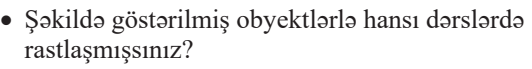

· Başqa fənlərdən daha hansı modelləri tanıyırsınız?

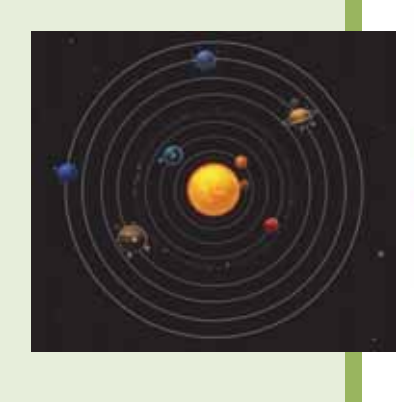

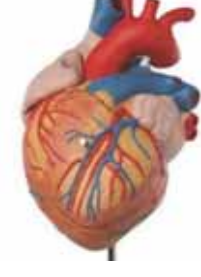

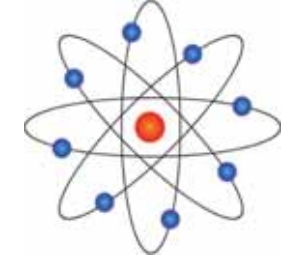

## **F**BALİYYƏT

Göstərilmis obvektlər üçün varadılmıs modelləri vada salın və çədvəli tamamlayın.

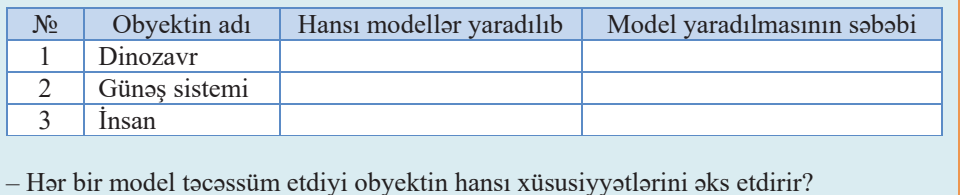

Bizi ahata edan alamda cox sada kimi hesab edilan obyektlar da, aslinda, cox mürəkkəbdir. Hər hansı obyekti, hadisəni, yaxud prosesi başa düşmək üçün bəzən onun sadələşdirilmiş variantından – modelindən istifadə etmək lazım gəlir. "Model" termini latın dilindəki "modulus" sözündən alınıb və "örnək, nümunə" anlamını verir.

Model obyektin, hadisənin və ya prosesin müəyyən xüsusiyyətlərini əks etdirən təqdimolunma formasıdır. Modelin yaradılması prosesi **modelləşdirmə** adlanır. Modeli yaradılan obyektin özünə orijinal, yaxud prototip deyilir.

Bəs nə üçün insanlar orijinalın özü ilə deyil, onun modeli ilə işləyirlər? Bunun bir neçə səbəbi var:

1. Obyekt öyrənilən zamanda orijinal mövcud olmaya bilər: o ya keçmişin, ya da gələcəyin obyektidir. Dinozavrların nəslinin kəsilməsi, Yerdə həyatın əmələ gəlməsi nəzəriyyələri belə yaranıb. Bu üsulun köməyi ilə gələcəyə də

baxmaq olar. Fiziklər nüvə müharibəsi olarsa, planetimizdə yarana biləcək "nüvə qışı" adlanan nəzəri model qurmuşlar.

- 2. Orijinal çoxlu xassələrə və qarşılıqlı əlaqələrə malik ola bilər. Obyektin sadələşdirilmiş təsviri olan modeldə isə yalnız tədqiqatçını maraqlandıran xassələri saxlamaqla qalanları "atmaq" olar; məsələn, biologiya dərslərində çox mürəkkəb insan orqanizmini öyrənmək məqsədilə onun müxtəlif modellarindan istifada olunur.
- 3. Model real mövcud olan obyektlərin mücərrəd ümumiləsməsi olur. Yeni geyim biçimi nümayiş etdirən maneken (model) hər hansı real insanı deyil, müəyyən ümumiləşdirilmiş ideal obrazı, standartı təmsil edir. Coğrafiya dərsində təbiət hadisələrindən danışarkən biz hər hansı konkret təbiət hadisəsini (məsələn: zəlzələni) deyil, həmin hadisənin ümumiləşdirilmiş formasını – modelini nəzərdə tuturuq.
- 4. Müəyyən səbəblərdən orijinal obyekt tədqiqatçı üçün əlçatan olmaya bilər: molekullar müşahidə üçün çox kiçikdir; Yer səthində dağ silsiləsinin formalaşması prosesi həddindən artıq yavaş gedir; sınaq atom bombasının partlayış mərkəzindəki şərait orada insanın iştirakını mümkünsüz edir. Bütün bu hallarda obyektləri, hadisə və prosesləri onların modelləri ilə əvəz etmək zərurəti yaranır.

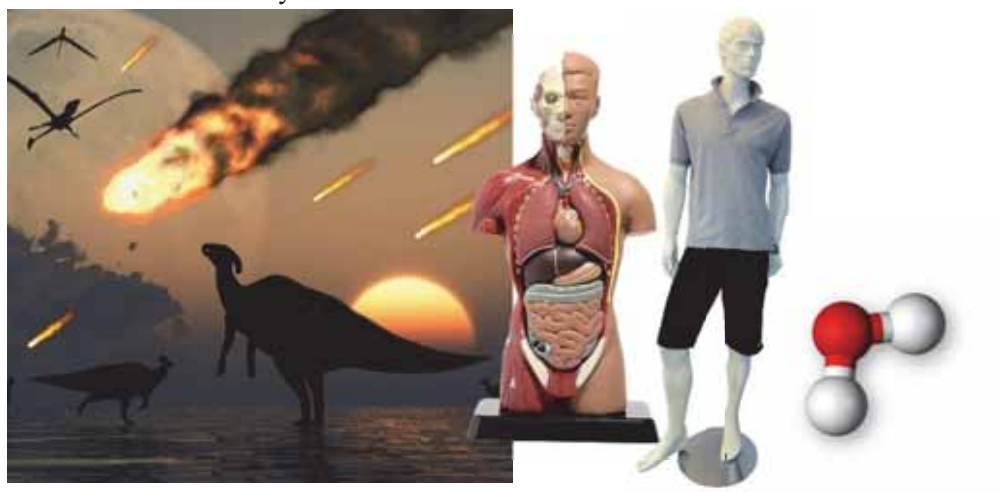

Modellərdən tədrisdə tez-tez istifadə olunur. Coğrafiyada Yer haqqında ilk təsəvvürləri onun modeli olan qlobusu öyrənməklə alırıq, fizikada daxiliyanma mü-

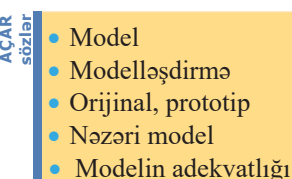

hərrikinin işini onun modeli əsasında öyrənirik, kimyada maddələrin quruluşunu öyrənmək üçün molekulların və kristal qəfəslərin modellərindən istifadə edirik, biologiyada anatomik mulyaj əsasında insanın quruluşunu öyrənirik və s.

Müxtəlif texniki qurğuların, maşın və mexanizmlərin, binaların, elektrik dövrələrinin və başqa obyektlərin layihələndirilməsi və yaradılmasında modellər çox mühüm rol oynayır. Qabaqcadan sxemi yaratmadan nəinki təyyarəni, hətta onun sadə bir detalını da hazırlamaq mümkün deyil. Bina və tikililərin layihələndirilməsi prosesində sxemlərdən əlavə, çox zaman onların maketini də hazırlayırlar. Uçus aparatlarının hazırlanması prosesində onların modellərinin hava axınlarında hərəkəti aerodinamik boruda tadqiq olunur.

Bu maraqlıdır maraqlıdıı Bu

Dünyada ən böyük şəhər modeli 1964-cü ildə ümumdünya sərgisi üçün hazırlanmış Nyu-York şəhərinin 1:1200 miqyasında maketidir. Bu işə yüzlərlə usta 3 il vaxt sərf edib. 1990-cı illərin əvvəlində maketə yeni binalar əlavə edildikdən sonra onların ümumi sayı 895 minə, maketin ümumi sahəsi isə 870 kvadratmetrə çatıb. 2009-cu ildən arzu edən hər kəs maketdə mənzil və ya ev ala bilər; toplanan vəsait modelin müntəzəm şəkildə yenilənməsinə sərf olunur.

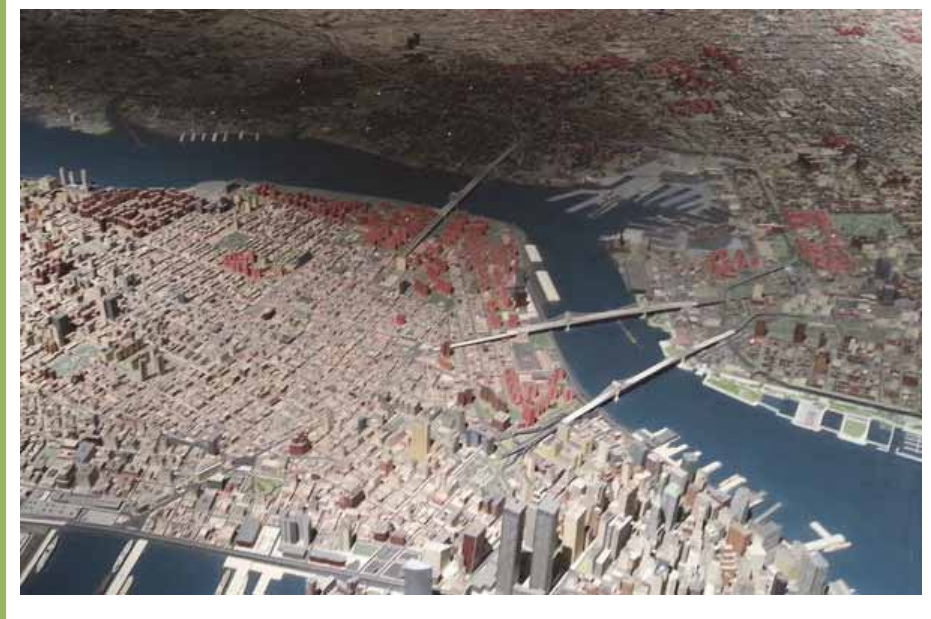

Real obyektlərin quruluşunu, xassələrini və hərəkətlərini əks etdirən nəzəri modellər (nəzəriyyələr, qanunlar, fərziyyələr və s.) yaradılmadan elmin inkişafı mümkün deyil. Yeni nəzəri modellərin yaradılması bəzən bəşəriyyətin ətraf aləm haqqında təsəvvürlərini kökündən dəyisir (Kopernikin dünyanın heliosentrik sistemi, Rezerford və Borun atom modelləri, genişlənən kainat modeli və s.). Nəzəri modellərin doğruluğu, yəni onların gerçək dünyanın qanunlarına uyğunluğu təcrübə və eksperimentlərlə yoxlanılır.

Modelin başlıca xassəsi onun adekvatlığıdır, yəni modelin orijinalın modelləşdirilən xüsusiyyətlərinə uyğunluq dərəcəsidir. Modelin orijinala tam uyğun olması

vacib deyil. Uyğunluq dərəcəsi modelləşdirmənin məqsədlərindən asılıdır. Modelin orijinala həddindən artıq uyğun olmasının da əhəmiyyəti yoxdur; məsələn, usaq oyuncaqları real obyektlərin modelləridir və onların uyğunluq səviyyəsi uşağın yaşından asılı olur. Kiçikyaşlı uşaqlar üçün oyuncaqlar, adətən, yalnız obyektin formasını modelləşdirir: 3–4 yaşlı uşaqlar üçün avtomobilin modelində gövdənin, kabinənin, dörd fırlanan təkərin olması və real avtomobilə uyğun nisbətlərin saxlanılması yetərlidir. Daha mürəkkəb oyuncaqlarda orijinal obyektin elementləri arasında garsılıqlı əlaqə də modelləsdirilir: qapılar və kapot açılır, sükanla idarəetmə elementləri işləyir.

Eyni bir obyekt üçün müxtəlif modellər yaratmaq olar. Bu, qoyulan məsələnin şərtlərində hansı xüsusiyyətlərin vacib hesab olunmasından asılıdır.

Hər bir obyektin çoxlu sayda müxtəlif xassələri olur. Modelin qurulması prosesində (modelləşdirmənin məqsədi baxımından) tədqiqat üçün ən önəmli xassələr seçilir; məsələn, aerodinamik boruda təyyarənin modelinin aerodinamik keyfiyyətlərini araşdırmaq üçün modelin orijinala həndəsi formaca oxşarlığı vacibdir, onun hansı rəngdə olması isə heç bir əhəmiyyət daşımır. Elektrik dövrələrinin modellərini – elektrik sxemlərini qurarkən dövrə elementlərinin bir-birinə qoşulma ardıcıllığı önəmlidir, onların bir-birinə nəzərən həndəsi olaraq necə yerləşməsi isə əhəmiyyət daşımır.

Obyekt və prosesləri müxtəlif elmlər fərqli baxış bucaqlarından tədqiq edir və cürbəcür modellər qururlar. Fizikada obyektlərin qarşılıqlı təsiri və dəyişilməsi prosesi, kimyada onların kimyəvi tərkibi, biologiyada canlı orqanizmlərin quruluşu və davranışı öyrənilir. Nümunə olaraq insanı götürək; müxtəlif elmlər onu fərqli modellər cərcivəsində öyrənir. Mexanikada insana bir maddi nöqtə, kimyada müxtəlif kimyəvi maddələrdən ibarət obyekt, biologiyada özünü saxlamağa çalışan sistem kimi baxmaq olar.

Bədii yaradıcılığın özü də faktik olaraq modellərin yaradılması prosesidir; məsələn, təmsil kimi ədəbi janr insanlar arasındakı gerçək münasibətləri heyvanlar arasındakı münasibətlərə keçirir və əslində, insan münasibətlərinin modelini qurur. Bundan başqa, demək olar ki, istənilən ədəbi əsərə real insan həyatının modeli kimi baxmaq olar. Rəsm, heykəltəraşlıq əsərləri, teatr tamaşaları gerçəkliyi əks etdirən badii formalı modellardir.

#### $\overline{ARASDIRAQ} - \overline{OyrBIN}$

- 1. Internetdə axtarış apararaq "Orreri"nin nə demək olduğunu öyrənin. Youtube.com portalında həmin modelin necə işləməsi ilə bağlı videomateriallarla tanış olun. Bu model öz adını haradan götürüb?
- 2. Nyu-York şəhərinin yuxarıda haqqında danışılan modelinin dünyanın hansı muzeyində saxlanıldığını, eləcə də satılan obyektlərin minimal və maksimal qiymətlərini öyranin.

## Özünüzü yoxlayın

- 1. Obyektin modeli nə deməkdir?
- 2. Nə üçün insanlar bəzən orijinalın özü ilə deyil, modellə işləyirlər?
- 3. Modelin adekvatlığı nədir və o nədən asılıdır?
- 4. Model ilə müqayisədə obyektin özünə nə deyilir?
- 5. Göstərilmiş maket hansı orijinal obyektin modelidir? Orijinal obyektdən onu nə fərqləndirir?

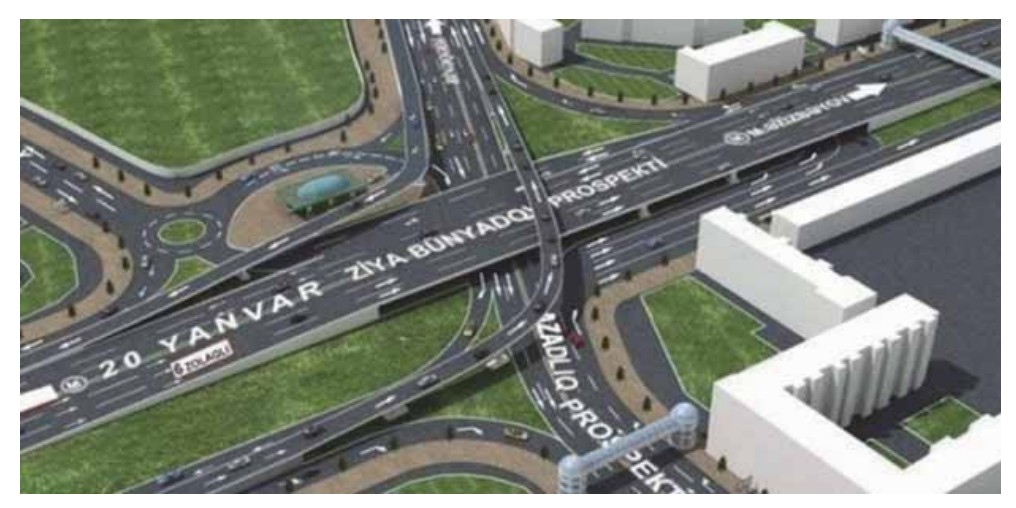

- 6. Nəzəri modellərə nümunələr göstərin.
- 7. Bu modellər orijinal obyektlərin hansı xüsusiyyətlərini əks etdirir?

b

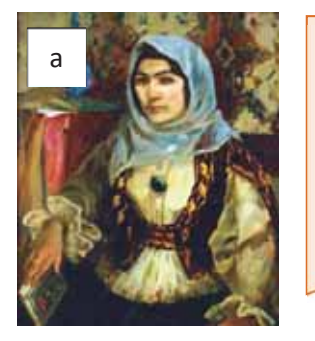

Rəşid Məcid oğlu Behbudov (14 dekabr 1915 -9 iyun 1989) - Azərbaycan müğənnisi, SSRİ Xalq artisti, SSRİ və Azərbaycan SSR Dövlət mükafatları laureatı, Sosialist Əməyi Qəhrəmanı, Dağıstan MSSR-in Xalq artisti, Gürcüstan SSR-in Əməkdar incəsənət xadimi.

## **2.2 MODELLƏRİN NÖVLƏRİ**

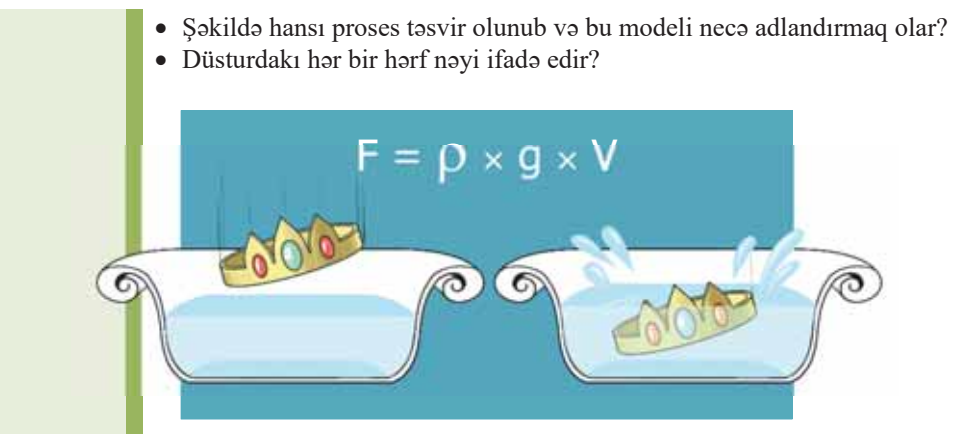

Modellər müxtəlif cür təsnif edilir və bu təsnifat hansı xassələrin daha vacib olmasından asılıdır; məsələn, modelləri istifadə sahələri üzrə təsnif etmək olar: qlobus Yerin *tədris modelidir*; aerodinamik boruda sınaq üçün hazırlanmış təyyarə modeli təcrübi modeldir; proses və hadisələri tədqiq etmək üçün elmi-texniki modellər-

· Maddi model · İnformasiya modeli · Formallaşdırma Dinamik model Statik model **V|]OӂU**

**\$d\$5**

*d*∂n istifad∍ olunur; *oyun* v∍ *imitasiya modell*∂ri d∍ mövcuddur (xüsusən də hərbidə).

Zaman amilini nəzərə almaqla modelləri statik və *dinamik modellara* ayırmaq olar. Statik model baxılan zaman anında dəyişmir. Dinamik model isə obyektin zamandan asılı olaraq dəyisməsini nəzərə alır.

#### **FƏALİYYƏT**

- 1. Qrafik redaktorda Yer kürəsinin Günəş ətrafında fırlanmasını təsvir edin.
- 2. Microsoft PowerPoint proqramında Yer kürəsinin Günəş ətrafında fırlanmasının dinamik modelini hazırlayın. Bu zaman animasiya effektlərindən istifadə edin.
- $-$ Hansi model prosesi daha aydın əks etdirir?
- Hər bir modelin hansı üstün çəhətləri var?
- $-$  Bu prosesi daha hansi modellər vasitəsilə təsvir etmək olar?

Bildiyiniz kimi, təqdimolunma formasından asılı olaraq modelləri iki böyük  $S$ infə ayırmaq olar: *maddi modellər* və *informasiya modelləri*. **Maddi modell**ər obyektlərin həndəsi, fiziki və başqa xassələrini maddi formada əks etdirir (qlobus, anatomik mulyajlar, kristal qəfəs modelləri, binaların maketləri və s.).

**İnformasiya modelləri** obyekt və prosesləri yalnız informasiya əsasında təsvir edir. Başqa sözlə, informasiya modellərinə əl ilə toxunmaq və ya gözlə görmək olmur. İnformasiya modellərinin özlərini də bir neçə növə ayırmaq olar. Adətən, *tasviri informasiya modellarinin* yaradılmasında təbii dillərdən və şəkillərdən istifadə olunur. Elm tarixində çoxlu sayda təsviri informasiya modelləri məlumdur; məsələn, vaxtilə Kopernikin irəli sürdüyü dünyanın heliosentrik modeli aşağıdakı kimi ifada olunur:

- Yer öz oxu ətrafında fırlanır;
- Yer və bütün digər planetlər Günəşin ətrafında fırlanır.

İnsanlar öz fəaliyyətlərində təbii dillərlə yanaşı, formal dillərdən də istifadə edirlər. Formal dillər insanın müxtəlif fəaliyyət sahələri üçün yaradılmış və öz əlifbası, grammatik gaydaları, sintaksisi olan xüsusi dillərdir. Formal dillərə örnək olaraq musiqi dilini (notları), riyazi dili (rəqəmlər, riyazi işarələr), proqramlaşdırma dillərini göstərmək olar.

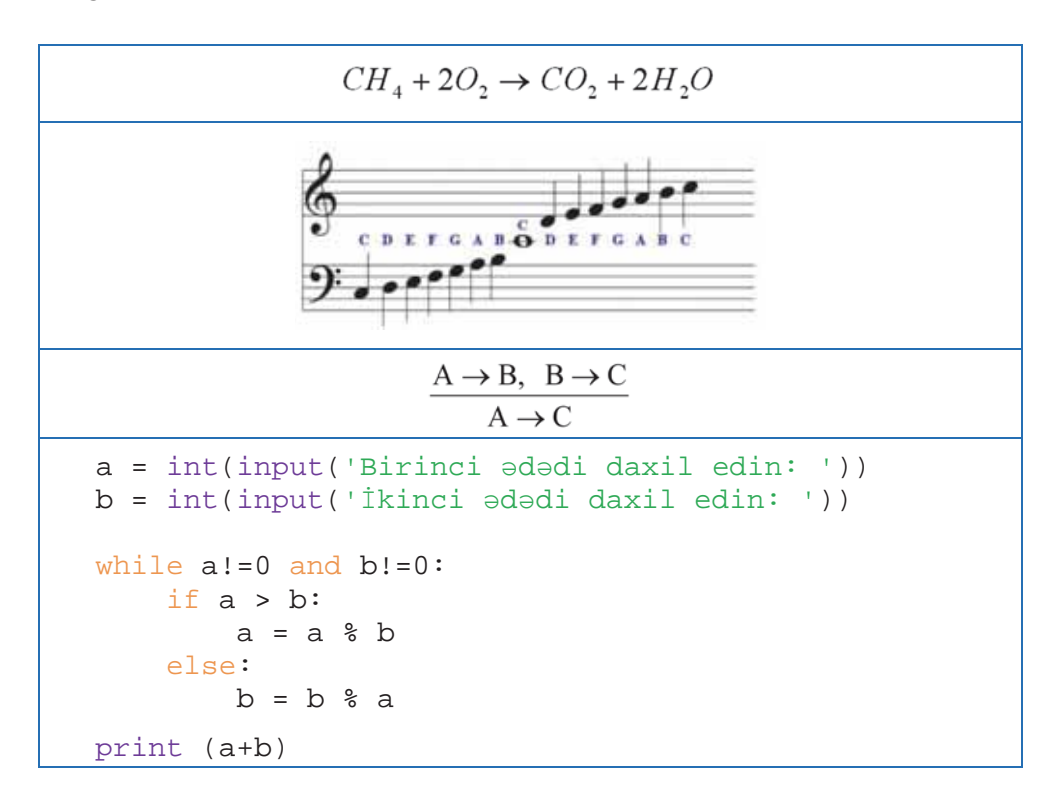

Formal dillərin köməyi ilə *formal informasiya modelləri* (riyazi, məntiqi və s.) qurulur. Geniş istifadə olunan formal dillərdən biri *riyazi dildir*. Riyazi işarələr və düsturlar vasitəsilə qurulan modellər riyazi modellər adlanır. Riyazi dil formal dillərin toplusudur; onlardan bəziləri ilə (cəbr, həndəsə, triqonometriya) siz riyaziyyat dərslərində tanış olursunuz, başqaları haqda isə (çoxluqlar nəzəriyyəsi, kompleks dəyişənli funksiyalar nəzəriyyəsi və s.) ali təhsil pilləsində məlumat verilir.

Cəbri dil kəmiyyətlər arasındakı asılılıqları formallaşdırmağa imkan verir. Belə ki, Nyuton mexanika qanunlarını, ümumdünya cazibə qanununu kəşf etməklə və onları cəbri asılılıq şəklində yazmaqla dünyanın heliosentrik sistemini formallaşdırdı. Fizika kursunda cəbri dildə ifadə olunmuş müxtəlif funksional asılılıqlar verilir ki, onlar öyrənilən hadisə, yaxud proseslərin riyazi modelidir.

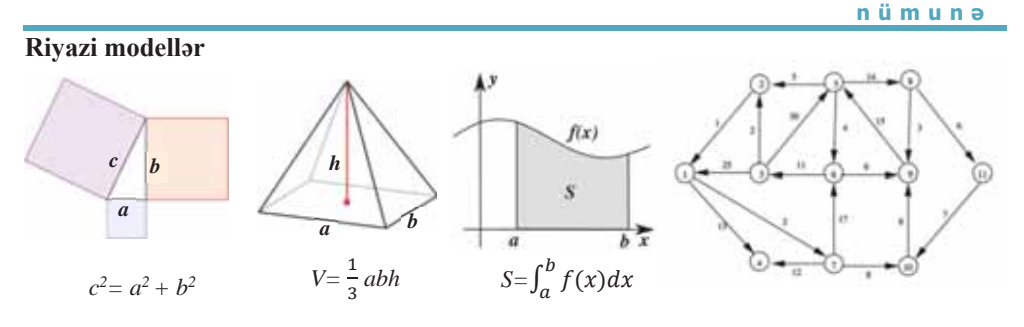

Məntiq cəbri *formal məntiqi modelləri* qurmağa imkan verir. Mühakimələr cəbrinin köməyi ilə təbii dildə verilmiş sadə və mürəkkəb mühakimələri formallaşdırmaq, yəni onları məntiqi ifadələr səklində yazmaq olar. Məntiqi modellərin qurulması məntiqi məsələləri həll etməyə, kompüter qurğularının məntiqi modellərini qurmağa imkan verir.

Formal dillər vasitəsilə informasiya modellərinin qurulması prosesinə formallasdırma deyilir.

Ətraf aləmin dərk olunması prosesində insanlar daim modelləşdirmədən və formallaşdırmadan istifadə edirlər. Yeni obyekti öyrənərkən, adətən, əvvəlcə təbii dildə onun təsviri informasiya modeli qurulur, sonra isə o formallaşdırılır, yəni formal dillərlə (riyazi, məntiqi və s.) ifadə olunur.

Formal modellari tadqiq edarkan cox zaman onları vizuallasdırırlar; masalan, obyektlərin fəzada bir-birinə nəzərən yerləşmələrini vizuallaşdırmaq üçün sxemlərdən, qurğuların məntiqi modellərini vizuallaşdırmaq üçün məntiqi sxemlərdən istifada olunur. Formal fiziki modellar animasiya vasitasila vizuallaşdırıla bilar. Vizual modellər, adətən, interaktiv olur, yəni tədqiqatçı proseslərin ilkin şərtlərini və parametrlərini dəyişə və bundan asılı olaraq nəticənin də dəyişməsini müşahidə edə bilər.

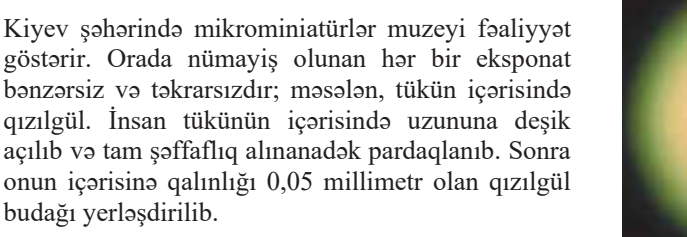

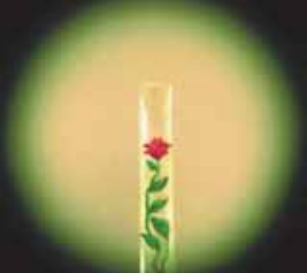

ä

maraqil

Bu

Algoritmlər müasir informasiya texnologiyalarının əsasını təşkil edir. Əslində, algoritm məsələnin həllinin informasiya modelidir. Algoritmin icraçısı qoyulan məsələnin mahiyyətinə varmadan alqoritmi formal olaraq yerinə yetirir.

Algoritmlərin hazırlanması və icra olunması zamanı insan blok-sxemlərdən istifadə edir. Blok-sxem algoritmi daha əyani təsvir etməyə və onda əsas algoritmik strukturları (xətti, budaqlanma, dövr) müəyyənləşdirməyə imkan verir. İnsan bloksxem əsasında algoritmin yerinə yetirilməsini izləyə bilər, çünki blok-sxemin elementlərini birləşdirən oxlar əməllər ardıcıllığını göstərir.

### ARAŞDIRAQ - Öyrənək

Məktəbiniz və ona ən yaxın məsafədə yerləşən 5–6 məktəb əsasında qraf informasiya modeli qurun. Məktəblər arasında təxmini məsafələri bu qrafin tilləri üzərində qeyd edin. Orafı çəki matrisi səklində göstərin.

Bu qrafin ən yaxın iki təpəsi hansıdır? Çəki matrisinin Python dilində təsviri necə olacaq və həmin təsviri də informasiya modeli hesab etmək olarmı?

## Özünüzü yoxlayın

- 1. Maddi və informasiya modellərinə nümunələr göstərin.
- 2. Formallasdırma nədir? Formal modellərə nümunələr göstərin.
- 3.  $S = vt$  düsturunu hansı növ modelə aid etmək olar?
- 4. Düzbucaqlı üçbucaqda katetlər ilə hipotenuz arasında münasibətləri formal model əsasında göstərin.
- 5. Göstərilmiş sxem hansı riyazi məsələnin modelidir? Bu modeli düstur vasitəsilə necə təqdim etmək olar?

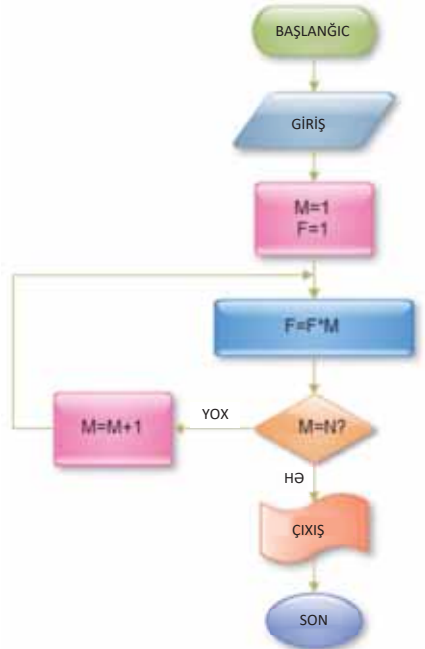

#### **INFORMASIYA MODELLORININ TOQDIMOLUNMASI**  $2.3<sup>°</sup>$

- · İnformasiya modelini nə zaman cədvəl formasında təqdim edirlər?
- Kimyəvi elementlərin dövri cədvəlində elementlər hansı qayda ilə yerləşdirilib?
- · Bu cadvalin adi cadvallardan farqli hansı xüsusiyyəti var?

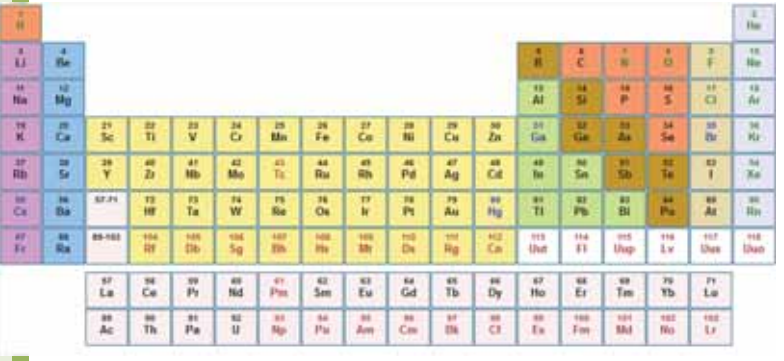

## **FƏALİYYƏT**

Malumdur ki, har insanın qanı 4 qan qrupundan birina aiddir. Verilmiş sxemdə qan qrupları dairəciklərin içərisində rum rəqəmləri ilə göstərilmişdir. Sxemə baxıb sualları cavablandırın:

- 1. Göstərilmiş verilənlər strukturu necə adlanır?
- 2. Sxemdə oxlar nəyi bildirir?
- 3. Eyni obyektdən çıxan və özünə qayıdan ox nəyi göstərir?
- 4. I qan qrupu haqqında nə söyləyə bilərsiniz?
- 5. IV gan grupu no ilo forglonir?

- Verilmiş sxemi model hesab etmək olarmı?

– Əgər cavabınız müsbətdirsə, onda bu sxem hansı obyektin və ya prosesin modelidir?

Obyektin informasiya modelində verilənlər müəyyən qayda ilə nizamlanır, başqa sözlə, müəyyən struktura salınır. Hər hansı gercək obyekt arasdırılarkən ilkin olaraq

· Verilənlər strukturu • Cədvəl  $\bullet$  Ağac Oraf

onun nəzəri modeli qurulur və verilənlərin strukturu təsvir edilir. Siz ən çox istifadə olunan verilənlər strukturları ila artıq tanışsınız. Bunlara qraflar, ağaclar va cadvallar aiddir.

Gerçək obyekt haqqında informasiya müxtəlif cür təq-

dim oluna bilər. Danışan zaman biz informasiyanı sözlərlə təqdim edirik. Əgər bir obyektin hissələri (elementləri) arasında əlaqəni göstərmək lazım gəlirsə, qraf strukturundan istifadə etmək daha məqsədəuyğundur.

Qrafın təpələri obyektin elementlərini, tilləri isə onlar arasındakı əlaqələri göstərir; məsələn, aşağıdakı qraf şagirdlər arasında dostluq münasibətlərini əks etdirir.

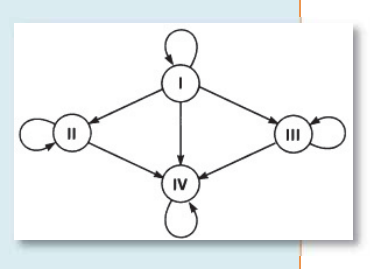

**Modellesdirme** 

Ona görə də bu sxemi sinfin müəyyən modeli hesab etmək olar. Orafa baxıb kimin kimlə dostluq etdiyini müəyyənləşdirmək olar. Sinifdə dostluq edən şagirdlər haqqında məlumatların belə formada göstərilməsinin üs-

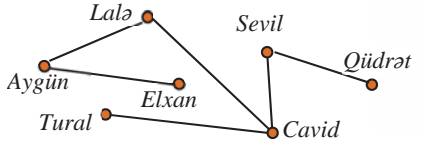

tünlükləri aşkardır. Qraf əyani olduğuna görə asan mənimsənilir və informasiya daha yaxşı yadda qalır.

Informasiya modellərini qurarkən bəzən tabelilik münasibətlərini göstərmək  $\alpha$ lazım gəlir, məsələn: nazir – nazir müavini – şöbə müdiri. Bu halda obyektin informasiya modeli iyerarxik struktur olan ağac vasitəsilə təqdim olunur. Ağacın əsas xüsusiyyəti odur ki, onun ixtiyari iki təpəsi arasında yalnız bir yol var. Elmdə müxtəlif təsnifat sistemləri də iyerarxikdir.

nümunə

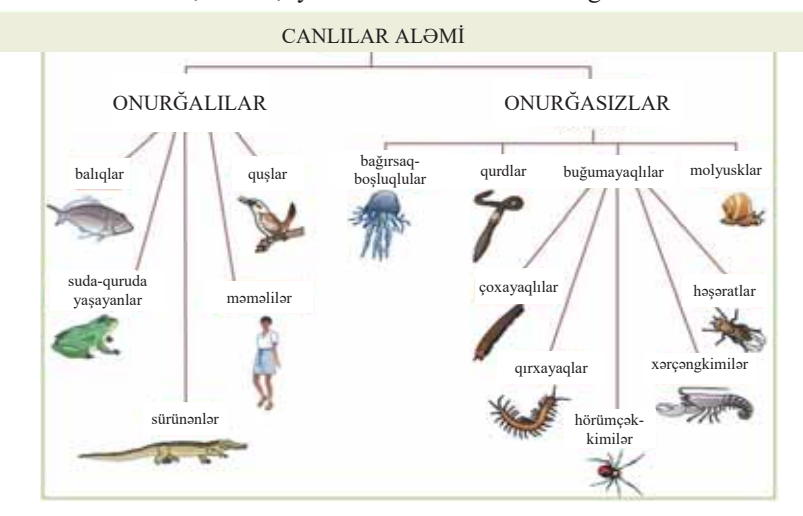

Canlılar aləminin təsnifatı, adətən, iyerarxik struktur vasitəsilə göstərilir:

Informasiya modellərinin təqdimolunma formalarından biri də cədvəldir. Məktəbdə cədvəllərlə tez-tez rastlaşırsınız: dərs cədvəli, sinif jurnalı, Mendeleyev cədvəli və s. Sadə cədvəl sətir və sütunlardan ibarətdir. Adətən birinci sətrin xanalarında sütunların başlıqları göstərilir; məsələn, "Ölkələr" cədvəlinin bir fraqmentini belə göstərmək olar:

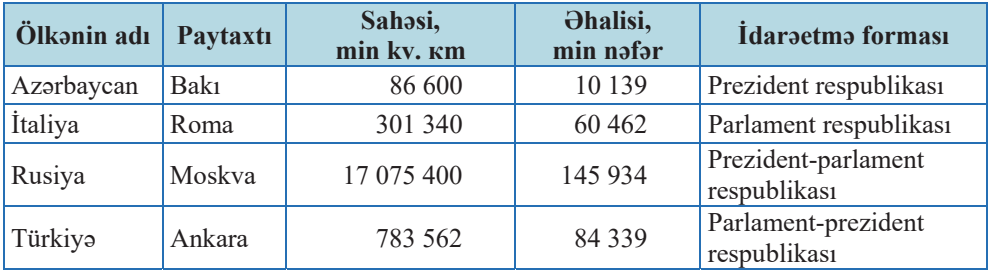

Verilmiş cədvəl "obyekt-xassə" tipli cədvəldir. Belə cədvəlin hər sətri konkret obyektə aiddir. Nümunədə obyekt müəyyən ölkədir. Ölkələrin adları birinci sütunda, xassələri (parametrləri) isə qalan sütunlarda göstərilir.

Cədvəlin başqa növü "obyekt-obyekt" cədvəlidir. Belə cədvəllər müxtəlif obyektlər arasında əlaqələri əks etdirir, məsələn:

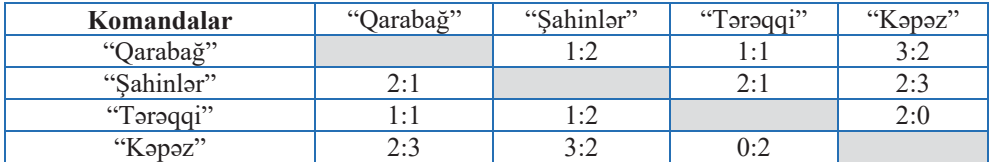

Bu, 10-cu siniflər arasında keçirilən futbol yarısının turnir çədvəlidir. Cədvəlin həm sütun, həm də sətirlərinin başlıqları obyektlərdir.

Verilənlərin təqdimolunmasının cədvəl forması universal sayılır, çünki ixtiyari verilənlər strukturunu cədvəl formasında göstərmək olar. Bildiyiniz kimi, qraf strukturu da cədvəl formasında – qonşuluq və çəki matrisləri kimi təqdim edilir. Yuxarıda göstərilən qraf strukturunu qonşuluq matrisi (cədvəli) formasında belə göstərmək olar:

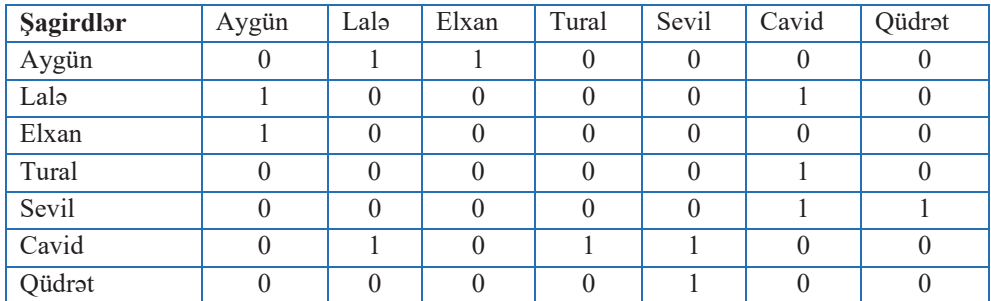

Verilənlərin iyerarxik strukturunu da cədvəl formasına gətirmək olar. Bu zaman cədvəlin doldurulması ağacda aşağıdan yuxarıya keçməklə aparılır və adətən, ağacın kökü cədvəlin başlığı kimi göstərilir; məsələn, dərsdə nümunə kimi göstərilmiş ağacvarı struktur əsasında belə cədvəl tərtib etmək olar:

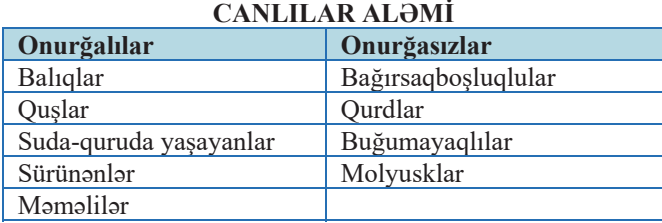

Qeyd etdiyimiz kimi, qraf və ağac strukturları informasiyanı daha əyani və anlaşıqlı təqdim edir. Bəs nə üçün belə strukturları da cədvəl formasına keçirirlər? İnsanlar üçün sadalanan formalar anlaşıqlı olsa da, kompüterdə emal etmək üçün cadval forması daha alverişlidir. Kompüter proqramlarının aksariyyati cadvallarla işləyir və universal proqramlaşdırma dillərində cədvəllərin emalını təsvir etmək rahatdır. Ona görə də mürəkkəb obyektlər qraf formasında nəzəri modellərdə təqdim edilir, kompüter modelləşdirməsində isə daha çox cədvəl modellərindən istifadə olunur.

## ARAŞDIRAQ - Öyrənək

"Fəaliyyət" bölümündə qan qrupları ilə bağlı verilmiş informasiya modelini cədvəl – qonşuluq matrisi şəklində göstərin. Qonşuluq matrisinin baş diaqonalındakı elementlərin qiyməti nə olacaq? Qonşuluq matrisini Python dilində təqdim edin.

## Özünüzü yoxlayın

- 1. İnformasiya modellərini hansı formatlarda təqdim etmək olar?
- 2. Aşağıda göstərilən qraflardan hansı şəhərlərarası əlaqəni xəritəyə uyğun olaraq düzgün aks etdirir?

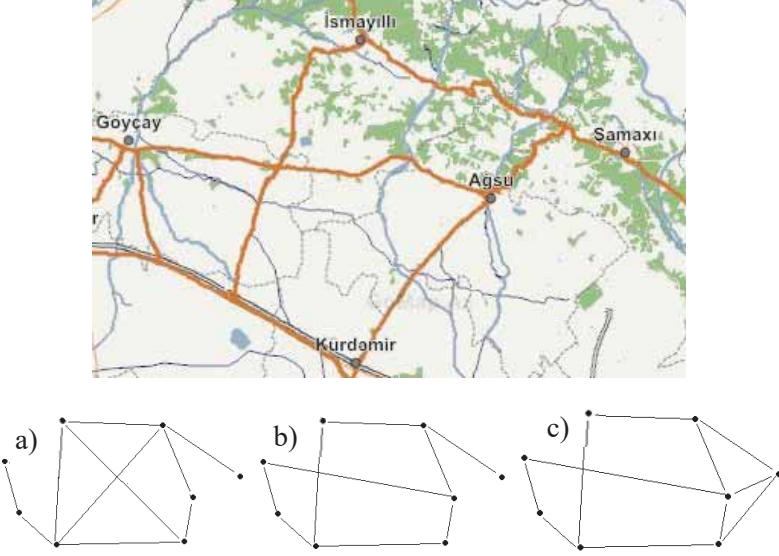

- 3. Ağac və qraf informasiya modellərinin hansı fərqi var?
- 4. Kompüterin fayl sistemi hansı tip informasiya modelinə aiddir?
- 5. Cadvalda göstarilmiş informasiyanı ağac strukturu vasitasila taqdim edin.

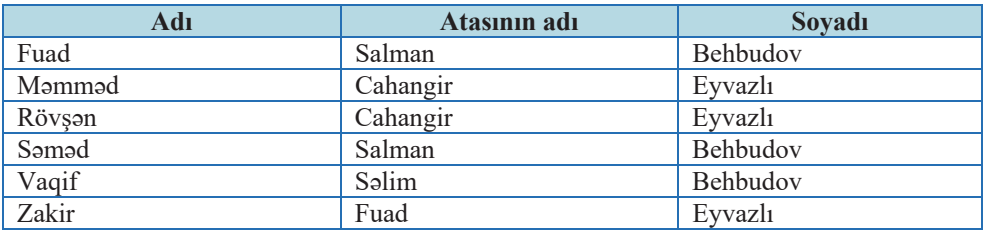

## 2.4 NFORMASIYA MODELININ HAZIRLANMASI

- · Obyektin informasiya modelini yaratmaq üçün nə tələb olunur?
- "Məktəb" informasiya modelini qurmaq üçün, əsasən, hansı informasiyanı əldə etmək lazımdır? Müəllim, şagird, valideyn və Təhsil Nazirliyi üçün gərəkli olan məlumatlar eynimi olacaq? Cavabınızı əsaslandırın.

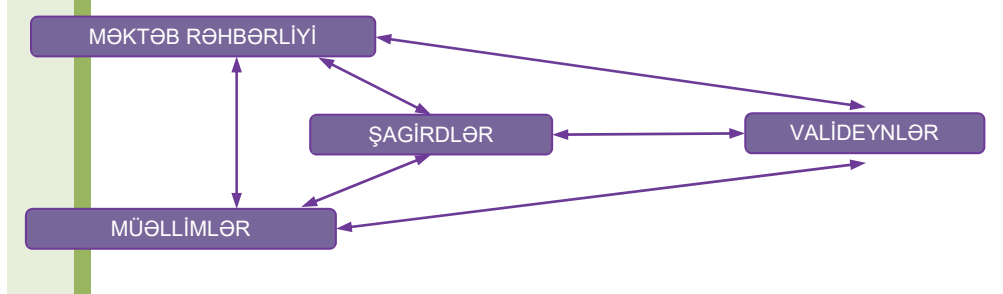

#### **FƏALİYYƏT**

Excel proqramında məktəbinizlə bağlı iki cədvəl hazırlayın. Bu cədvəllərdə uyğun olaraq aşağıdakı sütunlar olsun.

- 1. Məktəb haqqında ümumi məlumat: məktəbin tam adı, ünvanı, direktoru, məktəbin yaranma ili, talim dilləri, tədris olunan xarici dillər, sinif otaqlarının sayı, informatika kabinetlərinin sayı, kompüterlərin sayı və s.
- 2. Siniflərin sayı, müəllim heyətinin sayı, hər sinif üzrə şagirdlərin sayı, şagird-müəllim nisbəti (cəmi şagirdlərin sayı / müəllimlərin sayı), şagird sıxlığı (cəmi şagirdlərin sayı / siniflərin sayı) və s.
- Hansı göstəricilər əsasında diaqramlar qurmaq olar?
- Bu cədvəllər kimin üçün faydalı ola bilər?
- Hansı hallarda məktəb haqqında məlumat mətn formasında, hansı halda isə cədvəl formasında təqdim oluna bilər?

Orijinal obyektin hər hansı bir xassəsini öyrənmək üçün, adətən, onun digər xassalarini aks etdirmaya ehtiyac qalmır. Ona görə də istənilən informasiya modeli real obyekti yalnız gismən əvəz edir. Bu isə o deməkdir ki, tədqiq olunan obyektin müəyyən cəhətlərinə diqqəti yönəltmək üçün onun bir neçə informasiya modeli qurula bilər. Misal olaraq mənzil tikintisi sahəsini seçək və hər hansı yaşayış evinin tikintisini nəzərdən keçirək. Bu evin informasiya modeli necə olmalıdır?

Oslində, belə informasiya modelləri məqsəddən asılı olaraq müxtəlif ola bilər. Aydındır ki, mənzilin alıcısı, memarı, tikintini maliyyələşdirən təşkilat (investor) və tikintini həyata keçirən təşkilatın hər biri informasiya modelini onları maraqlandıran cəhətlərə görə quracaqdır. Deməli, nəzərdən keçirilən ev üçün maraqlardan asılı olaraq müxtəlif informasiya modelləri yaratmaq olar. Onlardan bəzilərinə baxaq.

Təbii ki, alıcının məqsədi daha rahat mənzil əldə etməkdir. Onun üçün informasiya modelini qurarkən bu cəhətə üstünlük vermək lazımdır. Rahatlığı müəyyən edən əsas göstəriciləri sadalayaq: ev yaşıllıqlar içərisində sakit bir məkanda yerləşməli, müasir texniki qurğularla təchiz edilməli və yeraltı qarajı olmalıdır, giris qapısında isə gözətci oturmalıdır. İnformasiya modelini qurmaq üçün bu sadalanan tələbləri əks etdirən informasiyanı cədvəl və ya siyahı səklində təqdim etmək lazımdır. Alıcının vəzifəsi belə evlərin tikintisi ilə məşğul olan şirkətləri axtarıb tapmaq, hər bir sirkət üçün uyğun informasiya modelini qurmaq və təhlil nəticəsində ən yaxşı variantı seçməkdən ibarətdir.

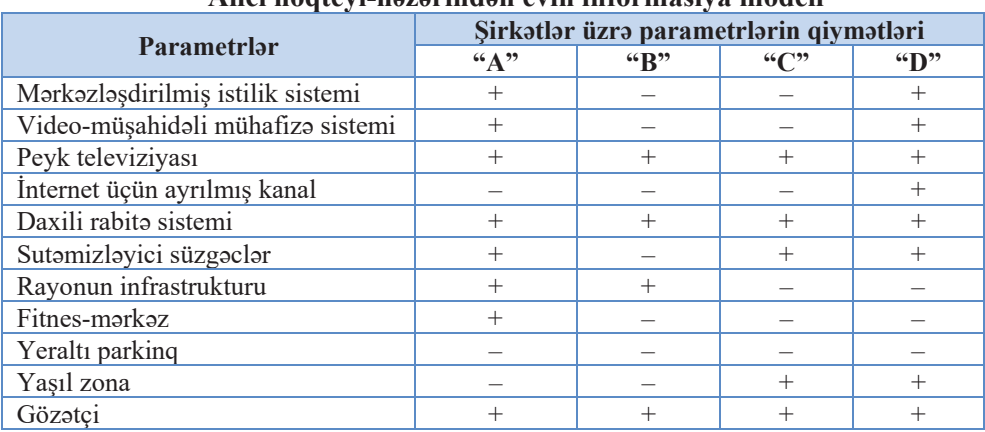

## Alici näatevi-nazarindan evin informasive modeli

Tikintidə maraqlı olan başqa şəxslər, məsələn, investor və memar üçün də analoji metodika ilə informasiya modellərini qurmaq olar. Aydındır ki, hər iki halda məqsədlər alıcı ilə müqayisədə tamamilə fərqli olduğundan modellər də fərqlənəcək.

*İnvestorun* məqsədi mənzillərin keyfiyyətini göstərməklə daha çox gəlir əldə etməkdir. Deməli, onu maraqlandıran göstəricilər, əsasən, maliyyə xarakterli olacagdir.

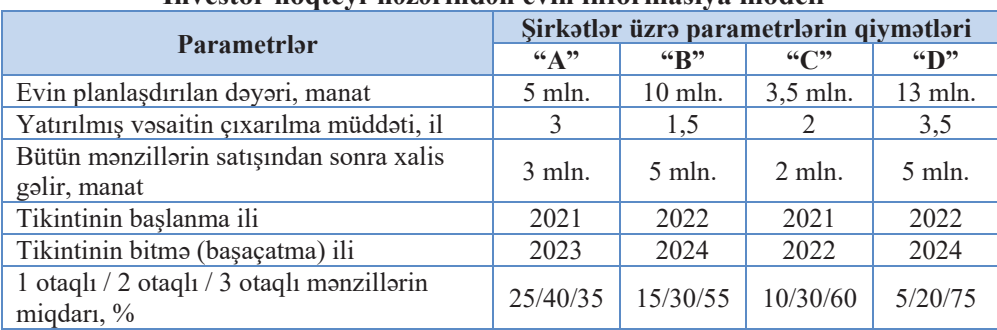

#### İnvestor nöqtevi-nazarindan evin informasiya modeli

Memarın başlıca məqsədi ətraf mühit nəzərə alınmaqla, müasir memarlıq layihəsi işləyib hazırlamaqdır. Bu zaman ətrafdakı evlərin üslubu, mövcud infrastruktur, ekologiya və başqa amillər nəzərə alınmalıdır. Bu məqsədə uyğun informasiya modelinin bir neçə variantı cədvəldə göstərilib.

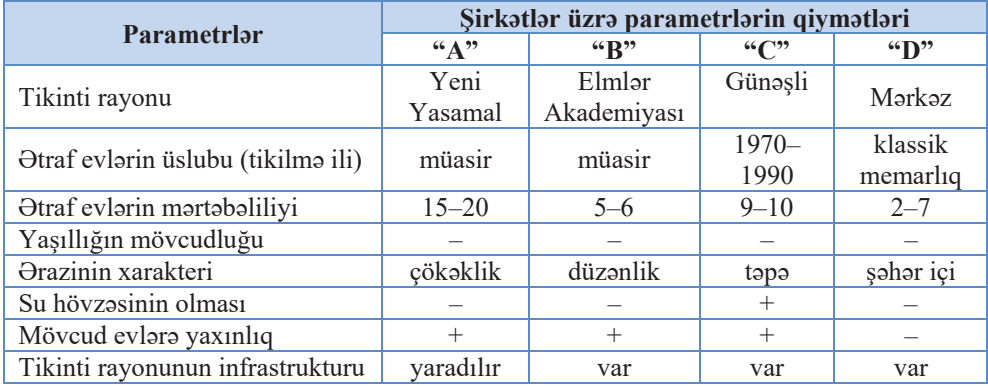

#### Memar nögteyi-nəzərindən evin informasiya modeli

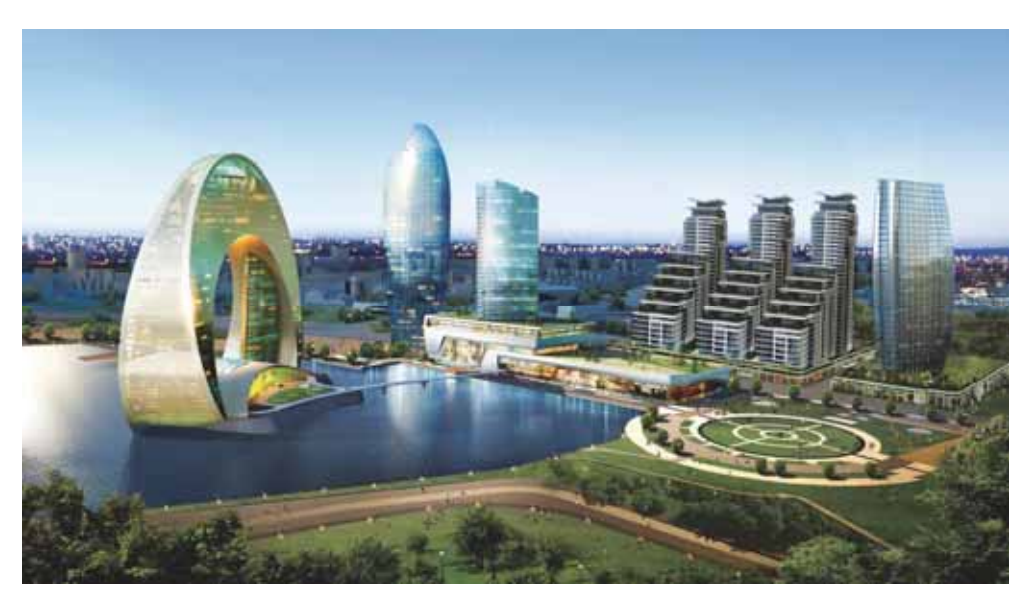

Tutaq ki, hər hansı alıcı özünə mənzil almaq istəyir. Aydındır ki, ilk növbədə, o, maksimal rahatlığa (komfortluğa) daha çox göstəricisi uyğun olan varianta üstünlük veracak. Birinci cadvaldaki parametrlər dörd şirkət üzrə təhlil olunarsa, bu zaman "D" şirkətinin daha münasib olduğu görünür. Ancaq bu halda mənzilin satış qiyməti də ən yüksək olacaqdır. Alıcı üçün mənzilin qiyməti böyük əhəmiyyət daşıyırsa, onda başqa şirkətlər arasında seçim etmək lazım gələcək. Bu halda alıcının yeni tələblərinə uyğun olaraq mövcud informasiya modellərini təkmilləşdirmək, sonra isə qalan üç variantın adekvatlığını bir daha qiymətləndirmək lazımdır. İnvestor və memar üçün olan digər informasiya modelləri də eyni qayda ilə təhlil edilməlidir.

### **ARAŞDIRAQ** - Öyrənək

Tutaq ki, dostunuzgil evlərini (binada mənzillərini) satmaq istəyir. Evin satıcı və alıcı nöqteyi-nəzərindən cədvəl modelini qurun.

Cədvəldə evin (mənzilin) hansı göstəricilərini qeyd etdiniz?

Alıcılar üçün evin hansı göstəriciləri əhəmiyyətlidir?

## Özünüzü yoxlayın

- 1. Ali məktəbə qəbul zamanı abituriyentlər üçün hansı məlumatlar önəmlidir? Bəs ali məktəblər üçün?
- 2. Təqdim olunmuş məlumatlar hansı obyektin modelidir? Obyekti təsvir etmək üçün hansı parametrlər göstərilib?

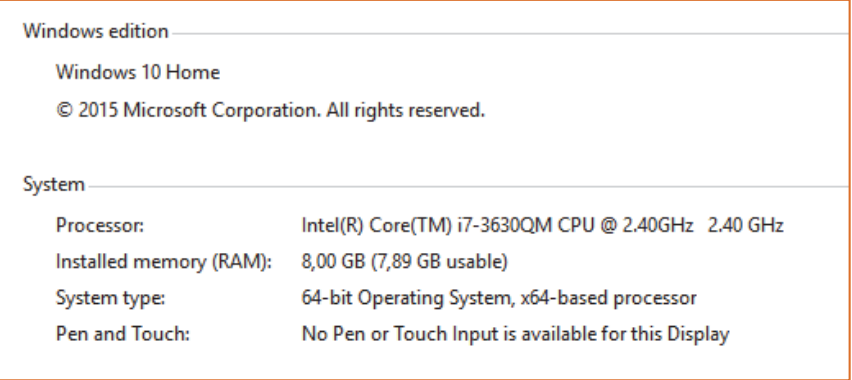

- 3. Hər hansı kitabın mündəricatını informasiya modeli saymaq olarmı? Cavabınızı əsaslandırın.
- 4. Məktəbinizi və yaxınlığındakı 2–3 məktəbi əhatə edən və bir şagird kimi sizin (ailənizin) nöqteyi-nəzərini əks etdirən təxminən 10 parametrdən ibarət cədvəl informasiya modelini qurun. Bu parametrlərdən hansı sizin üçün daha önəmlidir?
- 5. Sizcə, bu modeldə hansı parametr təhsilin keyfiyyətinə daha çox təsir edir?

## **2.5 KOMPÜTER MODELI**

Hər il dünyanın məşhur avtomobil sirkətlərinin konstruktor bürolarında avtomobillərin yeni modelləri üzərində işlər aparılır. Bunun üçün onların xarici görünüşünü və tərkib hissələrini əks etdirən coxlu sxemlər hazırlanır.

- Sizcə, bu sxemlər hansı üsullarla hazırlanır?
- · Hansı üsulla hazırlanmış modellərin daha çox üstünlükləri var? Nəyə görə?

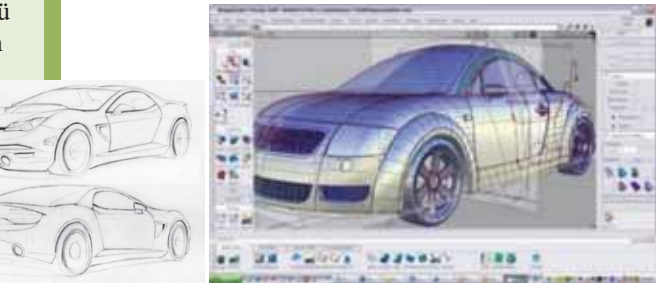

#### **FƏALİYYƏT**

Karandaşla kağızda və kompüterdə "ev" obyektinin iki modelini hazırlayın.

- $-$ Hansı modeli daha tez çəkdiniz?
- $-$ Hansı halda hazırladığınız modeldə düzəlişləri etmək daha asandır?
- Modelləri hazırlamaq üçün öncə nə etdiniz?

Bildiyiniz kimi, müasir informatikanın əsas aləti kompüterdir. Ona görə də informatikada informasiya modelləşdirməsi dedikdə müxtəlif sahələrdə tətbiq olunan kompüter modelləsdirməsi nəzərdə tutulur.

Kompüter modell**asdirmasi** kompüter texnikası vasitəsilə modellərin yaradılmasıdır.

Kompüter modelləşdirməsi üçün müəyyən proqram təminatının olması vacibdir. Belə proqram təminatı universal (məsələn: mətn və qrafik redaktorlar) və xüsusiləşmiş ola bilər.

Bu gün elmin müxtəlif sahələrində kompüter modelləşdirməsi böyük əhəmiyyətə malikdir; mürəkkəb sistemlərin tədqiqində, nəsli kəsilmis canlıların və itmis tikililərin obrazlarının yaradılmasında kompüter modelləşdirməsi vasitəsilə daha dəqiq nəticələr alınır. Demək olar ki, bütün müasir kinofilmlərdə kompüter effektlərindən istifada edilir.

Kompüter modelləşdirməsi və hesablama eksperimenti elmi tədqiqatın yeni metodu kimi nəhəng elmi-texniki və sosial-iqtisadi problemlərin həllində istifadə edilir;

• Kompüter modelləşdirməsi **\$d\$5** lel<mark>zö</mark>

- Təsviri informasiya modeli
- · Formallaşdırılmış model
- Kompüter modeli
- Kompüter eksperimenti

məsələn, atom-elektrik stansiyalarında reaktorların layihələndirilməsi, su-elektrik stansiyaları və böyük bəndlərin layihələrinin hazırlanması, hər hansı bir sahə, region və ölkənin balanslaşdırılmış iqtisadi inkişaf planının tərtib edilməsi və başqa məsələlərin həllində bu metodun əhəmiyyəti böyükdür. Həyat və sağlamlıq üçün təhlükəli proseslərdə isə hesablama eksperimenti yeganə mümkün həll variantı kimi istifadə edilir; məsələn, istilik nüvə sintezi, kosmik fəzanın öyrənilməsi, kimya sənayesinin müxtəlif sahələrində istehsal proseslərinin layihələndirilməsində kompüter modelləşdirilməsinin rolu avazedilmazdir.

Kompüterdə informasiya modellərinin hazırlanması və tədqiq olunması prosesini bir neçə mərhələyə bölmək olar:

- 1. Tedqiqatın birinci mərhələsində, adətən, obyektin, yaxud prosesin t**əsviri informasiya modeli** qurulur. Belə model aparılan araşdırmanın (modelləşdirmənin) məqsədi baxımından obyektin önəmli olan xassələrini secdirir, əhəmiyyətsiz xassaləri isə nəzərə almır.
- 2. Ikinci mərhələdə **formallaşdırılmış model** qurulur, yəni təsviri informasiya modeli hər hansı formal dildə yazılır. Formallaşdırılmış modeldə düsturların, tənliklərin, bərabərsizliklərin və başqa riyazi ifadələrin köməyi ilə obyektlərin parametrləri arasında formal münasibətlər təsvir olunur. Ancaq axtarılan kəmiyyətləri ilkin verilənlər vasitəsilə ifadə edən düsturları tapmaq həmişə mümkün olmur. Belə hallarda nəticələri verilmiş dəqiqliklə almağa imkan verən təqribi üsullardan istifadə olunur.
- 3. Üçüncü mərhələdə formallaşdırılmış informasiya modeli **kompüter modelinə** çevrilir. Kompüter modellərini, adətən, proqramçılar hazırlayır, istifadəçilər isə həmin modellərin köməyi ilə eksperimentlər aparırlar.
- 4. Dördüncü mərhələ kompüter eksperimentinin aparılmasından ibarətdir. Əgər kompüter modeli hər hansı proqramlaşdırma dilində hazırlanmış proqramdan ibarətdirsə, onu başlatmaq və müəyyən nəticələr almaq lazımdır. Əgər kompüter modeli elektron cadval kimi tatbiqi proqramlarda tadqiq olunursa, bu zaman verilənlərin çeşidlənməsini və ya axtarışını aparmaq, diaqram və ya qrafik qurmaq və digər əməliyyatlar da aparmaq olar.
- 5. Besinci mərhələdə alınmış nəticələr təhlil olunur və tədqiqat modeli təkmilləşdirilir. Əgər informasiya modelinin təhlili zamanı alınmış nəticələr gerçək obyektin dəqiq olçülən uyğun parametrlərindən fərqlənirsə, deməli, modelin qurulmasının əvvəlki mərhələlərində yanlışlığa, yaxud qeyri-dəqiqliyə yol verilib. Bu halda həmin yanlışlıqlar və ya qeyri-dəqiqliklər axtarılıb tapılmalı və düzəldilməlidir

## Kompüterdə modellərin hazırlanmasının əsas mərhələləri

- Tesviri informasiya modelinin qurulması
- Formallaşdırılmış modelin qurulması
- Kompüter modelinin qurulması
- Kompüter eksperimentinin aparılması
- . Alınmış nəticələrin təhlili və tədqiqat modelinin təkmilləşdirilməsi

#### Kvadrat tənliyin köklərinin tapılması modelini hazırlayaq.

1. Tasviri informasiya modeli:

Kvadrat tənliyin ümumi forması  $ax^2 + bx + c = 0$  şəklindədir. Onu həll etmək üçün a  $(a \neq 0)$ , *b*, *c* əmsallarının qiymətləri verilməlidir.

- 2. Formallaşdırılmış modeli düsturlar toplusu kimi və ya alqoritm formasında göstərmək olar. Verilmiş məsələnin sözlə alqoritmi belə olacaq:
	- 1. *a*, *b*, *c* dəyişənlərinin qiymətləri daxil olunur.
	- 2. Diskriminant  $D = b^2 4ac$  düsturu ilə hesablanır.
	- 3. Ogər  $D > 0$  olarsa, tənliyin iki kökü var:  $x_{1,2} = \frac{-b \pm \sqrt{D}}{2a}$ .
	- 4. Ogər  $D = 0$  olarsa, tənliyin bir kökü var:  $x_1 = x_2 = -\frac{b}{2a}$ .
	- $5. \Theta$ gər  $D \leq 0$  olarsa, tənliyin həqiqi kökü yoxdur.
- 3. Bu məsələ üçün kompüter modeli Python proqramlaşdırma mühitində yazılmış proqram ola bilər:

```
print("Kvadrat tənliyin əmsallarını daxil edin: ")
a = float(input("a = "))b = float(input("b = "))c = float(input("c = ");discr = b**2 - 4 * a * cprint("Diskriminant D = ", discr) 
if discr > 0: 
   import math
   x1 = (-b + \text{math.sqrt}(disc)) / (2 * a)x2 = (-b - math.sqrt(discr)) / (2 * a)print(''x1 = '', x1)print("x2 = " , x2)elif discr == 0:
   x = -b / (2 * a)\text{print}('x = ", x)else: 
   print("Tԣnliyin kökü yoxdur")
```
Burada math riyazi funksiyaları hesablamaq üçün (bizim nümunədə  $\sqrt{\phantom{a}}$ kökaltı funksiyanı) moduldur, elif yazılışı isə else if yazılışının qısa formasıdır.

4. Kompüter eksperimenti aparmaq üçün yazılmış proqramı icra etmək lazımdır. İlkin verilənləri dəyisdirməklə modelin adekvatlığını və düzgün isləməsini yoxlamaq olar.

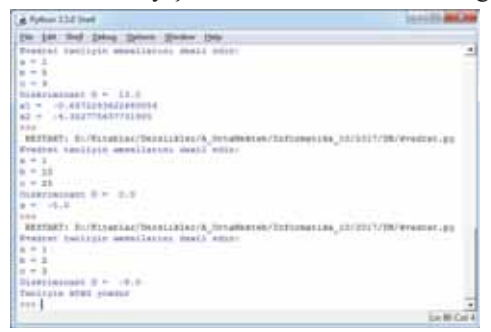

5. Bu mərhələdə proqramın icrasından sonra alınmış nəticələr təhlil olunur. Göründüyü kimi, diskriminant mənfi olduqda proqram "Tənliyin kökü yoxdur", diskriminant müsbət olduqda iki kökün qiymətini, diskriminant sıfıra bərabər olduqda isə bir kökün qiymətini ekrana çıxarır.

Beləliklə, nəticə çıxarmaq olar ki, model düzgün qurulub və bu model vasitəsilə kompüterdə ixtiyari ilkin verilənlər üçün kvadrat tənliyi həll etmək olar.

Müxtəlif ölkələrdən olan bir qrup tədqiqatçı kompüterdə kainatın təkamülünün ehtimal olunan vizual modelini hazırlamışlar. Bu kompüter modeli sirli substansiya – qara materiya laxtalarının ətrafında ilk qalaktikaların necə yarandığını nümayis etdirir. Kompüter modeli kainatın nədən ibarət olduğu və necə qurulduğu haqqındakı nəzəriyyəni yoxlamağa imkan verir.

Bu maraqlıdır maraqlıdıı us<br>B Model üzərində is 20 ildən artıq davam etmisdir. Bu müddətdə Böyük partlayısdan dərhal sonra kainatın necə olması haqqında məlumatlar bazaya daxil edilmiş, əsas kosmoloji nəzəriyyələrə uyğun kompüter proqramı yaradılmış, sonra isə kompüterin gəldiyi nəticələr izlənilmişdir.

Kompüter modelləşdirməsinin nəticələri isə heyrətamiz dərəcədə gerçəkliyə yaxındır.

Bu modelin yaradılmasına çox böyük hesablama gücləri sərf olunmuşdur. Proqramın başladılması və nəticələrin alınmasına adi kompüterə təxminən 2 min il tələb olunsa da, ən müasir superkompüterlərin və "Arepo" programının köməyi ilə bu işə 3 ay vaxt sərf olunur.

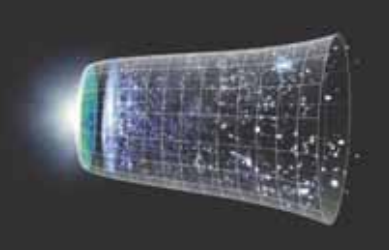

## $ARASDIRAQ -$  Öyranak

Kompüter vasitəsilə  $cos x - x^2 = 0$  tənliyini qrafik üsulla həll etməyə çalışın. Bu məsələnin modelini necə qurdunuz? Bunun üçün kompüterdə hansı proqramdan istifadə etdiniz?

## Özünüzü yoxlayın

- 1. Kompüter modeli nədir?
- 2. Kompüterdə informasiya modellərinin hazırlanması mərhələlərini sadalayın.
- 3. Kompüter modellərinin hansı üstünlükləri var?
- 4. Hansi dərslərdə siz formal modellərdən istifadə edirsiniz?
- 5. Kompüter eksperimenti nədir və hansı məqsədlə aparılır?

## **2.6 INTERAKTIV KOMPÜTER MODELLƏRI**

Kommunal va mobil telefon xidmət haqlarını ödəmək üçün xüsusi terminallardan istifada edilir.

- Kommunal xidmətlər dedikdə nə nəzərdə tutulur?
- Siz bu xidmətlər üzrə borcunuzu necə ödəyirsiniz: poctda, ödənis terminalından, yoxsa xüsusi saytlardan?

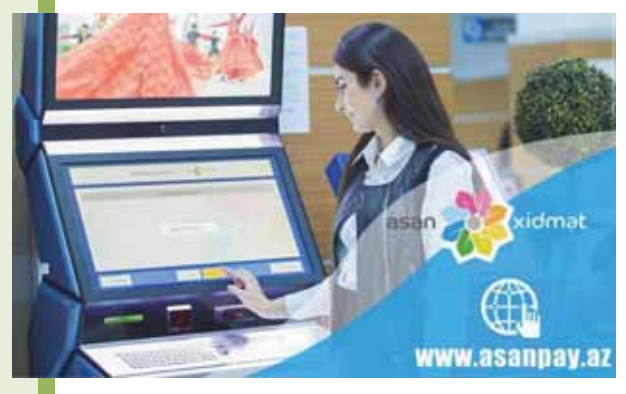

#### **FƏALİYYƏT**

- 1. Kompüterdə Control Panel qovluğunda Mouse simgəsini tapın və qoşa çıqqıldadın. Açılan pəncərədə siçan qurğusunun köklənmə elementlərinə fikir verin. Siçanın bəzi parametrlərini dəyişdirin və sonra yenidən ilkin vəziyyətinə qaytarın.
- 2. İş masasının qısayol menyusuna daxil olun və Screen Resolution bəndini seçin. Açılan pəncərədə ekranın çözümlülüyünü dəyişdirməklə baş verən dəyişiklikləri izləyin.
- Nəyə görə Mouse pəncərəsini siçan qurğusunun modeli hesab etmək olar?
- Parametrlərin dəyişdirilməsi istifadəçiyə hansı imkanları verir?
- Screen resolution pancarasini hansi obyektin modeli hesab etmak olar?

Bildiyiniz kimi, kompüter **interaktiv qurğudur**, yəni iki istiqamətdə iş rejiminə malik qurğudur: istifadəçi kompüterə sual və ya komanda verdikdə sistem dərhal cavablandırır. Ona görə də kompüter modellərinin əksəriyyəti interaktiv modellər olur. Belə modellərdə tədqiqatçı (istifadəçi) prosesin ilkin şərtlərini və gedişinin parametrlərini dəyişə və modelin fəaliyyətindəki dəyişiklikləri müşahidə edə bilər.

İnteraktiv kompüter modellərinə kompüter oyunlarını, öyrədici proqramları, kompüterdə elmi tədqiqatlar aparmaq və nəticələri yoxlamaq üçün hazırlanmış modellari aid etmak olar.

İnteraktiv qurğu

Interaktiv model

· Elektron resurslar

*www.edu.az* təhsil portalında şagirdlər və müəllimər üçün fənlər üzrə çoxlu sayda interaktiv modellər yerləşdirilmişdir. Bu tip modelləri yaratmaq üçün xüsusi proqramlaşdırma alətlərindən istifadə olunur.

CAR<br>Özlər
# ADDIM- ADDIM

- 1. www.edu.az portalina daxil olun.
- 2. "Elektron resurslar" bölümünə keçin.

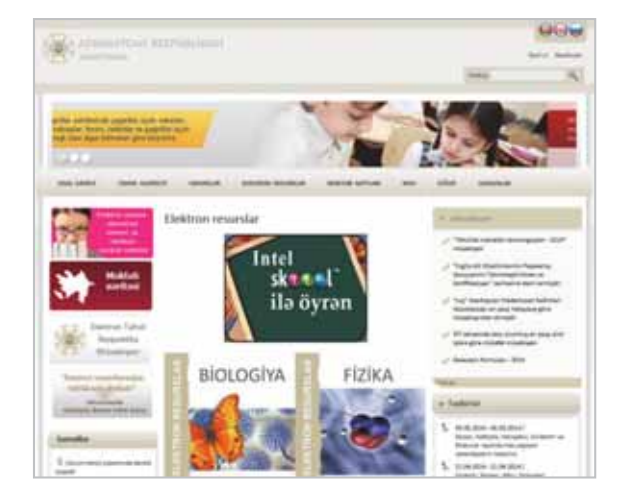

3. Sahifanin orta hissasinda istadiyiniz fannin şaklini çıqqıldadın. Uyğun fanna aid resursların siyahısı əks olunacaq.

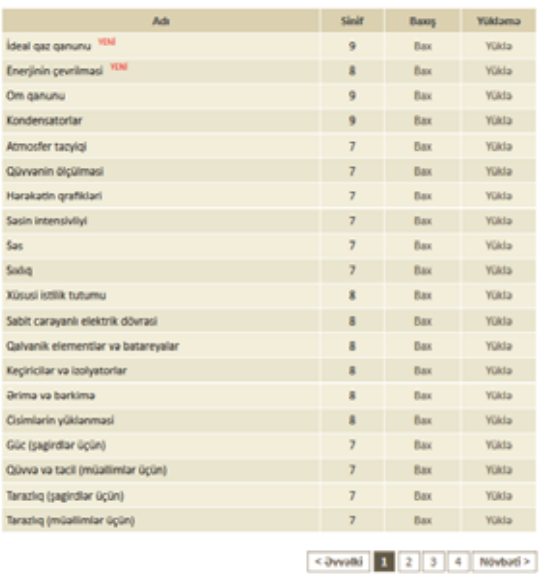

### Fizika

4. İxtiyari resursu seçin və Baxış sütunundan Bax düyməsini çıqqıldadın. Resursla tanış olun.

### **FƏALİYYƏT**

### Fizika, biologiya və coğrafiya fənləri üzrə modellərin tədqiq edilməsi

- 1. www.edu.az portalina daxil olun.
- 2. Fizika fənninə aid "İdeal qaz qanunu" resursu ilə tanış olun. İzobar, izoxor və izotermik proseslərin formal və kompüter modellərini arasdırın. Səhifənin asağısında verilən tapşırıqları yerinə yetirin.
- 3. Kimya fənninə aid "Zülallar" resursu ilə tanıs olun. Amintursunun ümumi qurulusu ilə tanış olun. Səhifənin aşağısında verilən tapşırıqları yerinə yetirin.
- 4. Coğrafiya fənninə aid "Avropa. Fiziki-coğrafi təsvir" adlı resursla tanış olun. Çaylara, göllərə, təbii zonalara aid modellərlə tanış olun.

- Tapşırıqlarda interaktivlik necə təmin olunur?

- Aminturşunun modelini qurmaq üçün hansı biliklərdən istifadə olunub?

Hər il kompüter proqramları arasında şahmat üzrə dünya çempionatı (World Computer Chess Championship, WCCC) keçirilir. Cempionatda bütün növ kompüterlər – mikroprosessorlar, superkompüterlər, klasterlər (kompüterlər qrupu) iştirak edir. 2009-cu ildə qaydalarda edilmiş dəyişikliklərə görə, yarışlara yalnız ən çoxu 8 nüvəsi olan kompüterlər qatıla bilər. 1974-cü ildə keçirilmiş birinci çempionatın qalibi SSRİ-nin "Kaissa" proqramı, 2016-cı il çempionu isa "Komodo" (ABŞ) proqramı olmuşdur.

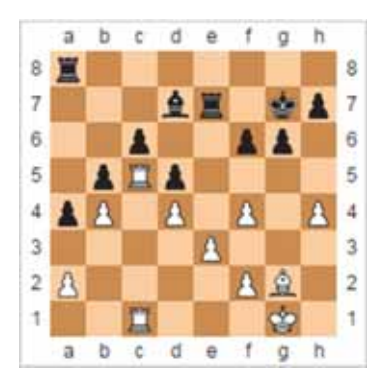

## $ARASDIRAO - 0$

Python programlasdırma dilində kompüterlə dialoq aparan program yazmağa calısın; məsələn, kompüter "Neçə yaşın var?", "Adın nədir?" tipli suallar verir və yaşını (15) və adını (məsələn: Fərid) daxil etdikdən sonra belə cümlələr ekrana çıxarır: "Fərid, salam", "20 ildən sonra sənin 35 yasın olacaq" və s.

Belə proqram nəyi modelləşdirir?

## Özünüzü yoxlayın

- 1. İnteraktivliyi necə basa düşürsünüz?
- 2. İnteraktiv kompüter modellərinin hansı üstünlüyü var?
- 3. İnteraktiv lövhələr barədə nə bilirsiniz?
- 4. Nə üçün müasir kompüterlərdə əksər program məhsullarını interaktiv model hesab etmək olar?
- 5. Elektron cədvəl proqramlarının birində  $y=ax^2+bx+c$  funksiyasının qrafikini qurun. a, b,  $c$  verilənlərinin qiymətlərini dəyisməklə qrafikin necə dəyisdiyini izləyin.

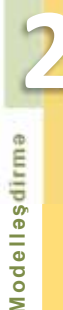

# 2.7 KOMPÜTER QRAFİKASI

- · Verilmiş rəsmlərin hansı ümumi cəhətləri var?
- · "Orafika" nədir və kompüter qrafikasının hansı növləri ilə tanışsınız?

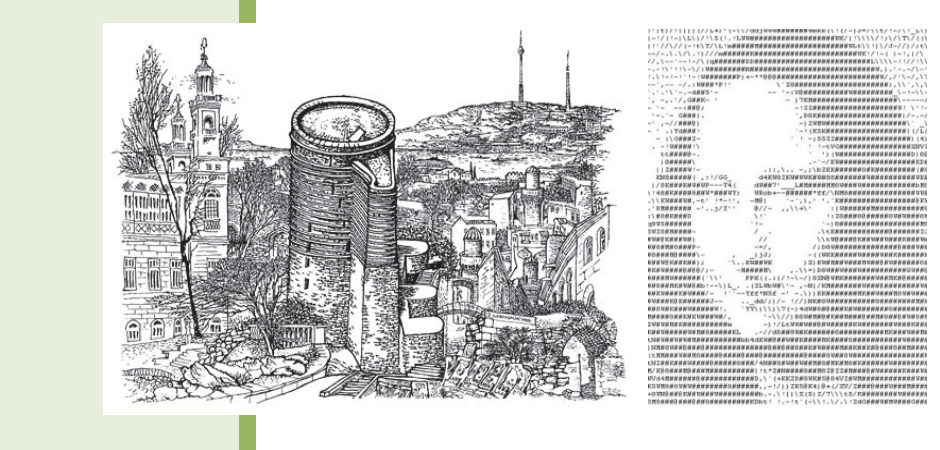

İlk kompüterlərdə qrafik obyektlər yaratmaq üçün, demək olar ki, heç bir vasitə yox idi. O zamanlar ekrana yalnız simvollar – hərflər, rəqəmlər və xüsusi işarələr çıxarmaq olurdu. Ancaq elə onda da proqramçılar kompüterdən "rəsm aləti" kimi istifadə etməyə cəhd göstərirdilər; məsələn, kompüter proqramının köməyi ilə simvollardan tərtib olunmuş məşhur "Mona Liza" şəklini həmin dövrün insanları, yəqin ki, xatırlayırlar.

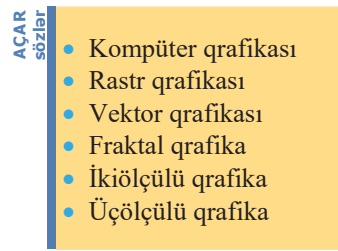

Sonrakı kompüterlər artıq sadə görüntüləri – nöqtəni, düz xətti, çevrəni çəkə bilirdi. Ozamankı monitorlar ağ-qara olduğundan kompüterdə yaradılan görüntülərin hamısı qrafik-rəssamların işlərini xatırladırdı. Rəssamlığın başqa janrlarından fərqli olaraq qrafik-rəssamların əsərləri, hər şeydən öncə, cizgilərin aydın çəkilişi ilə səciyyələnir. Məhz buna görə də o dövrun kompüterlərinin təsvir imkanlarını kompüter qrafikası adlandırmağa başladılar. Ancaq indi kompüterin köməyi ilə rəssamlar müxtəlif janrlarda əsərlər yarada bilsələr də, "kompüter qrafikası" termini yenə də istifadə olunur.

### **FƏALİYYƏT**

Öncə rastr (məsələn: Paint), sonra isə vektor (məsələn: SketchUp) qrafik redaktorunda kub modelini hazırlayın.

- Hansı redaktorda bu isi daha mükəmməl görmək olar? Cavabınızı izah edin.
- Rastr və vektor qrafikasının ümumi və fərqləndirici cəhətlərini qeyd edin.

Bildiyiniz kimi, kompüter qrafikası ilə işləmək üçün çoxlu sayda cürbəcür proqramlar olsa da, yalnız üç növ kompüter qrafikasını fərqləndirirlər: rastr qrafikası, vektor qrafikası və fraktal qrafika. Onlar bir-birindən monitorun ekranında, yaxud kağızda əks olunan görüntülərin formalaşma prinsiplərinə görə fərqlənir.

Kompüter qrafikasını başqa cür də təsnif etmək olar: ikiölçülü qrafika (2Dqrafika) və üçölçülü qrafika (3D-qrafika).

Bu gün kompüter qrafikasından bir çox sahələrdə istifadə olunur. Onlardan bəziləri ilo qisaca taniş olaq.

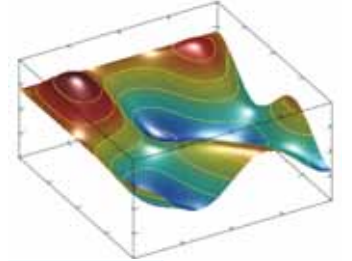

Elmi grafika

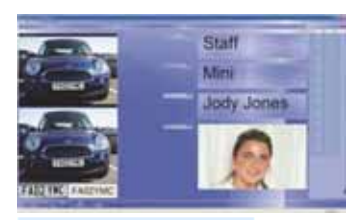

Obrazların tanınması

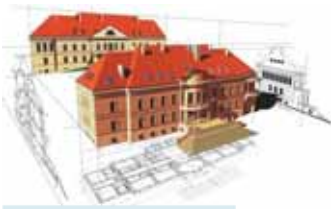

Konstruktor qrafikası

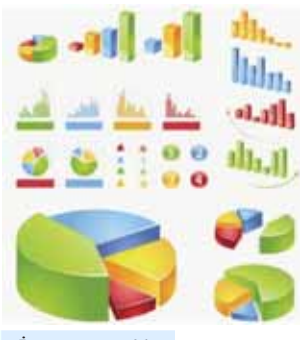

İşgüzar qrafika

Elmi qrafika. Bu, kompüter qrafikasının tatbiq olunduğu ilk sahədir. Burada baslıca məqsəd elmi tədqiqat obyektlərini vizuallaşdırmaq (əyani göstərmək), hesablamaların nəticələrini əyani göstərməklə hesablama eksperimentləri aparmaq olmuşdur.

Müasir riyazi proqram paketlərinin əksəriyyəti (məsələn: Maple, MatLab, MathCAD) müəyyən hesablamalar əsasında qrafiklər, səthlər və üçölçülü cisimlər qurmaq imkanına malikdir.

İşgüzar qrafika. Kompüter qrafikasının bu sahəsi müxtəlif müəssisələrin işində tez-tez istifadə olunan illüstrasiyaların yaradılması üçün nəzərdə tutulub. Plan göstəricilərinin, hesabat sənədləşmələrinin, statistik malumatların hazırlanmasında işgüzar qrafikadan istifadə olunur. Çox zaman bunlar qrafiklər, dairəvi və zolaqlı (sütunlu) diaqramlar olur.

Konstruktor qrafikası. Kompüter qrafikasının bu növü avtomatlaşdırılmış layihələndirmə (computeraided design, CAD) sistemlərinin başlıca elementidir və mühəndis-konstruktorlar tərəfindən istifadə edilir. CAD sistemlərində qrafikadan layihələndirilən qurğuların texniki sxemlərinin hazırlanmasında istifadə olunur. Hesablamalarla alaqali qrafika ayani formada optimal konstruksiyanın, detalların ən münasib tərtibatının axtarışını aparmağa, konstruksiyadakı dəyişikliklərin nəticələrini proqnozlaşdırmağa imkan verir. Konstruktor qrafikası vasitəsilə istər ikiölçülü (proyeksiyalar, kəsiklər), istərsə də üçölçülü fəza görüntüləri almaq mümkündür.

Obrazların tanınması. Qrafik informasiyanın tanınması və təsnif olunması məsələsinin həlli süni intellektin yaradılmasında əsas problemlərdən biridir. Bu gün kompüterlər vasitəsilə obrazların tanınmasına çox yerdə rast gəlmək olar: axtarışda olan cinayətkarın tanınması sistemləri; aero və kosmik fotosəkillərin analizi; çeşidləmə sistemləri və s. Mətnlərin skanerdən

2 emilbaelledo **Modellesdirma** 

keçirilməsi və onların "şəklinin" ayrı-ayrı simvollar yığınına çevrilməsi obrazların tanınmasına ən gözəl örnək ola bilər.

T**asviri incasanat**. Bu sahaya qrafik reklamları, kompüter videofilmlərini, fotoqrafiyaların emalını, rəsmlərin, multiplikasiyanın yaradılmasını aid etmək olar. Kompüter qrafikasının bu sahəsində Adobe Photoshop (rastr görüntülərin emalı), CorelDRAW (vektor grafikasının varadılması), 3ds max (üçölçülü modelləşdirmə) kimi proqramlar daha populyardır.

Virtual reallıq. Texniki vasitələrin köməyi ilə yaradılan və ətraf aləmi imitasiya edən sistemlər hələ ötən əsrdə mövcud idi. Hazırda virtual reallıq sistemlərindən müxtəlif trenajorlarda (avtomobil, təyyarə və kosmik trenajorlarda, mürəkkəb qurğularla işləməyi öyrənmək üçün trenajorlarda, döyüş trenajorlarında), mürəkkəb situasiyalı kompüter oyunlarında, eləcə də mürəkkəb, tez dəyişilən şəraitdə qərar qəbuletmənin strategiya və taktikasını mənimsəmək üçün nəzərdə tutulmuş öyrədici sistemlərdə istifadə olunur.

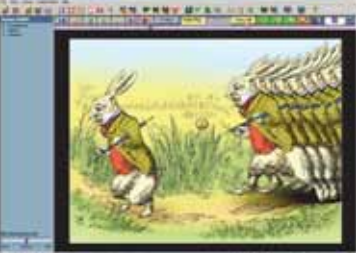

*TΩsviri incΩsΩnΩt* 

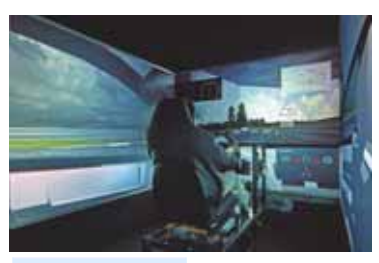

*Virtual realliq* 

### **ARAŞDIRAQ** - Öyrənək

*www.youtube.com* portalindan (məsələn: https://www.youtube.com/watch?v=MZW7m\_Oa\_YY ünvanından) 3D-printerlər haqqında məlumat əldə edin. Obyektlərin kompüterdə hazırlanmıs modelləri ilə bu printerlərin hansı əlaqəsi var?

### Özünüzü yoxlayın

- 1. Kompüter qrafikası nə deməkdir?
- 2. Kompüter qrafikasının hansı növləri var?
- 3. Kompüter qrafikasının əsas tətbiq sahələrini sadalayın.
- 4. Nəyə görə kosmosda çəkilmiş şəkillərin emalında kompüterdən istifadə olunur?
- 5. Dərsdə qeyd olunandan başqa, daha hansı sahələrdə kompüter qrafikasından istifadə olunduğuna dair misallar göstərin.

### $\ddot{\bm{\mathsf{U}}}$ çölçülü KOMPÜTER MODELLƏRİNİN HAZIRLANMASI  $2.8$

Cox zaman binaları tikməzdən əvvəl onların modelləri qurulur. Həmin modelləri müxtəlif kompüter proqramlarında hazırlayırlar. 3D qrafik redaktorlarında verilmiş obyektin həm xarici, həm də daxili quruluşunu təsvir etmək mümkündür.

SketchUp siza tanış olan proqramlardan biridir. Bu proqram vasitəsilə maraqlı modellər varatmaq olar.

- · Tagdim olunmuş modellar siza tanışdırmı?
- Tasvirlar hansı binaları xatırladır?

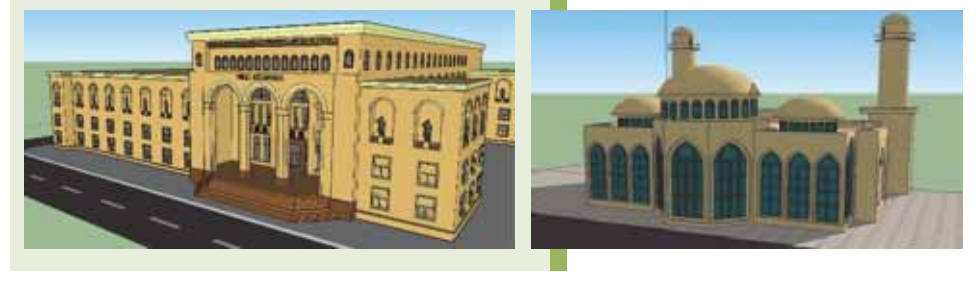

SketchUp proqramında ev, məktəb, yaxud hər hansı bir tikilinin modelini qurmaq üçün öncə bir neçə sadə həndəsi figurun necə qurulduğunu öyrənək.

# ADDIM- ADDIM 1

### SketchUp proqramında konusun çəkilməsi

- 1. SketchUp programını basladın.
- 2. Genis alatlar panelini pancarada aks etdirmak üçün View menyusundan Toolbars bəndini seçin. Açılan pəncərədə Large Tool Set bəndini qeyd edin və Close düyməsini çıqqıldadın.

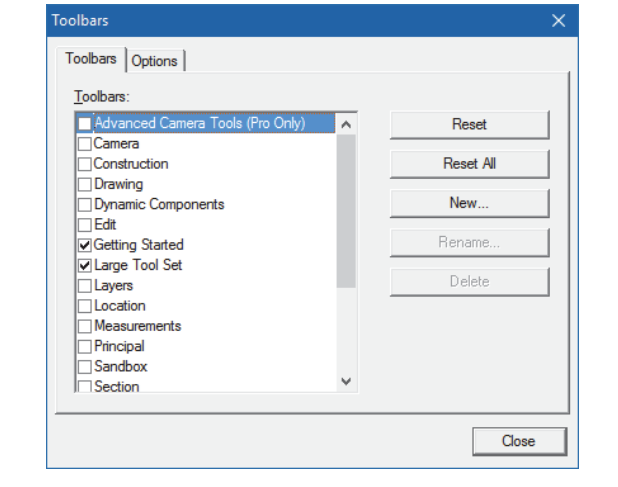

- Circle (Daira) alatini seçin va OZ oxuna perpendikulyar olan 3. Alətlər panelindən dairə çəkin.
- Push/Pull alatindan istifada edarak dairadan silindr alın.  $\Leftrightarrow$  $\overline{4}$ .

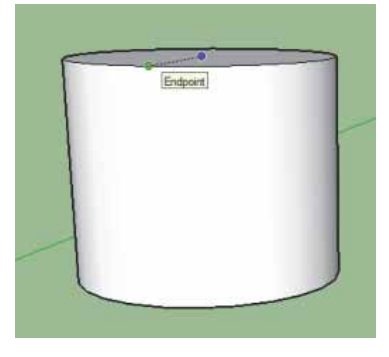

- Move alatini seçin və siçanı qırıq xatt görünənə kimi silindrin səthi ilə hərəkət  $5.$ etdirin.
- 6. Alınmış qırıq xətt boyunca slindrin oturacağına doğru hərəkət edin. Oturacağa çatdıqda biri silindrin səthi, digəri isə oxu üzərində olmaqla iki nöqtə görünəcək.

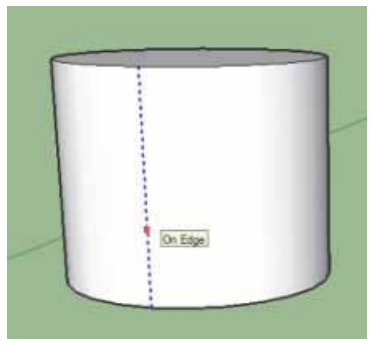

7. Yaşıl nöqtədən göy nöqtəyə doğru konus alınana kimi siçanı sürükləyin.

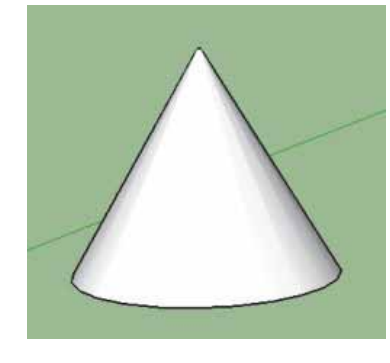

Bu üsulla kəsik konus da hazırlamaq olar.

# ADDIM- ADDIM 2

# SketchUp proqramında sferanın çəkilməsi

- Alətlər panelindən  $\bigcirc$  Circle alətini secin.  $1.$
- $2.$ Mərkəzi koordinat başlanğıcında olmaqla XOY müstəvisi üzərində dairə çəkin.

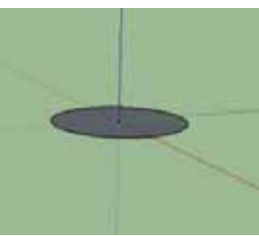

3. Siçanı Z oxu istiqamətində yaşıl çevrə görünənə kimi hərəkət etdirin. Bu o deməkdir ki, çəkiləcək çevrə XOY müstəvisinə perpendikulyardır.

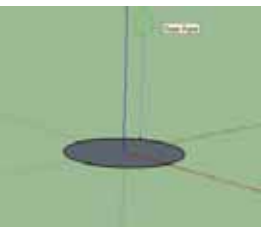

4. <Shift> klavişini basılı saxlayaraq siçanın göstəricisini birinci dairənin mərkəzinə doğru aparın və eyni mərkəzli radiusu birincidən kiçik olan ikinci dairə çəkin. Birinci dairəyə perpendikulyar dairə əmələ gələcək.

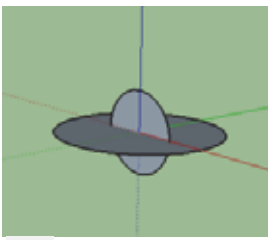

- Select aləti vasitəsilə kiçik dairənin çevrəsini seçdirin.  $5.$
- Follow me alətini seçin və böyük dairənin daxilində çıqqıldadın. Sfera əmələ 6. gələcək.

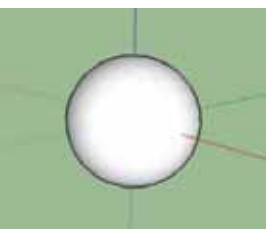

emnbgelladoM

İstədiyiniz fiquru kopiyalamaq üçün öncə Select aləti ilə onu seçdirmək və Edit menyusundan öncə Copy, sonra isə Paste komandasını seçmək lazımdır.

## ADDIM- ADDIM 3

## Çəkilmiş obyektin ölçüsünün dəyişdirilməsi

- 1. Select alati vasitasila obyekti çarçivaya alın.
- 2. Göstəricini obyektin üzərinə aparın və siçanın sağ düyməsini çıqqıldadın.

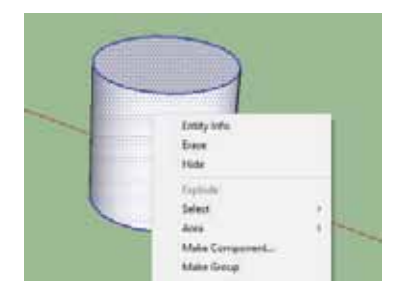

3. Açılan kontekst menyusunda Make Group bəndini seçin və obyekti qruplaşdırın. Obyektin qruplaşdırıldığını onun atrafındakı göy çarçiva göstarir.

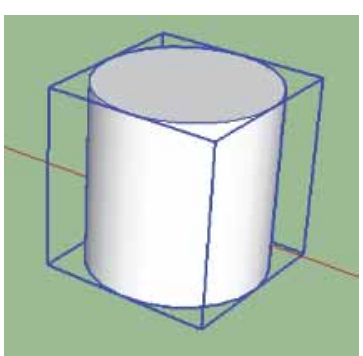

4. Scale alətini seçin. Obyekt ətrafında sarı paralelepiped əmələ gələcək. Yaşıl tutacaqlardan istifadə edərək obyektin ölçülərini dəyişmək olar.

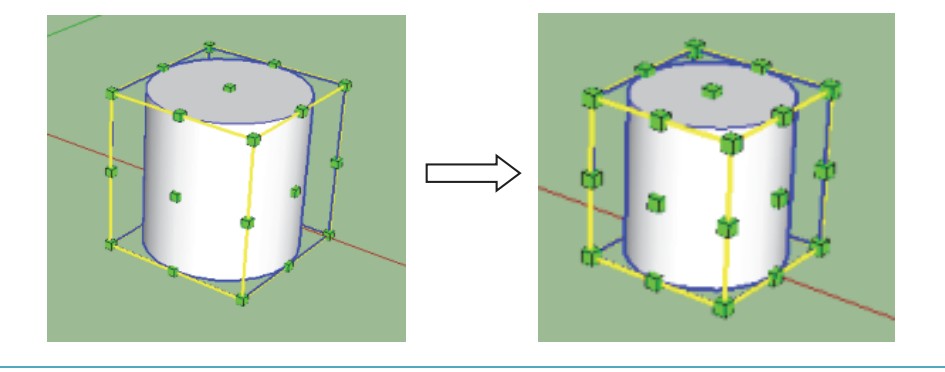

# **FƏALİYYƏT**

Sfera çəkilməsinin alqoritmindən istifadə edərək suyun - H<sub>2</sub>O molekulunun modelini hazırlayın. Obyektin yerini dəyişmək üçün Move alətindən istifadə edin. Yazıları obyektin üzərinə yazmaq üçün 3D Text alətindən istifadə edin.

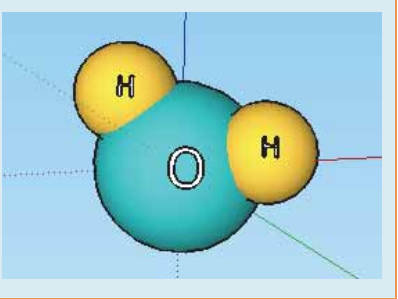

# ARAŞDIRAQ – Öyrənək

www.youtube.com portalındakı videodərslərdən istifadə edərək SketchUp proqramında yarımsferanın çəkilməsini öyrənin. Bu bacarıqdan istifadə edib Bakı şəhərindəki sirk binasının modelini hazırlayın.

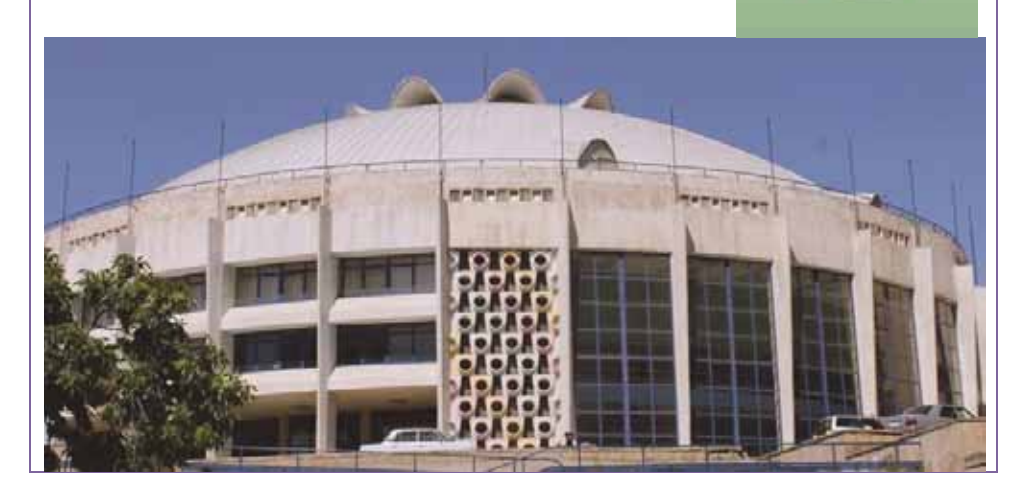

# Özünüzü yoxlayın

- 1. SketchUp proqramında hansı növ kompüter modellərini hazırlamaq olur?
- 2. Nəyə görə binaların, evlərin modellərini daha çox 3D qrafik redaktorlarında qururlar?
- 3. Həcmli həndəsi fiqurların SketchUp proqramında hazırlanmış modelləri Open Office.org Draw proqramında yaradılmış modellərdən nə ilə fərqlənir?
- 4. SketchUp proqramında çəkilmiş obyektlər nə üçün qruplaşdırılır?
- 5. Orafik redaktorlarda hazırlanmış kompüter modellərinin mahiyyətini izah edin.

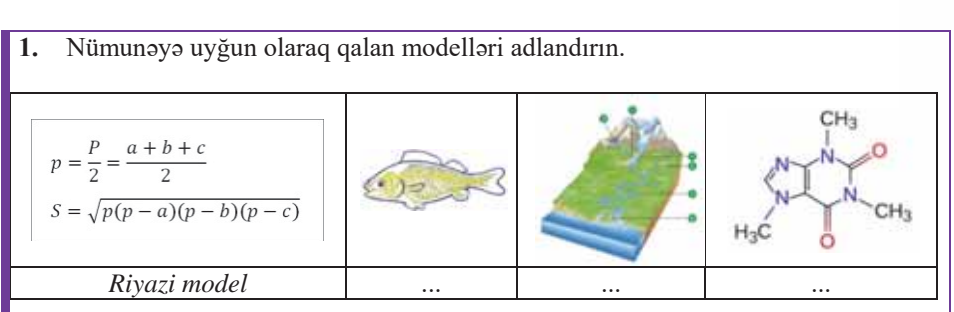

- $\overline{2}$ . Nəyə görə elmi biliklərin əksəriyyətini informasiya modellərinə aid etmək olar?
- 3. Qraf informasiya modelləri orijinal obyektlərin hansı xüsusiyyətlərini əks etdirir?
- 4. Verilmiş elektrik dövrəsinə hansı informasiya modeli uyğundur?

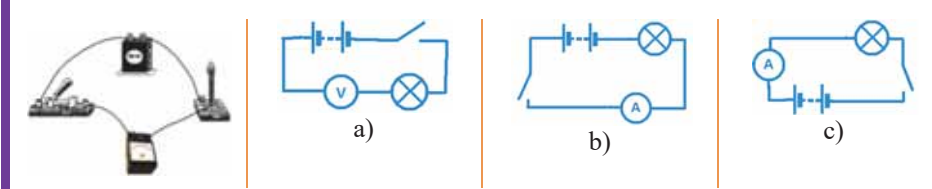

- 5.  $y - y_1 = k(x - x_1)$  tənliyi hansı obyektin riyazi modelidir?
- Statik və dinamik informasiya modellərinin arasında hansı fərq var? Bu modellərə 6. nümunələr göstərin.
- 7. İlk 100 natural ədədin cəmini və hasilini hesablamaq tələb olunur. Bu məsələnin həll alqoritmini hazırlayın.
- Kompüter modellərinin nəzəri modellərə nisbətən hansı üstünlükləri var? 8.
- 9. Nə üçün hər hansı sahədə təsnifat məqsədilə çox zaman ağac informasiya modelindən istifadə edilir?
- 10. Modellarin hazırlanmasında eksperiment marhalasinin maqsadi nadir? Eksperimentin naticasi manfi olduqda na edilir?

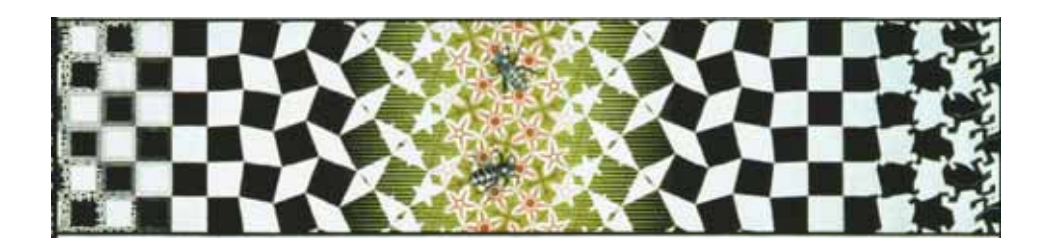

**GuilipselladoM** 

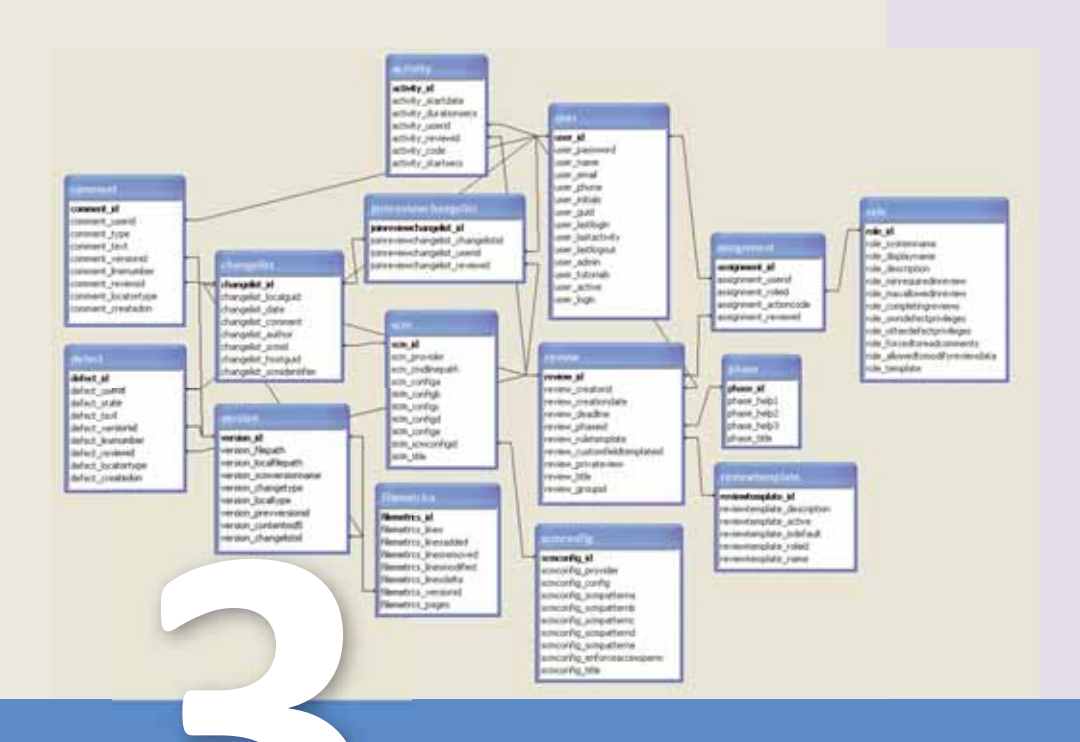

# **VERİLƏNLƏR BAZASI**

- 3.1. "Verilənlər bazası" anlayışı
- 3.2. Verilənlər modeli
- 3.3. Verilənlər bazasının idarəolunması sistemi
- 3.4. Cadval strukturunun yaradılması
- 3.5. Cadvallararası alaqalar
- 3.6. Sorğular
- 3.7. Formalar
- 3.8. Verilənlərin axtarışı və çeşidlənməsi
- 3.9. Hesabatlar

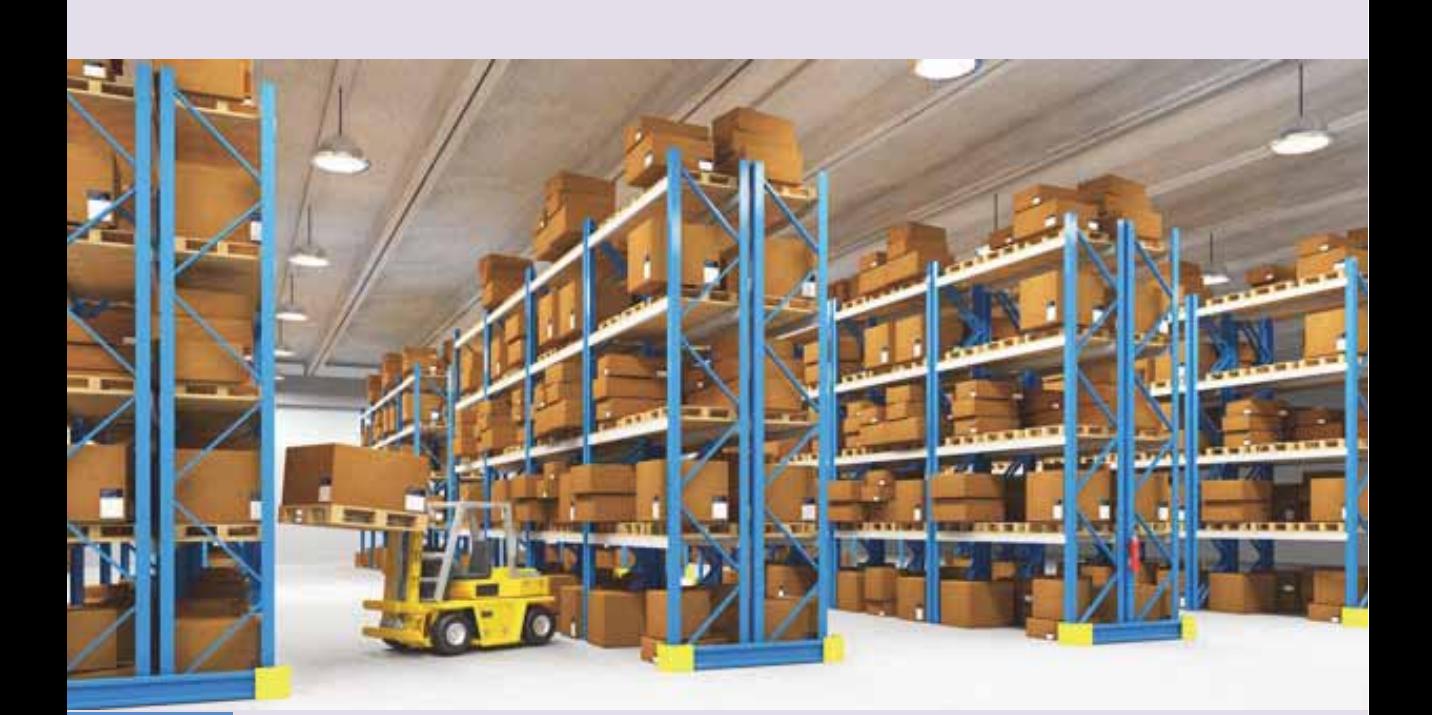

Hazırda müəssisə və təşkilatların əksəriyyəti öz fəaliyyətlərində bu və ya digər dərəcədə müxtəlif informasiya sistemlərindən istifadə edir.

İnformasiya sistemləri müəssisənin fəaliyyətinin mühasibatlıq, insan resursları, anbar uçotu, istehsal prosesləri və başqa sahələri ilə bağlı ola bilər.

Istənilən halda informasiya sistemləri saxlanılması, yenilənməsi, düzəldilməsi, eləcə də müxtəlif hesablamalar aparılması tələb olunan çox böyük həcmdə informasiya ilə işləyir.

Belə sistemlərdə informasiya yetərincə mürəkkəb struktura malik olur və **verilənlər bazasında** saxlanılır. İnformasiya sisteminin, o cümlədən bu sistemdən istifadə edən müəssisənin işinin effektivliyi bilavasitə verilənlər bazasının idaraolunma effektivliyindan asılı olur.

Verilənlər bazasının effektivliyi isə onun nə dərəcədə savadlı qurulması ilə bağlıdır.

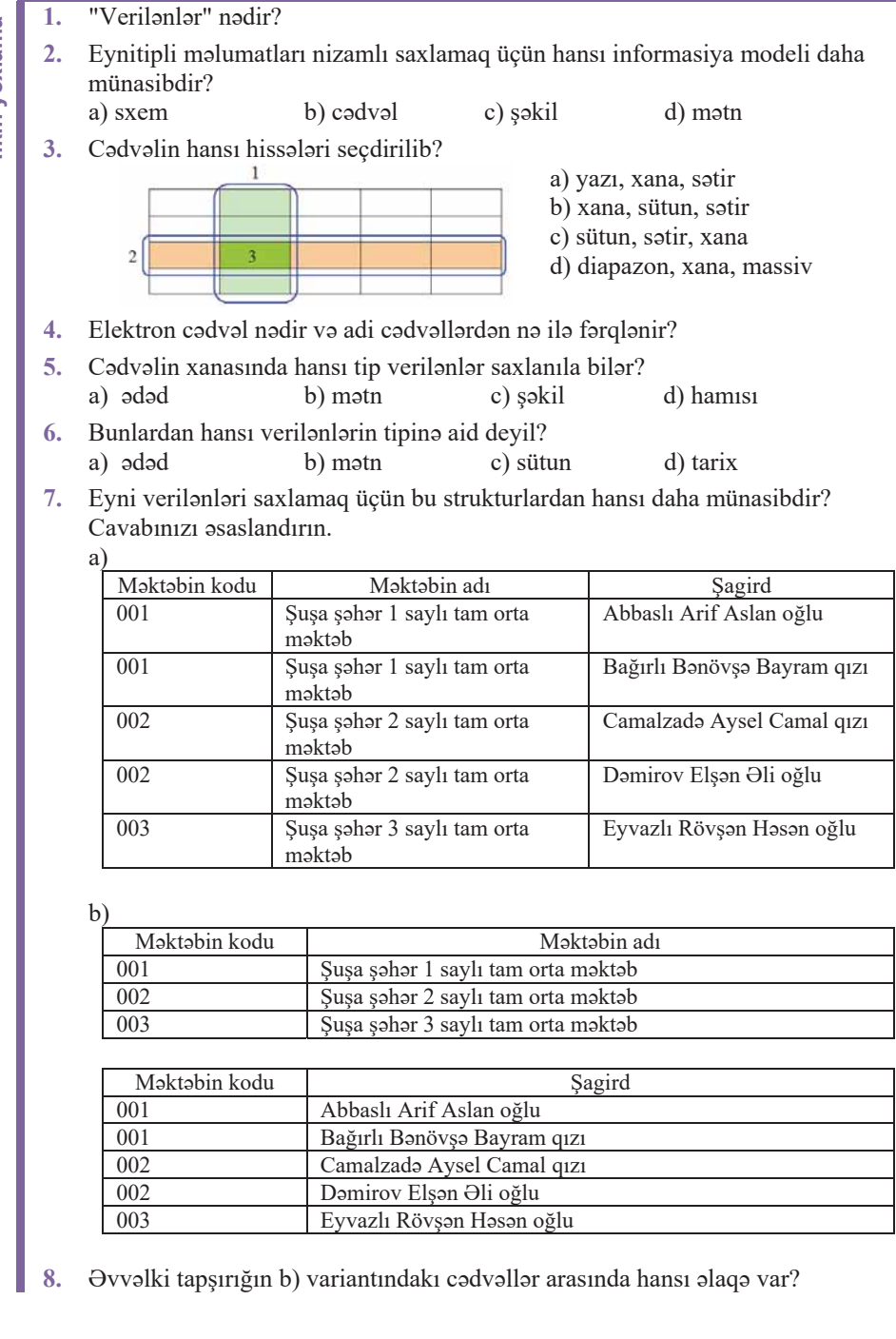

Ikin yoxlama

# 3.1 **"VERILƏNLƏR BAZASI"** ANLAYIŞI

Məlumdur ki, avtomobil müfəttişliyində avtomobillərin qeydiyyatı aparılır. Xüsusi kartotekada hər bir avtomobil haqqında informasiya – maşının nömrəsi (dövlət nömrə nişanı), markası, rəngi, sahibi haqqında məlumat saxlanılır.

Kartotekada bütün məlumatlar maşınların nömrəsinə görə nizamlanır, ona görə də masının nömrəsi malumdursa, istanilan masın haqqında malumatı asanca tapmaq olar. Taassüf ki, bazi hadisələr zamanı masının nömrəsi həmisə məlum olmur.

- · Qaza törətmiş sürücü hadisə yerindən qaçmışsa və hadisə şahidləri maşının nömrəsini deyə bilmirlarsa, onu neca tapmalı?
- · Yox, agar kimsa maşının markasını və rəngini xatırlaya bilirsə (məsələn: ağ rəngli "Mersedes"), bu informasiya masının tapılmasında nə dərəcədə əhəmiyyətli ola hilar?

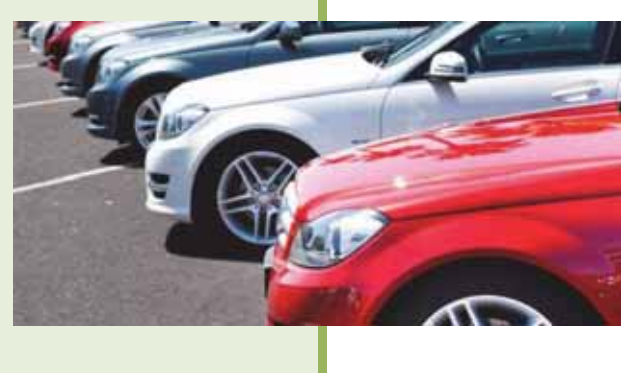

### **FƏALİYYƏT**

1. Matn redaktorunda va ya cadval prosessorunda aşağıdakı cadvali qurun.

|                         | <b>Nömra</b><br>nişanı | <b>Markas</b> | Rəngi                            | <b>Buraxilis</b><br>ili | Qeydiyyat<br>ili | <b>Sahibi</b>  |
|-------------------------|------------------------|---------------|----------------------------------|-------------------------|------------------|----------------|
| 1                       | 10BD123                | "BMW"         | Oara                             | 2009                    | 2010             | Qarayev A.     |
| $\overline{2}$          | 90LX432                | "Mercedes"    | Ağ                               | 2015                    | 2017             | Məmmədli Z.    |
| 3                       | 100N010                | "TOYOTA"      | Oirm <sub>1</sub> z <sub>1</sub> | 2017                    | 2017             | Bağırzadə E.   |
| $\overline{\mathbf{4}}$ | 10UD324                | "Mercedes"    | Gümüsü                           | 2010                    | 2012             | Bondarenko A.  |
| 5                       | 90JU725                | "TOFAS"       | Oara                             | 2013                    | 2014             | Hacimuradov S. |

### 2. Cadvala bir neça satir alava edin va onları istadiyiniz kimi tamamlayın.

- Cadvalin hansı sütunu avtomobilləri birqiymətli olaraq təyin edir?

- Neçə maşının buraxılış ili 2015-ci ilədəkdir? Əgər cədvəldə 1000 yazı olsaydı, bu sayı tez tapmaq üçün nə edərdiniz?

 $\Theta$ lbəttə, bir neçə ayrı-ayrı kartoteka düzəltmək olardı: məsələn, avtomobilləri birində nömrələrinə, başqasında rənglərinə, üçüncüsündə isə ayrı bir əlamətə görə nizamlamaq olardı. Ancaq eyni məlumatların bir neçə cədvəldə təkrarlanması işin həcmini ahamiyyətli dərəcədə artırır, çünki hər bir avtomobil haqqında bir neçə kart doldurmaq lazım gəlir. Bundan başqa, real informasiya sistemlərində çoxsaylı müxtəlif verilənlər

**7DULLOC**<br> **7DULLOC**<br> **7DULE**<br> **7DULLOC**<br> **7DULLOC**<br> **7DULLOC**<br> **7DULLOC**<br> **7DULLOC**<br> **7DULLOC**<br> **7DULLOC**<br> **7DULLOC**<br> **7DULLOC**<br> **7DULLOC**<br> **7DULLOC**<br> **7DULLOC**<br> **7DULLOC**<br> **7DULLOC**<br> **7DULLOC**<br> **7DULLOC**<br> **7DULLOC**<br> **7DU**  $\cdot$  Cədvəl • Yazı  $\cdot$  Sah $\circ$ Sahanin adı **AÇAR**<br>sözlər

saxlanılır. Belə sistemlərdə axtarışın hansı əlamətə (yaxud alamətlərə) görə aparılacağını qabaqcadan demək mümkün olmur. Bu cür məsələlərin həlli, yəni lazım olan informasiyanın məqbul zamanda tapılması yalnız kompüterlərin meydana çıxmasından sonra mümkün olmuşdur.

Hesablama texnikasının inkişafının ilk çağlarında emal edilən verilənlər proqramın bir hissəsi idi: onlar bilavasitə proqram kodundan sonra, "verilənlər seqmenti" adlandırılan hissədə yerləşdirilirdi. Növbəti addım verilənlərin ayrıca fayllarda saxlanması oldu. Bu yanaşmaların hər ikisinin çox ciddi çatışmazlığı vardı: proqram verilənlərdən asılı idi. Belə ki, verilənlərin strukturu haqqında informasiya proqram koduna daxil idi və verilənlər strukturunda hər hansı dəyişiklik üçün proqramın özündə dəyişiklik etmək lazım gəlirdi. Bu təkamülün məntiqi nəticəsi verilənlərin təsvirinin proqram kodundan kənara – verilənlər massivinə çıxarılması oldu. Bu da verilənlərin proqramdan "müstəqilliyini" təmin etməyə imkan verdi.

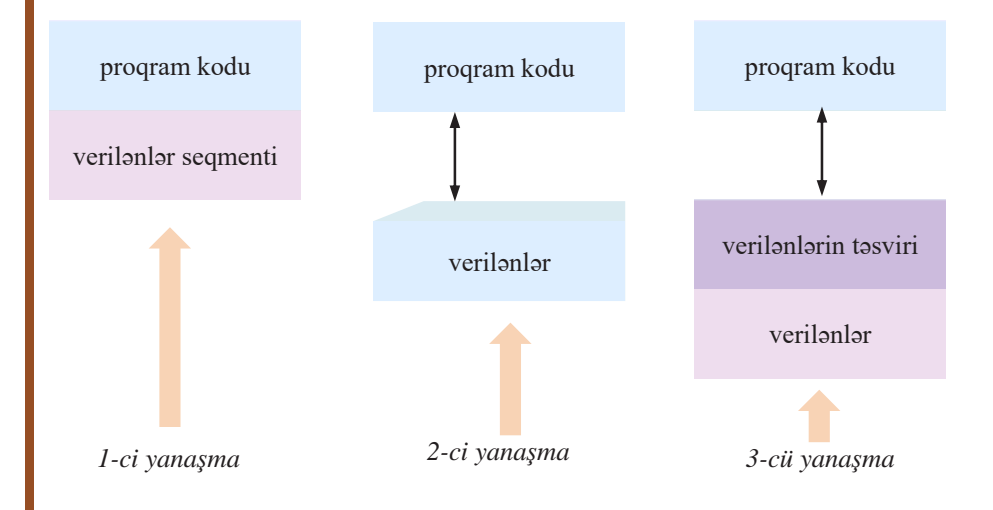

Kompüterlərdə informasiyanı nizamlı saxlamaq və axtarmaq üçün verilənlər bazası adlandırılan xüsusi proqram sistemlərindən istifadə olunur. Məlumatların kompüterdə verilənlər bazası şəklində saxlanılması həmin məlumatların çevik olaraq tapılmasını, çap olunmasını, istifadəsini asanlaşdırır.

**Verilənlər bazası** (ingiliscə: **database**) informasiyanın, yaxud verilənlərin nizamlı yığınıdır. Verilənlər bazasında verilənlər və onların təsviri bir yerdə saxlanılır.

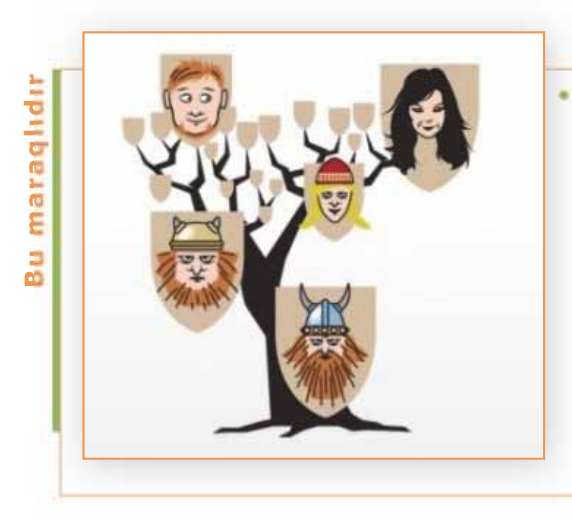

· Islandiyada ölkə üzrə genealoji verilənlər bazası yaradılıb. Bu ölkənin hər vətəndaşı www.islendingabok.is saytında yerləşən genealoji verilənlər bazasına daxil olub XVIII əsrdən bu günədək öz qohumları və qohumluq əlagolari barada malumat alda eda bilar. Saytın ən məşhur tətbiqi tanınmış səxsiyyətlərlə qohumluq əlaqələrinin olub-olmadığını yoxlamaqdır.

Verilənlər bazasının mərkəzi obyekti **cədvəldir**. Hazırda cədvəl əsasında olan verilənlər bazaları daha çox yayılıb. Ən sadə verilənlər bazasında da ən azı bir cədvəl, gerçək verilənlər bazasında isə, adətən, onlarca cədvəl olur. Cədvəl sətir və sütunlardan ibarətdir. Baxdığımız misalda cədvəlin hər bir sətri bir avtomobil haqqında informasiyanı özündə saxlayır. Verilənlər bazası sistemlərində, adətən, sətir əvəzinə **yazı** termini islədilir. Beləliklə, verilənlər bazasının hər bir cədvəli yazılardan ibarətdir. Cədvəlin hər bir sütunu avtomobilin bir xarakteristikasını təsvir edir. Verilənlər bazasında belə sütunları **sahə** adlandırırlar. Beləliklə, hər bir yazı sahələrdən təşkil olunub.

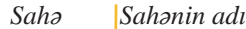

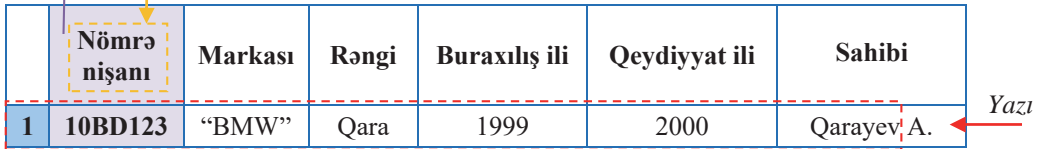

Nümunədə verilmiş cədvəldə hər bir yazı 6 sahədən ibarətdir (əslində, avtomobil müfəttişliyinin gerçək verilənlər bazasında daha çox sahə olur). Hər bir sahə adıyla və verilənlərin tipi ilə xarakterizə olunur. Nümunədəki cədvəldə Nömrə nişanı, Markası, Rəngi, Buraxılış ili, Qeydiyyat ili, Sahibisahalərdir. Verilənlər bazasında sahələrin müxtəlif tipləri ola bilər: mətn, ədəd, tarix, zaman, pul və s. Baxdığımız nümunədə sahələrin adları birinci sətirdə, hər bir sahənin qiymətləri isə uyğun sütunda göstərilib.

Beləliklə, verilənlər bazasının yaradılmasının əsas mərhələsi yazının struktu $runun$  hazırlanmasıdır

Fiziki yaddasaxlama qurğusunda həddən artıq yer tutan verilənlər bazasına çox böyük verilanlar bazası (ingilisca: Very Large Database, VLDB) deyilir. Bu termin verilanlərin fiziki saxlanması texnologiyaları və verilənlərlə isləyən proqram texnologiyalarının son nailiyyətləri ilə müəyyən olunan verilənlər bazasının maksimal həcmini nəzərdə tutur. "Çox böyük tutum" anlayışının miqdar göstəricisi zamana görə dəyişir. Belə ki. 2005-ci ildə dünyada ən nəhəng verilənlər bazalarının həcmi bir necə vüz terabaytla ölçülürdü. 2006-cı ildə Google axtarış sisteminin verilənlər bazasının həcmi 850 terabayt idi. 2010-cu ildə həcmi petabaytdan az olmayan verilənlər bazası "çox böyük" hesab edilirdi. Google sirkətinin məlumatına görə, 2014-cü ildə onun serverlərində saxlanılan verilənlərin həcmi təxminən 10-15 eksabayta bərabər idi.

Bəzi qiymətləndirmələrə görə, 2025-ci ildə genetiklər 100 milyondan 2 milyardadək insanın genomları haqqında məlumata malik olacaqlar ki, onları da saxlamaq üçün 2dən 40 eksabaytadək tutum tələb olunacaq.

# ARAŞDIRAQ - Öyrənək

Müəyyən qrupa daxil olan obyektlər haqqında informasiya aşağıdakı şəkildə verilmişdir:

"001", "Babayev", "Aqsin", "Əli", "15.03.1962", "mühəndis"

"003", "Tahirzada", "Nazrin", "Osman", "24.05.1974", "rassam"

"006", "Camilli", "Tural", "Mammad", "03.12.1990", "proqramçı"

Məlumatların hansı qrupa aid ola biləcəyini müəyyənləşdirin və qrupa ad verin. Dırnaqda verilmis hər bir sahəni adlandırın və məlumatları cədvəl səklində göstərin.

## Özünüzü yoxlayın

- 1. Verilənlər bazası nədir?
- 2. Verilənlər bazalarına harada rast gəlmissiniz? Onlar hansı məqsədlə istifadə olunurdu?
- 3. Verilənlər bazası hansı obyektlərdən ibarətdir? Bu obyektlərin adlarını boş yerlərə əlava edin:

Verilənlər bazasının əsas obyekti -dir. Verilənlər bazasında \_\_ -in sətri \_\_ , sütunu isə \_\_ adlanır. Verilənlər bazasında ən azı cədvəl olur.

- 4. "Fəaliyyət" blokunda verilmiş cədvəl nümunəsində neçə sahə və neçə yazı var? Bu codvolo daha hansı saholorin artırılmasını vacib hesab edirsiniz?
- 5\*. Verilənlər bazasında ilk avtomobil nömrəsinin 01 AA 001, sonuncunun isə 99 ZZ 999 olduğunu nəzərə alsaq, bazada ümumilikdə nə qədər yazı olacağını hesablayın. Nəzərə alın ki, seriyada yalnız ingilis əlifbasının hərflərindən istifadə olunur.

# 3.2 VERILƏNLƏR MODELİ

Müəllim sinifdəki sagirdlərin bir-biri ilə dostluq münasibətlərini təsvir etmək üçün onun informasiya modelini qurmağı tapşırdı. Alpay bu halda şəbəkə (graf) informasiya modelinin daha uyğun olduğunu bildirdi. Aysel isə cədvəl informasiya modelinə üstünlük verdiyini dedi.

- Nə üçün sagirdlər ağac informasiya modelindan istifadə etmədilər?
- Bu məqsədlə siz hansı modeli seçərdiniz? Niyə?

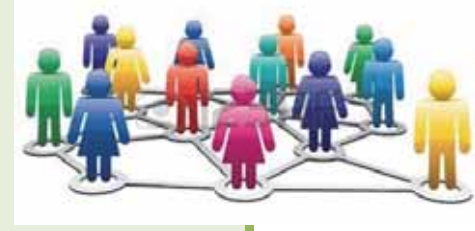

# **FƏALİYYƏT**

Verilmis sxemləri müqayisə edin və onların hansı obyektin informasiya modelləri ola biləcəkləri barədə fərziyyələrinizi söyləyin.

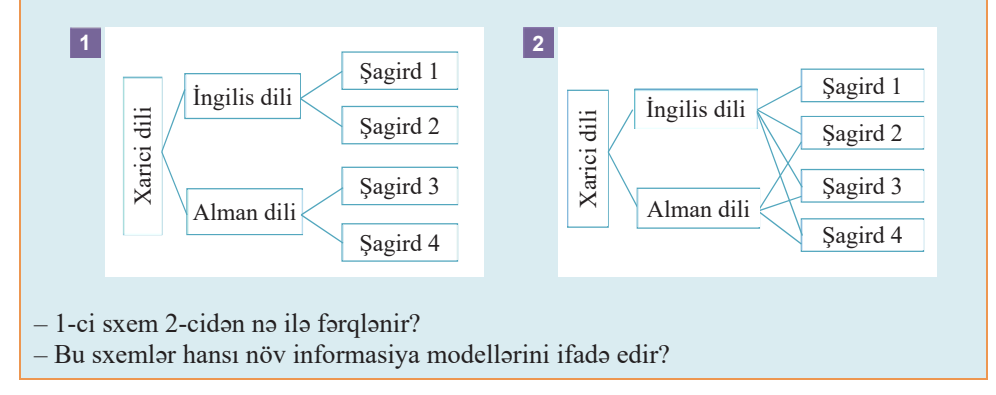

Verilənlər bazasını yaratmaq üçün obyekt haqqında informasiyanı bir yerə toplamaq kifayət deyil. Bunun üçün informasiyanı strukturlaşdırmaq, yəni verilənlərin informasiya modelini yaratmaq talab olunur. Informasiya modelinin strukturunu bilməklə lazım olan informasiyanı asanca əldə etmək mümkündür. Verilənlər baza-

sına aid informasiya modelinə qısaca olaraq verilənlər *modeli* də deyilir.

Verilanlar modeli müəyyən qayda üzrə alaqəsi olan verilənlər yığınıdır. Hazırda mövcud olan verilənlər bazalarında verilənlər modelinin dörd növündən istifadə olunur: iyerarxik, şəbəkə, relyasiyalı və obyekt-yönlü.

- · Verilənlər modeli
- · İyerarxik model
	- · Səbəkə modeli
	- · Relyasiyalı model
- · Obyekt-yönlü model
- $\bullet$  Acar sah $\circ$
- · Başlıca açar

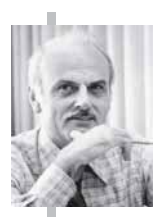

## **Edgar Kodd**

 $(1923 - 2003)$ 

Britaniya alimi, relyasiyalı verilənlər modelinin yaradıcısı.

Informatikanın basqa sahələrinin inkisafında da önəmli xidmətləri olub. Verilənlər bazalarının idarəedilməsi sistemlərinin nəzəriyyə və praktikasının inkişafına verdiyi əsaslı töhfələrə görə 1981-ci ildə informasiya texnologiyaları sahəsində ən nüfuzlu beynəlxalq mükafat olan Türinq mükafatına layiq görülüb.

Istehsalatda istifadə olunan ilk verilənlər bazalarında ağac şəklində göstərilə bilən iyerarxik verilənlər modelindən istifadə olunurdu. Bu növ modelin tətbiq olunduğu ən məşhur verilənlər bazası IBM şirkənin hazırladığı və "Apollon" layihəsində istifadə edilmiş IMS (Information Management System) sistemi olmuşdur. arix

Səbəkə verilənlər modelinin ilk praktik tətbiqlərindən biri General Electric şirkətində yaradılmış Integrated DataStore (IDS) idi. Bu növ verilənlər modelinin reallaşdırılması yetərincə mürəkkəbdir və təkcə layihəçilər və proqramçılar üçün deyil, istifadəçilər üçün də kifayət qədər şəffaf deyil. Ona görə də IBM şirkətinin əməkdaşı, riyaziyyat doktoru E.F.Kodd tərəfindən 1970-ci ildə təklif olunan relyasiyalı model göstərilən hər iki modeli meydandan uzaqlasdırdı.

**İyerarxik verilənlər modelinin** əsas anlayışları səviyyə, element və əlaqədir. Bu modeldə hər hansı obyekti təsvir edən verilənlər yığını ağacşəkilli strukturun bəndlərində (təpələrində) göstərilir. Aşağı səviyyədə yerləşən hər bir bənd daha yuxarı səviyyədəki yalnız bir bəndlə əlaqəli olur. İyerarxik ağacın yalnız bir kök təpəsi olur və bu təpə ən yuxarı (birinci) səviyyədə yerləşir.

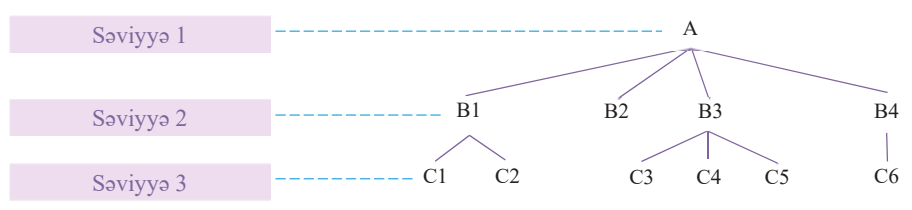

Bu modeldə verilənlər bazasının hər bir yazısına kök yazıdan yalnız bir yol var; məsələn, C4 yazısına yol A və B3 yazılarından keçir.

**nümunə1** 

Ali məktəbdə hər bir tələbə müəyyən bir qrupda təhsil alır, hər qrup isə müəyyən bir fakültəyə aid olur.

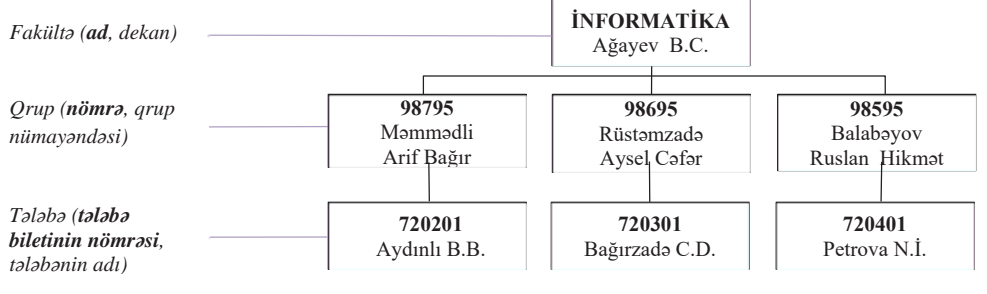

Şəbəkə verilənlər modelində hər bir element istənilən başqa elementlə əlaqəli ola bilar

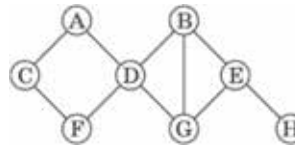

### nümunə

Verilenler bazası

Ali məktəbdə elmi-tədqiqat işlərində iştirak edən tələbələrin verilənlər bazasına baxaq. Aydındır ki, bir tələbə bir neçə müxtəlif elmi-tədqiqat işində, bir neçə tələbə isə eyni bir tədqiqat işinin işlənib hazırlanmasında iştirak edə bilər.

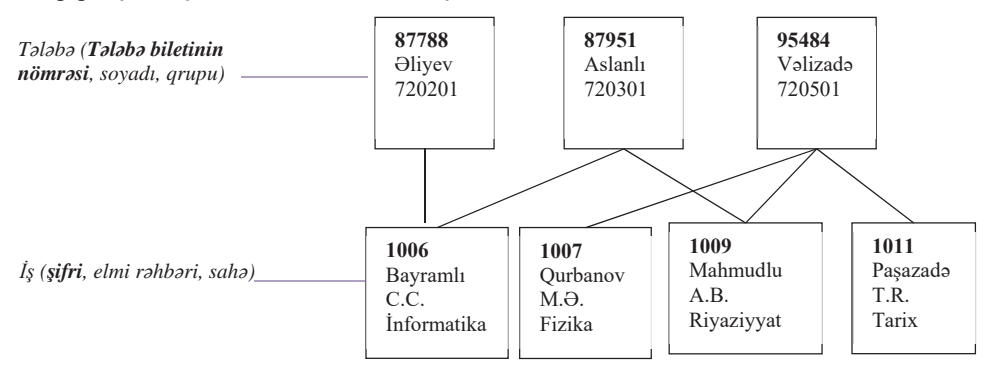

Relvasivalı verilənlər modelində (ingiliscə: relation – münasibət, əlaqə) verilənlər ikiölçülü cədvəllər şəklində göstərilir. Hər bir relyasiyalı cədvəl ikiölçülü massivdir və aşağıdakı xassələrə malikdir:

- cadvalin har bir elementi bir verilan elementidir:  $\bullet$
- cədvəlin ixtiyari sütununun bütün elementləri həmcinsdir, yəni sütundakı  $\bullet$ bütün elementlərin tipləri (ədəd, simvol və s.) və uzunluqları eynidir;
- hər bir sütunun bənzərsiz (unikal) adı var;  $\bullet$
- cadvalda iki eyni satir ola bilmaz;
- sətir və sütunlar ixtiyari ardıcıllıqla yerləşə bilər.

nümunə 3

Ali məktəbdə təhsil alan tələbələr haqqında informasiyanı relyasiyalı cədvəl şəklində təqdim etmək olar.

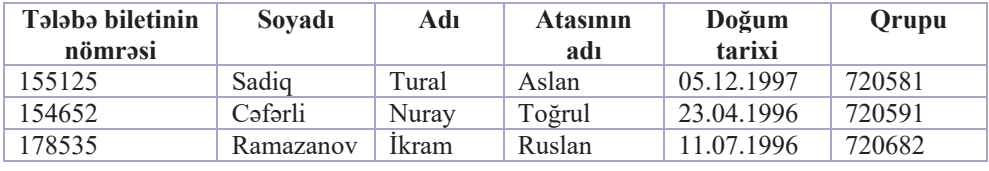

Verilənlər modelinin nisbətən yeni – **obyekt-yönlü** növünün ilk standartı 1993cü ildə qəbul olunub. Bu növ verilənlər modelinin relyasiyalı modeldən əsas fərqi yeni verilənlər tipinin yaradılması və istifadəsi imkanıdır.

Yenidən relyasiyalı verilənlər modelinə qayıdaq. Bu modelin əsas üstünlüklərindən biri ondakı verilənlərin hamısının eyni cür cədvəllərdə saxlanılmasıdır. Hazırda praktik istifadə olunan müxtəlif miqyaslı verilənlər bazalarının hamısında relyasiyalı modeldən istifadə edilir. Ona görə də bundan sonra verilənlər bazası dedikdə söhbətin relyasiyalı modelə əsaslanan verilənlər bazasından getdiyi nəzərdə tutulacaq.

"Azərbaycan rəssamları" verilənlər bazası üçün relyasiyalı model tərtib edək. Bunun üçün bir-biri ilə əlaqəli iki cədvəl hazırlayaq: "Rəssamlar" və "Əsərlər". Aydındır ki, "Rəssamlar" cədvəlində "Əsərlər" cədvəlindən daha az yazı olacaq. Hər cədvəlin bir neçə yazısını göstərək.

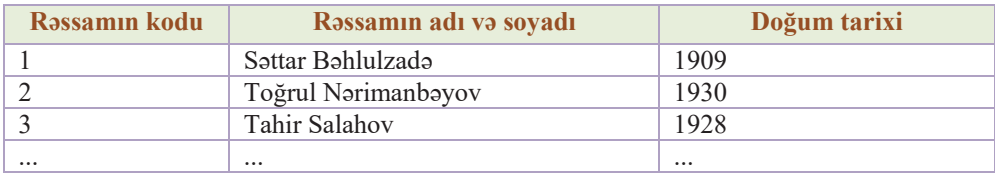

### *CΩdvΩl: "RΩssamlar"*

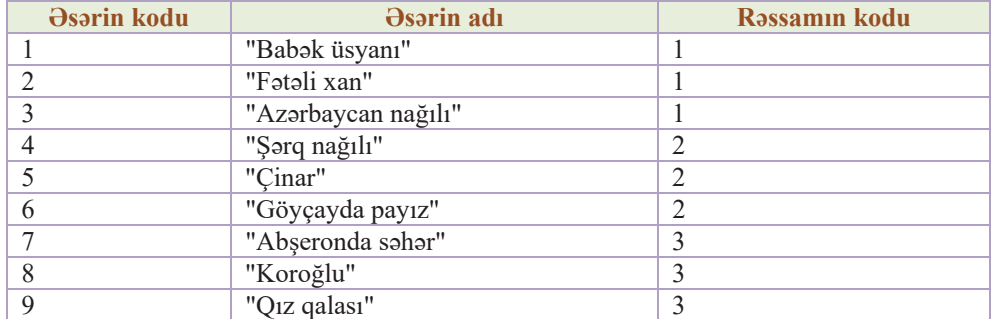

### *CΩdvΩl: "ΨsΩrlΩr"*

Relyasiyalı cədvəlin bir xanasında parametrin birdən artıq qiyməti göstərilə bilməz; məsələn, cədvəlin belə göstərilməsi yanlışdır:

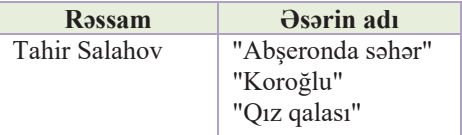

Sütunun bütün elementləri eyni tipə (ədədi, simvol və s.) və formata malik olmalıdır. Hər sütunun (sahənin) unikal adı olmalıdır, yəni cədvəldə eyniadlı iki sahə ola bilməz. Fərqli cədvəllərdə eyniadlı sahənin olması da məqsədəuyğun deyil. Cədvəldə eyni sətirlər (yazılar) olmamalıdır.

İkinci cədvəldən bir rəssamın bir neçə əsər müəllifi olduğunu görmək olar, ancaq hər bir əsərin yalnız bir müəllifi var. Belə halda deyirlər ki, bu cədvəllər relyasiyalı (əlaqəli) verilənlər bazasını təşkil edir və "birin-çoxa"  $(1 - \infty)$  münasibətilə bağlıdır.<br>Göründüyü kimi, ikinci cədvəldə rəssamların adlarını qeyd etməyə ehtiyac qalmır.<br>Sadəcə, onların "Rəssamlar" cədvəlində olan rəssa

Praktik olaraq hər bir cədvəlin başlıca açarı olmalıdır. Başlıca açar (primary key)  $\frac{1}{2}$ hər hansı cədvəldə xüsusi sahədir və cədvəldəki yazılar avtomatik olaraq başlıca açara görə sıralanır; məsələn, birinci cədvəldə açar kimi Rəssamın kodu sahəsi, ikinci cadvalda isa *Əsərin kodu* sahəsi qəbul olunur. Açar sahə # isarəsi ilə qeyd olunub.

Nümunədə göstərilmiş verilənlər bazasının relyasiyalı modelini sxematik belə göstərmək olar:

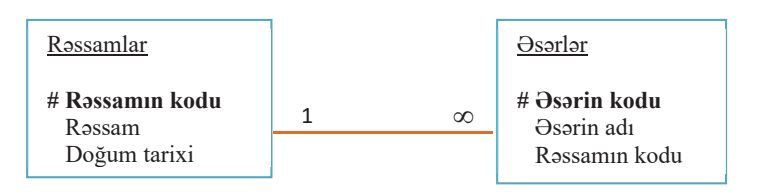

#### öyrənək **ARASDIRAQ -**

Ali məktəb məzunları haqqında aşağıdakı struktura uyğun "Məzunlar" cədvəli yaradılır. Göstərilən sahələrdən hansı açar kimi götürülə bilər? Cədvəldə zəruri olan hansı sahələr catismir?

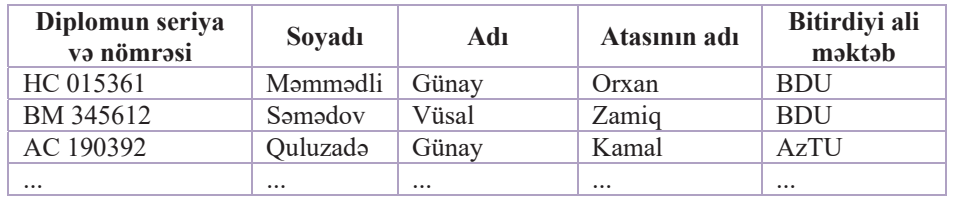

# Özünüzü yoxlayın

- 1. Verilanlar modeli nadir?
- 2. Relyasiyalı model ağac və qraf modellərindən nə ilə fərqlənir?
- 3. Her bir mobil telefonun yaddaşında telefon sahibinin dost və tanışlarının telefon nömrələri vardır. Bu məlumatlar toplusunu relyasiyalı model hesab etmək olarmı? Cavabı izah edin.
- 4. Cadvalda açar saha digar sahalardan na ila farqlanir?
- 5. Aşağıdakı verilənlərdən hansı açar sahə ola bilər? Soyadı, adı, səxsiyyət vəsiqəsinin nömrəsi, evin nömrəsi, aytomobilin qeydiyyat nömrəsi, yaşadığı şəhər, işin yerinə yetirilmə tarixi

# 3.3 VERİLƏNLƏR BAZASININ İDARƏOLUNMASI SİSTEMİ

Kitabxana və arxivlərdə bu gün də kartotekalardan istifadə olunur. Kartoteka müxtəlif informasiya və məlumatların yazıldığı kiçik vərəqlər - kartlar toplusudur. Adətən, kartları nizamlı şəkildə saxlamaq üçün xüsusi yesiklərdən istifadə olunur.

- · Malumatların kartotekada saxlanılmasının hansı üstün və mənfi cahatlari yar?
- $\bullet$  Kitabxanalarda bu kartlardan neca istifada olunur?

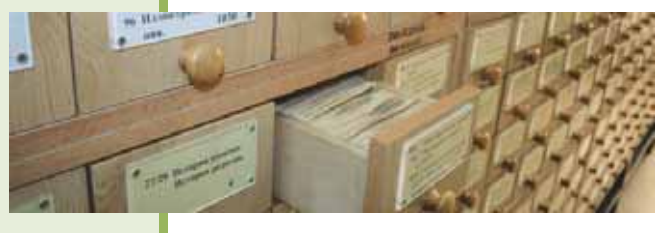

## **FƏALİYYƏT**

Kitabxanalardakı ənənəvi kartotekanın strukturu aşağıdakı şəkildə təsvir olunub. Bu strukturu adi cədvəl formasına çevirin və onun xanalarına dərslikləriniz haqqında informasiyanı daxil edin. "Sahənin adı", "sahənin qiyməti", "yazı" və "cədvəlin adı" anlayıslarını bəlirtmə cizgiləri ilə göstərin.

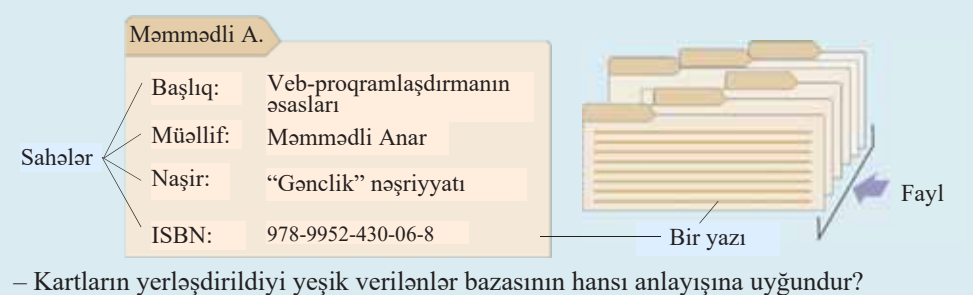

- Hansi sahə baslıca açar ola bilər?

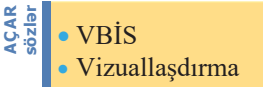

Verilənlər bazasında axtarısın operativliyini və keyfiyyətini təmin etmək üçün axtarış prosesini avtomatlaşdırmaq lazımdır. Müasir kompüter texnologiyaları cürbəcür infor-

masiyaların saxlanılması və emalını elektron şəkildə təşkil etməyə imkan verir. Kompüterdə verilənlər bazasını bir neçə üsulla yaratmaq olar:

- 1. Basic, Pascal, C++ va başqa proqramlaşdırma dillərinin köməyi ilə. Bu üsuldan təcrübəli proqramçılar istifadə edirlər.
- 2. Verilənlər bazasının idarəolunması sistemi adlandırılan xüsusi proqram mühitində; belə sistemlərlə işləmək üçün kompüterlə iş bacarıqlarına malik olmaq və verilənlər bazasının işlənib hazırlanmasının əsaslarını bilmək lazım- $\mathrm{d}$ <sub>1</sub> $\mathrm{r}$ .

Verilanlar bazasının idaraolunması sistemi (VBİS) informasiyanın saxlanılması, axtarışı və emalı məqsədilə verilənlər bazasının yaradılması üçün proqram vasitalarinin toplusudur.

Verilənlər bazasının idarəolunması sistemi

- verilənlər bazasının strukturunun yaradılmasını,
- · bazanın verilənlərlə doldurulmasını,
- bazada olan verilənlərin redaktəsini (dəyişdirilməsini),
- informasiyanın vizuallaşdırılmasını

təmin edir. İnformasiyanın vizuallaşdırılması dedikdə verilənlərin seçilməsi, onların nizamlanması, verilmiş şəkildə tərtibatı və çıxış qurğusuna göndərilməsi nəzərdə tutulur.

"Verilənlər bazası" və "VBİS" anlayısları ötən əsrin 60-cı illərinin ortalarında, elektron hesablama maşınlarının idarəetmə sahələrində aktiv istifadə olunmağa başladığı zamanlarda meydana çıxmışdır. **7DUL[**

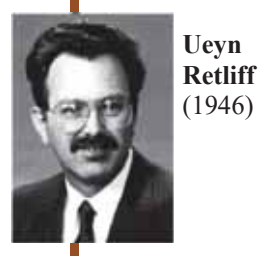

1978-ci ildə Amerika Milli Kosmik Agentliyinin (NASA) mühəndisi Ueyn Retliff (1946) öz boş vaxtlarında futbol statistikasını aparmaq üçün sadə VBİS hazırlamaqla məşğul idi.

O dövrdə gücü az olan fərdi kompüterlər üçün nəzərdə tutulmuş həmin sistem çox primitiv idi, yalnız bir neçə yüz yazını emal edə bilirdi.

Vulcan (vulkan) adını verdiyi sistemin satışı ona elə bir uğur gətirmədi. Vulcan-ın reklamı proqram biznesi ilə məşğul olan Corc Teytin gözünə dəyir və o, Retliffdən həmin sistemin satışının müstəsna hüququnu alır.

Həmin vaxt Vulcan markası başqa firmaya məxsus olduğundan yeni ad düşünmək lazım gəlir. Ticarət agentinin təklif etdiyi dBase II adı çox uğurlu olur. Bu ad həm sanballı səslənirdi, həm də guya proqramın əvvəlki versiyasının olmasına işarə vururdu. Tezliklə dBase II proqram məhsulları bazarını tutdu, onun dBase III, dBase III+, dBase IV versiyaları yarandı. Çoxlu sayda bənzər sistemlər meydana çıxdı və cədvəllər üçün istifadə olunan "dbf" formatı standarta çevrildi.

Hazırda geniş istifadə edilən VBİS kimi aşağıdakıları göstərmək olar: Microsoft Access, MySQL, PostgreSQL, Oracle, Yukon, Open Office Database. Bu sistemlərin hər birinin öz üstünlükləri və çatışmazlıqları vardır. Bunlardan geniş istifadəci təbəqəsi

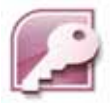

arasında daha çox populyar olanı Microsoft Office paketinə daxil olan Microsoft Access sistemidir. Adları göstərilən digər sistemlər isə çox böyük səbəkə verilənlər bazalarını yaratmaq üçün nəzərdə tutulub.

Access verilənlər bazasında minlərlə cədvəl ola bilər, hər bir cədvəldə olan yazıların sayı isə, ilk növbədə, kompüterinizin sərt diskində olan boş yerdən asılıdır.

Kompüterdə quraşdırılmış başqa proqramlar kimi, Microsoft Access 2007 proqramını da başlatmağın ən asan yolu Windows sisteminin Start menyusundan istifadə etməkdir. MS Access mühitinin interfeysi MS Office paketinə daxil olan başqa proqram mühitlərinin interfeyslərindən fərqlənir.

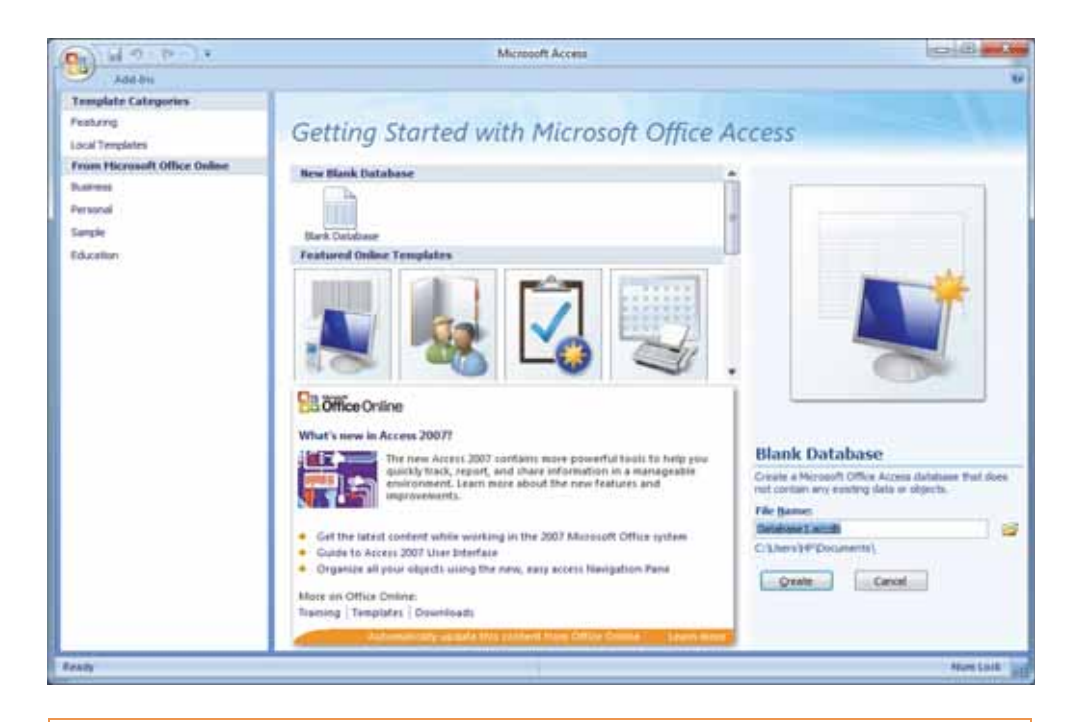

# ADDIM- ADDIM

### Yeni verilənlər bazası faylının yaradılması

- 1. Microsoft Access 2007 programm başladın.
- 2. Proqramın baş pəncərəsinin sol yuxarı küncündəki **EB** Office düyməsini çıqqıldadın və açılan siyahıdan New bəndini seçin.
- 3. Pancaranin sağındakı Blank Database (Verilanlar bazası blankı) bölümündə File Name (Faylın adı) sahəsinə yeni yaradılan verilənlər bazasının adını daxil edin. Əgər yeni faylın saxlanacağı yeri özünüz müəyyən etmək istəyirsinizsə, faylın adı olan sahənin sağındakı qovluq simgəsindən istifadə edin. Başqa MS Office proqramlarından fərqli olaraq Access yeni yaradılan sənədə qabaqcadan ad verib saxlamağı təklif edir.
- 4. Create (Yarat) düyməsini çıqqıldadın. Verilənlər bazasının baş pəncərəsi açılacaq.
- 5. Pəncərənin yuxarısındakı düymələri növbə ilə çıqqıldadın və alətlər zolağının görünüsündəki dəyisiklikləri izləyin.

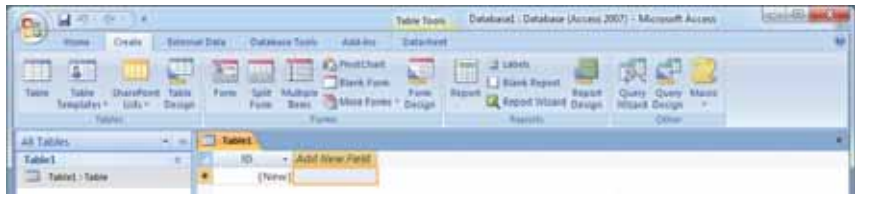

6. Poncoroni qapadın.

Access nizamlanmış verilənləri saxlamaq üçün xüsusi proqram məhsuludur. Bildiyiniz kimi, bu məqsədlə elektron cədvəl proqramlarından (məsələn: Microsoft Excel) da istifadə etmək olar. Excel proqramında da verilənlər cədvəllərdə saxlanılır.<br>Bundan başqa, Excel-də nizamlanmış verilənlərlə işləmək üçün xüsusi vasitələr. mövcuddur və bu proqramda sadə verilənlər bazalarını yaratmaq mümkündür. az Ancaq zahirən oxşar olsalar da, Excel və Access proqramları arasında bir neçə ciddi az forq var:

- · Excel cadvallar arasında relyasiyalı alaqalari yaratmağa imkan vermir. Access-da belə əlaqələr vasitəsilə verilənlərin lazımsız təkrarlanmasından qaçmaq olur. Bundan başqa, müxtəlif cədvəllərdə olan verilənlərdən birgə istifadə etmək olur.
- Access cadvallarda milyonlarla yazı saxlamağa və onları sürətlə emal etməyə imkan verir.
- Access onlarca istifadəçinin verilənlər bazası ilə eyni zamanda işləməsinə imkan verir. Bu zaman hər bir istifadəçi başqalarının bazaya etdiyi dəyişiklikləri dərhal görə bilir.
- · Access proqramında cari yazının redaktəsi başa çatandan sonra verilənlər avtomatik saxlanılır (Excel proqramında bunun üçün Save komandasından istifadə etmək lazımdır).
- · Access proqramında cədvəllər əvvəlcədən təyin olunmuş struktura malikdir və eyni sütunda fərqli tipli verilənlər saxlamaq olmur.
- Access programının cədvəllərində birbasa hesablamalar aparmaq olmur, bunun üçün sorğulardan istifadə edilməlidir (sorğular barədə növbəti dərslərdə danı $sllacaq$ ).

# ARASDIRAQ - Öyrənək

Nəşriyyatlar nəşr etdikləri kitabların dünyada yayımını istəyirsə, hər bir kitaba 13 rəqəmli beynəlxalq nömrə (ISBN) almalıdır. Bu nömrə hər bir kitab üçün bənzərsizdir və bu nömrəyə görə kitabın hansı ölkədə nəşr edildiyini, hansı sahəyə aid olduğunu və başqa məlumatları bilmək olur. İnternetdən ISBN qısaltmasının nə demək olduğunu və nömrənin strukturunu öyrənin.

- 1. ISBN-978-9952-430-06-8 nömrəli kitab hansı ölkədə nəşr olunub və hansı sahəyə aiddir?
- 2. Nə ücün kitabxanalar öz məlumat bazalarında ISBN nömrəsindən baslıca acar kimi istifada etmir?

## Özünüzü yoxlayın

- 1. VBİS-in vəzifəsi nədən ibarətdir?
- 2. Verilənlər bazasının idarəolunması sistemlərindən hansı sahələrdə istifadə edirlər?
- 3. Access programında yaradılan bazalar hansı verilənlər modelində olur?
- 4. Access və Excel proqramlarının hansı oxşar və fərqli cəhətləri var?
- 5. Müəlliminizdən məktəbinizdə çalışan müəllim və təhsil alan şagirdlər haqqında məlumatların hansı elektron bazada saxlanıldığını öyrənin. Bazada hansı cədvəllər var?

# **8.4 CODVOL STRUKTURUNUN YARADILMASI**

- $\bullet$  Hər hansı cədvəlin yaradılmasına nədən başlamaq lazımdır?
- Növbəti səhifədə strukturları verilmiş cədvəllərə daha hansı sahələrin artırılmasını zəruri hesab edirsiniz?

Verilənlər bazasının hazırlanmasına dair konkret nümunəyə baxaq. Hər biriniz  $\overline{C}$ eoğrafi atlasdan istifadə etmisiniz. Orada əsas coğrafi obyektlər – qitələr, ölkələr, şəhərlər, okeanlar, dənizlər, çaylar və başqa obyektlər haqqında informasiya xəritələr səklində təqdim olunur. Xəritələrlə yanası, bəzən əlavə informasiya da (məsələn: hər bir ölkənin bayrağı, sahəsi, əhalisi, pul vahidi və s.) yerləşdirilir.

Atlasda axtaris yetərincə çox vaxt aparır. Hər hansı şəhərin hansı ölkədə, hansı qitədə yerləşdiyini bilmirsinizsə, həmin şəhəri xəritədə tapmaq müşkülə çevrilə bilər. Şəhərin yeri haqqında nə qədər çox informasiyanız olarsa, onu daha tez tapa bilərsiniz. Ən sürətli axtarış üsulu isə obyektin coğrafi enlik və uzunluğuna görə mümkündür.

Coğrafi obyektlər haqqında informasiyanı təqdim etməyin daha səmərəli üsulu isə verilənlər bazasından istifadə etməkdir. Belə bir verilənlər bazasını yaratmağa calisag.

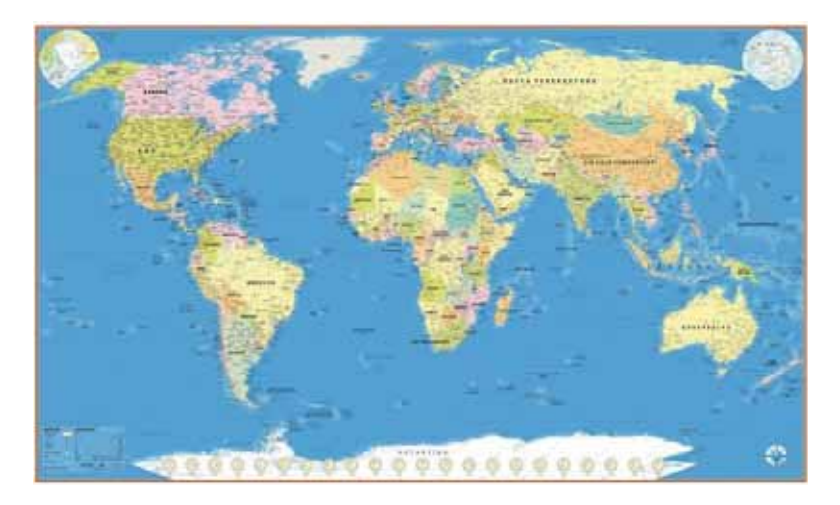

Verilanlar bazasının tarkibinə daxil olan faylların aksariyyəti cadvallardir. Cadvəllər verilənlər bazasının əsasıdır və bütün zəruri informasiya onlarda saxlanılır. Hər bir cədvəl müəyyən əlamətlərə görə birləşdirilmiş və eyni xassələrə malik

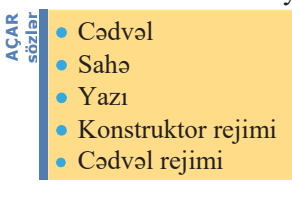

verilənlər yığınıdır. Verilənlər bazasında hər bir cədvəlin bənzərsiz adı olur. Bildiyiniz kimi, cədvəllər sahə və yazılardan ibarətdir. Hər bir sahə obyektin müəyyən xassəsini ifadə edir. Cədvəl daxilində hər bir sahənin adı bənzərsiz olmalıdır, yəni bir cədvəldə iki eyniadlı sahə ola bilməz.

Verilənlər bazasını yaratmaq üçün öncə onu layihələndirmək, yəni onun hansı cədvəllərdən təşkil ediləcəyini, hər cədvəldə hansı sahələrin olacağını, onların hansı  $\alpha$ ardıcıllıqla yerləsəcəyini, hər bir *sahənin adını* və *tipini* müəyyənləsdirmək lazımdır. Sahələrin adlandırılması proqramlaşdırma dillərində dəyişənlərə ad verilməsi kimidir: onun anlaşılan olması, yəni ifadə etdiyi xassəyə uyğun gəlməsi, çox uzun olmaması məqsədəuyğundur. Sahənin tipi onun hansı qiymətləri ala biləcəyini və onunla hansı əməliyyatları aparmağın mümkünlüyünü bildirir. Cədvəlin hər hansı sahəsində valnız bir tip verilənlər saxlanılır. Access bazasında verilənlərin əsas tipləri bunlardır: Text (Mətn), Number (Ədəd), Date/Time (Tarix/Zaman), AutoNumber (Sayğac), Yes/No (Məntiqi), Hyperlink (Hiperistinad), Currency (Pul), MEMO (Yaddas).

"Map" (Xəritə) adlandıracağımız bu verilənlər bazası üç cədvəldən ibarət olacaq: "Qitələr", "Ölkələr", "Yaşayış məntəqələri". Bu cədvəllərin hər birinin strukturunu tasvir edak.

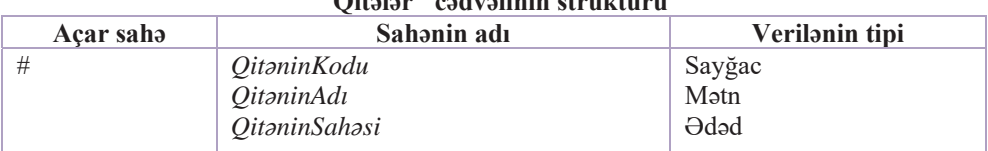

# "Qitələr" cədvəlinin strukturu

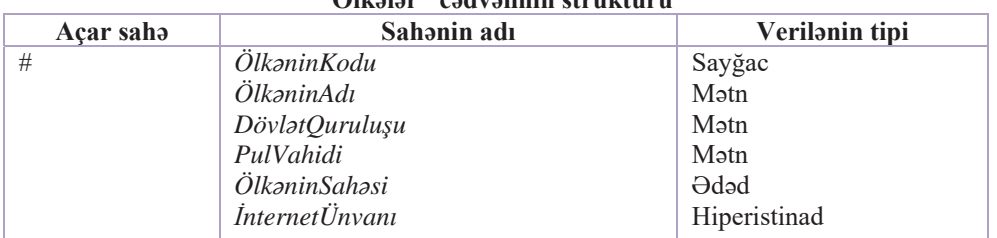

## **government** and reliated attachment

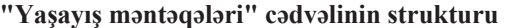

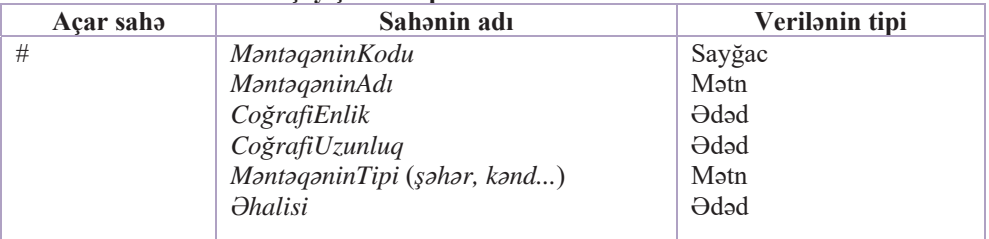

Hər bir sahənin mənası adından aydın olur. Hər cədvəldə Sayğac (AutoNumber) tipli sahə verilib və o, açar sahə kimi qeyd olunub. "Qitələr" və "Ölkələr" cədvəllərində belə sahəni daxil etməmək də olardı, sadəcə, uyğun olaraq qitənin adını və ölkənin adını açar sahə kimi elan etmək olardı. Ancaq proqram mühitində ədədi sahələrlə işləmək daha "asandır". "Yaşayış məntəqələri" cədvəlində isə açar kimi iki sahəni - CoğrafiEnlik və CoğrafiUzunluq sahələrini birlikdə götürmək olardı. Bu halda da açar kimi Sayğac tipli sahədən istifadə olunub, çünki sadə açarla işləmək, mürəkkəb açara nisbətən daha rahatdır.

Program mühitində verilənlər bazası yaradarkən qısaldılmış adlardan istifadə etmək, məsələn, sahəni MantaqaninTipi əvəzinə TipMant adlandırmaq olar.

Cədvəlləri doldurmaq üçün verilənləri coğrafi atlaslardan, yaxud internetdən götürmək olar.

### ADDIM- ADDIM 1

### "Qitələr" cədvəlinin yaradılması

- 1. Microsoft Access 2007 programını başladın.
- 2. "Map" adlı bos verilənlər bazası faylını yaradın. Programın baş pəncərəsi cədvəl rejiminda (Datasheet) acılacaq və pəncərədə Table1 adlı yeni bos cədvəl əks olunacaq.
- 3. Cadvalin strukturunu yaratmaq üçün View (Görünüş) düyməsini çıqqıldadın və konstruktor rejimini (Design View) seçin.

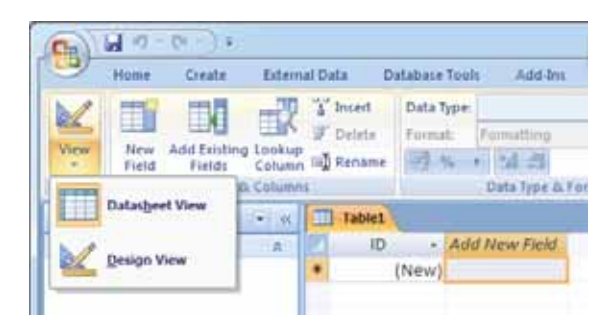

4. Save as (... kimi saxla) dialoq pancarasi açılacaq. Table Name (Cadvalin adı) sahəsinə Qitələr adını yazın və OK düyməsini çıqqıldadın.

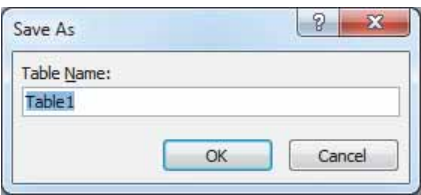

- 5. "Qitalar" cadvali konstruktor rejiminda açılacaq.
- 6. Blankın yuxarı hissəsində Field Name (Sahənin adı) sütununda sahənin adını (Qitənin Kodu) daxil edin. Qonşu Data Type (Verilənin tipi) sütununda susqunluqla təyin edilmiş AutoNumber (Sayğac) verilən tipini dəyişməyin. Əgər bu sahə haqqında acıqlama vermək istəyirsinizsə, Description (Təsvir) sütununda uyğun qeydlərinizi vazın. <Enter> klavisini basın.
- 7. Access cadvalin birinci satrini (*OitaninKodu* sahasini) susqunluqla başlıca açar kimi təyin edir. Başlıca açar üçün sahənin Indexed (İndekslənmiş) xassəsinin qiyməti belə tayin olunur: Yes (No Duplicates), yoni bu saha indekslanib va onun qiymati takrarlana bilməz. Sahənin baslıca acar olmasını Field Name (Sahənin adı) sütununun solundakı boz sütundakı açar simvoluna görə bilmək olar.
- 8. İkinci sahənin adını (*QitəninAdı*) daxil edin və onun tipini Text (Mətn) seçin.
- 9. Yeni sahə QitəninSahəsi sahəsini daxil edin və onun tipini Number (Ədəd) verin.
- 10. Birinci sətri (Qitənin Kodu sahəsini) seçin və alətlər zolağındakı Primary Key (Başlıca açar) düyməsindən istifadə edərək açarı ləğv edin, sonra yenidən quraşdırın.

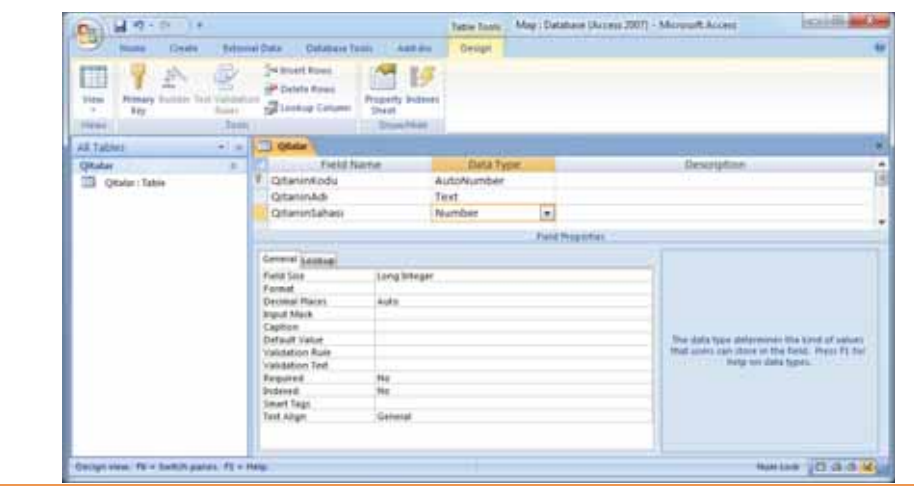

## ARAŞDIRAQ - Öyrənək

Eyni qayda ilə "Ölkələr" və "Yaşayış məntəqələri" adlı cədvəlləri yaradın. Verilənlər bazasına yeni boş cədvəl əlavə etmək üçün Create (Yarat) menyusunun Table (Cədvəl) bəndindən istifadə edin. Konstruktor rejimində sahələrin adlarını və onların tiplərini göstərin. Sahələrin tiplərini elə seçin ki, verilənlər tam yerləşsin; məsələn, "Ölkələr" və "Yaşayış məntəqələri" cədvəlləri üçün sahələrin ölçüsünü belə təyin etmək olar:

### "Ölkələr" cədvəli

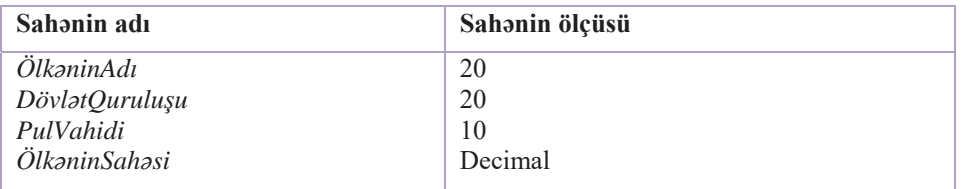

"Yasayıs məntəqələri" cədvəli

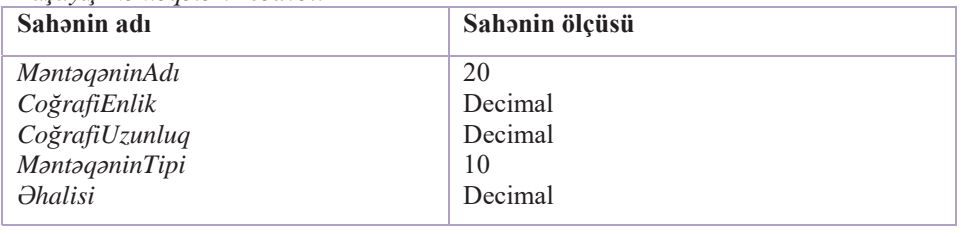

# ADDIM- ADDIM 2

### Cədvəlin xassələrinin dəyişdirilməsi

- 1. "Qitələr" cədvəlini konstruktor rejimində açın.
- 2. *OitaninAdi* sahəsini çıqqıldatmaqla onu aktivləsdirin.

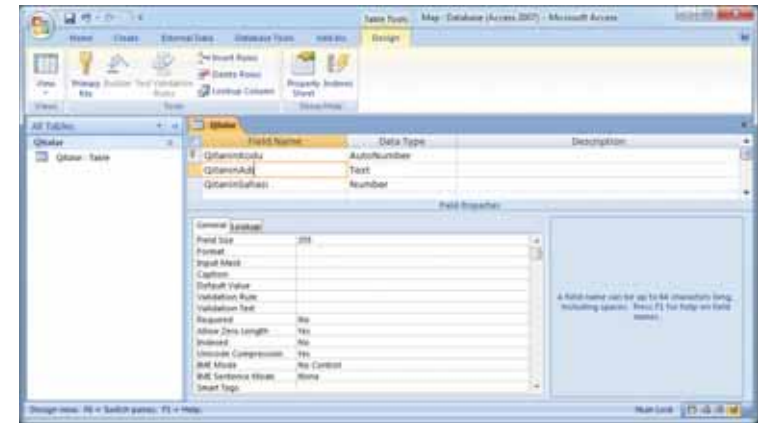

- 3. Sahənin xassələri (Field Properties) bölümündəki General (Ümumi) səhifəsində Field Size (Sahənin ölçüsü) sətrini tapın. Orada susqunluqla mətn sətrinin maksimal uzunluğu  $-255$  qiyməti qoyulub. Həmin qiyməti dəyişərək 15 edin. Bu qiymət ən uzun adı olan gitə üçün (Simali Amerika) yetərlidir.
- 4. QitaninSahasi sahasini çıqqıldadın.
- 5. General sahifəsinin Field Size satrinda bu saha üçün susqunluqla müəyyən olunmuş ədəd tipi - Long Integer (Uzun tam) göstərilib. Soraq kitabçalarında sahə, adətən, yuvarlaq şəkildə, tam ədədlə (kvadrat kilometr, yaxud min kvadrat kilometrlə) verilir. Əslində isə sahə həqiqi ədəd olduğundan siyahıdan Decimal (Onluq) tipini seçin.
- 6. Alətlər zolağındakı View (Görünüs) düyməsini çıqqıldadın və açılan siyahıdan Datasheet View bandini seçmakla cadval rejimina keçin. Ekrana cadvalin saxlanması haqqında xəbərdarlıq çıxacaq.

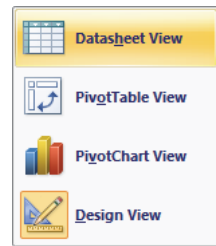

- 7. Cədvəl rejimində siz cədvəlin sütunlarının başlıqlarını və yeni yazı daxil etmək üçün nəzərdə tutulmuş boş sətir görəcəksiniz. Boş sətrin birinci sahəsində (New) yazılıb. Bu sahənin qiyməti tam ədəd olaraq artma sırasıyla avtomatik daxil olunur.
- 8. Qitənin adını və sahəsini daxil edin. Sətri doldurmağa başladıqda ondan aşağıda yeni bos sətir yaranır.
- 9. Yenidən konstruktor rejiminə qayıdın (View $\Rightarrow$ Design View).
- 10. View menyusunun bəndlərini bir-bir seçməklə bir baxış rejimindən başqasına keçin. Cədvəli qapadın.
- Yer kürəsinin qitələrə bölgüsü məsələsində dünyada vahid mövqe yoxdur:
- · Çində, Hindistanda, qismən Qərbi Avropa ölkələrində və ingilisdilli ölkələrdə 7 qitə modeli (Afrika, Avropa, Asiya, Şimali Amerika, Cənubi Amerika, Antarktida, Avstraliya) populyardır.
- · 6 qitə modeli (Şimali Amerika ilə Cənubi Amerika birləşdirilir) ispandilli ölkələrdə və Şərqi Avropanın bəzi ölkələrində populyardır.
- · 5 qitə modelində Antarktida qitə hesab edilmir (insan yaşamadığı üçün).
- · 4 gitə modelində isə Avrasiya bir gitə kimi götürülür.

### ADDIM- ADDIM 3

maraglidir

Bu<sub>l</sub>

### Cədvəlin strukturunun dəvisdirilməsi

- $1.$ "Ölkələr" cədvəlini konstruktor rejimində açın. Bunun üçün verilənlər bazasının bas pancarasinda "Ölkələr" çədvəlini seçin, sonra isə alətlər zolağındakı View (Görünüs) düyməsini çıqqıldadın və açılan siyahıdan Design View bəndini çıqqıldadın.
- 2. *InternetÜnvanı* sahəsini çıqqıldadın. Bu sahə aktiv olacaq.
- Bra Insert Rows (Sətirlər artır) düyməsini çıqqıldadın. Boş sətir 3. Alətlər zolağındakı yaranacaq.
- 4. Field Name sütununda yeni sahənin adını (*QitaninKodu*) daxil edin və onun tipini Number göstərin.
- Cədvəli qapadın və saxlayın. 5.

### **FƏALİYYƏT**

Göstərilmiş qayda ilə "Yaşayış məntəqələri" cədvəlinə yeni sahə (ÖlkəninKodu) əlavə edin və onun da tipini Number göstərin.

## Özünüzü yoxlayın

- 1. Cadvalin strukturu hansı rejimda yaradılır?
- 2. Açar sahələr nə üçün lazımdır?
- 3. Sahələrin xassələri necə verilir?
- 4. Cadvalin xassalari dedikda na nazarda tutulur va xassalar neca dayisdirilir?
- 5. Cadval rejiminda hansı işlər görülür?

# **8.5 CODVOLLORARASI OLAQOLOR**

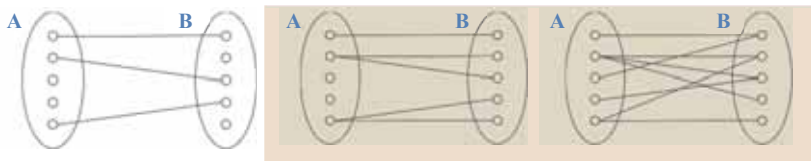

- Sxemlərlə verilmiş münasibətləri sözlə necə ifadə etmək olar?
- Hər bir sxemə "Sözlük"dəki hansı ifadə uyğundur?
- Hər münasibətə həyatdan bir nümunə göstərin.

Ötən dərslərdə qeyd olunduğu kimi, gerçək verilənlər bazasında ən azı bir neçə cadval olur va bu cadvallar bir-biri ila adatan alaqalandirilir; masalan, bela bir alaqa

• Relyasiyalı verilənlər bazası • "Birin birə" əlaqəsi · "Birin çoxa" əlaqəsi "Coxun bira" alaqasi "Coxun çoxa" alaqasi • Aparici codvol Asılı cədvəl **ACAR**<br>sözlər

ötən dərsdə baxdığımız misalda "Qitələr"lə "Ölkələr", eləcə də "Ölkələr"lə "Yaşayış məntəqələri" cədvəlləri arasında mövcuddur. Belə ki, hər bir ölkə müəyyən qitədə, hər bir yaşayış məntəqəsi isə müəyyən ölkədə yerləşir.

Cədvəlləri arasında müəyyən əlaqələrin olduğu verilənlər bazasına relyasiyalı verilənlər bazası, yaxud **əlaqəli verilənlər bazası** deyilir.

İki cədvəl bir-biri ilə əlaqələndirildikdə asa-

ğıdakı dörd mümkün əlaqədən biri əmələ gəlir.

- "Birin bira" (One-To-One)  $(1,1)$ . Belə əlaqə zamanı birinci cədvəlin bir yazısı o biri cədvəlin yalnız bir yazısı ilə əlaqələnir. Bu ən sadə əlaqədir və ondan az-az hallarda istifadə olunur.
- "Birin  $\cos^2$  (One-To-Many)  $(1;C)$ . Birinci cadvalin bir yazısı ikinci cadvəlin çoxlu yazısı ilə əlaqələnir; məsələn, bir qitədə çoxlu sayda dövlət yerləsə bilər.
- "Coxun birə" (Many-To-One)  $-(C:1)$ . Birinci cədvəlin *çoxlu* yazısı ikinci cadvalin bir yazısı ilə əlaqələnir.
- $\bullet$  "Coxun çoxa" (Many-To-Many) (Ç:Ç). Bu halda birinci cədvəlin çoxlu yazısı ikinci cədvəlin çoxlu yazısı ilə əlaqələnir. Belə əlaqə növü çox dolaşıq olduğundan verilənlər bazasında onu yaratmağa icazə verilmir.

## **ADDIM- ADDIM 1**

### C**advallar arasında alaqalarin yaradılması**

- 1. Microsoft Access 2007 programını başladın və "Map" verilənlər bazasını açın.
- 2. Database Tools $\Rightarrow$ Relationships menyu komandasını seçin.

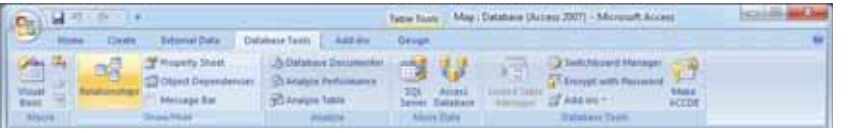

- 3. Relationships sahifasi, eyni zamanda Show Table dialog pancarasi acılacaq. Relationship Tools: Map : Database (Access 2007) - Microsoft Access era a Verilenler bazası  $4.9 - 8 - 14$ Onte **External Data Detainer Team Add by Delian** X Ontianut **Controller** Trade  $\overline{w}_{0}$ e. **B finishership Report Mill Greate Kat** tist Class **Tuble ED 48 Relationships Libricate** All Tables  $25 - 24$ Qitalar **Street for** City Okalar Literia **Sony Takk Othatist** Tables Queries Buth **CD** OKatar: Table **Yaşayış** mantaqalarl **Harry mantageler** Till Yaşayış mantaqaları / Table Add Com \*间
- 4. Ardıcıl olaraq hər bir cədvəli seçdirin və Add düyməsini çıqqıldadır. Sonda Show Table dialoq pancarasini qapadın. Relationships sahifasinda üç kiçik düzbucaqlı pancara yaranacaq. Har pancaranin başlığında uyğun cadvalin adını göracaksiniz.
- 5. Cadvallar arasında alaqa yaratmaq üçün göstəricini "Qitalar" cadvalinin QitaninKodu açar sahəsinin üzərinə aparın, siçanın düyməsini basın və onu "Ölkələr" cədvəlinin *QitaninKodu* sahəsinə doğru hərəkət etdirin. Sahənin üzərinə çatdıqda siçanın düyməsini buraxın. Edit Relationships dialoq pəncərəsi açılacaq.

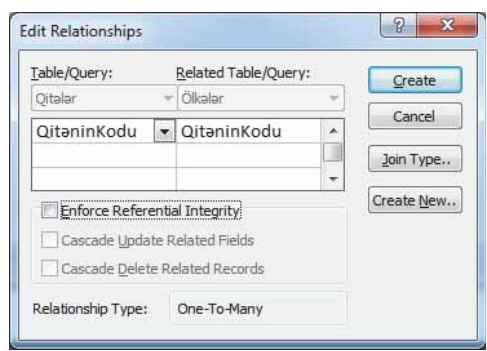

- 6. Bu poncorodo olaqoli codvollorin vo olaqolorin tomin olunduğu saholorin adları verilib. Solda aparıcı cədvəl, sağda isə asılı cədvəl göstərilir. Pəncərənin aşağı hissəsində cədvəllərarası əlaqənin (münasibətin) tipi verilib ("One-To-Many" – "Birin coxa").
- 7. Öncə Enforce Referential Integrity (Verilanlarin tamlığının tamin edilməsi), sonra isa Cascade Update Related Fields (Əlaqəli sahələrin ard-arda yenilənməsi) və Cascade Delete Related Records (Əlaqəli sahələrin ard-arda uzaqlaşdırılması) voxlama sahələrini qevd edin.
- 8. Eyni qayda ilə "Ölkələr" və "Yaşayış məntəqələri" cədvəlləri arasında əlaqə qurun.
- 9. Hər şeyi düzgün etdinizsə, aşağıdakı mənzərə alınacaq.

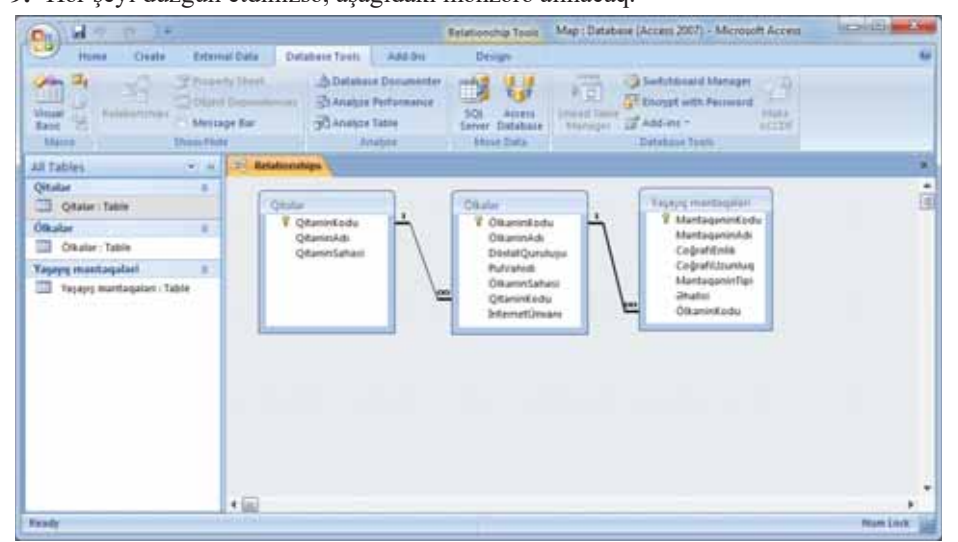

Diggət! Aparıcı və asılı cədvəllərin əlaqəli sahələrinin adlarının eyni olması vacib deyil. Ancaq sahələri əlaqələndirən zaman çaşmamaq üçün belə sahələrə eyni adlar vermək daha məqsədəuvğundur.

# ADDIM- ADDIM 2

### Əlaqələrin ləğv edilməsi və bərpası

- 1. Relationships pancarasini açın.
- 2. Sicanın göstəricisini əlaqə xəttinin üzərinə aparın və sicanın sağ düyməsini cıqqıldadın.
- 3. Açılan kontekst menyusunda Delete komandasını seçin. Çıxan bildirisə təsdiq cavabından sonra iki cədvəl arasındakı seçdirilmiş əlaqə "qırılacaq".
- 4. Əvvəlki çalışmada təsvir olunmuş üsuldan istifadə edərək əlaqəni yenidən yaradın.

# ADDIM- ADDIM 3

## Verilənlərin cədvələ daxil edilməsi

- 1. "Qitalar" cadvalini açın.
- 2. Qitələr haqqında məlumatları daxil edin. Hər yazının solundakı "+" işarəsinə diqqət yetirin. Bu işarə onu göstərir ki, cədvəlin əlaqədə olduğu cədvəl(lər) vardır.

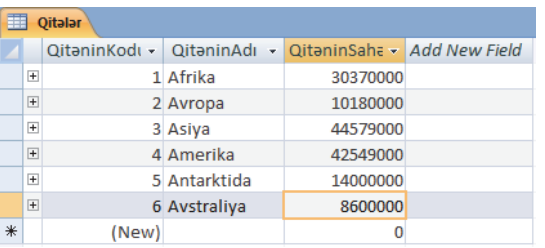
3. Hər hansı "+" isarəsini cıqqıldadın. Əlaqəli "Ölkələr" cədvəlinin sahələri acılacaq. Bu cədvəl hələ doldurulmayıb, ona görə də siz yalnız bos yazı sətrini görəcəksiniz.

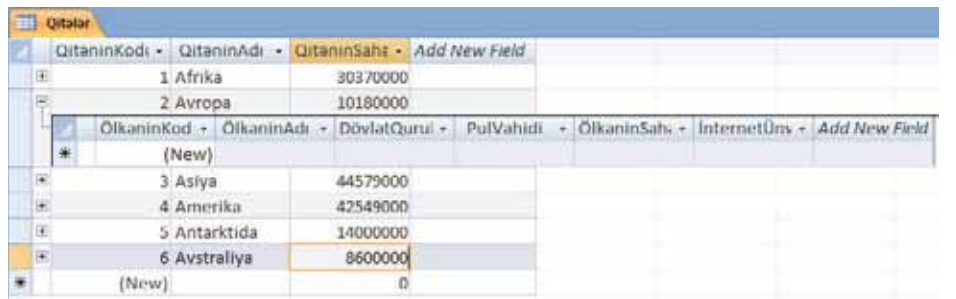

- 4. Her giteye (tebii ki, Antarktidadan basga) aid bir nece ölke haqqında məlumat daxil edin. Ölkələr daxil edildikcə hər bir yazının önündə "+" işarəsi yaranacaq ki, bu da "Ölkələr" cədvəli ilə də əlaqəli cədvəl(lər)in olduğunu bildirir.
- 5. Hər hansı ölkənin adının yanındakı "+" işarəsini çıqqıldadın. Əlaqəli "Yaşayış məntəqələri" cədvəlinin sahələri açılacaq.
- 6. Bir neçə yaşayış məntəqəsi haqqında məlumatı daxil edin.

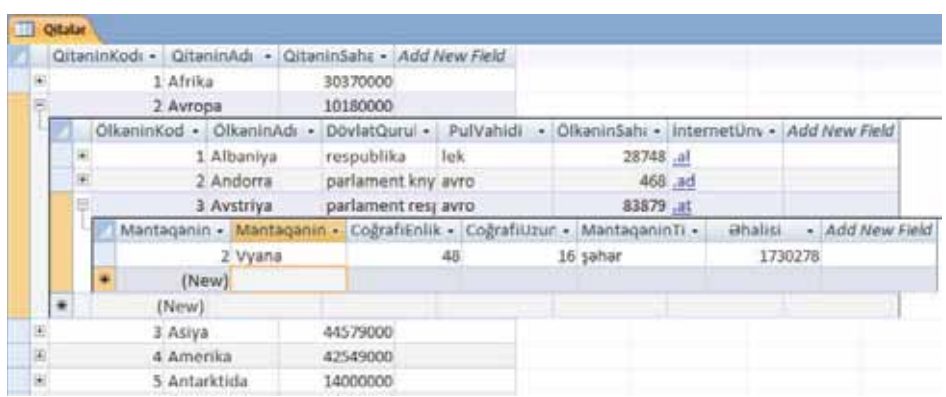

- 7. "Qitələr" cədvəlini qapadın.
- 8. "Ölkələr" cədvəlini açın. Ölkələr haqqında daxil etdiyiniz bütün verilənləri orada görəcəksiniz. Bundan başqa, bu cədvəlin *QitəninKodu* sahəsində hər bir ölkə üçün avtomatik olaraq uyğun qitənin kodu yazılmış olacaq. Buna səbəb cədvəllər arasında qurulmuş əlaqədir.
- 9. "Yaşayış məntəqələri" cədvəlini açın. Orada daxil etdiyiniz şəhərlər haqqında bütün Verilənləri görəcəksiniz. Bundan başqa, bu cədvəlin ÖlkəninKodu sahəsində hər bir yaşayış məntəqəsi üçün avtomatik olaraq uyğun ölkənin kodu yazılmış olacaq.

Verilənləri hər bir cədvələ ayrı-ayrılıqda da daxil etmək olar. Bunun üçün aşağıdakı qaydaya əməl etmək lazımdır. Öncə verilənlər aparıcı cədvələ, bundan sonra asılı cədvələ daxil edlməlidir. Ancaq verilənləri ayrıca cədvələ daxil etdikdə əlaqəli

sahaya (ÖlkaninKodu, yaxud QitaninKodu) "alla" yazmaq lazım galacak. Bu isa o qədər də əlverişli deyil, çünki bu zaman səhv etmək ehtimalı var.

Hər hansı yazını cədvəldən uzaqlaşdırmaq üçün öncə həmin yazı seçdirilməlidir. Yazını seçdirməkdən ötrü hər bir sətrin sol küncündəki yazı seçicisini çıqqıldadın. Birdəfəyə bir neçə yazını seçdirməkdən ötrü <Shift> klavişindən istifadə edin, yəni seçdirmək istədiyiniz növbəti yazının yazı seçicisini çıqqıldatmazdan öncə <Shift> klavisini basıb saxlayın.

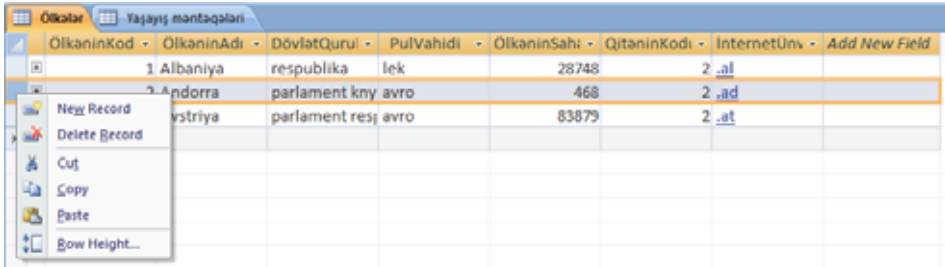

Yazı(lar) secdirildikdən sonra verilənləri silmək (uzaqlasdırmaq) üçün <Delete> klavisini basın, yaxud sağ çıqqıltı vasitəsilə açılan menyudan Delete Record bəndini seçin. Access seçilmiş yazıların uzaqlaşdırılacağı haqqında xəbərdarlıq edə $c \triangleleft k$ .

Diggət! Yadda saxlayın ki, uzaqlaşdırdığınız yazıları Undo komandası vasitəsilə geri qaytara bilməzsiniz!

## **FƏALİYYƏT**

"Yazıcılar" və "Bədii əsərlər" cədvəllərindən ibarət verilənlər bazası yaradın. Bu cədvəlləri bir-biri ilə əlaqələndirmək üçün Yazıcının Kodu sahəsindən istifadə edin. Birinci cadvala yazıcılar, ikinciya isa həmin yazıcıların bədii əsərləri haqqında məlumat daxil edin.

## Özünüzü yoxlayın

- 1. Verilənlər bazasında iki cədvəl arasında hansı növ əlaqələr ola bilər?
- 2. Cadvallararası alaqalar neca qurulur?
- 3. Aparici və asılı cədvəllər olarsa, verilənləri necə daxil etmək olar?
- 4. Yazını cədvəldən uzaqlaşdırmaq üçün hansı addımlar atılmalıdır?
- 5. İki cədvəli bir-biri ilə əlaqələndirmək üçün hansı sahələrdən istifadə etmək olar? Bu alaqanin tipi na olacaq? Cavabınızı izah edin.

## **8.6 SORĞULAR**

Məşhur "Əhməd haradadır?" filmində belə bir epizod var. Kənddən oğlanlarının dalınca gələn valideynləri onu tapmağa çalışırlar. Ancaq axtarışı aparan müdir köməkçisi onlara bu işdə heç cür kömək edə bilmir.

*... ΨhmΩd Ψliyev nömrΩ iuç. H*∂-∂... Bu Əhməd  $az<sub>i</sub> iki yüz faiz plani$  *doldurur.* 

*– O, yΩqin, bizim o÷lumuzdur.* 

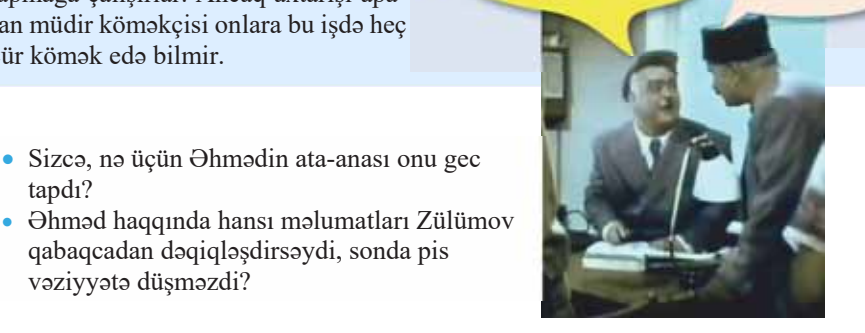

#### **FƏALİYYƏT**

vəziyyətə düşməzdi?

tapdı?

1. Verilənlər bazası proqramını basladın.

• Sizcə, nə üçün Əhmədin ata-anası onu gec

qabaqcadan dəqiqləşdirsəydi, sonda pis

- 2. "Kadr heyəti" adlı yeni verilənlər bazası yaradın.
- 3. Əsas cədvəlin strukturuna bu sahələri daxil edin: soyadı, adı, atasının adı, cinsi, təvəllüdü, vəzifəsi.
- 4. Cadvala Əhməd adlı (o cümlədən Əliyev soyadlı) bir neçə yazı daxil edin.
- 5. Dəyisiklikləri yadda saxlayın.
- v Yası 30-dan az olan isciləri müəyyənləsdirmək üçün cədvəlin hansı sahəsindən istifadə etmək lazımdır?
- Qazaxda doğulmuş Əhmədləri bu bazadan tapmaq üçün cədvəlin strukturuna hansı sahəni əlavə edərdiniz?

Verilənlər bazasında verilənlərə müraciət etmək üçün, adətən, sorğulardan (ingilisco: query) istifadə olunur. Sorğularla işləmək rahatdır, sürətlidir və onlar təhlükəsizlik baxımından etibarlıdır.

Bir cədvəl üçün bir neçə sorğu formalaşdırmaq olar. Hər bir sorğu cədvəldə saxlanılan informasiyanın bir hissəsini – yalnız ona lazım olan hissəsini seçib götürür. Sorğu nəticəsində ilkin verilənlər bazasının əsasında yekunlaşdırıcı cədvəl yaradılır. Bu cədvəldə yalnız sorğuya uyğun verilənlər toplanır.

Sorğular xüsusi qaydalara uyğun yazılır. Bu qaydaların toplusuna sorğu dili (ingilisca: query language) deyilir. Ayrı-ayrı sistemlərin sorğu dili fərqli ola bilər, ancaq onların əsasında, adətən, eyni ümumi prinsiplər dayanır. Bir neça misala baxaq.

- Sorğu **\$d\$5 V|]OӂU**
	- · Sorğu dili
	- · Yekunlaşdırıcı cədvəl
	- Sadə sorğu
	- · Mürəkkəb sorğu

Əgər bizə bütün göy rəngli avtomobilləri tapmaq lazımdırsa, onda kompüterə belə bir sorğu verilməlidir:

rəngi = "göy" Sahibinin soyadı Məmmədov olan avtomaşını axtarmaq üçün sorğu belə olacaq:  $sahibi = "Mammadov"$ 

Sorguda hesab əməllərindən də istifadə etmək olar.

**nümunə** 2

Aşağıdakı sorğu buraxılış ilindən 3 il və daha artıq müddət keçmiş avtomobilləri tapmağa imkan verir:

qeydiyyat ili – buraxılış ili  $> 3$ 

Bu baxılan sorğularda axtarış aparılan sahələrin qiymətləri qabaqcadan bilinir. Ancaq çox zaman qiymətlər tam məlum olmur. Bu halda sorğunu örnəklər (şablonlar) vasitəsilə vermək əlverişli olur. Şablonlarda sahənin qiyməti dəqiq deyil, ulduz (\*) və sual işarəsinin (?) köməyi ilə verilir. Sual işarəsi sahənin qiymətinin uyğun yerində istənilən simvolun ola biləcəyini göstərir. Ulduz işarəsi də sahənin qiymətinin uyğun yerində istənilən simvolun ola biləcəyini göstərir, ancaq bu halda bir "\*" işarəsinin yerində istənilən sayda simvol ola bilər.

**n**  $\ddot{\mathbf{u}}$  m  $\mathbf{u}$  n  $\ddot{\mathbf{o}}$  3

Tutaq ki, sahiblərinin soyadı "C" hərfi ilə başlayan avtomobilləri tapmaq tələb olunur. Bu halda sorğu

sahibi = " $C^*$ "

şəklində olacaq. Əgər bizi sahibinin soyadı "Cəlilli", yaxud "Cəmilli" olan avtomobillər maraqlandırırsa, sorğunu belə vermək olar:

 $sahibi = "C2?illi"$ 

Nömrəsində 3 rəqəmi olan maşınları tapan sorğu aşağıdakı şəkildə olacaq: nömrə nişanı $=$  "\*3\*"

İndiyədək qurduğumuz sorğuların hamısında yalnız bir sahə istirak edirdi. Belə sorğulara **sadə sorğular** deyilir. Cox zaman axtarısı bir necə sahə üzrə aparmaq lazım gəlir; məsələn, tutaq ki, bizə bütün qara "Mercedes"lərin siyahısı lazımdır. Doğrudur, markası = "Mercedes" sorğusu bütün "Mercedes" ləri tapmağa imkan verəcək, ancaq onların içərisində hər cür rəngliləri olacaq. Eynilə, rəngi = "qara" sorğusu bütün qara rəngli avtomobilləri seçib ayıracaq, yəni seçilmiş maşınların içərisində hər markadan avtomobil ola biləcək. Belə məsələləri həll etmək üçün mür**əkkəb sorğulardan** istifadə olunur. İki sadə sorğunun birləşməsindən ibarət olan

 $markas<sub>1</sub> = "Mercedes"$  and rangi = "qara" sorğusu məhz bizə lazım olan siyahını verəcək.

Bəzən hər hansı şərti ödəməyən yazıları tapmaq lazım gəlir. Tutaq ki, rəngi qırmızı olmayan avtomobilləri tapmaq gərəkdir. Bunu asağıdakı sadə sorğu ilə etmək mümkündür:

imkündür:<br>
rəngi  $\leq$  "qırmızı"<br>
Bu sorğunu başqa cür də vermək olar:<br> **not** (rəngi = "qırmızı")<br>
Buradakı "**not**" sözü onu bildirir ki, ondan sonra gələn şərti ödəməyən yazılar  $\frac{5}{5}$ secilməlidir.

Sonda sorğunu bir qədər də "mürəkkəbləşdirək". Tutaq ki, axtarılan avtomobil haqqında məlumdur ki, o, qara və ya göy rəngli "Mercedes", yaxud "BMW" dir. Onda sorgu belə olacaq:

```
(markası = "Mercedes" or markası = "BMW") and (rəngi = "qara" or rəngi = "göy")
```
#### ADDIM- ADDIM

#### Sorğunun varadılması

- 1. "Map" verilənlər bazası faylını qoşa çıqqıldadın. Verilənlər bazasının baş pəncərəsi açılacaq.
- 2. Create (Yarat) menyusuna daxil olun və açılan alətlər zolağında Query Design (Sorğu konstruktoru) düyməsini çıqqıldadın.

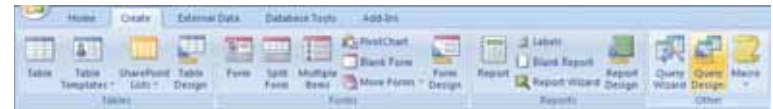

- 3. Query1 sahifasi, eyni zamanda Show Table dialog pancarasi açılacaq.
- 4. "Qitalar" cadvalini seçin və Add düyməsini çıqqıldadın. Cadval Query1 səhifəsinə əlavə olunacaq. Eyni əməliyyatı "Ölkələr" cədvəli üçün də təkrar edin.
- Show Table pancarasini qapadın. 5.
- Oosa cıqqıldatmaqla "Oitələr" cədvəlində OitaninAdı sahəsini, "Ölkələr" cədvəlində 6. ÖlkəninAdı və DövlətQuruluşu sahələrini seçin. Bu sahələr sorğu blankının aşağı hissəsindəki sütunlarda görünəcək.

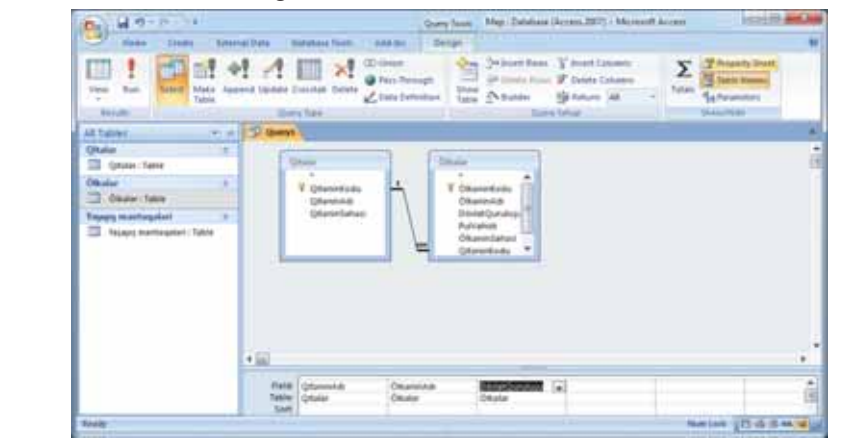

- QitəninAdı və ÖlkəninAdı sahələri üçün çeşidləmə verin. Bunun üçün uyğun xananı 7. ciqqildadin və açılan siyahıdan Ascending (Artma sirasi ilə) bəndini seçin.
- 8. Dövlət Quruluşu sahəsi üçün seçim şərtini göstərin: respublika. Bunun üçün həmin sözü Criteria (Meyar) sətrində uyğun xanaya daxil edin.
- 9. Alətlər zolağındakı (Çalışdır) düyməsini çıqqıldadın. Nəticəyə baxın.
- 10. View⇒Design View komandasını seçməklə konstruktor rejiminə keçin.
- 11. Sorğu pəncərəsini qapadın. Sorğunu yazıb saxlamaq təklif olunacaq.

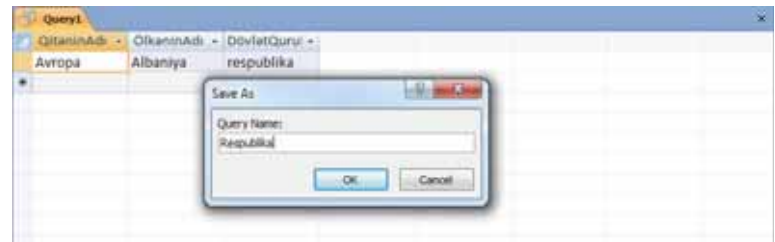

12. Sorğunu Respublika adı ilə saxlayın. Sorğu faylının adı baş pəncərənin sol hissəsindəki paneldə sorğunun aid olduğu cədvəllərin adlarından asağıda görünəcək.

## **Bu maraglidir**

2015–2016 tədris ilində Azərbaycanın ümumtəhsil məktəblərində **Əhməd Əliyev** adında 65 sagird təhsil alıb. Bu sagirdlərdən 6-sının 2017–2018 tədris ilində 10-cu sinifdə oxuyacağı gözlənilir.

## **FƏALİYYƏT**

- 1. "Ölkələr" cədvəlinə müxtəlif qitələrdə yerləşən 10–15 ölkə daxil edin. Bu ölkələri elə seçin ki, onların bəziləri sorğu şərtini ödəsin, yəni dövlət quruluşu "respublika" olsun.
- 2. Sorğunu yenidən çalışdırın və nəticəyə baxın. Sorğunu qapadın.

## $ARASDIRAQ - *öyr*$

"Sagirdlər" adlı yeni verilənlər bazası yaradın. Cədvəlin strukturuna vacib bildiyiniz sahələri əlavə edin. Məktəbinizin şagirdləri arasında hansı adın daha geniş yayıldığını öyrənin. (Bunun üçün məktəbinizin məlumat bazasına cavabdeh olan səxsə müraciət edə bilərsiniz.) Həmin adlı sagirdləri "Şagirdlər" bazasına daxil edin. Müxtəlif meyarlar (məsələn: 10-cu sinifdə oxuyan şagirdlər) üzrə sorğular yaradın və onları çalışdırmaqla alınan nəticələri yoxlayın.

## Özünüzü yoxlayın

- 1. Verilənlər bazasında sorğulardan nə üçün istifadə olunur?
- 2. Sadə sorğu nədir?
- 3. Mürəkkəb sorğularda hansı məntiqi bağlayıcılardan istifadə olunur?
- 4. Axtarılan sahənin qiyməti qabaqcadan dəqiq məlum deyilsə, sorğunu necə vermək olar?
- 5. Soğularda istifadə olunan "\*" və "?" simvollarının fərqi nədədir?

## **3.7 FORMALAR**

İstənilən verilənlər bazasının durumu və dəyəri onda saxlanılan informasiyanın dəqiqliyindən və aktuallığından asılıdır. Ona görə də bazaya informasiyanın vaxtında və düzgün daxil edilməsi çox önəmlidir.

Cədvəllərlə isi asanlasdırmaq məqsadila bazaya informasiyanın daxil edilməsi üçün, adətən, formalardan istifada olunur. Yaradılmıs formaların köməyi ilə cədvəllərdəki verilənlərə baxmaq, onları daxil və redaktə etmək, yaxud verilmis meyar üzrə nizamlamaq olar.

Formalar cadvallardaki informasiyanı sistemləsdirilmis səkildə tagdim etmaya imkan verir. Ən sadə halda formada cədvəlin bir vazısı verilir, ancaq sahələrin bir

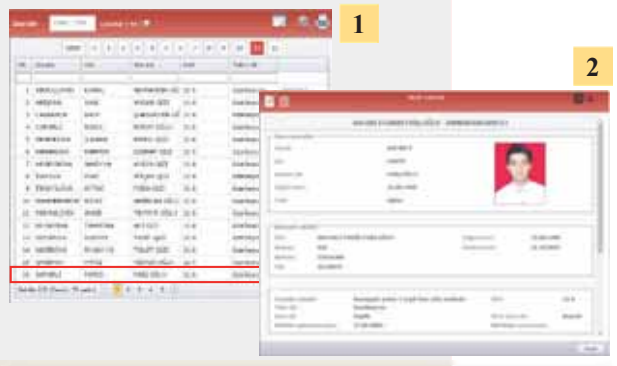

- VEHIT, ENGLY CENTROVIDE SOLUTION BULGON BULGON SOLUTION SOLUTION DE SIGNALE SULTAN DE SIGNALE SULTAN DE SIGNALE SULTAN DE SIGNALE SULTAN DE SIGNALE SULTAN DE SIGNALE SULTAN DE SIGNALE SULTAN DE SIGNALE SULTAN DE SIGNALE SU daha rahatdır? Niya?
	- Hansı halda o biri formaya üstünlük verərdiniz?

**\$d\$5 V|]OӂU**

Verilənlər bazası iki rejimdə təqdim oluna bilər: cadval va forma.

Elektron c**advali xatırladan cədvəl rejimində** verilənlər bazasında olan informasiya ekrana sətirlər və sütunlar şəklində çıxarılır. Bu halda bütün yazılar

eyni anda gözünüzün qabağında olur ki, bu da onların redaktəsini asanlaşdırır. Yuxarıdakı soldakı şəkildə informasiya məhz bu rejimdə təqdim olunub.

Əgər yaratdığınız verilənlər bazasından yalnız özünüz istifadə edəcəksinizsə, çox güman ki, cədvəllərlə birbaşa işləmək sizin üçün daha rahatdır. Yox, əgər sizin yaratdığınız verilənlər bazası ilə başqa şəxslər işləyəcəksə, birbaşa cədvəllər üzərində əməliyyat aparmaq onlar üçün çox çətin ola bilər. Bu problemi həll etmək üçün verilənlər bazasının idarəolunması sistemlərində formalar nəzərdə tutulub. Adətən, verilənlərin daxiledilməsi ilə xüsusi ayrılmış işçilər məşğul olduqda formalar tətbiq edilir.

Forma elektron blankdır. Bu blankın sahələri verilənlər bazasındakı yazıların elementlərinə uyğun olur. Bu sahələrə yazılmış verilənlər avtomatik olaraq baza cədvəllərinə daxil edilir. Formalardan istifadə bir neçə səbəbdən əlverişlidir:

- 1. Verilənlərin daxiledilməsi ilə məşğul olan işçi heyətinin baza cədvəllərinə birbasa müraciəti arzuedilən deyil.
- 2. Eyni bir cədvələ verilənlərin bir neçə formadan daxil olması səlahiyyətlərin işçilər arasında bölüşdürülməsinə və verilənlərin qorunmasına imkan verir.
- 3. Böyük həcmli informasiyanın daxil edilməsi həddindən artıq yorucu işdir. Yorulmuş insan isə səhv etməyə meyillidir. Formalardan istifadə olunması
- Ekran forması · Cadval rejimi
- Forma rejimi
- · Keçid düymələri

verilənlərin daxil edilməsini asanlaşdırır, səhv ehtimalını azaldır və verilənlərin daxiledilmə prosesində yoxlanılmasını təmin edir.

4. Bazaya daxil ediləcək verilənlər çox zaman kağız blanklarda yerləşir. Əgər elektron formanın xarici görünüşü orijinal formaya bənzəyərsə, daxiletmə zamanı xətaların sayı bir neçə dəfə azalır.

Beləliklə, verilənlər bazasının cədvəlləri yaradıldıqdan və onlar arasında əlaqələr qurulduqdan sonra verilənlərə baxmaq, onları daxil etmək və dəyişdirmək üçün **ekran formaları** hazırlanır.

## $ADDIM - ADDIM 1$

#### "Qitələr" cədvəli üçün formanın yaradılması

- 1. "Map" verilənlər bazası faylını qoşa çıqqıldadın. Verilənlər bazasının baş pəncərəsi açılacaq.
- 2. Create (Yarat) menyusunu açın.

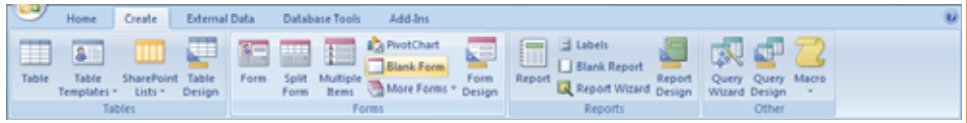

- 3. Blank Form (Boş forma) düyməsini çıqqıldadın. Yeni pəncərə açılacaq. Sağ tərəfdə bazada mövcud olan cədvəllərin adları əks olunacaq.
- 4. "Oitələr" cədvəlinin önündəki "+" isarəsini cıqqıldadın. Cədvəlin sahələri əks olunacaq.
- 5. Siçanın sol düyməsini basılı saxlamaqla bütün sahələri bir-bir formanın boş sahəsinə kecirin.

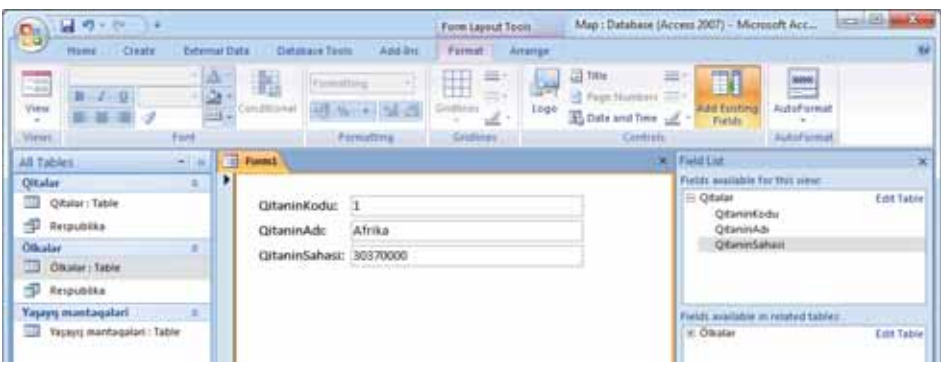

- 6. Alətlər zolağındakı AutoFormat düyməsini çıqqıldadın. Formanın xarici görünüşünü dəyişmək üçün çeşidli üslublar təklif olunacaq.
- 7. Bu üslubları bir-bir seçin və Form1 formasının tərtibatının necə dəyişdiyini izləyin. Xoşunuza gələn üslublardan birinə üstünlük verin və növbəti addıma keçin.

Verilenler bazası

8. Form1 pancarasini qapadın. Öncə formaya edilmiş dəyişiklikləri yadda saxlamaq, Yes cavabindan sonra isə formaya yeni ad vermək təklif olunacaq. *Qitələr* adını daxil edin və OK düyməsini çıqqıldadın.

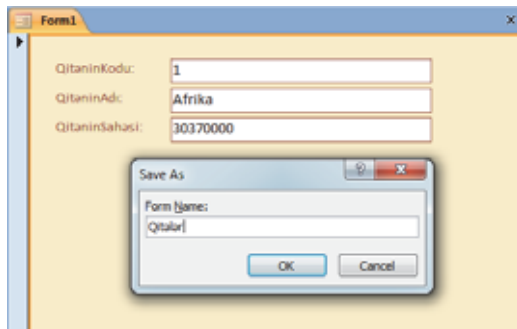

Qitələr forması All Tables panelində uyğun bölməyə əlavə olunacaq.

9. Qitələr formasını qoşa çıqqıldadın. Forma yenidən açılacaq və orada "Qitələr" cədvəlindəki birinci yazı əks olunacaq. Pəncərənin aşağısındakı keçid düymələrinə diqqət edin. Onları çıqqıldatmaqla ekran formasında cədvəldəki mövcud yazıların necə dəyişdiyini izləyin.

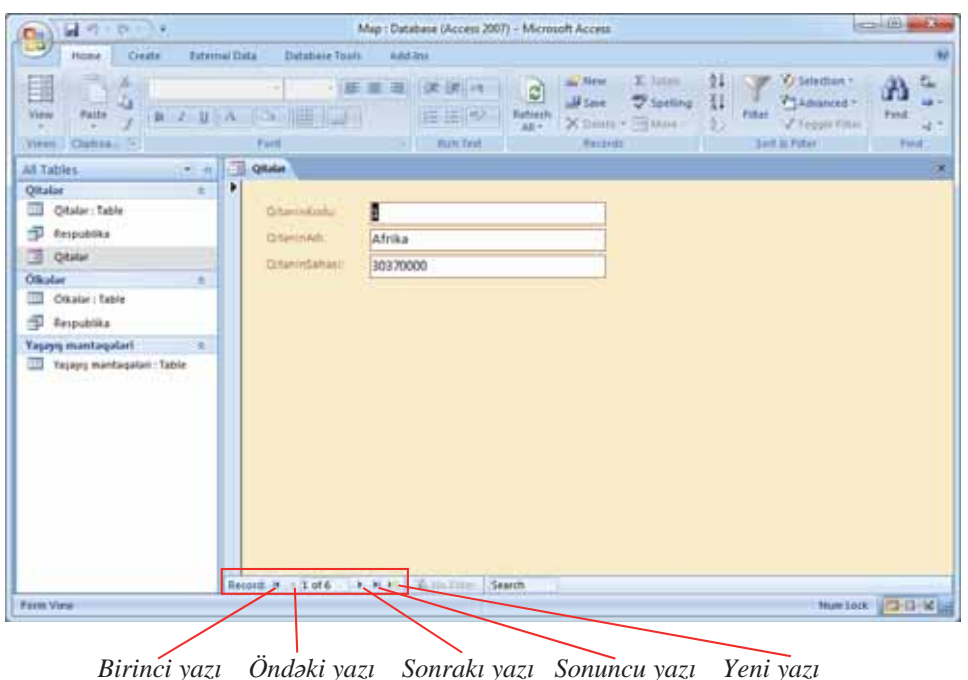

- 10. Formada hansı sahələrin dəyişilməyən, hansı sahələrinsə verilənlərin daxiledilməsi üçün nəzərdə tutulduğunu müəyyənləşdirin.
- 11. Qitələr haqqında məlumatları formadan daxil edin.

## $ADDIM - ADDIM 2$

#### **Formanın redaktə edilməsi**

- 1. Siçanın göstəricisini Qitələr forma faylının üzərinə aparın və sağ düyməni çıqqıldadın.
- 2. Açılan siyahıdan konstruktor rejimini (Design View) seçin. Qitələr forması həmin rejimdə açılacaq. Eyni zamanda Access-in baş pəncərəsində formatlama alətləri zolağı yaranacaq.

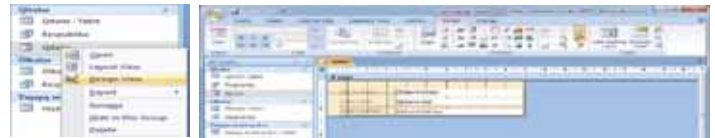

- 3. Formanın ölcülərini dəyisdirin. Bunun ücün sicanın göstəricisini formanın sağ asağı küncünün üzərinə aparın, sol düyməni basıb saxlayın və siçanı aşağıya doğru hərəkət etdirin. Siçanın düyməsini buraxın. Formanın ölçüsü böyüyəcək.
- 4. Formanın Form Header (Formanın yuxarı kolontitulu), Detail (Detal) və Form Footer (Formanın aşağı kolontitulu) bölümlərinin başlıqlarını tapın. Obyektlərin hamısı Detail bölümündə yerləşib. Başqa bölümlərin ölçüsü isə sıfıra bərabərdir. Onları görmək üçün siçanın göstəricisini formanın üzərinə aparın, sağ düyməni basıb saxlayın və açılan menyudan Form Header/Footer bəndini seçin.

Formanın yuxarı və aşağı kolontitulları da görünən olacaq.

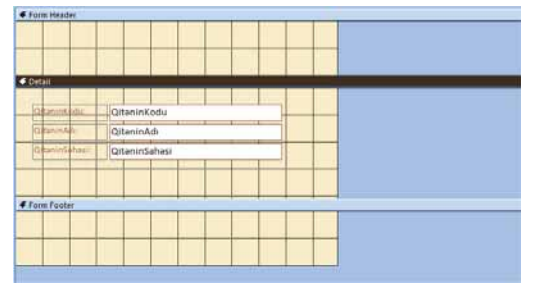

- 5. Formanın obyektlərini *yarlıqları* və *mətn bokslarını* tapın. Cədvəlin hər sahəsi üçün blankda iki obyekt görəcəksiniz. Bunlar "yarlıq" (Label) və "mətn boksu"dur (Text Box). "Mətn boksu" obyekti konstruktor pəncərəsində ağ düzbucaqlı kimi göstərilir. Formaya baxış zamanı mətn boksunda cədvəlin verilənləri əks olunur. "Yarlıq" obyekti isə şəffaf düzbucaqlı şəklində olur. Yazılara baxarkən yarlıqda olan mətn dəyişmir. Konstruktor rejimində yarlıqdakı mətni dəyişmək olar. Bu rejimdə mətn boksundakı mətni isə dəyişmək olmaz, çünki orada sahənin adı göstərilib. Formada başqa obyektlər (məsələn: siyahılar, düymələr və s.) yerləşə bilər.
- 6. "Yarlıq" obyektini çıqqıldadın. Bu zaman uyğun "mətn boksu" da qeyd olunacaq. "Mətn boksu"nu çıqqıldatdıqda isə uyğun "yarlıq" qeyd edilmiş olacaq.
- *7. QitəninKodu* yarlığında sözləri bir-birindən aralayın və şriftini qalın edin.
- 8. Oxşar əməliyyatı o biri yarlıqlar üzərində də aparın.

#### **FƏALİYYƏT**

"Ölkələr" və "Yaşayış məntəqələri" cədvəlləri üçün ayrıca formalar yaradın. Hər formaya 2-3 yazı əlavə edin. Açar sahələrə diqqət yetirin. Sonra müvafiq cədvəl fayllarını açın və əlavə edilmiş yazıları tapın.

Verilanlarin forma vasitasila cadvala daxil edilmasi onların birbaşa (Datasheet View rejimində) cədvələ daxil edilməsinə çox bənzəyir. Daxiletmə nöqtəsini sahələr arasında hərəkət etdirmək üçün eyni klavişlərdən istifadə olunur. Bundan başqa, arasında hərəkət etdirmək üçün eyni klavişlərdən istifadə olunur. Bundan başqa, arasındaki naviqasiya düymələri də eynidir. Yeni yazı artırmaq formanın aşağısındakı naviqasiya düymələri də eynidir. 1 cin yazı divinlenden aşağısındakı boş yazıya keçmək, yaxud New (blank) record (Yeni (boş) yazı) az düyməsini çiqqildatmaq gərəkdir. Mövcud yazını redaktə etmək üçün

## ADDIM- ADDIM 3

#### Verilənlərin forma vasitəsilə cədvələ daxil edilməsi

- 1. Ölkələr formasını açın.
- 2. Formanın aşağısındakı New (blank) Record düyməsini çıqqıldadın. Yeni yazının daxil edilməsi ücün blank acılacaq.
- 3. Daxiletmə nöqtəsini ÖlkəninAdı sahəsinə keçirmək üçün <Tab> klavişini basın. Siz verilənləri daxil etməyə başlayanda Access proqramı açar sahənin (ÖlkəninKodu) qiymətini təyin edəcək.
- 4. Klaviaturada Azərbaycan yığın. Formanın yuxarısında solda görünən qələm simgəsi sizin verilənləri daxil etdiyinizi bildirir.
- 5. <Tab> klavisini basıb növbəti sahəyə (DövlətQuruluşu) keçin və respublika yazın.
- 6.  $\langle \text{Tab}\rangle$  klavisini basib növbəti sahəyə (*PulVahidi*) keçin və *manat* yazın.
- 7. Qalan sahələrin qiymətlərini aşağıdakı kimi daxil edin:

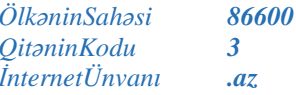

- 8. <Enter> (yaxud <Tab>) klavisini basın. Yeni yazını daxil etmək üçün blank açılacaq.
- 9. Eyni qayda ilə Asiya qitəsində yerləşən bir neçə ölkə haqqında məlumatı daxil edin.
- 10. Formanın aşağısında cari yazının nömrəsini göstərən Current Record (Cari yazı) sahəsində 3 yazın və <Enter> klavisini basın. Üçüncü yazıda olan verilənlər görünəcək.
- 11. Ogar har hansı saha doldurulmayıbsa, yaxud yanlışlıq varsa, həmin sahəni doldurun (redakto edin).
- 12. Formanı qapadın.
- 13. "Ölkələr" cədvəlini açın. Formadan yeni daxil etdiyiniz yazıların cədvələ əlavə olunduğunu görəcəksiniz.
- 14. Işin sonunda cədvəli, sonra isə Access proqramını qapadın.

## Özünüzü voxlavın

- 1. Hansı hallarda verilənlərin daxil edilməsi üçün formalardan istifadə olunur?
- 2. Formalar nəyin əsasında hazırlanır?
- 3. Hansı hallarda formanı konstruktor rejimində açırlar?
- 4. Forma hansı bölümlərdən ibarətdir?
- 5. Forma blankının asağısında yerləsən düymələrin təyinatını izah edin.

## 3.8 VERİLƏNLƏRİN AXTARIŞI VƏ ÇEŞİDLƏNMƏSİ

- · Sinif jurnalında şagirdlərin adları hansı qayda ilə düzülür? Niya?
- · Məktəbin bütün şagirdlərinin siyahısı həmin qayda ilə tərtib edilsəydi, konkret sinifdə oxuyan hansısa şagirdi siyahıdan tapmaq nə qədər asan olardı? Çıxış yolu nədədir?

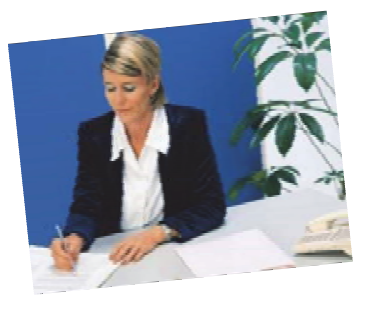

#### **FƏALİYYƏT**

- 1. *informatika.edu.az* saytının *İstifadəçilər səhifəsini açın. C*ədvəlin hər sütununun baslığının sağ tərəfindəki üçbucaqlara fikir verin.
- 2. Onları bir-bir cıqqıldadın və sütunda verilənlərin necə dəvisildiyini izləyin.
- 3. Cadvaldan istifadə edib istirakçıların arasında müəllimlərin, tələbələrin, sagirdlərin ayrılıqda saylarını müəyyənləsdirin.

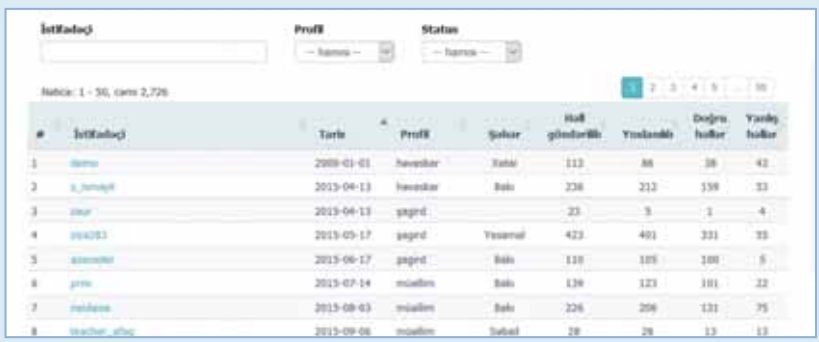

- "Tarix" sahəsində hansı dəyişikliklər baş verir? Yazının yanında olan üçbucaq hansı funksiyanı yerinə yetirir?
- Lazım olan istirakçını necə tapmaq olar? Bunun üçün nə nəzərdə tutulub?
- Müəllimlərin sayını necə tapdınız?

Verilənlər bazasının faydalı və gərəkli informasiyanın saxlanılması üçün nəzərdə tutulduğunu bilirsiniz. Soruşula bilər: axı adi kartoteka da bu məqsədə xidmət edir, əlavə zəhmət (xərc) çəkib verilənlər bazası yaratmağa nə lüzum var? Belə bir sual qarşısında çəkilən xərclərin, sərf edilən vaxtın əbəs yerə olmadığını əsaslandırmaq üçün verilənlər bazasının idarəolunması sistemi elə üstün özəlliyə malik olmalıdır ki,

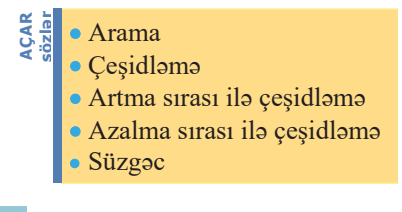

adi kartotekada həmin imkanlar olmasın; məsələn, çox böyük miqdarda informasiyanı ani şəkildə "gözdən keçirsin" və lazımi məlumatı tapsın.

Doğrudan da, verilənlər bazasının əsas üstünlüyü çox böyük həcmdə informasiyanı saxlamaqda deyil, mahz lazımi malumatları ani olaraq tapmaqda, onları emal etməkdədir. Bu məqsədlə Access proqramında bir neçə komanda nəzərdə tutulub: arama (Find), cesidləmə (Sort), süzmə (Filter). Find, Sort

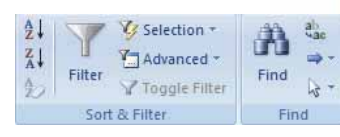

mında bir neçə komanda nəzərdə tutulub: arama azərda son a Filter Toggle Filter (Sort), süzmə (Filter). Find, Sort a Filter komandalarının köməyi ilə sadə suallara cavab almaq olur. Mürəkkəb sual-<br>a cavab almaq üçünsə sorğ və Filter komandalarının köməyi ilə sadə suallara cavab almaq olur. Mürəkkəb suallara cavab almaq üçünsə sorğulardan istifadə edilir.

məlumatları tapmağa imkan verir. Find komandası istər cədvəl, istərsə də forma rejimində işləyir.

## ADDIM- ADDIM 1

#### Verilmiş qiymətə görə yazının tapılması

- 1. "Ölkələr" cədvəlini acın.
- 2. Kursoru axtarıs aparacağınız sahəyə  $(PulVahidi)$  yerləsdirin. Access programı axtarışı avtomatik olaraq cari sahə, yəni kursorun olduğu sahə üzrə aparır.
- 3. Alətlər zolağındakı Find düyməsini çıqqıldadır. Find and Replace (Arama və avazlama) dialog pancarasi acılacaq.

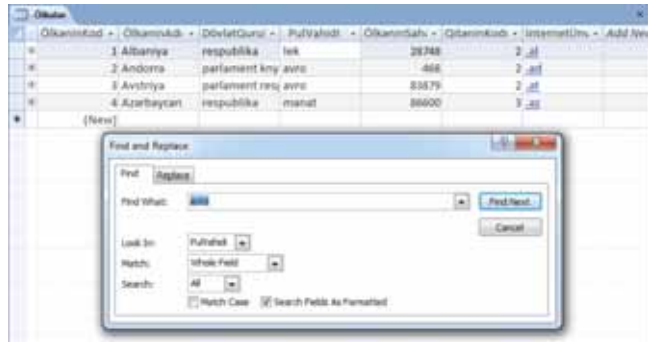

- 4. Tapmaq istadiyiniz informasiyanı (məsələn: avro) Find With (... görə tap) sahəsinə yazın.
- 5. Find Next (Növbətini tap) düyməsini çıqqıldadın. İnformasiyanın axtarışına başlanılacaq. Şərti ödəyən yazı tapılarsa, kursor həmin yazıya keçəcək və tapılmış mətn seçdirilmiş olacaq. Uyğun yazı tapılmazsa, bu haqda bildiriş ekrana çıxacaq.
- 6. Əgər tapılan yazı axtardığınız deyilsə, Find Next düyməsini yenidən çıqqıldadın və sizi maraqlandıran yazı tapılanadək bu prosesi davam etdirin.

Adətən, verilənlər bazasında on minlərlə, yüz minlərlə yazı olur. Çox zaman onları nizamlamağa, yəni müəyyən ardıcıllıqla düzməyə ehtiyac yaranır. Verilənlər bazasında yazıların hər hansı əlamətlərə görə nizamlanmasına çeşidləmə deyilir. Çesidləmə verilənlərə tez və səmərəli baxmağa imkan verir. İki növ çeşidləmə mövcuddur: artma sırası ilə çeşidləmə və azalma sırası ilə çeşidləmə. Ədədi sahələr üçün artma, yaxud azalma qiymətə görə, mətn sahələri üçünsə əlifbaya görə sıralamadır. Cədvəldə verilənlərin çeşidlənməsi hər hansı sahəyə görə aparılır. MS Access sistemində çesidləməni yalnız bir sahəyə görə aparmaq olar.

Oger sahede tekrarlanan qiymətlər varsa, çeşidləmə zamanı yazılar eyni qiymətlərin olduğu qruplara bölünür; məsələn, Cins sahəsinə görə cesidləmə aparılarsa, onda bütün yazılar iki böyük qrupa – kişilər və qadınlar qrupuna ayrılacaq. Belə növ çeşidləməyə yazıların qruplaşdırılması deyilir.

Access programında verilənlərin çesidlənməsi texnologiyası çox sadədir: çesidləmək lazım olan sahə çıqqıldadılır və Sort komandası seçilir.

#### ADDIM- ADDIM 2

#### Cədvəldə verilənlərin çeşidlənməsi

- $\mathbf{1}$ . "Ölkələr" cədvəlini açın.
- İstənilən sətirdə ÖlkəninAdı sahəsini çıqqıldadın. Alətlər zolağındakı 2 Sort  $2.$ Ascending (Artma sırası ilə çeşidlə) düyməsini çıqqıldadın. Cədvəldə olan yazılar ölkələrin adına görə əlifba sırası ilə düzüləcək.
- **22** Clear All Sorts (Bütün çeşidləmələri sil) komandasını seçin. Yazılar ilkin  $3.$ olaraq yerləşdikləri ardıcıllıqla düzüləcək.
- İstənilən sətirdə ÖlkəninSahəsi sahəsini çıqqıldadın. Alətlər zolağındakı AV Sort  $4.$ Descending (Azalma sırası ilə çeşidlə) düyməsini çıqqıldadın. Cədvəldə olan yazılar ölkələrin sahələrinə görə azalma sırası ilə düzüləcək.
- İstənilən sətirdə PulVahidi sahəsini çıqqıldadın. Alətlər zolağındakı 2 Sort  $5.$ Ascending düyməsini çıqqıldadın. İndi cədvəldəki yazılar ölkələrin pul vahidlərinə görə əlifba sırası ilə düzüləcək.
- 6. Cədvəli qapadın.

Artma sırası ilə çeşidləmə zamanı verilənlər aşağıdakı qaydada düzülür:

- ədədlər ən kiçik mənfi ədəddən ən böyük müsbət ədədə doğru;
- $m$ ətn əlifba sırası ilə (ədədlər, işarələr, hərflər);  $\bullet$
- $\text{tarix }$  və zaman xronoloji ardıcıllıqla.  $\bullet$

Diqqət! MS Access sistemində çeşidləməni yalnız bir sahəyə görə aparmaq olar. Hər bir yeni çeşidləmə əvvəlkinin nəticəsini ləğv edir.

Bəzən yazıları eyni zamanda bir neçə sahəyə görə çeşidləmək lazım gəlir. Buna o zaman ehtiyac yaranır ki, bəzi sahələrdə eyni qiymətlər olur; məsələn, respublika üzrə "Şagirdlər" cədvəlində hər hansı məktəbdən olan bir şagirdi tapmaq üçün öncə şagirdləri məktəblər üzrə qruplaşdırmaq və sonra hər bir qrupu əlifba üzrə sıralamaq gərəkdir. Bu halda süzgəc, yaxud sorğu alətindən istifadə edilməlidir.

Diggət! Çesidləmə nəticəsində cədvəldəki informasiyalar məntiqi olaraq yenidən təşkil edilsə də, yenə bütün cədvəllə işlənilir. Ancaq bizə yalnız müəyyən şərti ödəyən yazılar lazımdırsa, köməyə süzgəc komandası çatır.

**Süzgəc** yazıların axtarışı və seçilməsi üçün istifadə olunan şərtdir. Süzmə (süzgəcdən Seçirmə) verilmiş halda maraq doğurmayan informasiyaları atmaqla obyektlərə müxtəlif **Süzgəc** yazıların axtarışı və seçilməsi üçün istifadə olunan şərtdir. Süzmə (süzgəcdən yönlərdən baxmağa imkan verir. Adından da göründüyü kimi, süzgəc tələblərə cavab verən yazıları "buraxır", qalan yazıları isə "tutub saxlayır" (gizlədir).

## **\$'',0± \$'',0**

Süzg**əc vasitəsilə verilənlərin secilməsi** 

- 1. "Ölkələr" cədvəlini açın.
- 2. Siçanın göstəricisini süzgəcin tətbiq ediləcəyi sahənin istənilən xanasına aparıb sağ düyməni basın. Açılan menyudan Text Filters $\Rightarrow$  Equals menyu komandasını seçin.
- **3.** Acılan pəncərənin müvafiq sahəsinə **avro** sözünü daxil edin və OK düyməsini çıqqıldadın.
- 4. Süzülmə nəticəsində cədvəldə yalnız pul vahidi "avro" olan ölkələr qalacaq.

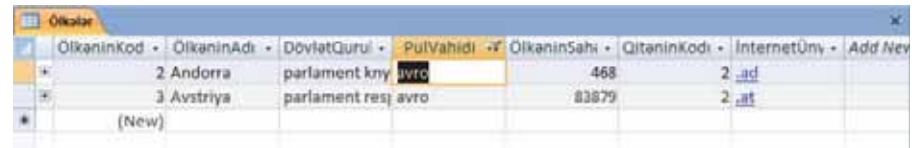

5. Yenidən bütün yazıları əks etdirmək üçün Sort & Filter alətlər panelindəki Toggle Filter düyməsini çıqqıldadın.

## **FƏALİYYƏT**

- 1. "Ölkələr" cədvəlində dövlət qurulusu "respublika" olan ölkələri tapın.
- 2. "Ölkələr" cədvəlində yazıları ölkələrin sahələrinə görə azalma sırası ilə çeşidləyin.

#### **ARASDIRAO** - Öyrənək

Access proqramında verilənlərin süzülməsi üçün başqa imkanlar da vardır. Sort & Filter alətlər panelində yerləşdirilmiş çeşidli süzmə alətləri ilə tanış olun. Həmin alətlər vasitəsilə "Map" verilənlər bazasının cədvəllərini müxtəlif süzgəclərdən keçirin.

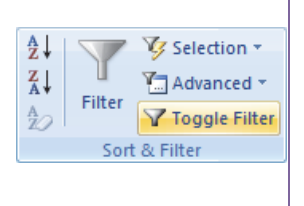

## Özünüzü yoxlayın

- 1. Verilənlər bazasının idarəolunması sistemlərində verilənlərin sürətli axtarışı üçün hansı vasitalardan istifada olunur?
- 2. Cadvaldaki yazıları bir neçə sahəyə görə çeşidləmək üçün nə etmək lazımdır?
- 3. Yazıların qruplaşdırılması dedikdə nə nəzərdə tutulur?
- 4. Süzgəc nədir və ondan nə üçün istifadə olunur?
- 5. Access-də hansı növ süzgəclər var?

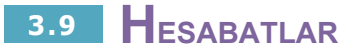

Yaqin ki, hər ayın sonunda evinizə kommunal  $x$ idmətlərdən istifadə üzrə borcunuzu əks etdirən qəbzlər təqdim edilir.

- Kommunal xidmətlər nədir və onlar üzrə borc qəbzləri evinizə hansı formatda təqdim edilir?
- · Sizcə, hesabatları cədvəl formasında hazırlamaq asandır. yoxsa sərbəst formada?

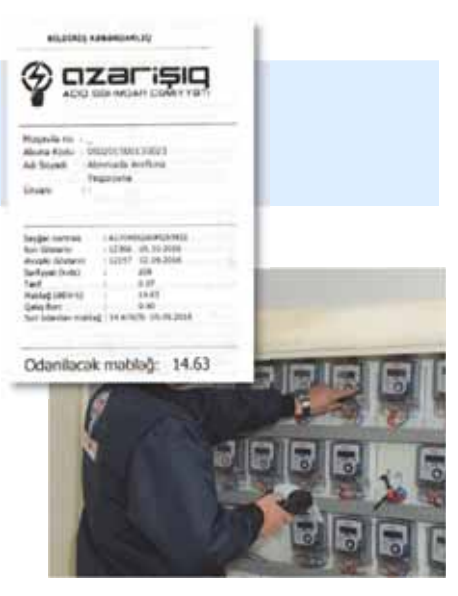

**Hesabat** verilənlərin ekrana, printerə və ya fayla çıxarılan formatlanmış təqdimatıdır. Hesabat cədvəl şəklində və ya sərbəst formada ola bilər. C**ədvəl hesabatında** çap edilən hər bir sətir cədvəl faylının bir yazısı, sətrin hər bir elementi isə ya ilkin cədvəlin bir sahəsi, ya da hesablanılan bir sahə olur. Cədvəldəki verilənlər nizamlanır. Verilənləri siyahı şəklində çap etmək üçün cədvəl hesabatlarından istifadə olunur. Ancaq məktubların və ya poçt etiketlərinin hazırlanması zamanı cədvəlin sahələri onlar üçün xüsusi ayrılmış yerlərdə çap edilməlidir. Bu halda cədvəl hesabatı yaramır və ona görə də sərbəst formalı hesabatlardan istifadə olunur. Verilənlər bazasının idarəedilməsi sistemləri hər bir cədvəl üçün avtomatik olaraq standart formatlı s**arbast hesabat** hazırlayır. Belə sərbəst hesabatda ilkin cədvəlin sahələri şaquli yerləşir. Hesabat konstruktorunun köməyi ilə siz sərbəst hesabatlar yarada, ilkin cədvəlin sahələrini orada istədiyiniz yerə qoya bilərsiniz.

Hesabatlar verilənlər bazasının obyekti olub informasiyanın çıxışı üçün nəzərdə tutulur. Hesabata formanın analoqu kimi baxmaq olar, ancaq burada verilənlər ekrana deyil, çapa çıxarılır. Hesabatın işinin nəticəsi printer üçün hazırlanmış kağız sənəddir.

Hesabatın strukturu da formanın strukturuna oxsayır. Formada olduğu kimi, hesabatın səhifəsində də ayrıca bir yazının, yaxud bir neçə yazının verilənləri yerləşə bilər. Bundan başqa, hesabatda tərtibat üçün zəruri olan xüsusi elementlərdən (məsələn: kolontitullardan, təkrarlanan başlıqlardan və s.) istifadə edilə bilər.

Hesabatlar istər birbaşa cədvəllər, istərsə də sorğular əsasında formalaşdırıla bilər. Kompüter hesabatlarının rahatlığı ondadır ki, onlar informasiyanı verilmis

 $\bullet$  Hesabat Cadval hesabatı Sarbast hesabat **\$d\$5** relsa

əlamətlərə görə qruplaşdırmağa, qruplar və bütün baza üzrə yekunlar hesablamağa imkan verir. Hesabatları sehrbaz vasitəsilə yaratmaq, konstruktor rejimində isə korrektə etmək daha əlverislidir.

#### ADDIM-ADDIM 1

#### Hesabatın yaradılması

- 1. "Map" verilənlər bazasını açın.
- 2. Create menyusunu açın.
- 3. Alatlar zolağında Report Wizard düyməsini çıqqıldatmaqla hesabatın sehrbaz vasitəsilə yaradılması rejimini başladın.

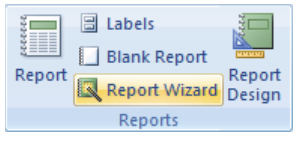

4. Tables/Queries siyahısından "Qitalar" cadvalini seçin. Available Fields siyahısında "Qitalar" cadvalinin sahalari aks olunacaq. Bu siyahıdan QitaninAdı sahasini seçin va düyməsini çıqqıldadın. Seçilmiş sahə Selected Fields siyahısına əlavə olunacaq.

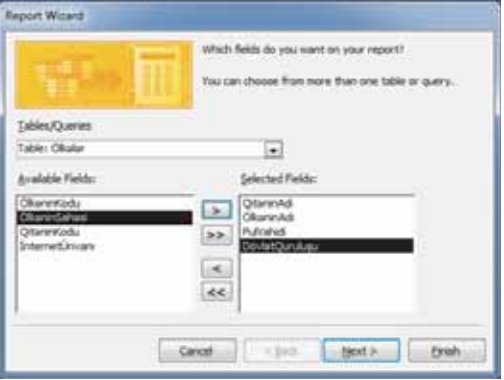

- 5. Eyni qayda ilə "Ölkələr" cədvəlindən ÖlkəninAdı, DövlətOurulusu və PulVahidi sahələrini seçib Selected Fields siyahısına əlavə edin. Next düyməsini çıqqıldatmaqla növbəti addıma keçin.
- 6. Verilənlərin təqdimolunma şəklini seçin. İlkin olaraq (susqunluqla) sizə qitələr üzrə qruplaşdırma şəkli təklif ediləcək. O biri cür - ölkələr üzrə görünüş növünün necə görünəcəyinə baxın. Qoyulan tapşırığa uyğun olan növü seçin. Növbəti addıma keçin.

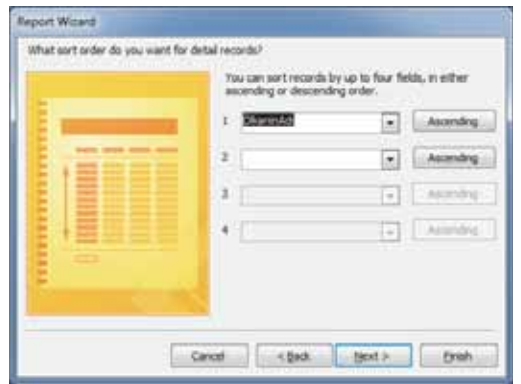

- 7. Verilənlərin ölkələrin adlarına görə çeşidlənməsini göstərin. Növbəti addıma keçin.
- 8. Hesabat maketinin növünü seçin. Növbəti addıma keçin.

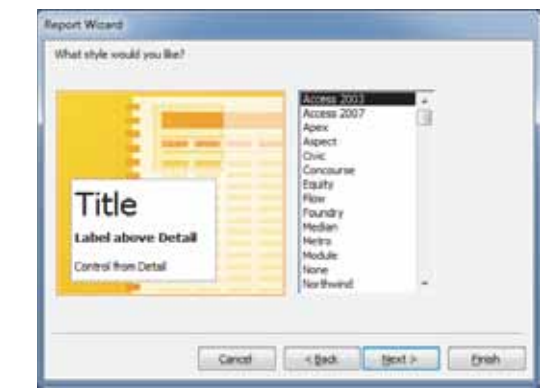

- 9. Burada təklif olunan tərtibat üslublarını bir-bir yoxlayın və zövqünüzü oxşayan istanilan üslubu seçin. Növbəti addıma keçin.
- 10. Bu sonuncu addımda hesabata Qitalar va ölkələr üzrə hesabat adını verin və Finish düyməsini çıqqıldadın. Hesabat açılacaq və onun adı All Tables panelində uyğun bölməyə əlavə olunacaq.

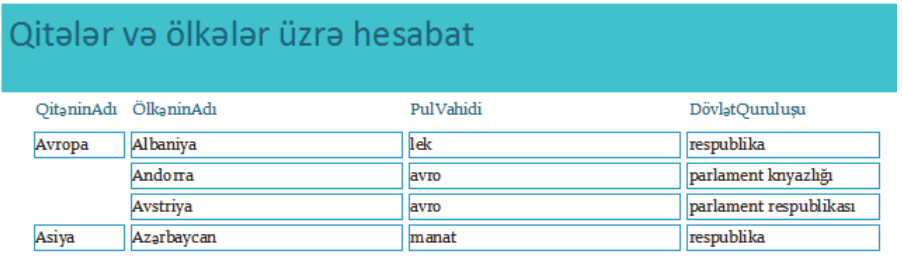

## **FƏALİYYƏT**

Ölkələr hesabatını yaradın və suallara cavab verin:

- Hesabatda neca sahifa yar?  $\bullet$
- Hər səhifədə hansı məlumatlar təkrarlanır?
- Hansı məlumat yalnız birinci səhifədə verilib?
- Verilənlər necə qruplaşdırılıb?
- Səhifənin aşağı hissəsində hansı informasiya yerləşib?  $\bullet$
- Hesabatın xarici görünüşündə hansı çatışmazlıqlar var?

Alınmış hesabatın xarici görünüşü sizi qane etməyə bilər (məsələn, bütün sahələrin başlıqları tam görünməyə bilər, bütün verilənlər tam əks olunmaya bilər, sütunların baslıqları sahələrin adlarından ibarət olduğundan onlardakı sözlər bitisik yazılır və s.). Belə hallarda hesabat formasını redaktə etmək olar.

#### ADDIM- ADDIM 2

#### Hesabatın redaktə olunması

- 1. Siçanın göstəricisini proqram pəncərəsinin sol hissəsindəki All Tables panelində redaktə edəcəyiniz hesabat faylının üzərinə aparın və sağ düyməni çıqqıldadın.
- 2. Açılan siyahıdan konstruktor rejimini (Design View) seçin. Hesabat forması həmin rejimdə açılacaq. Eyni zamanda Access-in baş pəncərəsində formatlama alətləri zolağı varanacaq.

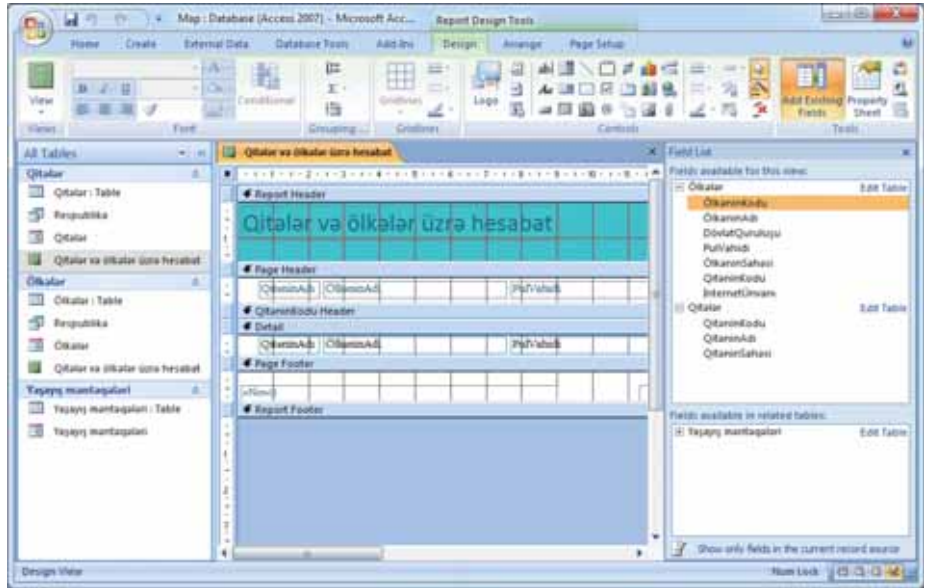

- 3. Hesabat blankında hesabatın bölümlərini tapın: hesabatın baslığı (Report Header), sahifanin başlığı, yaxud yuxarı kolontitul (Page Header), qrupun başlığı (Qitənin Kodu Header), verilənlər bölümü (Detail), səhifənin sonluğu, yaxud aşağı kolontitul (Page Footer), hesabatın sonluğu (Report Footer).
- 4. Hesabatın obyektlərini yarlıqları (Label) və mətn bokslarını (Text Box) tapın. Onların xarici görünüşünü fərqləndirmək üçün müxtəlif şriftlərdən istifadə olunur. Alətlər zolağında hesabatın bütün obyektlərini açıb baxmaq olar.
- 5. Hesabatda avtomatik olaraq hesablanan obyektləri tarix və səhifənin nömrəsi sahələrini tapın. Onlar səhifə sonluğunda yerləşib.
- 6. Blankda qrafik obyektləri hesabatın bölümlərini bir-birindən ayıran xətləri tapın. Onları da redakta etmak olar.

Hesabatın obyektlərinin redaktəsi formanın obyektlərinin redaktəsi kimidir.

#### $ARASDIRAQ - *öyr*$

Access proqramında hesabatı bir "çıqqıltı ilə" də yaratmaq mümkündür. Bunun üçün Report alatindən istifadə etmək olar. Bu halda hesabat mövcud cədvəlin və ya sorğunun əsasında yaradılır. Bu cür yaradılmış hesabatı konstruktor rejimində dəyişmək də olar. Bu alətin köməyi ilə "Map" bazasının cədvəlləri üçün hesabat hazırlayın. Həmin hesabatlarda hansı sahələrin əks olunduğuna diqqət yetirin. Vacib hesab etmədiyiniz sahələri hesabatdan uzaqlaşdırın.

#### Özünüzü yoxlayın

- 1. Hesabatların yaradılması texnologiyasının mahiyyəti nədən ibarətdir?
- 2. Hesabat nəyin əsasında hazırlana bilər?
- 3. Hesabat forması hansı bölümlərdən ibarətdir?
- 4. Tarix və səhifənin nömrəsi sahələri hesabatın hansı bölümündə yerləşib?
- 5. Taqdim edilən hesabat hansı cadvallar asasında hazırlanıb? Hesabatda çeşidləmə aparılıbmı? Hesabata nəyi əlavə edərdiniz?

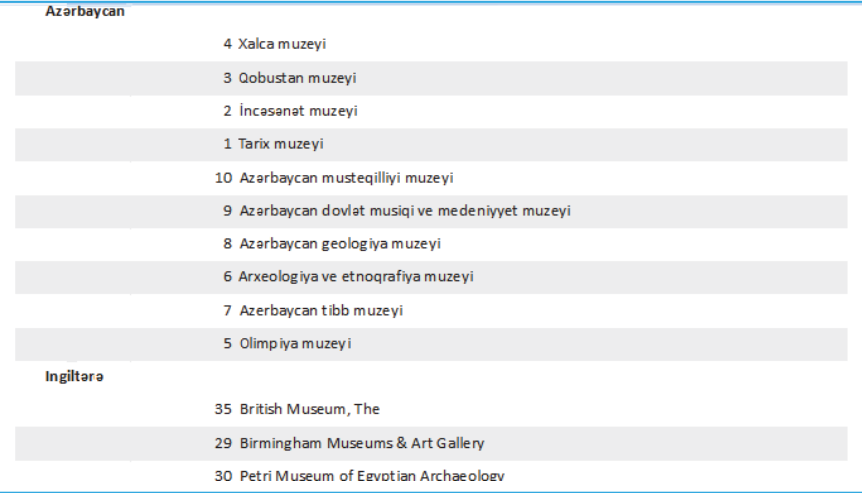

- 1. Verilənlər bazasında ən azı və ən çoxu neçə cədvəl ola bilər?
- $2.$ Günay yaratdığı "Şagirdlər" cədvəlində başlıca açar olaraq şagirdlərin doğum tarixini götürdü. Orxan həmin sahənin başlıca açar kimi götürülməsinin düzgün olmadığını dedi. Nə üçün?
- 3. Bos olmayan (müəyyən sayda yazı olan) cədvəlin strukturunu dəyişmək olarmı?
- Cədvəllər arasında mümkün olan dörd əlaqə növündən hansılar riyaziyyatdan 4. bildiyiniz "funksiya" anlayışına uyğundur?
- Relyasiyalı verilənlər bazasında iki cədvəl arasında hansı əlaqə növündən istifadə 5. olunmur?
- 6. Taqdim olunan formaya asasan suallara cavab verin:
	- a. Forma hansı cədvəli doldurmaq üçün hazırlanıb?
	- b. Cadvalda neça yazı var?
	- c. Cari yazının nömrəsi neçədir?

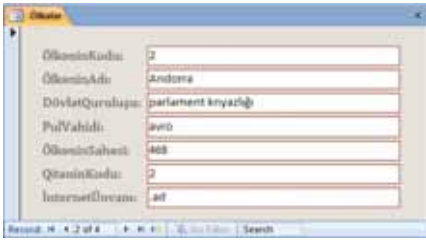

- 7. Böyük həcmli verilənlər bazasında hər hansı şərti ödəyən bütün yazıları seçmək üçün hansı alət əlverişlidir: arama, çeşidləmə, yoxsa süzmə?
- 8. Çeşidləmə və süzmə əməllərinin nəticələrinin fərqi nədədir?
- $9<sub>1</sub>$ adı = "\*əli" sorğusu nəticəsində hansı yazılar tapılacaq?
	- a. Adı Əli olanlar
	- b. Adı Əli və ya Vəli olanlar
	- c. Adının sonluğu "ali" olanlar
	- d. Adının ortasında "ali" sözü olanlar
- 10. Hesabat blankı hansı bölümlərdən ibarətdir?

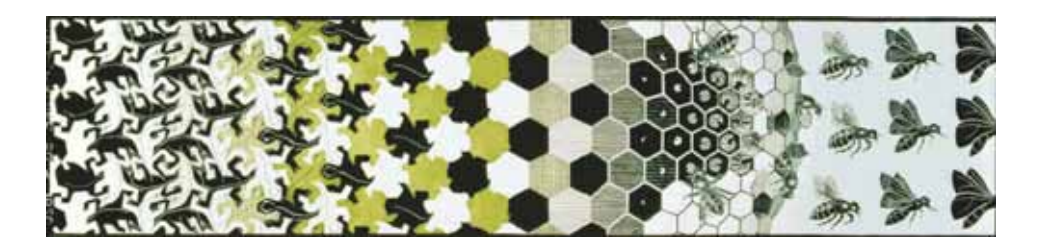

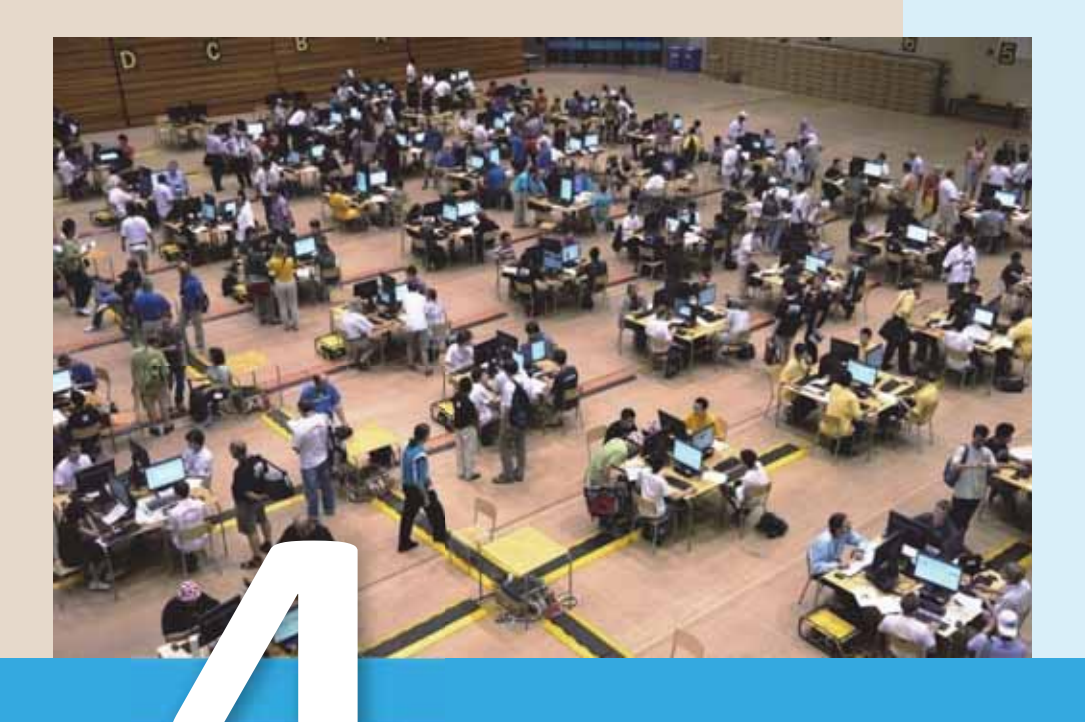

# **ŞƏBƏKƏLƏR**

- 4.1. Kompüter şəbəkələri və onların təsnifatı
- 4.2. Şəbəkə avadanlıqları
- 4.3. Kompüterin lokal şəbəkəyə qoşulması
- 4.4. Şəbəkə qurğularından birgə istifadə
- 4.5. Kompüterin fiziki olaraq İnternetə bağlanması
- 4.6. Əməliyyat sisteminin köməyi ilə İnternetə qoşulma

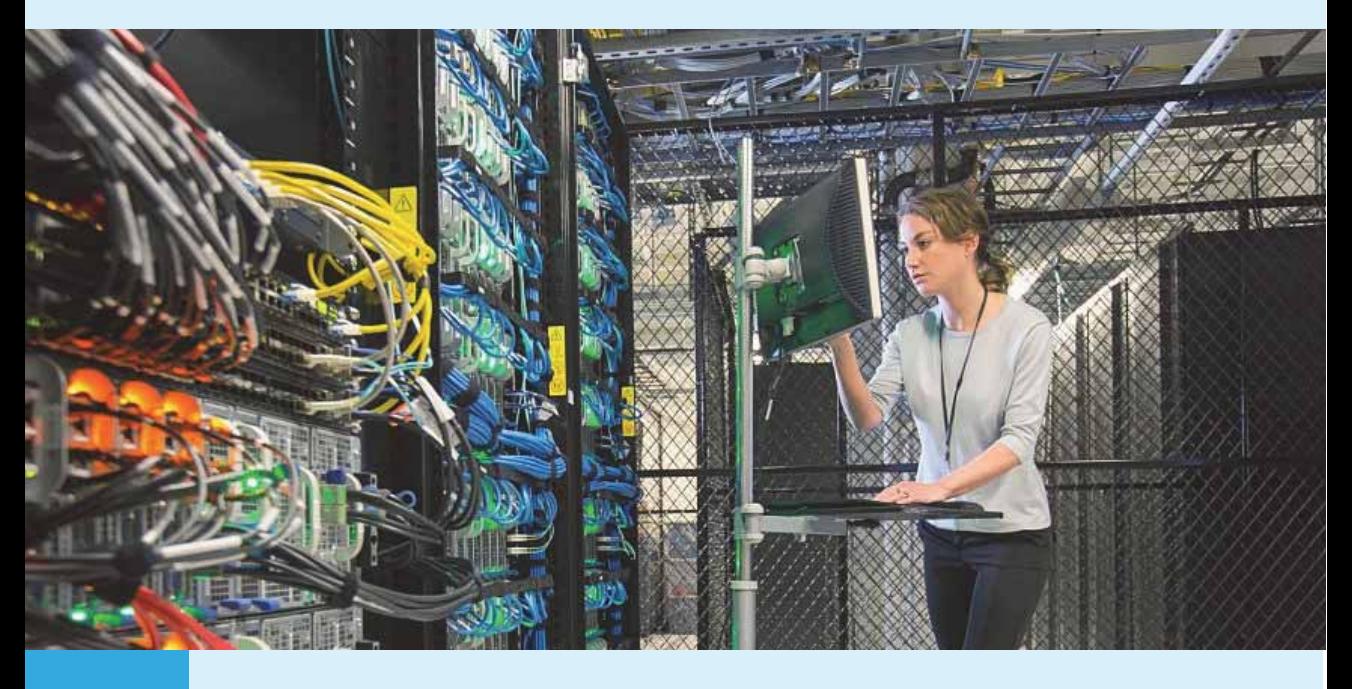

Elektron hesablama maşınlarının (EHM) yaranmasından, demək olar ki, dərhal sonra proqram və aparat resurslarından daha səmərəli istifadə etmək üçün onların arasında əlaqə qurmaq məsələsi gündəmə gəldi. Elə həmin çağlar yalnız nəhəng kompüter mərkəzlərindəki böyük EHM-ləri birləşdirən ilk şəbəkələr meydana çıxdı. Ancaq əsil "şəbəkə partlayışı" fərdi kompüterlərin geniş yayılmasından sonra başlandı. Kompüterlər lokal şəbəkələrdə birləşdirildi, lokal şəbəkələr isə bir-birinə, eyni zamanda regional və qlobal şəbəkələrə qoşuldu. Naticada 20-25 ilda dünyada yüz milyonlarca kompüter şəbəkədə birləşdi, milyarddan çox istifadəçi isə bir-biri ilə əlaqə qurmaq imkanı əldə etdi. İndi inamla söyləmək olar ki, kompüter şəbəkələri həyatımızın ayrılmaz hissəsinə çevrilib, onların tətbiq sahələri isə insan fəaliyyətinin, demək olar ki, bütün sahalarini ahata edir.

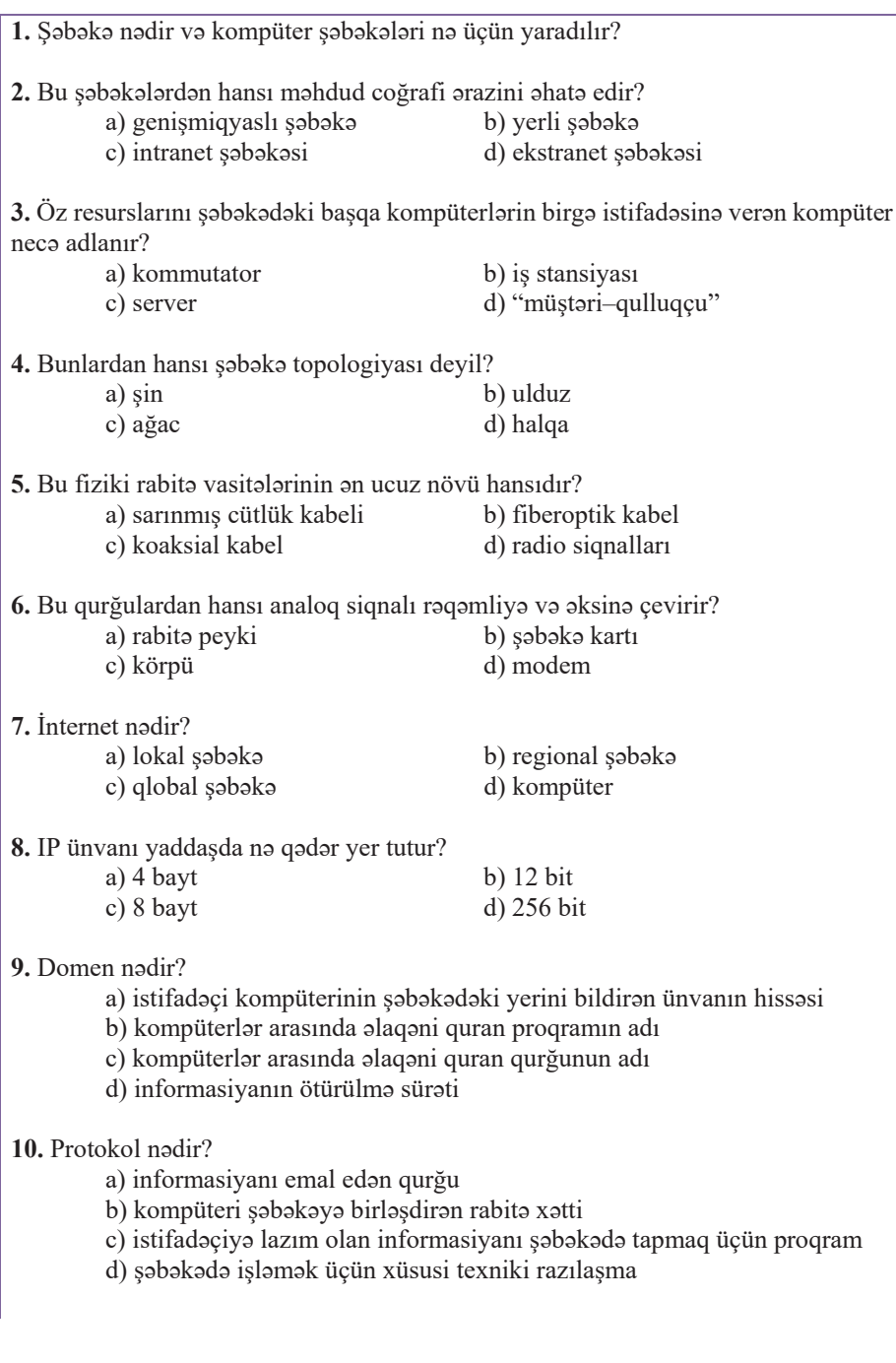

## 4.1 KOMPÜTER SƏBƏKƏLƏRİ VƏ ONLARIN TƏSNİFATI

Kompüter şəbəkəsi dedikdə, ilk növbədə server və müştəri kompüterləri göz önünə gəlir. Bildiyiniz kimi, server xüsusi ayrılmış, uyğun proqram təminatı ilə təchiz edilmiş, şəbəkənin işini mərkəzləşdirilmiş qaydada idarə edən və öz resurslarını (faylları, disksürənləri, printeri və s.) başqa kompüterlərin ixtiyarına verən yüksəkməhsuldarlığa malik kompüterdir. Müstəri kompüteri və ya, sadəcə, müstəri isə şəbəkənin adi istifadaçisinin serverin resurslarına çıxışı olan kompüteridir. Müştəri kompüterinə iş stansiyası da deyirlər.

- · Səbəkədə nə azı neçə kompüter olmalıdır?
- · Məktəbinizdə kompüter şəbəkəsi varsa, ora neça kompüter qosulub?

## **FƏALİYYƏT**

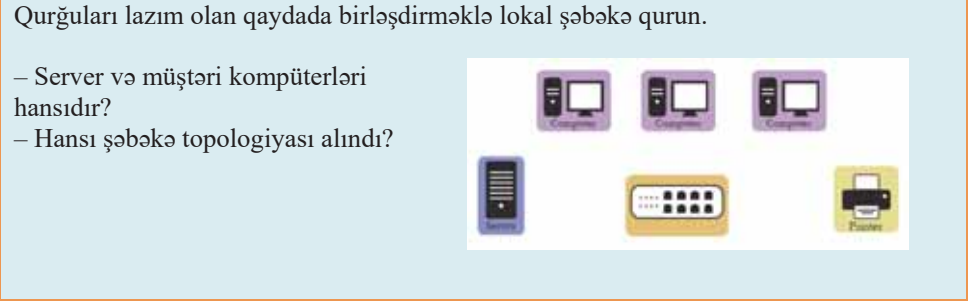

Informasiya mübadiləsi və resurslardan birgə istifadə məqsədilə hansısa yolla birləsdirilmis kompüterlər və (və ya) basqa qurğular qrupuna səbəkə deyilir. Təsəvvür edin ki, səbəkədə birləsdirilməmis bir necə kompüteriniz var. Belə bir *muxtar* mühitdə eyni bir verilənlərlə işləmək üçün bir kompüterdən faylları hansısa daşıyıcıya (məsələn, diskə) köçürmək, sonra həmin faylları başqa kompüterlərə yazmaq gərəkdir. Sənədləri tez çap etmək üçünsə kompüterlərin hər birini ayrıca printerlə təchiz etmək lazım gələcək. Belə bir şəraitdə bir neçə istifadəçinin eyni bir sənəd üzərində eyni zamanda işləməsi isə, sadəcə, mümkün deyil. İndi bu

Sözlük

 $\bullet$  Səbəkə

 $\bullet$  Resurs

· Lokal hesablama şəbəkəsi

· Regional şəbəkə

Virtual özəl şəbəkə

· Olobal səbəkə

kompüterləri bir şəbəkədə birləşdirək və onların ümumi resurslara çıxışını təmin edək. Bu halda daha siza disk lazım olmayacaq, printerlərin isə yalnız biri kifayət edəcək.

Şəbəkədəki proqramlar, fayllar, eləcə də printerlər və birgə istifadə olunan başqa periferiya qurğuları resurs adlanır.

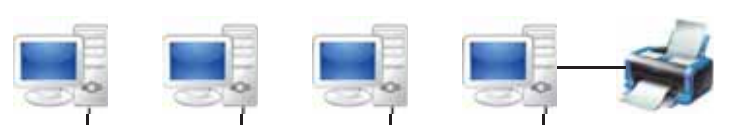

Bir neçə kompüterdən və bir ortaq printerdən ibarət sadə şəbəkə

Beləliklə, kompüter şəbəkələri bir çox cəhətdən faydalıdır:

- *Informasiyanın bölüsdürülməsi*: İstifadəci səbəkədə olan basqa kompüterlərə gosula və həmin kompüterlərdəki verilənlərdən (resurslardan) birgə istifadə edə bilər. Bu resurslar xüsusi layihələr, verilənlər bazaları və s. ola bilər.
- *Avadanlıqların bölüşdürülməsi*: Hər kompüter üçün ayrıca printer, skaner, yaxud tez-tez istifadə olunan periferiya qurğusu almağa gərək yoxdur. Əvəzində, şəbəkəyə qoşulmuş bir qurğudan çoxlu sayda istifadəçi yararlana bilər.
- *Programların bölüsdürülməsi*: Hər bir avrıca kompüter üçün program təminatı alıb quraşdırmaq əvəzinə, həmin proqramı serverdə quraşdırmaq olar. Bundan sonra hər bir istifadəci həmin proqrama bir mərkəzi yerdən girəcək. Bu üsul həm də təşkilatın pul vəsaitlərinə qənaət baxımından faydalıdır.
- *Əməkdaslıq mühiti*: Bir layihə üzərində istifadəcilərin qrup səklində birgə işləməsi həm onların qüvvələrini, həm də avadanlıqların imkanlarını birləşdirməyi mümkün edir.

1957-ci ildə ABŞ Müdafiə Nazirliyi müharibə şəraitində informasiyanın etibatlı ötürülməsi sisteminin qurulması və bu məqsədlə kompüter şəbəkəsinin yaradılmasını zəruri hesab etdi. **7DUL[**

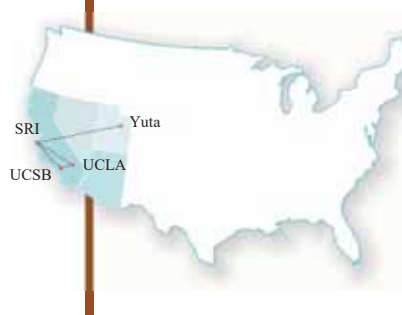

Belə bir şəbəkənin işlənib hazırlanması Los-Ancelesdəki Kaliforniya Universiteti, Stenford Tadqiqat Markazi, Yuta Universiteti və Santa-Barbaradakı Kaliforniya ştatı Uni-Versitetinə tapsırıldı. Göstərilən elmi müəssisələri birləsdirən və ARPANET adlandırılan şəbəkə 1969-cu ildə quruldu. Həmin ilin 29 oktyabr tarixində ARPANET şəbəkəsinin bir-birindən 640 km məsafədə verləsən ilk iki bəndi  $\blacksquare$  Los-Ancelesdəki Kaliforniya Universiteti və Stenford Tədqiqat Mərkəzi arasında ilk məlumat mübadiləsi həyata keçirildi.

Bu tarix (29 oktyabr 1969-cu il) dünyada ilk kompüter şəbəkəsinin, eləcə də İnternetin yaranma günü hesab edilir.

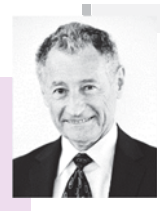

Leonard Kleynrok (1934) – informasiya texnologiyaları və kompüter şəbəkələri sahəsində ABŞ alimi və mühəndisi. Kompüter şəbəkələrinin inkişafına önəmli töhfə verib və İnternetin sələfi olan ARPANET-in inkişafında mühüm rol oynayıb.

Kompüter şəbəkələrinin bir neçə növü mövcuddur ki, onları da müxtəlif cür təsnif etmək olar.

1. Miqyasına, yəni bəndlər arasındakı məsafəyə görə: yerli (lokal), regional Yԥ*geniúmiqyaslÕqlobal* 

Lokal şəbəkə bir-biriylə birləşdirilmiş və adətən, bir qurum və ya bir bina çərçivəsində yerləşmiş kompüterlər qrupudur.

**Regional şəbəkə** bir rayon, şəhər və ya bölgə çərçivəsindəki çoxlu sayda lokal şəbəkələrin birləşdirilməsindən əmələ gələn şəbəkədir.

Olobal səbəkə müxtəlif səhər, bölgə və ölkələrin kompüterlərini birləsdirən şəbəkədir.

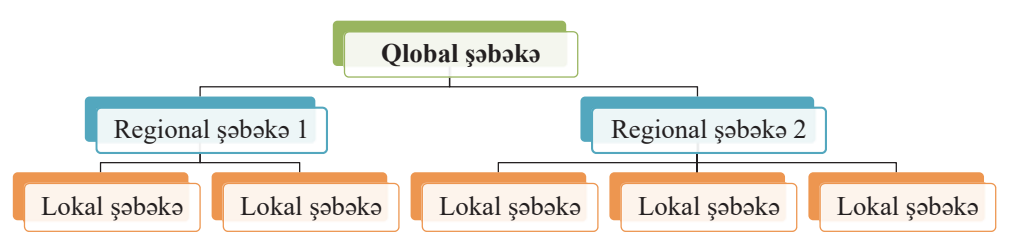

Qlobal, regional və lokal şəbəkələrin birləşməsi çoxsəviyyəli iyerarxiya yaratmağa imkan verir. Lokal şəbəkələr hansısa regional şəbəkəyə daxil ola bilər; regional şəbəkələr qlobal şəbəkədə birləşə bilər; nəhayət, qlobal şəbəkələrin özləri daha böyük strukturlar təşkil edə bilər. Hazırda dünyada kompüter şəbəkələrinin ən nəhəng birləşməsi "şəbəkələr şəbəkəsi" olan **İnternetdir**.

Digg<sub>J</sub>t! "Internet" termini IP protokolu ilə birləşmiş şəbəkələrdən ibarət konkret qlobal sistemə aid işlədildikdə xüsusi isim kimi qəbul edilir və böyük (baş) hərflə yazılır. Ümumi istifadədə və kütləvi informasiya vasitələrində tez-tez kiçik hərflə yazılır *(the internet*). Bəzi soraq kitablarında göstərilir ki, bu söz isim kimi işlədildikdə böyük, sifət kimi işlədildikdə isə kiçik hərflə yazılmalıdır. İnterneti bəzən, sadəcə,  $Ω$ *δ* $∂b$  $∂k∂$  (the Net) də adlandırırlar.

Lokal və qlobal şəbəkələrin əlaqəsinə maraqlı örnəklərdən biri **virtual özəl şəbəkədir** (Virtual Private Network, VPN). Belə şəbəkə hər hansı təşkilatın müxtəlif ərazilərdə yerləşən iki və ya daha çox lokal şəbəkəsinin qlobal şəbəkələrin ümumi istifadəli kanalları vasitəsilə (məsələn, internet üzərindən) birləşdirilməsi nəticəsində alinir

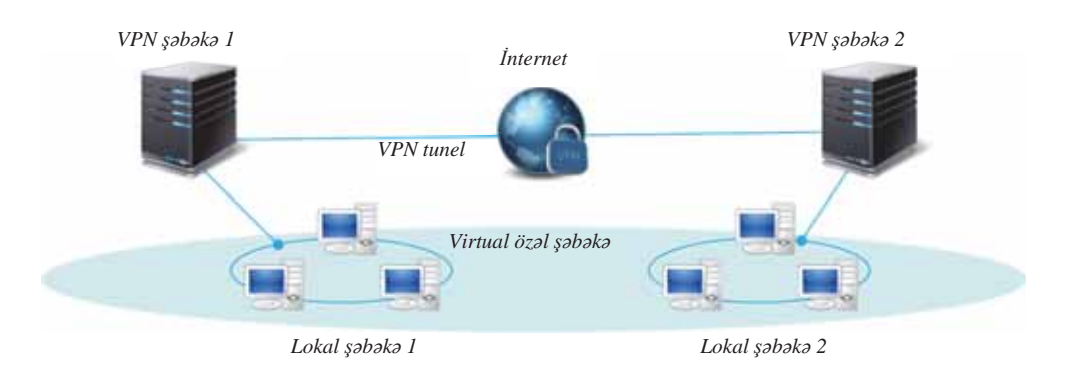

 $\ddot{\phantom{a}}$ 

Azərbaycanda İnternet 1993-cü ildən inkisaf etməvə baslamışdır. Həmin ildən yüksək səviyvəli milli AZ domeninin inzibatçılığı həyata keçirilir. Ölkəmizdə ilk sayt 1995-ci ildə Azərbaycan Elmlər Akademiyasında yaradılmışdır  $(www.ab.az)$ .

2. Verilənlərin ötürülmə mühitinə görə: naqilli (simli) və naqilsiz (simsiz). Naqilli mühit olaraq mis koaksial kabeldən, sarınmış cütlük kabelindən, optik lif kabelindən, naqilsiz mühit olaraq isə radiosiqnallardan, mikrodalğalardan, peyk rabitəsi vasitələrindən istifadə olunur.

3. Verilənlərin ötürülmə sürətinə görə: aşağısürətli (10 Mbit/san -dək), *ortasürətli* (100 Mbit/san -dək) və vüksəksürətli (100 Mbit/san-dən yuxarı).

4. Şəbəkədəki kompüterlərin rollarına görə: "taytuşlar" (eynisəviyyəli) və "müştəri-qulluqçu" (müştəriserver).

#### ARAŞDIRAQ - Öyrənək

Azərbaycan Təhsil Şəbəkəsi (ATS) haqqında informasiya toplayın və onun əsasında sənəd hazırlayın. Sənəddə şəbəkənin hansı təhsil müəssisələrini əhatə etməsi, müəssisələrin ümumi sayı, məktəbinizin həmin şəbəkəyə qoşulub-qoşulmaması haqqında suallara cavab verin.

#### Özünüzü yoxlayın

- 1. Kompüter şəbəkələrinin hansı üstünlükləri var?
- 2. Lokal şəbəkə nədir?
- 3. "Şəbəkələr şəbəkəsi" nəyə deyilir?
- 4. VPN nə deməkdir və ondan hansı halda istifadə olunur?
- 5. Miqyasına görə kompüter şəbəkələri necə təsnif olunur?
- 6. Verilənlərin ötürülmə mühitinə görə kompüter şəbəkələrinin hansı növləri var?
- 7. Şəbəkədəki kompüterlərin rollarına görə şəbəkələri necə qruplaşdırırlar?

## **4.2 SOBOKO AVADANLIQLARI**

Kompüter şəbəkələrində, adətən, şəbəkə serveri və müştəri kompüterləri olur. Ancaq şəbəkədə başqa avadanlıqlar da görmək olur.

• Kompüter şəbəkələrində hansı avadanlıqları görmüsünüz? Onlar şəbəkəyə necə qoşulub? Sizco, onlar no üçün lazımdır?

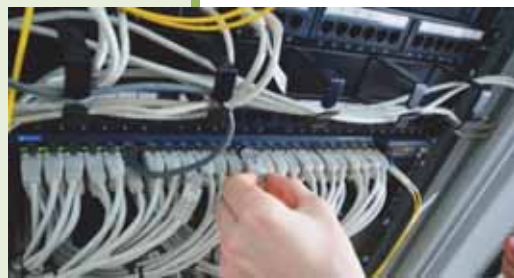

#### **FOALIYYOT**

"Qovsaq hava limanı", yaxud "hab" *(ingilsca*: airline hub) anlayısı haqqında İnternetdən məlumat toplayın. İngiliscə "hub" sözünün daha hansı mənada işləndiyini öyrənin.

- Dünyanın ən böyük qovşaq hava limanları hansıdır?
- Bu anlayış ötən dərsin "Fəaliyyət" bölümündə verilmiş sxemdəki hansı qurğuya uyğundur?

Kompüterləri bir səbəkədə birləsdirmək və səbəkənin isini təmin etməkdən ötrü alayə avadanlıqlar – yönləndirici, toparlayıcı, kommutator və s. lazımdır. Belə əlayə avadanlıqlara **şəbəkə avadanlıqları** deyilir və onların özlərini də iki qrupa ayırırlar: aktiv şəbəkə avadanlıqları və passiv şəbəkə avadanlıqları.

## SƏBƏKƏ AVADANLIQLARI

#### Aktiv şəbəkə avadanlıqları

Passiv şəbəkə avadanlıqları

Aktiv avadanlıqlar elektrik şəbəkəsindən, yaxud başqa mənbələrdən qidalanan elektron sxemləri olan və siqnalları gücləndirən, çevirən və ya başqa funksiyaları yerinə yetirən avadanlıqlardır. Başqa sözlə, bu avadanlıqlar siqnalları xüsusi alqoritmlər üzrə emal etmək imkanına malikdir. Müasir lokal səbəkələrdə Ethernet  $texno logiyasi - verilənlərin paketlə ötürülməsi$ texnologiyası tətbiq edilir. Hər bir verilənlər paketində ötürülən verilənlərin özləri ilə yanaşı, texniki informasiya - verilənlərin mənbəyi və

- Sözlük • Aktiv şəbəkə avadanlıqları · Passiv şəbəkə avadanlıqları · Səbəkə interfeys kartı · CAT5 kabeli · RJ-45 bağlayıcısı • Toparlayici · Yönləndirici · Simsiz erişim nöqtəsi
	- · Wi-Fi adapteri
	- Körpü
	- · Şəbəkə keçidi, şlüz

təyinat yeri, eləcə də paketin təyinat yerinə çatması üçün zəruri olan başqa məlumatlar da olur. Aktiv səbəkə avadanlıqları təkcə siqnalları qəbul edib göndərmir, eyni zamanda həmin texniki informasiyanı emal etməklə daxil olan paketləri öz daxili yaddaşındakı alqoritmlər əsasında yönləndirir.

Diggət! "Ethernet" latın dilində "efir" mənasını verən "aether" sözündəndir və "ezernet" kimi talaffüz olunur.

Passiv avadanlıqlar dedikdə, elektrik şəbəkəsindən, yaxud başqa mənbələrdən qidalanmayan və siqnalların paylanması və ya səviyyəsinin alcaldılması funksiyalarını yerinə yetirən avadanlıqlar nəzərdə tutulur; məsələn: kabellər, onların uclarına taxılan bağlayıcılar və s. Passiv avadanlıqlara kabellərin keçdiyi yolları – kabel novlarını, mantaj şkafları və dayaqlarını, telekommunikasiya şkaflarını da aid edirlər.

Indi bu avadanlıqlarla daha yaxından tanış olaq. Kompüteri kabel şəbəkəsinə qoşmaq üçün onun şəbəkə interfeys kartı (network interface card, NIC) olmalıdır. Ona bəzən, sadəcə, səbəkə kartı, yaxud Ethernet adapteri də deyilir. O, ayrıca kart kimi də, kompüterin ana lövhəsinin bir hissəsi kimi də ola bilər. Kompüterdə səbəkə kartının olub-olmadığını bilmək üçün sistem blokunun arxa panelində RJ-45 yuvasını axtarın. O, telefon kabeli üçün yuvanın böyüdülmüşünə oxşayır, yalnız ora telefon kabelinin əvəzinə şəbəkə kabeli taxılır.

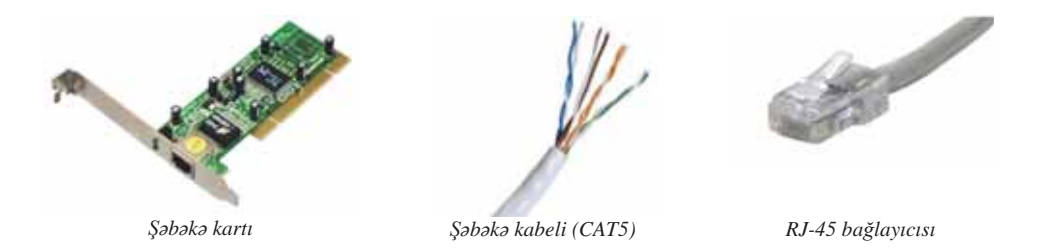

Lokal şəbəkədə olan avadanlıqları bir-birinə birləşdirmək üçün şəbəkə kabelindən istifadə olunur. Belə kabel kompüterlərlə mərkəzi qurğu arasında siqnalları ötürür. Şəbəkə kabeli rəsmi olaraq CAT5 kabeli və ya 5-ci kateqoriyalı kabel adlandırılır. Sarınmış cütlük kabelinin bu kateqoriyası səkkiz naqildən ibarətdir və bu naqillər cüt-cüt bir-birinə sarınıb. Bu kabeldən həm telefonların, həm də kompüterlərin qoşulmasında istifadə olunur. Şəbəkə kabelləri rənginə və uzunluğuna görə seçilir. Kabelin hər iki ucunda onu rahat qoşub-açmaq üçün RJ-45 bağlayıcısı (konnektoru) olur. Hazırda belə kabellərlə qurulmuş və verilənlərin ötürülmə sürəti 100 Mbit/san olan "ulduzsəkilli" səbəkələr daha genis yayılıb. Verilənləri uzaq

məsəfələrə ötürmək üçün optik lif kabellərindən istifada olunur. Bu kabellarda informasiya isiq süası vasitəsilə ötürülür.

Mövcud standartla verilənlərin ötürülməsi sürəti 10 Mbit/san, 100 Mbit/san, 1 Gbit/san və 10 Gbit/san müəyyən olunur.

Ola bilər, siz hava limanlarında tətbiq olunan toparlayıcı (ingiliscə: hub) sözünü eşitmisiniz. Səyahətçilər bir yerdən başqa yerə getmək üçün

802.11a protokollarında olan simsiz bağlantı 2.4 GHs tezlikdə işləyir. Hamin tezlikda mikrodalğalı sobalar da calisir. Ona görə də əgər noutbukla sobava yaxınlaşsanız, bağlantı kəsiləcəkdir.

Bu maraqlıdır

müxtəlif toparlayıcılardan keçirlər. Verilənlərin ötürülməsində də toparlayıcı bənzər şəkildə işləyir. Bu tip qurğu ona daxil olan bütün informasiyanı, sadəcə, ötürür, yəni toparlayıcının portuna qoşulmuş qurğuların hamısı eyni bir informasiyanı alır.

Kompüterləri "ulduz" sxemi üzrə vahid şəbəkədə birləşdirmək üçün çox zaman kommutator və ya svitc adlanan qurğular tətbiq olunur. Toparlayıcılardan (hablardan) fərqli olaraq, kommutatorlar paketləri yalnız nəzərdə tutulduqları kompüterə ötürür. Kompüter kommutatorla hər iki ucunda RJ-45 bağlayıcısı olan və "patç-kord" (ingilisca: patching cord – birlaşdirici ip) adlandırılan kabel parçası ilə birləsdirilir.

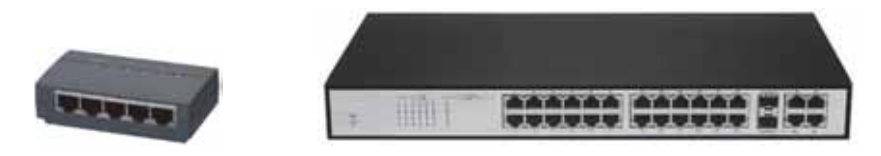

Kommutatorlar

Adatan lokal şabakada olan kompüterlar interneta bir rabita kanalı vasitasila bağlanır. Lokal şəbəkəni İnternetlə əlaqələndirmək üçün yönləndirici və ya router lazımdır. Yönləndirici yol polisinə bənzəyir; bu "ağıllı" qurğu şəbəkə trafikinə yol göstərir (istiqamətləndirir). Şəbəkədə göndərilən verilənlər kiçik paketlərə bölünür. Paketlərin hamısı eyni yolla (marşrutla) hərəkət etmir; paketlərin biri bir yolla, başqası başqa bir yolla gedə bilər. Paketlər təyinat yerinə çatdıqda ilkin formada birləşdirilir. Mürəkkəb, yəni çoxlu hissəsi olan şəbəkələrdə yönləndiricilər göndərilmiş paketləri qəbul edir və onları mövcud marşrutların ən səmərəlisi (ən qısası) üzrə göndərir. Şəbəkənin hər hansı bir hissəsində nasazlıq olarsa, yol polisi kimi, yönləndirici də paketləri alternativ yollara istiqamətləndirə bilər.

Kompüterləri naqilli şəbəkədə birləşdirmək adətən divarlar və tavan boyu çoxlu kabellərin çəkilməsini tələb edir. Naqilli şəbəkələrdə həm də qurğuların yerləşməsinə müəyyən məhdudiyyətlər yaranır. Ancaq naqilsiz şəbəkələrin belə catısmazlıqları yoxdur. Minimal fiziki əmək, zaman və material sərf etməklə belə səbəkələrə kompüterlər və basqa naqilsiz qurğular artırmaq olar.

#### ARAŞDIRAQ – Öyrənək

Tutaq ki, siza bir serverdən və beş iş stansiyasından ibarət lokal şəbəkə qurmaq üçün giymət təklifi vermək tapsırılıb. Şəbəkə avadanlıqlarının satışı ilə məsğul olan yerli şirkətlərin saytlarında araşdırma aparın və tələb olunan qiymət təklifini hazırlayın.

Mobil qurğuların (noutbukların, printerlərin və s.) stasionar lokal şəbəkəyə çıxışını təmin etmək üçün çox zaman simsiz erişim nöqtələrindən (wireless access point, WAP) istifadə olunur. Simsiz erişim nöqtəsi mövcud naqilli və ya naqilsiz şəbəkəyə naqilsiz girişi təmin etmək, yaxud tamamilə yeni naqilsiz şəbəkə yaratmaq üçün nəzərdə tutulmuş baza stansiyasıdır. Bu qurğulardan "qaynar nöqtələr" adlandırılan sahələrdə – müştərilərə ödənişsiz İnternet xidməti göstərilən yerlərdə istifadə olunur. Adətən belə nöqtələr kitabxanalarda, hava limanlarında, iri səhərlərin küçə kafelərində yerləşir.

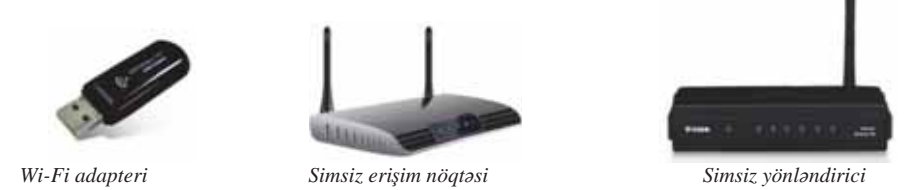

Son zamanlar ev şəbəkələrinin yaradılması zamanı da simsiz erişim nöqtələrinə maraq artıb. Bir mənzil daxilində belə bir səbəkənin yaradılması üçün bir simsiz erişim nöqtəsi yetərlidir.

Simsiz şəbəkələrin yaradılması zamanı kompüterlərdə Wi-Fi adapterlərinin olması zəruridir. Müasir daşınabilir kompüterlər belə adapterlərlə təchiz olunur. Oger kompüterde bele bir adapter yoxdursa, onun USB portuna taxılan Wi-Fi adapterindən istifadə etmək olar.

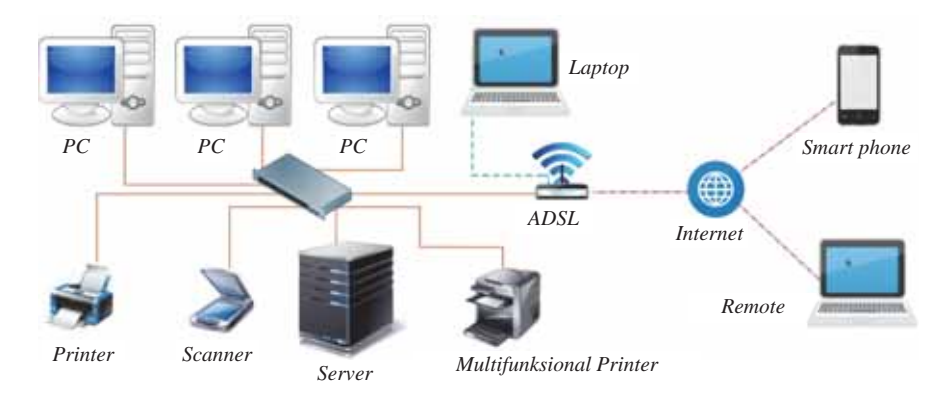

Tipik kompüter şəbəkəsinin sxemi

**ùԥEԥNԥOԥU**

Şəbəkələrdə müəyyən məqsədlər üçün nəzərdə tutulmuş başqa avadanlıqlara da rast gəlinir; məsələn, şəbəkəni altsəbəkələrə ayırmaq və ya lokal şəbəkələri birləşdirmək üçün xüsusi qurğudan - körpüdən istifadə olunur. Bəzən körpü rolunu uyğun proqram təminatı ilə təchiz olunmuş kompüter də yerinə yetirə bilir. Ayrı-ayrı rabitə protokolları ilə işləyən müxtəlif tipli şəbəkələr arasında informasiya mübadiləsini gerçəkləşdirmək üçün birləşdirici qurğu olaraq **şəbəkə keçidi**, yaxud slüzdən tətbiq olunur; məsələn, PC tipli kompüterlərdən ibarət şəbəkə ilə Macintosh tipli kompüterlərin olduğu səbəkəni vahid səbəkədə birləsdirmək üçün slüzdən istifadə olunur. Eyni tipli şəbəkələr arasında mübadilə zamanı informasiyanı çevirən körpüdən fərqli olaraq, şlüz təkcə ötürməni gerçəkləşdirmir, həm də verilənlərin formatını təyinat şəbəkəsinin protokoluna uyğunlaşdırır.

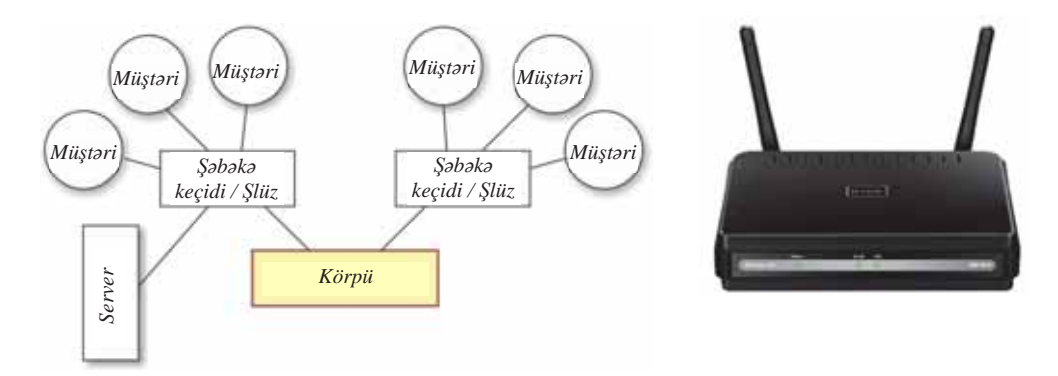

## **ARASDIRAO** - Öyrənək

Tutaq ki, məktəbinizdə simsiz lokal səbəkə yaratmaq isini sizə tapsırıblar. Belə bir səbəkəni qurmaq üçün hansı avadanlıqların lazım olacağını müəyyənləsdirin ya hamin sabakanin sxemini qurun. Masaüstü kompüterləri bu sabakaya neca qoşacaqsınız?

## **Özünüzü** yoxlayın

- 1. Aktiv şəbəkə avadanlıqları dedikdə nə nəzərdə tutulur?
- 2. Passiv şəbəkə avadanlıqlarına nə aid edilir?
- 3. Kabelli şəbəkələr üçün hansı avadanlıqlardan istifadə olunur?
- 4. Yönləndirici nədir?
- 5. Simsiz şəbəkə qurmaq üçün hansı avadanlıqlar lazımdır?
- 6. Simsiz şəbəkələrin hansı üstünlükləri və çatışmazlıqları var?
- 7. Erisim nöqtəsi nədir?
- 8. Şəbəkə keçidi ilə körpünün hansı oxşar və fərqli özəllikləri var?
- 9. Adi masaüstü kompüteri simsiz şəbəkəyə qoşmaq üçün nə lazımdır?

## 4.3 KOMPÜTERIN LOKAL ŞƏBƏKƏYƏ QOŞULMASI

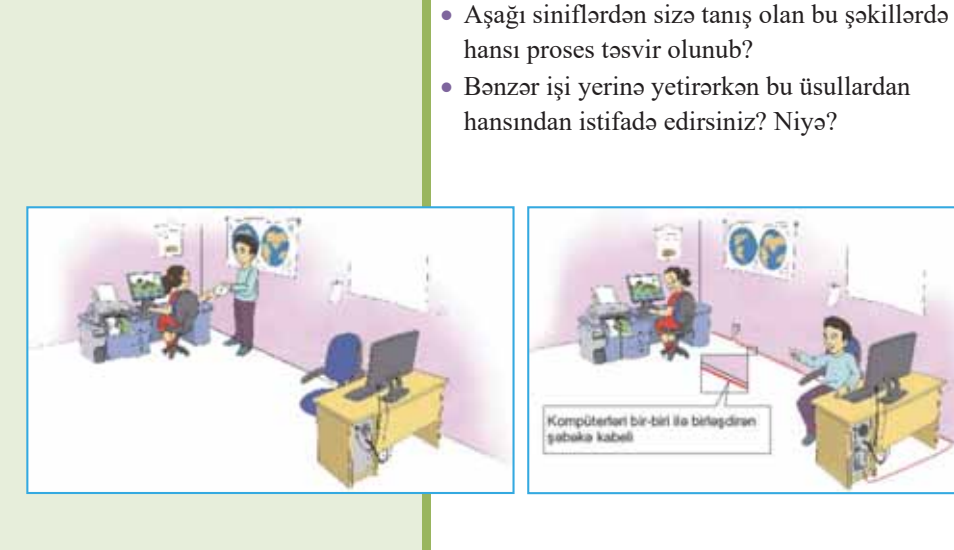

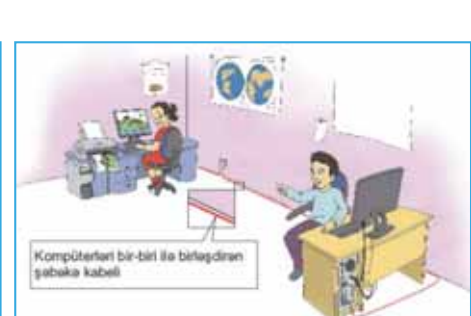

Windows amaliyyat sistemi vasitasila kompüterlar arasında lokal səbəkənin necə yaradılması, eləcə də şəbəkə resurslarından (fayllardan, qovluqlardan, printerlərdən, disklərdən və s.) birgə istifadə etmək üçün onlara çıxışın necə açılması ilə tanış olaq. Bu gün, demək olar ki, hər bir evdə Wi-Fi yönləndiricilər olduğundan əlavə avadanlıqlardan istifadə etmədən evdə də lokal şəbəkə qurmaq olar.

Öncə şəbəkəyə qoşulacaq kompüterlər üçün ümumi işçi qrup yaratmaq lazımdır.

#### ADDIM- ADDIM

## Windows-da işçi qrupun yaradılması

1. Öncə şəbəkəyə qoşulacaq kompüterlər üçün ümumi işçi qrup yaratmaq lazımdır. Bunun üçün <Win + R> klavişlər kombinasiyasını basın. Run (Çalışdırma) dialoq pancarasi açılacaq.

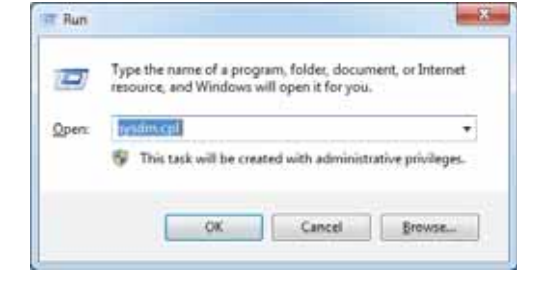

Open (Aç) sahəsinə sysdm.cpl komandasını daxil edin və OK düyməsini  $2.$ çıqqıldadın. System Properties (Sistemin özəllikləri) pəncərəsi açılacaq.

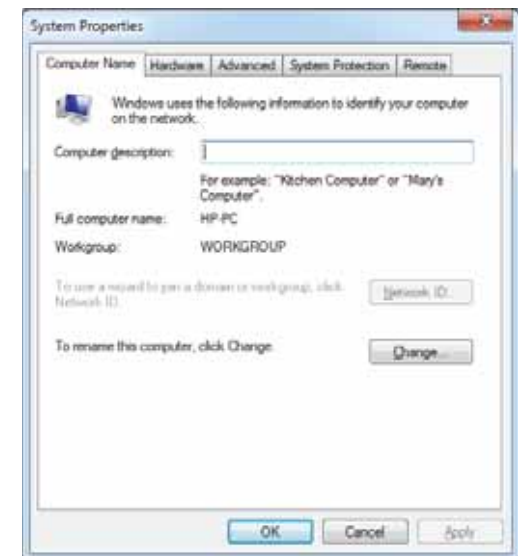

- Workgroup (İşçi qrup) sahəsində kompüterinizin daxil olduğu işçi qrupun adı -3. WORKGROUP göstərilib. Qrupun adını dəyişmək üçün Change (Dəyişdir) düyməsini çıqqıldadın və yeni adı daxil edin (bu zaman yalnız ingilis əlifbasının hərflərindən istifadə edin). Unutmayın ki, işçi qrupun adı şəbəkəyə qoşulacaq bütün kompüterlərdə eyni olmalıdır.
- 4. Control Panel (Idaraetma paneli) pancarasini açın.

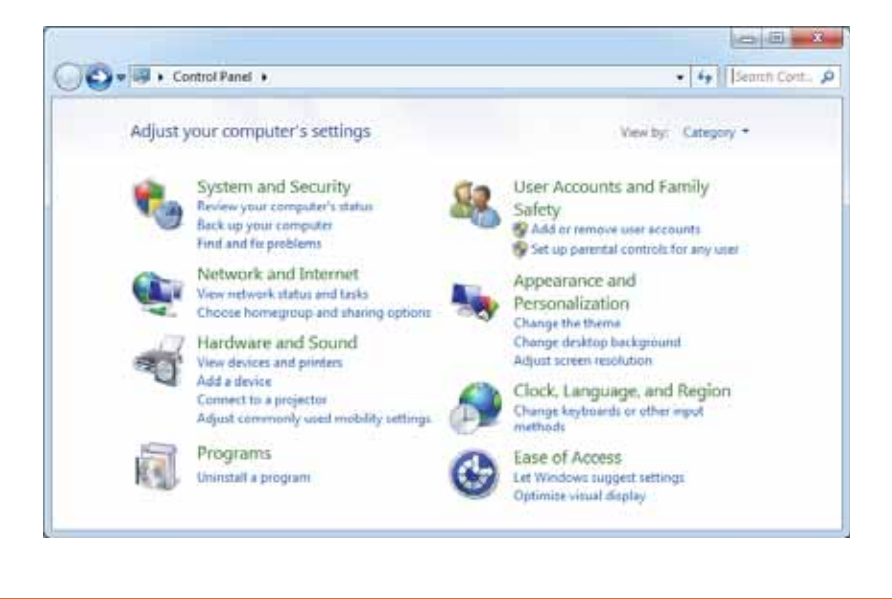

Jeleyede

Network and Internet (Sabaka va İnternet) bölümündə View network status and  $5.$ tasks (Şəbəkə durumuna və tapşırıqlarına baxış) bəndini seçin. Açılan Network and Sharing Center (Sabaka va paylasim markazi) pancarasinda Change advanced sharing settings (Olava paylaşım parametrlərini dəyişdir) bəndini seçin.

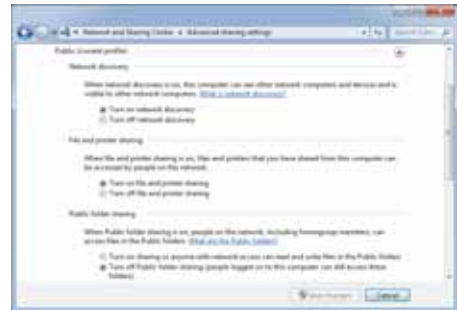

Sonuncu Password protected sharing (Parolla müdafia paylasımı) bölümündə 6. Turn off password protected sharing (Parolla müdafia paylaşımını söndür) variantını seçin və dəyişiklikləri yazıb saxlayın.

Başlanğıcda qeyd olunduğu kimi, kompüter şəbəkələrinin yaradılmasında əsas məqsəd şəbəkənin bir bəndində olan resurslardan onun qalan iştirakçıları üçün istifadə imkanı verməkdir. Şəbəkədəki istifadəçilərin kompüterinizdə olan hər hansı govluğa girə bilməsini istəyirsinizsə, onu birgə istifadəyə açıq etməlisiniz.

## ADDIM- ADDIM

## Kompüterdəki qovluqlara və fayllara birgə istifadə hüququnun verilməsi

Siçanın göstəriçisini birgə istifadəyə açacağınız qovluğun üzərində aparın və onun 1. sağ düyməsini cıqqıldadın. Açılan kontekst menyusundan Properties (Özəlliklər) bandini seçin. Uyğun dialoq pancarəsi açılacaq. Sharing (Paylaşım) səhifəsinə keçin.

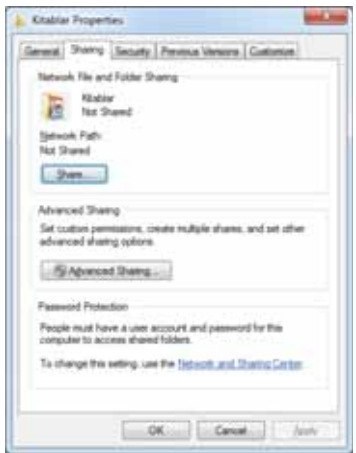
$2.$ Advanced Sharing (Genis paylaşım) düyməsini çıqqıldadın. Uyğun dialoq pəncorosi acılacaq.

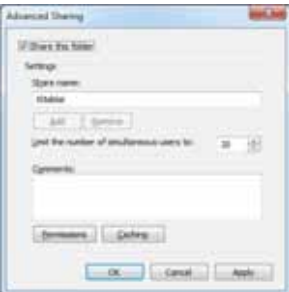

- $3.$ Share this folder (Bu govluğu birgə istifadəyə aç) yoxlama sahəsini qeyd edin, sonra isə Permissions (İcazələr) düyməsini çıqqıldadın. Bu qovluq üçün lazım bildiyiniz icazələri qeyd edin. Əgər başqa istifadəçilərə bu qovluğa yalnız oxumaq icazəsi vermək istəyirsinizsə, heç nəyi dəyişməyin və OK düyməsini çıqqıldadın. Əgər qovluğun adını ümumi istifadə üçün dəyişmək istəyirsinizsə, Share name (Ümumi istifadə adı) sahəsində istədiyiniz adı göstərin.
- $\overline{4}$ . Advanced Sharing pancarasinda önca Apply (Tatbiq et) düyməsini çıqqıldadıb dəyişiklikləri yadda saxlayın, sonra isə OK düyməsini çıqqıldadıb dialoq pəncərəsini qapadın. İndi bu qovluq şəbəkənin bütün istifadəçilərinə açıq olacaq.

#### **FƏALİYYƏT**

Hansısa qovluğa şəbəkədən girişi bağlayın. Bunun üçün yuxarıdakı addımları təkrar edin, ancaq 3-cü addımda Share this folder (Bu qovluğu birgə istifadəyə aç) yoxlama sahəsinə qoyulan qeyd işarəsini ləğv edin.

#### Diggat!

- · Sərt diski bütövlükdə birgə istifadəyə açmayın. Bu, çox riskli addımdır və əməliyyat sistemi sizi bu haqda xəbərdar edəcək.
- · Windows 7 əməliyyat sistemində birgə istifadə ediləsi fayllar üçün Public Documents govluğu nəzərdə tutulub. Yaxsı olar ki, həmin govluğu birgə istifadəyə açasınız və həmin məqsəd üçün nəzərdə tutulan faylları orada saxlayasınız. Həmin govluq Documents govluğunun içərisində yerləşir.

#### $ARASDIRAO - 0$

İşlədiyiniz kompüterin adını və onun hansı işçi qrupa daxil olduğunu müəyyənləşdirin. Bu işçi qrupda başqa kompüterlər də varmı? İşçi qrupa daxil olan kompüterlərdən biri sıradan cıxarsa, lokal səbəkədəki digər kompüterlərə bunun hansı təsiri ola bilər?

- 1. Isci qrup nodir?
- 2. Oovlugları və ya faylları nə üçün birgə istifadəyə açırlar?
- 3. Birgə istifadəyə açılmış qovluğun simgəsi adi qovluğun simgəsindən nə ilə fərqlənir?
- 4. Nə üçün sərt diski bütövlükdə birgə istifadəyə açmaq təhlükəlidir?

## 4.4 ŞƏBƏKƏ QURĞULARINDAN BİRGƏ İSTİFADƏ

· Bu iş yerlərinin hansında kompüter şəbəkəsi daha düzgün qurulub? Niyə?

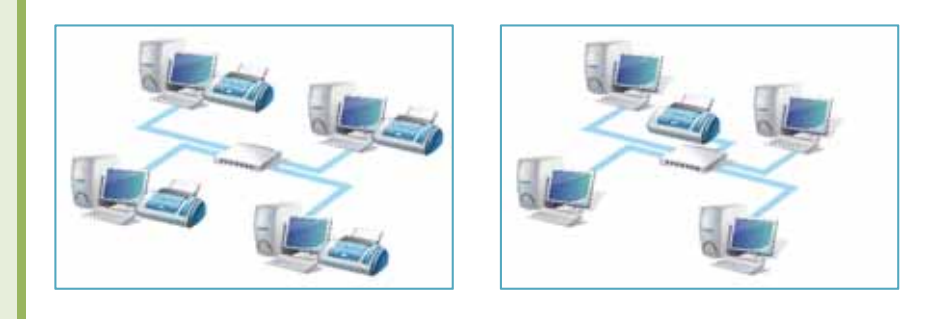

Şəbəkədə birləşmiş kompüterlər hər hansı kompüterə qoşulmuş müxtəlif qurğulardan - sərt disklərdən, CD və DVD disksürənlərindən, skanerlərdən, printerlərdən, modemlərdən və başqa qurğulardan birgə istifadə edə bilər. Çox zaman lokal şəbəkələrdə yalnız bir ümumi printer olur. Şəbəkəyə qoşulmuş istənilən istifadəci (kompüter) sənədləri cap etmək üçün həmin printerə göndərə bilər.

Kompüterinizə qoşulmuş printerin şəbəkədə birgə istifadəyə açılması qovluqda olduğu kimi aparılır.

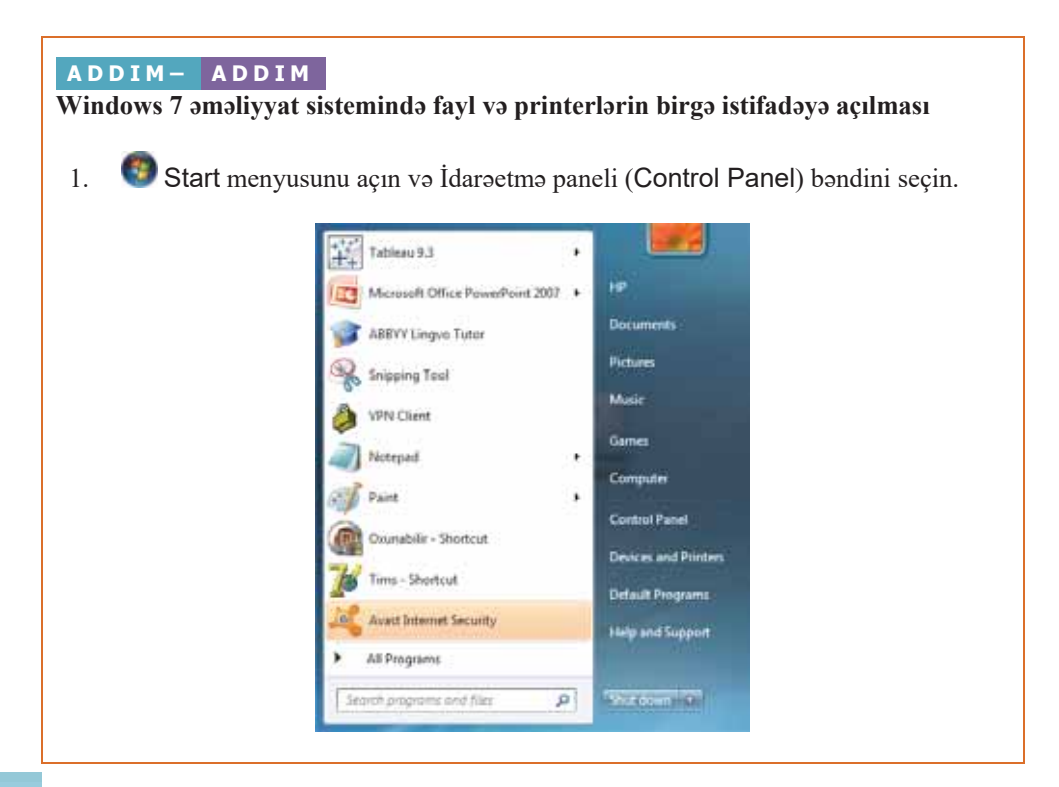

Network and Internet (Şəbəkə və İnternet) bölümünə daxil olun. 2.

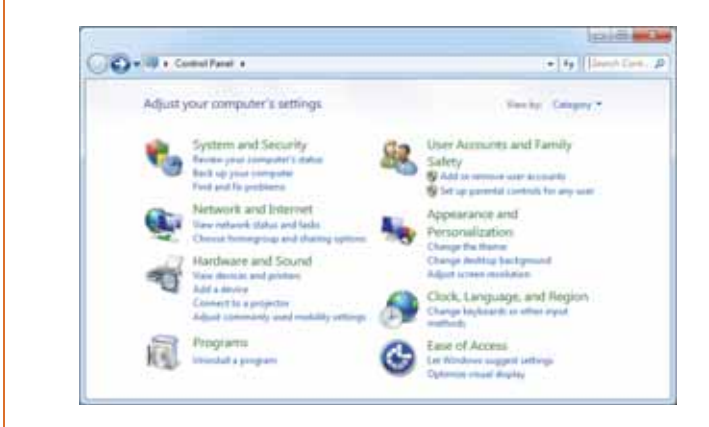

- Network and Sharing Center (Şabaka və paylaşım mərkəzi) bəndini çıqqıldadın. 3.
- $4.$ Change advanced sharing settings (Olava paylasim parametrlarini dayis) bəndini çıqqıldadın.

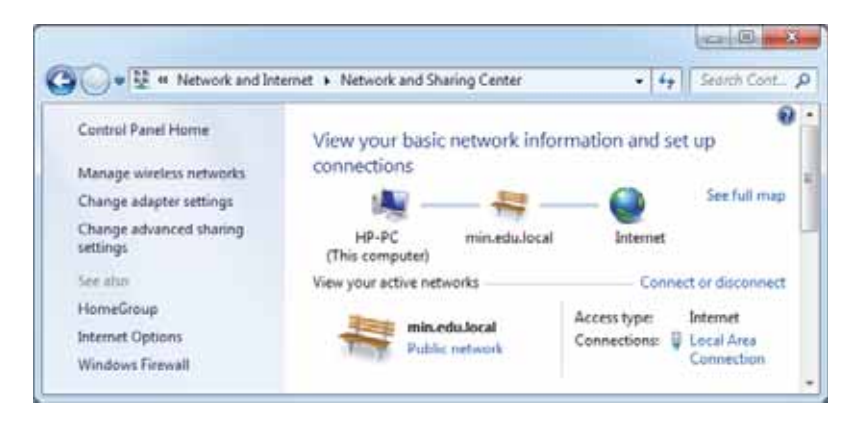

Turn on file and printer sharing (Fayl va printerlari ortaq istifadaya aç) bandini 5. qeyd edin və sonra Save changes (Dəyişiklikləri saxla) düyməsini çıqqıldadın.

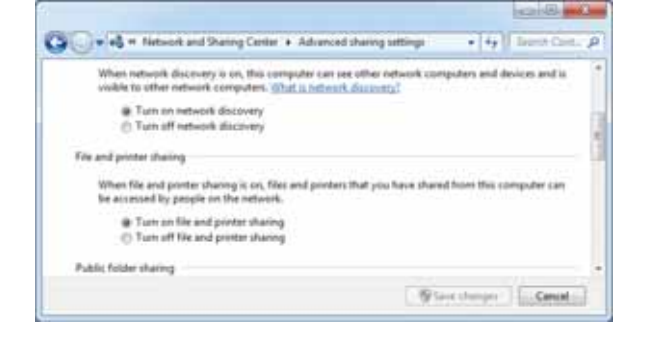

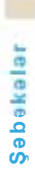

#### ADDIM- ADDIM

Windows 7 amaliyyat sisteminda şabaka printerina qoşulma

- Start menyusunu açın və Devices and Printers (Qurğular və printerlər)  $1<sub>1</sub>$ bondini seçin.
- 2. Siçanın göstəricisini ümumi istifadəyə açmaq istədiyiniz printerin üzərinə aparın, sağ düyməni çıqqıldadın və açılan menyudan Printer properties (Printerin özəllikləri) bəndini seçin.

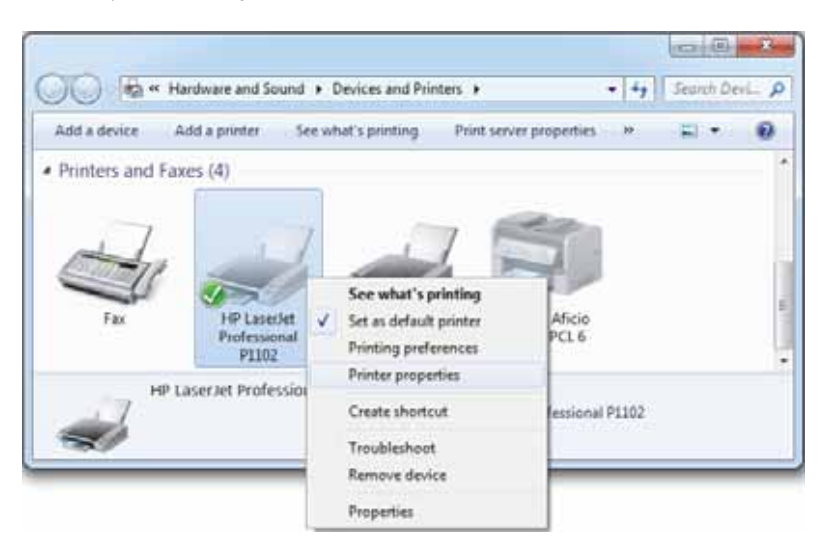

3. Açılan pəncərənin Sharing (Paylaşım) səhifəsinə keçin. Share this printer (Bu printeri ümumi istifadəyə aç) sahəsini qeyd edin, sonra Apply (Tatbiq et) və OK düymələrini çıqqıldadın.

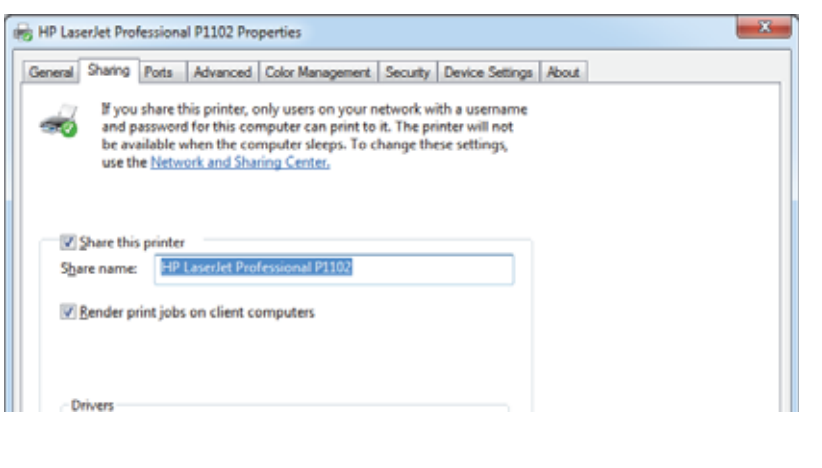

İndi printer ümumi istifadəyə açıq olmanı bildirən kiçik simgə ilə işarələnəcək.  $4.$ 

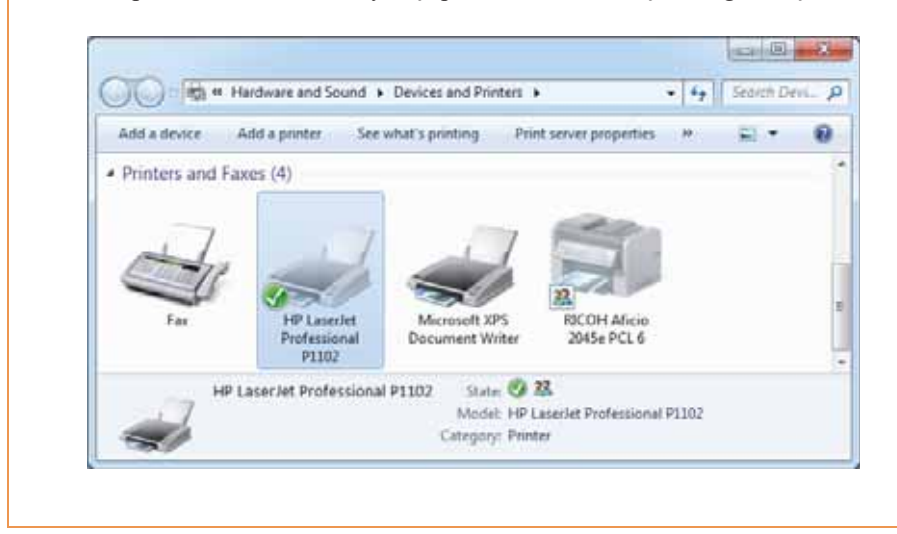

#### ARAŞDIRAQ - Öyrənək

Verilmiş şəbəkələri müqayisə edin. Onlar lokal şəbəkələrin hansı növünə aiddir? Hər səbəkədə printerdən birgə istifadə necə həyata kecirilib? Sizcə, bu səbəkələrdən hansı daha effektlidir?

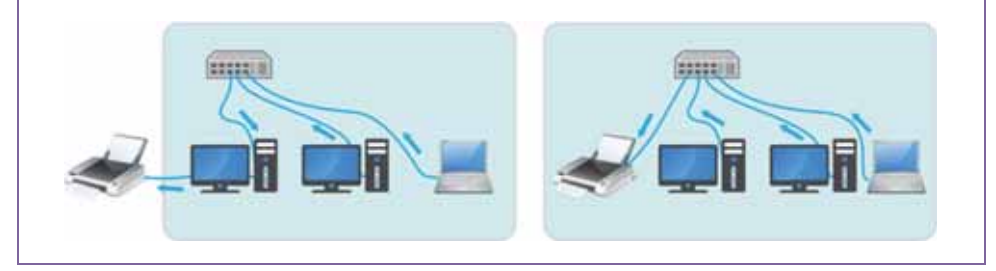

#### Özünüzü yoxlayın

- 1. Idaraetmə panelini açmaq üçün nə etmək lazımdır?
- 2. Şəbəkəyə qoşulmuş kompüterinizin hansı qurğularını başqa istifadəçilərlə paylaşmaq olar?
- 3. Printeri səbəkədə birgə istifadəyə necə açmaq olar?
- 4. Oger kompüterlər binanın müxtəlif mərtəbələrində yerləşirsə, onlar eyni bir printerdən istifadə edə bilərmi?
- 5. Daha hansı qurğulardan şəbəkədə birgə istifadə etmək olar?
- 6. Resurslardan birgə istifadənin hansı üstünlükləri var? Sizcə, bunun mənfi cəhətləri də varmı?

Jeleyede\$

## **4.5 Kompüterin fiziki olaraq internetə bağlanması**

- Fiziki bağlantı dedikdə nə nəzərdə tutulur?
- Evdə və ya məktəbdə İnternetə bağlanmaq üçün şəkildə verilmiş
- üsulların hansından istifadə edirsiniz?

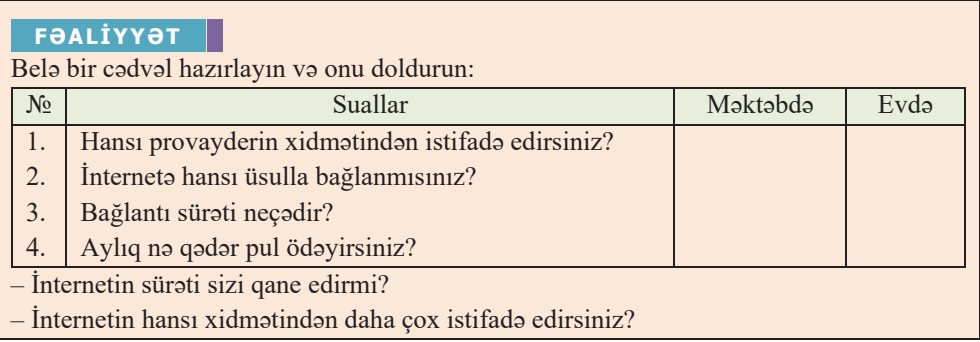

İnternetdə isləmək üçün bir neçə seyin olması vacibdir:

- kompüterin Ümumdünya səbəkəsinin hər hansı bəndinə fiziki bağlanması;
- daimi və ya müvəqqəti IP ünvanın alınması;
- xüsusi proqram təminatının quraşdırılması və köklənməsi.

Öz bəndlərinə qoşulmaq imkanı verən və IP-ünvan ayıran qurumlara **İnternet** xidmətləri təminatçısı və ya, sadəcə, provayder deyilir.

Diggət! "Provayder" termini ingiliscə "provider" – "təminatçı" sözündəndir; İnternet xidmətləri təminatçısı - Internet Service Provider (ISP).

- Sözlük
- Kommutasiyalı bağlantı  $\bullet$  Genișzolaqlı texnologiya
- $\bullet$  ADSL
- Kabel televiziyası səbəkəsi

• Internet xidmətləri təminatçısı

- · "Wi-Fi zonası"
- · Peyk rabitosi

Kompüteri internetə fiziki bağlamağın çoxlu üsulları vardır ki, onlardan ən geniş yayılmışı adi telefon xatti vasitasila qoşulmadır. Bela qoşul $m$ aya kommutasiyalı bağlantı (ingiliscə dialup) deyilir. Provayderlər abunəçilərin İnternetə çıxışını təmin etmək üçün modem ortaqlığından istifadə edirlər. Modem ortaqlığı istifadəçilərin

bir telefon nömrəsi ilə qosulduğu modemlər qrupudur və onların sayı nə qədər cox olarsa, istifadəçilərin zəng edib İnternetə çıxış alması da bir o qədər asanlaşır (bir modem məşğuldursa, zəng o biri modemə yönəldilir və s.). Kommutasiyalı bağlantıda istifadəçinin modemi olmalıdır və bu modem telefon aparatına paralel olaraq xəttə birləşdirilməlidir. Kompüterə quraşdırılmış xüsusi proqram vasitəsilə provayderin verdiyi və modem ortaqlığına qosulmus hər hansı telefon nömrəsi yığılır. Adatan, provayderdan alınmış istifadaçi adının və parolunun da daxil edilməsi tələb olunur. Hər şey uğurlu alınarsa, yəni modem ortaqlığı ilə bağlantı alınarsa, kompüteriniz İnternet səbəkəsinin bir bəndi olur.

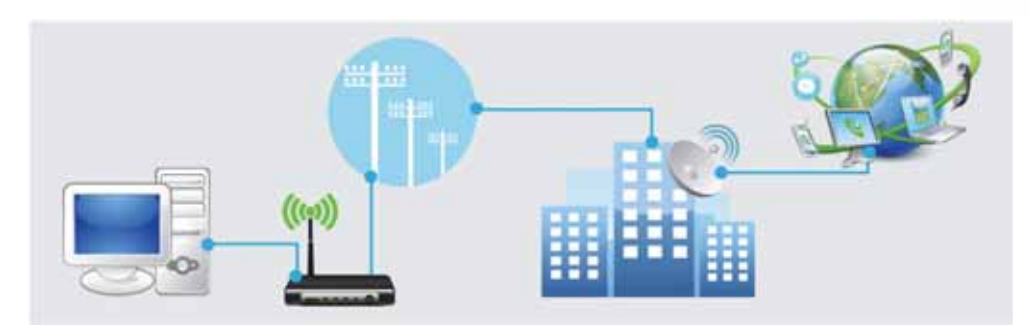

Kommutasiyalı bağlantı nə qədər sadə və geniş yayılmış olsa da, müəyyən çatışmazlıqlara malikdir. Birincisi, modemi provayderlə bağlayan telefon xətti İnternetdə olduğunuz müddətdə məşğul olur. İkincisi, belə bağlantıda verilənlərin ötürülmə sürəti ən çoxu 56 Kbit/saniyə olur.

Son zamanlar İnternetə kommutasiyalı bağlantı vasitəsilə qoşulmanın bir növündən – mobil rabitə şəbəkəsi üzərindən qoşulmadan tez-tez istifadə olunur. Mobil telefonu modem kimi istifadə etməklə istifadəci dünyanın istənilən yerindən interneta asanca gosula bilar.

Adi telefon xəttindən istifadə etməklə internetə daha yüksək sürətlə də qosulmaq mümkündür. ADSL (Asymmetric Digital Subscriber Line – asimmetrik ragamli abunoci xotti) adlandırılan bu yeni texnologiya internet rabitə vasitələrinin xDSL ailəsinə, genişzolaqlı texnologiyalar sinfinə aiddir. Bu texnologiyada verilənlərin ötürülməsində səs (danışıq) üçün ayrılmış tezliklər zolağından yuxarıda yerləşən (4 KHs-dən yuxarı) diapazondan istifadə olunur, buna görə də adi telefon trafikini və verilənləri eyni bir rabitə xətti ilə ötürmək olur.

ADSL texnologiyası ilə qosulma sxemi belədir: abonentin olduğu yerdə ADSL-modem quraşdırılır və o, telefon aparatına paralel qoşulur (bəzən xüsusi tezlik bölüşdürücüsü - splitter gərəkli olur). ATS tərəfdə abonentin telefon xatti **DSLAM** (DSL) Access Multiplexor) avadanlığına bağlanır. Verilənlərin

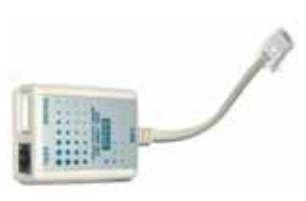

alınmasında mümkün maksimal sürət (8 Mbit/san) konkret telefon xəttinin xarakteristikalarından asılı olur. Xatt nə qədər qısa, kabelin telinin kəsimi (diametri) nə qədər böyük olarsa, maksimal sürəti almaq ehtimalı da böyük olur.

Splitter yüksək tezlikli kanalları bir-birindən ayırmaq və onların eyni anda bir xətdə işləməsini təmin etmək üçün nəzərdə tutulub. ADSL-splitter bir telefon xattinda ADSL-modem va danışıq (va ya faks) kanalının eyni anda işləməsini təmin edir. Kanallar işləyərkən bir-birinə mane olmur və nəticədə istifadəci bir abonent xattinda iki funksiyadan istifada eda bilir. ADSL-splitter sas siqnallarının tezliyini  $(0.3 - 3.4 \text{ kilohers})$  və ADSL-modemin tezliyini  $(26 \text{ kilohers} - 1.4 \text{ meqahers})$  bir-

birindən ayırır. Nəticədə iki müxtəlif funksiyalara malik olan siqnalların toqqusmasının qarsısı alınır. Korpusu, adətən, ağ plastmasdan hazırlanır və üzərində kabelləri taxmaq üçün 3 yuva olur: onlar uyğun olaraq "Line" (xətt), "Phone" (telefon), "ADSL" (yaxud "Modem") kimi isarələnir. "Line" adlı yuvaya qoşulan kabelin o biri ucu telefon xattina qoşulur. "Phone" yuvasına taxılan kabel splitteri telefon aparatı ilə birləşdirir. "ADSL" (və ya "Modem") adlanan yuva isə kompüterə qosulmuş modemlə birləşmə üçün nəzərdə tutulub. Qoşulmalar düzgün qaydada aparılıbsa. İnternetdə isləvərkən telefon danısıqlarından da istifadə edə bilər.

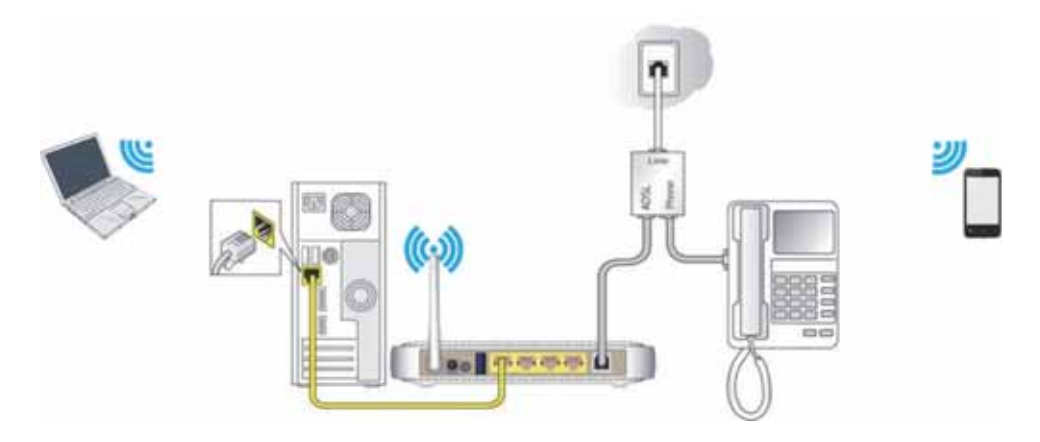

Adi telefon xəttinin olmadığı yerlərdə İnternetə bağlanmanın başqa bir növündən - kabel televiziyası şəbəkəsi vasitəsilə qosulmadan istifadə etmək olar. Bu texnologiyada qoşulma sxemi belədir: kabel televiziyası mərkəzinin standart yayım qurğusu verilənlərin ötürülməsi üçün baş modem adlandırılan xüsusi qurğuya, sonra isə yönləndirici vasitəsilə yüksəksürətli İnternet kanalına qosulur. Bundan sonra istifadəçinin kompüterində istənilən şəbəkə kartı quraşdırılır və o xüsusi kabel modemi ilə əlaqələndirilir, modem isə öz növbəsində antena çıxışına birləşdirilir. Televizora alava qurğu qoşmaqla belə bağlantı vasitəsilə adi televiziya kanallarına baxmaq da mümkündür.

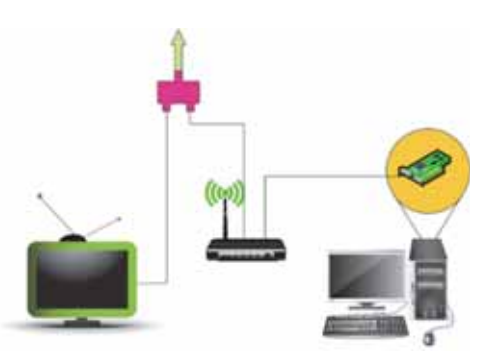

Son zamanlar İnternetə qosulmaq üçün GPRS, Wi-Fi, WiMAX kimi simsiz texnologiyalar daha populyar olub. Onların başlıca üstünlüyü konkret iş yerinə

"bağlanıb qalmadan" müxtəlif mobil qurğular (noutbuklar, cib<br>kompüterləri, "smartfonlar" və s.) vasitəsilə İnternetdə işləmək imkanının olmasıdır. Bu gün İnternetə belə çıxış imkanı "Wi-Fi zonası" adı altında hava limanlarında, restoranlarda, kafel**arda** və başqa ictimai yerlərdə gerçəkləşdirilib; getdikcə daha çox təhsil

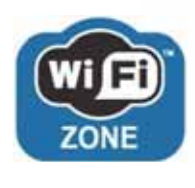

**ùԥEԥNԥOԥU**

Jeleyede

müəsissəsi, iri təşkilatlar öz əməkdaşları üçün belə imkanlar yaradırlar.

Bəs telefon və ya kabel televiziyası şəbəkəsinin olmadığı uzaq yaşayış məntəqələrində İnternetə necə bağlanmalı? Təbii ki, belə verlərdə uvğun xidməti göstərəcək provayder haqqında heç danışmağına dəyməz. Belə hallarda, adətən, başqa bir rabitə növündən - peyk rabitəsindən istifadə olunur. Burada işləmək üçün yalnız bunlar tələb olunur: antenanı quraşdırmaq üçün yer, peykə birbaşa görünüş və elektrik enerjisi ilə təchizat mənbəyi.

Verilənlərin peyk vasitəsilə mübadiləsinin iki üsulu vardır:

- *biryönlü*, yaxud *asimmetrik* verilənlərin qəbulu üçün peyk kanalından, verilişi üçünsə mümkün yerüstü kanalların hər hansı birindən istifadə olunur;
- *ikiyönlü*, yaxud *simmetrik* verilənlərin həm qəbulu, həm də verilisi üçün peyk kanallarından istifadə olunur.

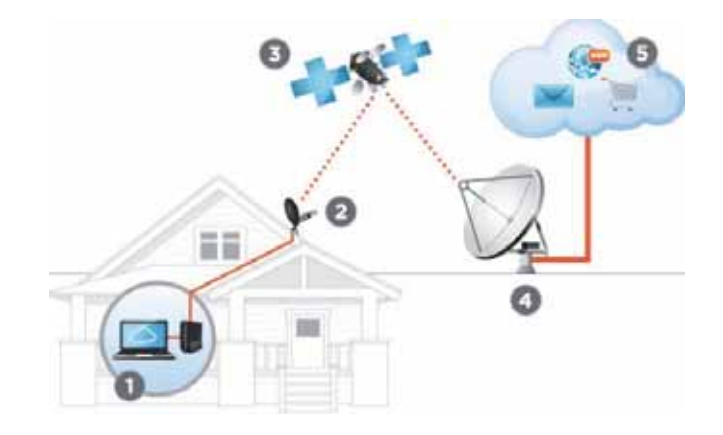

#### **ARAŞDIRAQ – Öyrənək**

3G, 4G və 5G texnologiyaları barədə məlumat toplayın. Onların fərqli cəhətlərini araşdırın. Ölkəmizdə bu texnologiyalar nə vaxtdan tətbiq olunur?

- 1. Provayder kimdir və hansı funksiyaları yerinə yetirir?
- 2. Kompüteri internetə fiziki bağlamağın bir neçə üsulunu sadalayın.
- 3. Kommutasiyalı bağlantı nə deməkdir və necə qurulur?
- 4. ADSL hansi texnologiyalar sinfinə aiddir və niyə?
- 5. Splitterdən hansı məqsəd üçün istifadə olunur?
- 6. Peyk rabitəsində verilənlər hansı üsullarla ötürülür?
- 7. Wi-Fi, WiMAX texnologiyaları bir-birindən nə ilə fərqlənir?

### 4.6 **OMOLIYYAT SISTEMININ KÖMƏYI İLƏ INTERNETO QOSULMA**

Modemlər, səbəkə kartları, telefon və ya televiziya kabelləri, eləcə də başqa avadanlıqlar internetə fiziki bağlanmanı təmin edir. Bundan başqa, proqram vasitəsilə bağlanma da zəruridir, çünki internetə çıxış üçün telefon nömrəsi, istifadəçinin provayderdən aldığı ad, parol və basqa məlumatlar kompüter sistemina proqram vasitasila verilir.

- · Sizcə, nəyə görə ADSL modem vasitosilo interneto birbaşa bağlantı yaratmaq olmur?
- · Bağlantının sürəti telefon xattinin fiziki göstəricilərindən asılıdırmı?

#### ADDIM- ADDIM

#### İnternetə ADSL-modem vasitəsilə bağlanma

Start menyusunu açın və Control Panel (İdarəetmə paneli) bəndinə daxil olun. 1.

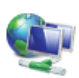

**Network and Internet** View network status and tasks Choose homegroup and sharing options

2. Sonra Network and Internet (Şəbəkə və İnternet) bölümündə View network status and tasks (Sabaka durumuna va tapsırıqlarına baxıs) bandini secin. Asağıdakı poncoro açılacaq.

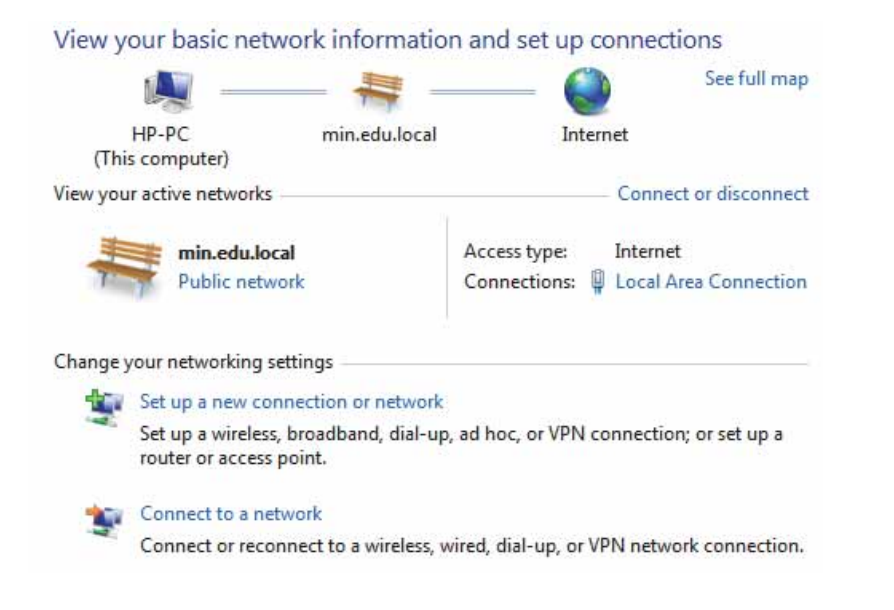

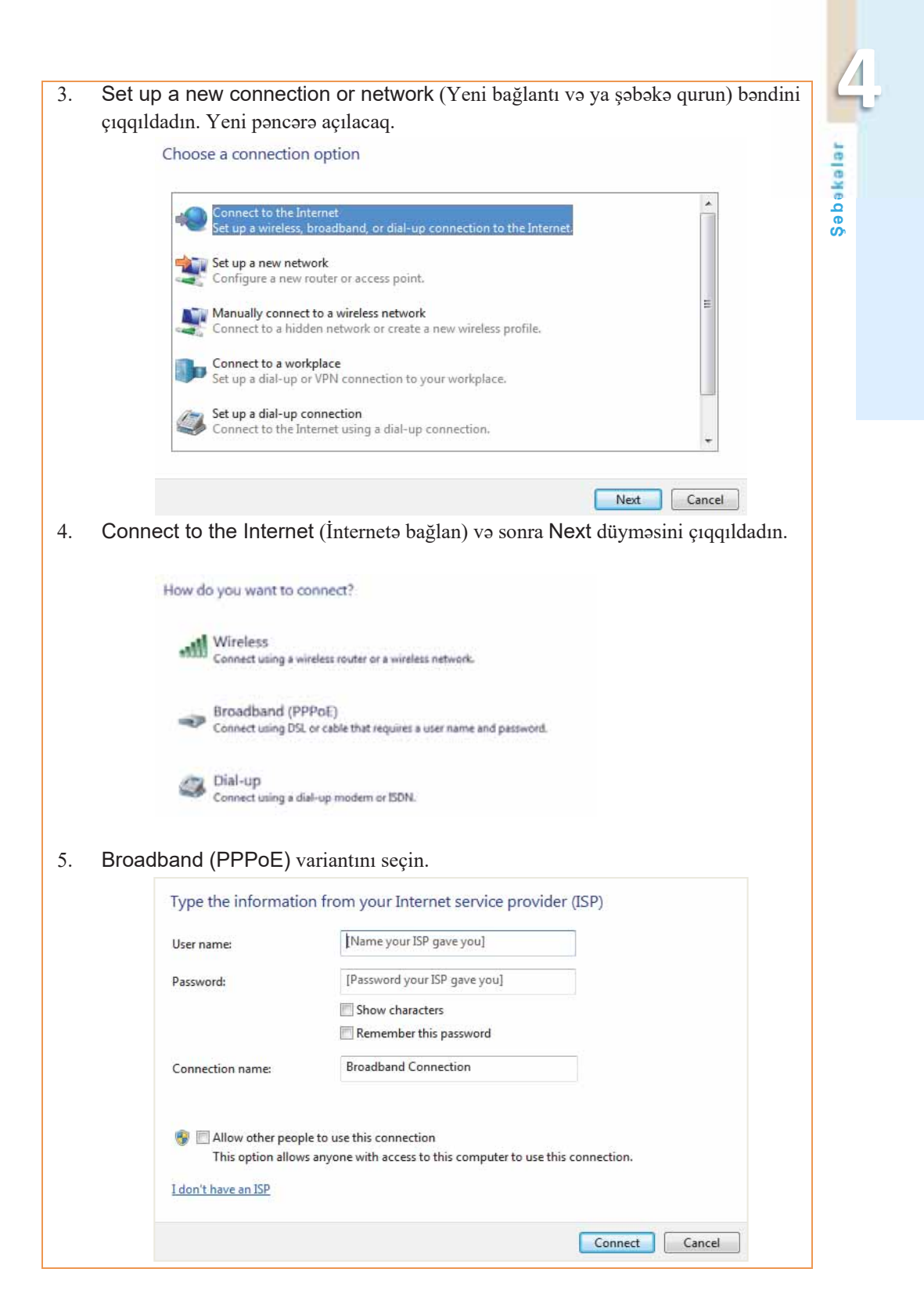

6. Provayderdən aldığınız məlumatları (istifadəçi adını və parolu) uyğun sahələrə daxil edin. Daxil etdiviniz informasiyanın düzgünlüyünə əmin olun və Connect (Bağlantı qur) düyməsini çıqqıldadın. Əgər daxil etmiş olduğunuz bütün məlumatlar düzgün olarsa, aşağıdakı pəncərə açılacaq və siz indi internetdə "gəzişə" bilərsiniz.

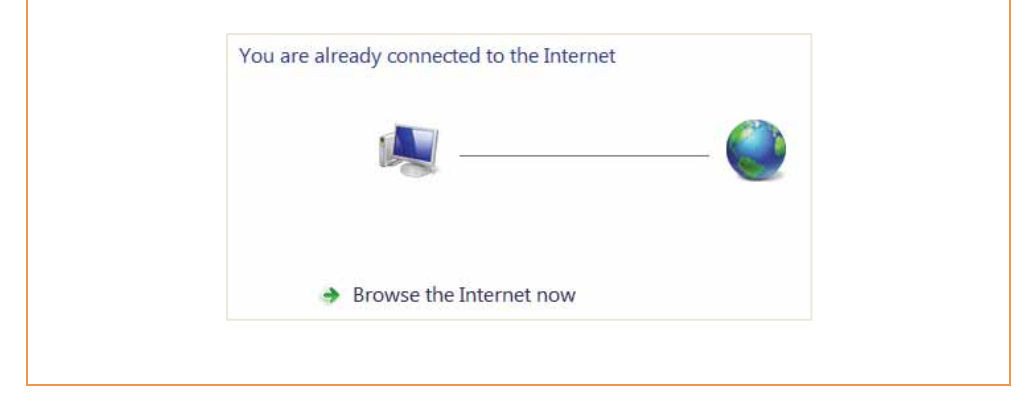

Interneta kommutasiyalı modem vasitəsilə bağlanmaq yuxarıdakı algoritmdəki kimidir. Sadece, 5-ci addımda Broadband (PPPoE) variantının əvəzinə Dial-up variantını seçmək lazımdır.

#### **ARAŞDIRAQ – Öyrənək**

Ölkəmizdə İnternetdən istifadənin vəziyyəti ilə bağlı məlumat toplayın və qısa hesabat hazırlayın. Hesabatda asağıdakı suallara və lazım bildiyiniz basqa suallara cavab verməyə calisin:

Əhalinin neçə faizi İnternetdən istifadə edir? Daha çox istifadəçi faizi əhalinin hansı yaş grupuna aiddir? Məktəb yaslı usaqların arasında istifadə səviyyəsi necədir? Geniszolaqlı bağlantı vasitəsilə İnternetə qoşulanlar nə qədərdir? Hansı bölgələrdə hələ də kommutasiyalı bağlantıdan istifadə olunur?

- 1. ADSL qısaltmasının açılışı nədir?
- 2. İstifadəçi adı və parolu kim müəyyən edir?
- 3. Kommutasiyalı bağlantıdan geniszolaqlı bağlantıya keçmək üçün yeni modem lazımdırmı?
- 4. Evinizdə İnternet bağlantısı varsa, onun sürətini və aylıq ödənişin məbləğini öyrənin.
- 1. Kompüter şəbəkələrinin hansı faydaları var?
- "İnternet" və "Dünya hörümçək toru" anlayışlarının hansı fərqi var?  $2.$
- 3. Hansı qurğu iki müxtəlif növ şəbəkəni bir-birinə bağlayır?
	- a) qovşaq
	- b) körpü
	- c) səbəkə keçidi
	- d) yönləndirici
- $\overline{4}$ . Simsiz şəbəkələrin hansı üstünlükləri və çatışmazlıqları var?
- 5. VPN qısaltmasının açılısı nədir və belə səbəkədən hansı halda istifadə olunur?
- 6. Bu mülahizalərdən hansı doğru deyil?
	- a) Körpü şəbəkəni altşəbəkələrə ayırmaq (və ya lokal şəbəkələri birləşdirmək) üçün qurğudur.
	- b) Yönləndirici qəbul etdiyi paketləri mövcud marşrutların ən səmərəlisi üzrə göndərir.
	- c) PC tipli kompüterlərdən ibarət şəbəkə ilə Macintosh tipli kompüterlərin olduğu şəbəkəni vahid şəbəkədə birləşdirmək üçün şəbəkə keçidindən (slüzdən) istifadə olunur.
	- d) Toparlayıcılar paketləri yalnız nəzərdə tutulduqları kompüterə ötürür.
- 7. Şəbəkə resursları dedikdə nə nəzərdə tutulur və onların birgə istifadəyə açılması nə deməkdir?
- 8. Genişzolaqlı bağlantının kommutasiyalı bağlantıdan hansı üstünlükləri var?
- 9. Sizcə, tədqiqatçılar dünyanın ucqar nöqtələrində internetə bağlanmaq üçün hansı vasitədən istifadə edirlər?
- 10. Windows amaliyyat sisteminda internet bağlantısının tanzimlənməsi İdarəetmə panelinin hansı bölümündə aparılır?

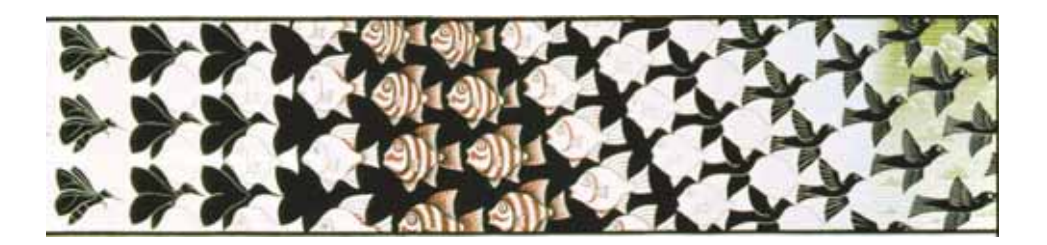

Jeleyede\$

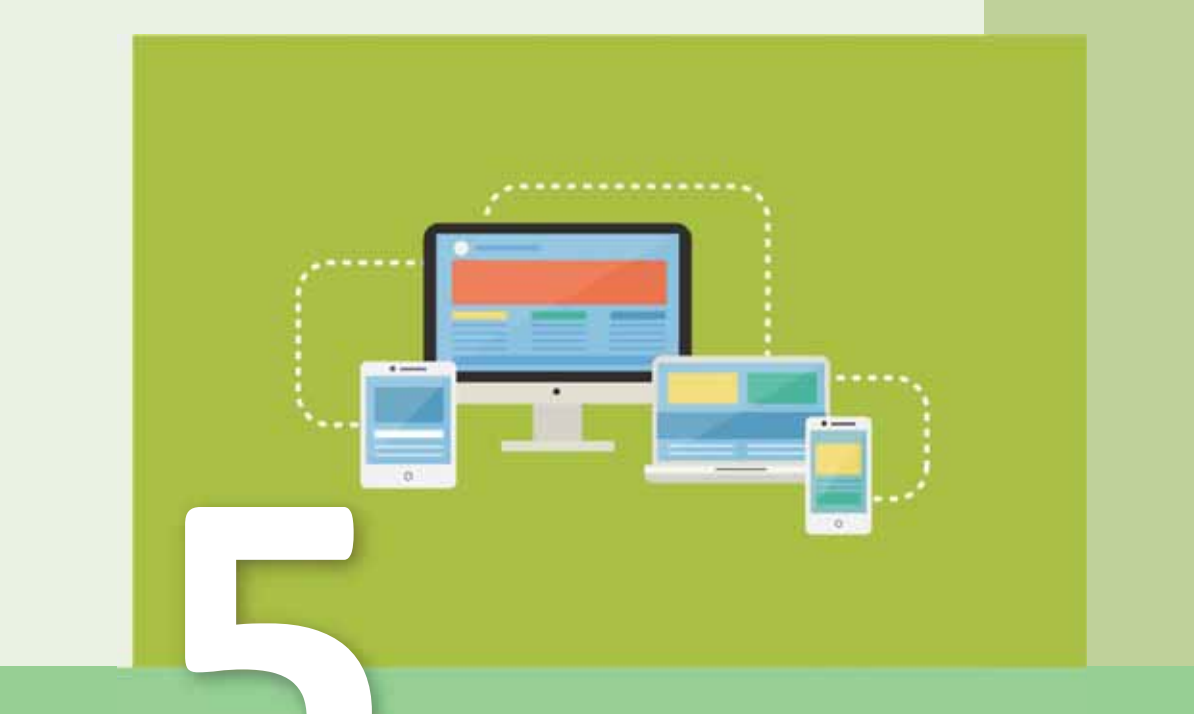

## **VEB-PROQRAMLAŞDIRMA**

- 5.1. Veb-proqramlaşdırma nədir
- 5.2. Hipermətni nişanlama dili HTML
- 5.3. Saytın tərtibatının özəllikləri
- 5.4. Cadvallar va istinadlar

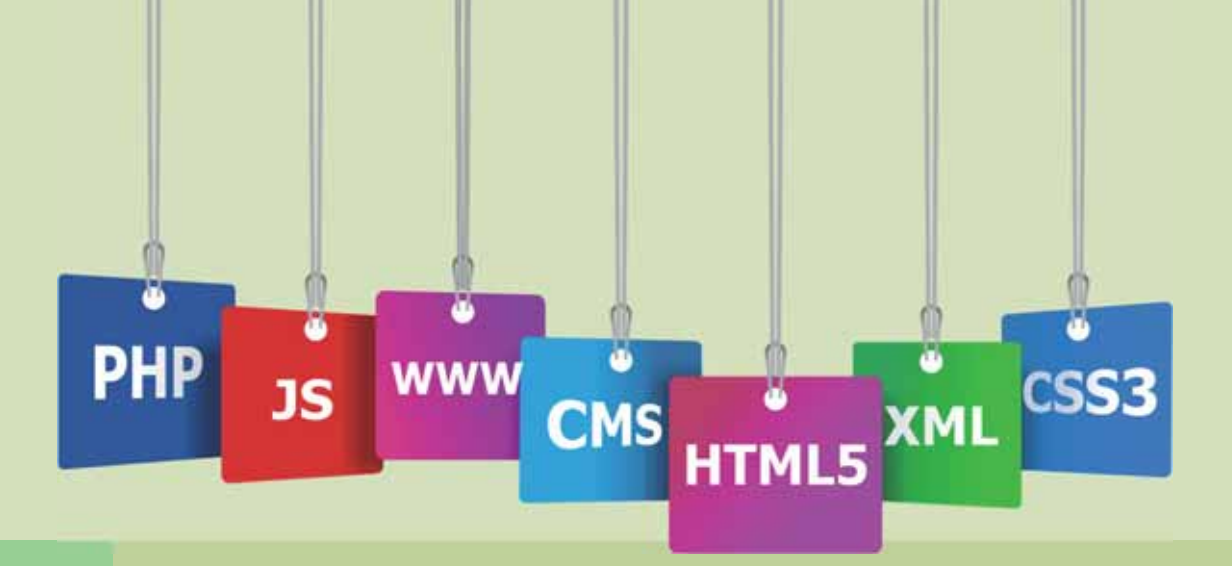

İnternetin ən populyar xidmətlərindən olan "Dünya hörümçək toru"nun (World Wide Web, WWW) əsası ötən əsrin 80-ci illərinin sonunda Cenevrədə Avropa Nüvə Tədqiqatları Mərkəzində (CERN) qoyulub. Bu xidmət alimlərin istənilən tipli informasiyanı sürətlə bir-birinə ötürməsi üçün bir universal mühit kimi düşünülüb. Elə bir mühit ki, orada istinadlar dünyanın istənilən yerində yerləşən hipermatn obyektlarini göstərə bilsin. Nəticədə WWW sisteminin özü, hipermatnin nişanlama dili HTML (HyperText Markup Language) və birformalı resurs göstəricisinin (Uniform Resource Locator, URL) köməyi ilə ünvanlama üsulu işlənib hazırlandı. Bundan başqa, veb-səhifələrə baxmaq üçün ilk proqram - brauzer, ilk veb-server yaradıldı və onların qarşılıqlı əlaqəsi üçün protokol -HTTP (HyperText Transfer Protocol) işlənib hazırlandı.

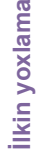

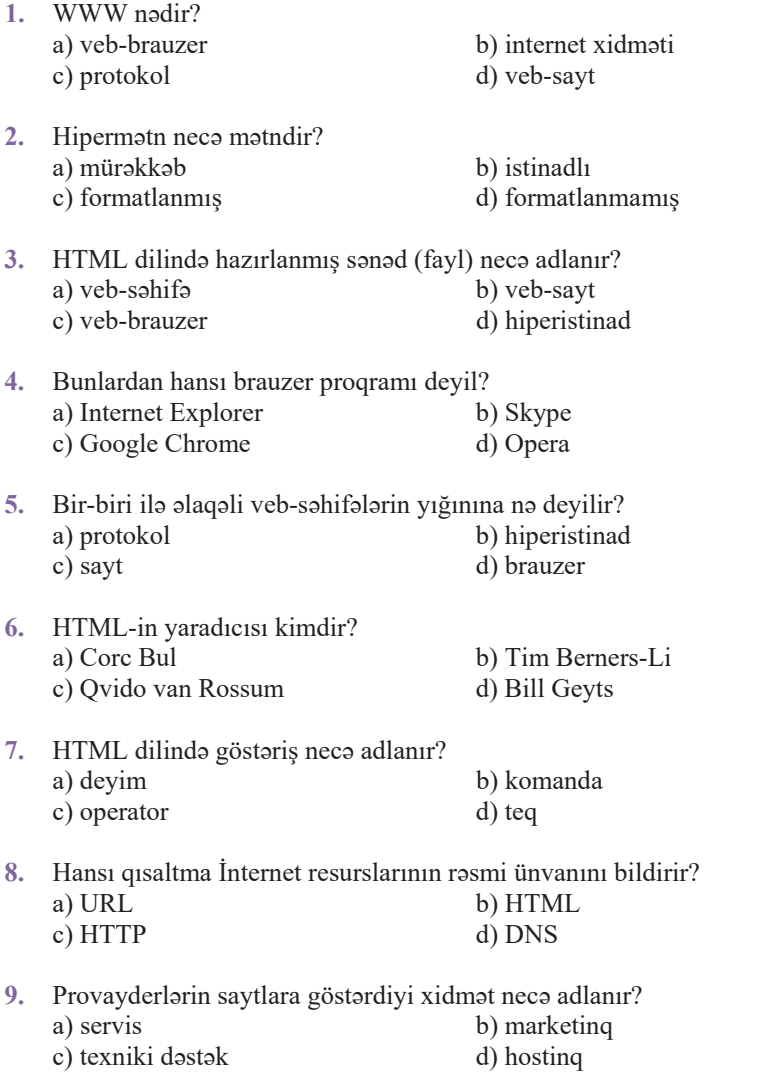

10. Domen adı nədir və Azərbaycana məxsus domen hansıdır?

ı

## 5.1 VEB-PROQRAMLAŞDIRMA NƏDİR

- Veb nə deməkdir?
- Sizca, veb-programlaşdırma dedikdə nə nəzərdə tutulur?

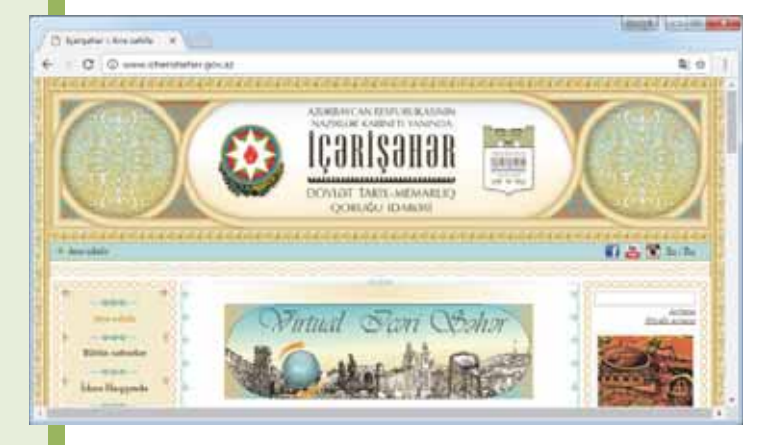

Bildiyiniz kimi, internetin çoxsaylı xidmətləri var və onlardan ən məşhuru WWW (World Wide Web - "Dünya hörümçək toru") xidmətidir. Bu xidməti hipermatna ssaslanan paylanmış informasiya sistemi kimi təyin etmək olar; burada "paylanmış" sözü onu bildirir ki, veb-brauzerinizin əks etdirdiyi verilənlər qonsu kompüterdən də götürülə bilər, dünyanın o biri başındakı serverdə də yerləşə bilər; məsələn, bir serverdə yerləşdirilmiş veb-səhifədə tamamilə başqa serverdə saxlanılan grafik faylın dəqiq ünvanını göstərməklə ona istinad vermək olar və həmin qrafik görüntü verilmiş veb-səhifədə əks etdirilə bilər.

#### FƏALİYYƏT

1. Brauzerinizdə www.icherisheher.gov.az ünvanına daxil olun və baş səhifədə TIFSCI

(düyməsini tapıb cıqqıldadın. Brauzerin yeni səhifəsi və orada YUNESKO-nun saytı açılacaq. Bu saytın ünvanını brauzerin ünvan zolağından köçürün.

- 2. Brauzerin başqa səhifəsində www.speedguide.net/ip/ səhifəsini açın və Search IP address or hostname sahasina www.icherisheher.gov.az daxil edarak uyğun saytın olduğu serverin harada yerləşdiyini öyrənin.
- 3. Search IP address or hostname sahosino YUNESKO-nun saytının ünvanını (en.unesco.org) daxil ederek hemin saytın olduğu serverin harada yerləsdiyini öyrənin.
- "İçərisəhər" Dövlət Tarix-Memarlıq Qoruğu İdarəsinin saytı ilə ondan istinad edilən YUNESKO-nun saytı eyni serverdəmi yerləşir?
- Sizcə, nə üçün bəzi yerli şirkətlər öz saytlarını başqa ölkələrdəki serverlərdə yerləşdirir?

WWW-da informasiya veb-səhifələr şəklində təqdim edilir. Veb-s**əhifədə** adi mətn və ya hipermətn, eləcə də istənilən başqa növ verilənlər, o cümlədən qrafika, musiqi və ya video ola bilər. Bundan başqa, veb-səhifədə onun yerləşdiyi serverdə və ya İnternetdəki hər hansı serverdə saxlanılan başqa veb-səhifələrə istinadlar yerləşdirilə bilər.

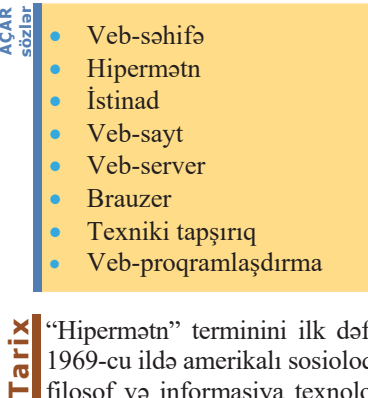

"Hipermətn" terminini ilk dəfə 1969-cu ildə amerikalı sosioloq, filosof və informasiya texnologiyaları sahəsində bir sıra "ilklərin" müəllifi Ted Nelson  $(1937)$  təklif edib. Hipermətn şəklində hazırlanmış informasiya ilə yalnız kompüterdə işləmək olar. Onun kağız üzərində daqiq suratini almaq mümkün deyil. (Şəkildə Hypertext Edi $ting System - HES program$ nümayiş etdirilir. Broun Universiteti, ABS, 1969)

**Hipermatn** başqa sənədlərə istinadların olduğu mətndir. Bəs hipermətn adi mətndən nə ilə fərqlənir? Ensiklopedik lüğəti yada salın. Hər hansı anlayışı izah edən mətndə bu lüğətdə izahı olan hər hansı sözə rast gəlinirsə, onda həmin söz *secdirilir;* siz həmin sözü tapa və uyğun mətni oxuya bilərsiniz. Belə seçdirilmiş sözə, adətən, **Luxering Littler Luxering Luxering Luxering Luxering Luxering Luxering Luxering Luxering Luxering Luxering Luxering Luxering Luxering Luxering Luxering Luxering Luxering Luxering Lu** sözlər haqqında əlavə informasiya almağa imkan verir. Hipermatn da bela taşkil olunub.

Adi mətnin oxunma texnikasına görə, bir səhifə oxunduqdan sonra növbəti səhifəyə kecilir. Hipermatn texnologiyasında isə heç bir oxuma ardıcıllığı yoxdur: hiperistinaddan istifadə etməklə bir səhifədən başqasına asanlıqla keçmək mümkündür. Çox zaman istinad mətnin rəngini fərqləndirmək, yaxud altından xətt çəkməklə seçdirilir. Bu halda həmin istinada hiperistinad, yaxud hiperalaqa deyilir. Ayrıca söz, cümlə, yaxud qrafik obyekt hiperistinad ola bilər. Siçanın göstəricisini hiperistinadın üzərinə apardıqda göstərici formasını dəyişir.

Veb-səhifələr WWW-da veb-serverlərdə bir-biri ilə əlaqəli şəkildə yerləşdirilir. Veb-səhifələrin belə əlaqəli yığınına veb-sayt deyilir. Veb-sayt ayrıca bir şəxsə və ya quruma aid ola bilor.

Saytın hazırlanmasında müxtəlif ixtisaslı in $s$ anlar – dizaynerlər, proqramçılar, menecerlər iştirak edirlər. İri şirkətlərdə hər kəs öz işi ilə məşğul olur. İstənilən halda veb-layihə bir neçə mərhələdən ibarətdir:

1. Lavihalandirma. Bu marhalani layihanin meneceri həyata keçirir. Burada layihə haqqında ətraflı məlumat toplanılır, qarşıya müəyyən məqsədlər qoyulur və büdcə planlaşdırılır. Bütövlük-

də layihənin uğurlu olması məhz bu işlərin nə dərəcədə bacarıqla görülməsindən asılı olur. Bu mərhələnin nəticəsində texniki tapşırıq hazırlanır.

- 2. Dizaynın hazırlanması. Dizayner texniki tapşırıqda irəli sürülmüş ideyaları səhifələrin eskizləri səklində gerçəkləsdirir. Sifarisciyə gələcək saytın bir neçə (adətən, üç) dizayn variantı təqdim olunur.
- 3. Sahifalarin maketlarinin qurulması. Dizayn-maket əsasında HTML dilində şablon səhifələrin maketi yaradılır.
- **4.** Servislərin programlaşdırılması. Statik mətn və qrafik informasiya ilə yanası, saytda müxtəlif interaktiv servislər - istifadəçilərin qeydiyyatı üçün formalar, gonaq kitabları və başqa formalar ola bilər. Onların yaradılması ilə proqramçı məsğul olur.
- **5.** Saytin nəsri və onun informasiya ilə doldurulması. Bu mərhələdə yaradılmıs karkas uzaq serverə köçürülür və sayta mətnlər daxil edilməyə başlanılır. Bunun üçün professional saytlar *məzmunun idarəolunma sistemləri* ilə təchiz olunur. Bu sistemlərin köməyi ilə HTML dilində heç nə bilməyənlər də sayta informasiya alava eda bilir.
- **6.** Layihənin müşayiət olunması. Hər bir sayt təbliğ olunmalıdır, yəni onun populyarlığı yüksəldilməlidir. Bu, birdəfəlik deyil, planlı iş olmalıdır. Burada sayta daxil olanların sayı izlənilir, onların sayt haqqında fikirləri toplanılır, məzmuna dəyişikliklər edilir, yeni informasiyalar daxil olunur.

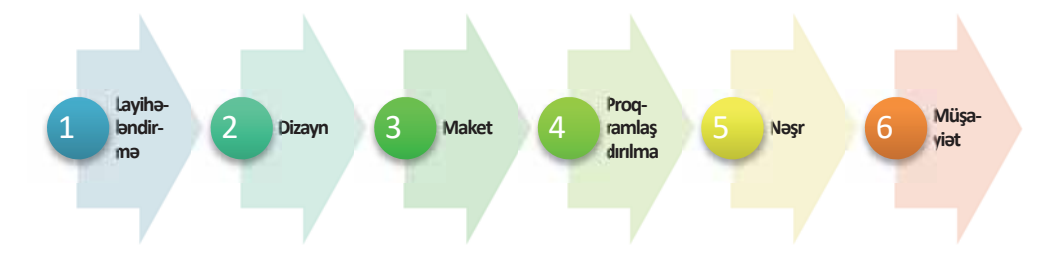

Sual oluna bilər: Ümumiyyətlə, sayt nəyə gərəkdir və o nə üçün yaradılır? Səbəblər müxtəlif ola bilər.

- Bəzi şirkətlər internetə qazanc mənbəyi kimi baxır. Bu gəlir malların, xidmətlərin satışından və reklamlardan əldə oluna bilər.
- Bir çox şirkətlər internet-layihələrə öz mal və xidmətlərinin reklam olunmasının bir elementi kimi baxır. Onlar gəliri dolayısı ilə əldə etməyi planlasdırırlar. Belə ki, onlar hesab edirlər ki, insanlar sayta daxil olmaqla zəruri informasiyanı alacaq, bundan sonra birbaşa şirkətə müraciət edərək sifarişlərini verəcəklər.
- Bəzi İnternet-layihələrin yaradılmasında, ümumiyyətlə, heç bir gəlir qazanmaq məqsədi güdülmür (məsələn: hər hansı futbol klubunun fanatlarının sayti).

Bəs layihə nə haqqında olacaq? Onun yaradılmasında məqsəd nədir? Layihə kimlər üçün nəzərdə tutulub? Bu mövzuda hansı saytlar fəaliyyət göstərir? Saytda hansı materialların yerləşdirilməsi planlaşdırılır? Sayt hansı bölmələrdən, xidmətlərdən ibarət olacaq? Bu və digər suallara texniki tapşırıqda cavab verilir. Texniki tapşırıq layihənin ətraflı təsvir olunduğu sənəddir.

#### ARAŞDIRAQ öyrənək

- 1. www.icherisheher.gov.az saytını arasdırın və strukturunu çəkin. Hansı informasiya modelindən - cədvəl, ağac, yoxsa qraf modelindən istifadə etdiniz? Saytın təsvirini verin və orada texniki tapşırıqda qoyulan sualları əhatə etməyə çalışın.
- 2. Veb-səhifələr yaratmaq üçün çoxlu alətlər redaktorlar mövcuddur. Bu redaktorları iki qrupa ayırırlar: vizual redaktorlar və mətn redaktorları. Onlardan hansını seçməyi özünüz müəyyənləşdirməlisiniz.

Belə redaktorlardan olan HTMLWriter, HTMLAssistant, WebEdit, HomeSite haqqında məlumat toplayın və onlardan daha üstün hesab etdiyiniz birini seçin. Seçiminizi asaslandırın.

Veb-səhifələrin, daha dəqiqi, veb-saytların işlənib hazırlanması ilə proqram-

Əslində, HTML dili proqramlaşdırma dili deyil, ona görə də bu dildə isləyən saxsi programçı (programmer) deyil, dizayner (designer), yaxud galişdirici (developer) adlandırmaq daha doğru olardı.

laşdırmanın veb-proqramlaşdırma adlanan istiqaməti məşğul olur. Veb-texnologiyalarla işləmək üçün xüsusi veb-proqramlaşdırma dilləri vardır.

Müxtəlif veb-brauzerlər HTML-sənədləri həmişə eyni cür əks etdirmir. Onların görünüşü şriftlərə, rənglərə, ölçülərə və basqa parametrlərə görə fərqlənir. Buna görə də HTML-sənədə fiziki deyil, məntiqi sənəd kimi baxmaq lazımdır. Başqa sözlə, sənədin görünüşü ona baxılan proqramdan və kompüterin sinfindan asılı olaraq dayişir.

- 1. Veb-sahifa ila veb-saytin farqi nadadir?
- Hipermatn nadir va onda nalarin olması vacibdir?  $2.$
- Veb-səhifələri əks etdirən proqramlar necə adlanır?  $3.$
- $4.$ Veb-layihələrin hazırlanması hansı mərhələlərdən ibarətdir?
- $5.$ Veb-sayt layihəsinin texniki tapşırığında hansı məsələlər əks olunmalıdır?

# 5.2 HIPERMƏTNI NIŞANLAMA DİLİ – HTML Notepad proqramı nə üçündür? Teg nodir?  $\bullet$ HTML

Veb-səhifələr hipermətni nişanlama dili (HyperText Markup Language, HTML) vasitəsilə yaradılır. HTML ("eyç-ti-em-el", yaxud "haş-ti-em-el" kimi tələffüz olunur) "Dünya hörümçək toru"nun dilidir. Hər dəfə veb-səhifəni açarkən, aslində, HTML dilində yazılmış sənəd açılmış olur. Bütün veb-sənədlər HTML dilinin köməyi ilə formatlanmışdır və sənədin bir səhifəsindən digərinə keçmək üçün nəzərdə tutulmuş hiperistinadlar da HTML dilinin vasitəsilə yaradılmışdır. Vebsəhifələrdə rast gəlinən rəngli şəkilləri, doldurmaq üçün nəzərdə tutulan müxtəlif formaları və qaçan sətirləri də HTML dilinin sayəsində görmək olur.

#### ADDIM- ADDIM 1

Mətn redaktorunda ən sadə veb-səhifənin yaradılması Notepad proqramını başladın. 1.

- $2.$ Aşağıdakı mətni daxil edin.  $<$ HTML $>$  $<$ HEAD> <TITLE> ilk addımlar </TITLE>  $<$ / $HEAD$ >  $<$ BODY> Manim ilk HTML-sanadim  $<$ /BODY>  $<$ /HTML>
- File⇒Save as menyu komandasından istifadə edin və fayla ad verməklə (məsələn:  $3<sub>1</sub>$ index.htm) onu istadiyiniz qovluqda saxlayın. Bu zaman Save as dialoq pancarəsinin Encoding siyahısında Unicode variantını seçin.
- 4. Faylı saxladığınız qovluğa keçin və siçanın göstəricisini həmin faylın üzərinə aparıb sağ düyməni basın. Açılan kontekst menyusundan Open with bəndini, sonra isə brauzer programini (məsələn: Google Chrome) seçin.
- 5. Brauzer başladılacaq və pəncərədə Mənim ilk HTML-sənədim, başlığında isə İlk addımlar yazısı görünəcək.

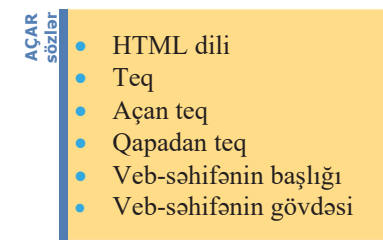

HTML dili baxımından hipermətn xüsusi nisanlama kodları olan mətndir. Adətən "nisanlama kodu" avazina "teq" terminindan istifada olunur. Teglər mətnin brauzerdə əksolunma qaydasını müəyyənləşdirən göstərişlərdir. Teq həmişə açan künc mötərizə (< işarəsi) ilə başlayır və bağlayan künc mötərizə (> işarəsi) ilə bitir. Teqin yazılı-

sında böyük və kiçik hərflərin fərqi yoxdur, yəni <br/> body>, <br/> boDy> və ya <br/> <br/>BODY> eyni teqlərdir.

HTML dilinin köməyi ilə uzantısı.html, yaxud.htm olan mətn faylı yaradılır. Belə fayla HTML-fayl deyilir. Aşağıdakı şəkildə veb-səhifə və ona uyğun HTMLfayl göstərilmişdir.

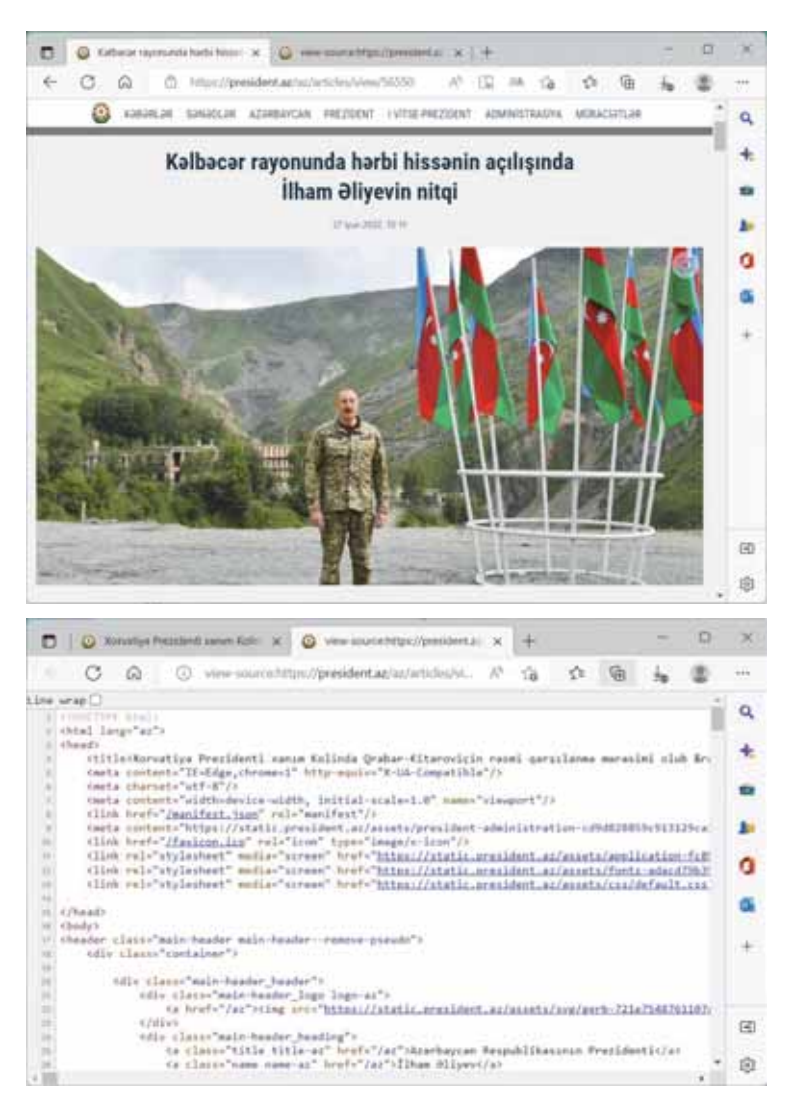

**ϱ**

HTML-fayllarla işləmək üçün Windows əməliyyat sistemində olan sadə Notepad proqramı da istifadə edilə bilər.

HTML-faylları yadda saxlayarkən faylın uzantısının .html və ya .htm olması cox önəmlidir. Bu halda sənədin hansı sənəd olduğunu asanlıqla müəyyən etmək olar. Belə faylları açarkən brauzer onları adi mətn kimi yox, məhz veb-səhifə kimi tanıyacaq və düzgün əks etdirəcək. İndi yeni yaradılan HTML-faylı ətraflı gözdən kecirak.

 $\le$ *HTML>* **teqi.** Bütün HTML-sənədlər **açan** və **qapadan**  $\le$ **HTML>** teqlərlə (teqkonteynerlə) başlayıb qurtarmalıdır. Əgər sənəddə açan və ya qapadan teqlər buraxılmış olarsa, onda sənədin bütün digər teqləri də düzgün qəbul olunmayacaq. Qapadan teq sağa əyik cizgi ilə  $\ell$  başlamalıdır – məhz bu əlamət teqin qapadan teq olduğunu göstərir. Beləliklə, hər bir HTML-sənəd <HTML> teqi ilə başlayır və </HTML>teqi ilə qurtarır.

```
<HTML> 
Manim ilk HTML-sanadim
</HTML>
```
 $\leq$ **HEAD>** və  $\leq$ **BODY>** teqləri. Bütün HTML-sənədlər iki məntiqi hissəyə – baş*lığa* və gövdəyə (yəni sənədin özünə) bölünür. Veb-brauzer sənədi düzgün əks etdirmək üçün bu hissələri bir-birindən ayırmalıdır. Ümumiyyətlə, HTML-sənədin başlığı sənəd haqqında əsas məlumatı, gövdəsi isə sənədin məzmununu əks etdirir. Ona görə də əvvəlki misala başlanğıc və son <HEAD> teqlərini (teq cütlərini) əlavə edək.

```
<HTML> 
<HEAD> 
</HEAD>Manim ilk HTML-sanadim
</HTML>
```
Sənədin məntiqi bölünməsini tamamlamaq üçün onun gövdəsinin başlanğıcına Və sonuna <BODY> teqlərini (teqlər cütünü) əlavə etmək lazımdır, çünki bütün HTML-sənədlərin baslığı (head) olduğu kimi, gövdəsi (body) də olmalıdır:

```
<HTML> 
<HEAD> 
</HEAD><BODY> 
Manim ilk HTML-sanadim
</BODY> 
</HTML>
```
Belalikla, sanad <HEAD> va <BODY> teg cütlükləri vasitəsilə iki məntiqi hissəyə bölünür.

<TITLE> teqi. Istifadəsi vacib olan sonuncu teq <TITLE> teqidir. Internetdə işləyən zaman, yəqin ki, veb-brauzerin başlıq zolağında baxdığınız HTML-sənədin adının əks olunduğunu görmüsünüz. Bu ad HTML-sənədin mətnindəki <TITLE> teqinin məzmunundan götürülür. Əgər bu teq sənəddə yoxdursa, onda səhifənin adı əvəzinə onun URL-ünvanı göstəriləcək. <HEAD> teqlər cütünün arasında yerləşən bu teq də cüt şəklində istifadə olunur və sənədin adını göstərən mətni hər iki tərəfdən əhatəyə alır. Nümunəyə bu tegi də əlavə etsək, onda tamamlanmıs görünüsü olan bela bir HTML-sanad alınar:

```
<HTMT_{1><HEAD>
<TITLE>ilk addımlar</TITLE>
</HEAD>
<BODY>
Manim ilk HTML-sanadim
</BODY>
</HTML>
```
Diggət! <TITLE> teq cütünün yerləşməsindən göründüyü kimi, müxtəlif teqləri bir satirda da yazmaq olar.

Sanad primitiv görünsə də, tərkibində lazım olan bütün teqlər var və ona vebbrauzerdə baxmaq mümkündür.

Cox vaxt HTML-sanadin adi **index.html, default.html** va va **home.html** olur. Bu adlar veb-serverlərin çoxunda istifadə olunur: konkret faylın adı göstərilmədiyi halda veb-saytın yerləşdiyi kataloqa müraciət edildikdə server avtomatik şəkildə bu adlardan biri olan faylı axtarır.

#### ADDIM-ADDIM 2

#### Başlıqlar, şriftlər, siyahılar

- $1<sub>1</sub>$ Əvvəlki "Addım-addım" blokunda yaratdığınız faylı (index.htm) Notepad programında açın.
- 2. Sənədin gövdəsinə müxtəlif səviyyəli başlıq teqlərini əlavə edin.

```
<H1>Birinci saviyya baslığı</H1>
<H2>İkinci səviyyə başlığı</H2>
<H3>Üçüncü səviyyə başlığı</H3>
<H4>Dördüncü səviyyə başlığı</H4>
<H5>Besinci saviyya başlığı</H5>
<H6>Altıncı səviyyə başlığı</H6>
```
 $3.$ Səhifənin mətninə sriftin səklini müəyyənləsdirən teqlər daxil edin. Bu fraqmenti qalan mətndən ayırmaq üçün onun başlanğıcına və sonuna üfüqi cizgi teqi əlavə edin.

```
HR>Adi matn
<B>Oalin</B>
<I>Kursiy</I>
<U>Altcizqili</U>
<B><I><U>Qalın altcizgili kursiv</B></I></U>
<TT>Eynienli</TT>
<EM>Seçdirmə</EM>
<STRONG>Güclandirilmis seçdirma</STRONG>
<HR>
```
 $\overline{4}$ . Səhifənin mətninə nömrələnmiş və nişanlanmış siyahıları, eləcə də təyinetmə siyahılarını yaradan teqlər daxil edin.

```
<OL>
<LI>Siyahının birinci elementi</LI>
<LI>Siyahının ikinci elementi</LI>
<LI>Siyahının üçüncü elementi</LI>
</OT<sub>1</sub>>\leqTIT\geq<LI>Siyahının birinci elementi</LI>
<LI>Siyahının ikinci elementi</LI>
<LI>Siyahının üçüncü elementi</LI>
\langle/UL>
<DT<sub>i</sub>><DT>1-ci TERMIN</DT>
<DD>1-ci terminin izahı</DD>
\langle DTS2 - ci TERMIN</DT>
<DD>2-ci terminin izahı</DD>
<DT>3-cü TERMİN</DT>
<DD>3-cü terminin izahı</DD>
2/DI<sub>2</sub>
```
- $5.$ File⇒Save menyu komandasından istifadə etməklə faylda olunmuş dəyişiklikləri yadda saxlayın.
- 6. Faylı saxladığınız qovluğa keçin və siçanın göstəricisini həmin faylın üzərinə aparıb sağ düyməni basın. Açılan kontekst menyusundan Open with bəndini, sonra isə brauzer proqramını (məsələn: Google Chrome) seçin.
- 7. Brauzer başladılacaq və pəncərədə yenilənmiş veb-səhifə görünəcək.

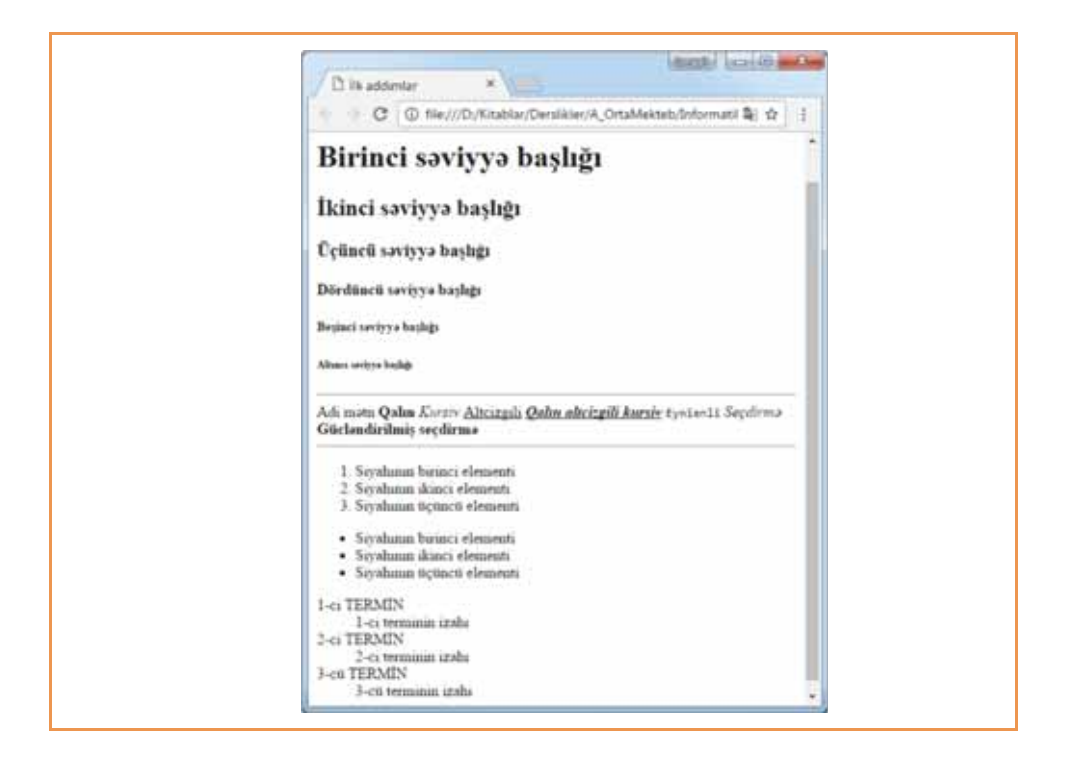

#### ARAŞDIRAQ - Öyrənək

- 1. "Hipermatn" termininin yaradıcısı Ted Nelsonun HTML haqqında fikirləri kəskin mənfidir. Bu fikirlərin nədən ibarət olduğunu araşdırın.
- 2. İki sütundan ibarət cədvəl hazırlayın və bu dərsdə istifadə olunmuş bütün teqlərin adlarını cədvəlin birinci sütununa yazın. İkinci sütunun xanalarında isə uyğun teqin təsvirini göstərin.

- 1. HTML-sənəd məntiqi olaraq hansı hissələrdən ibarətdir?
- 2. Teq nədir? Teqin açan və ya qapadan olduğunu necə bilmək olar?
- $3.$  <HTML> və </BODY> teqləri nəyi bildirir?
- 4. Üfüqi cizgi çəkmək üçün teq hansıdır?
- 5. Nömrələnmiş siyahı yaratmaq üçün hansı teqdən istifadə olunur?

## **5.3 SAYTIN TƏRTİBATININ ÖZƏLLİKLƏRİ**

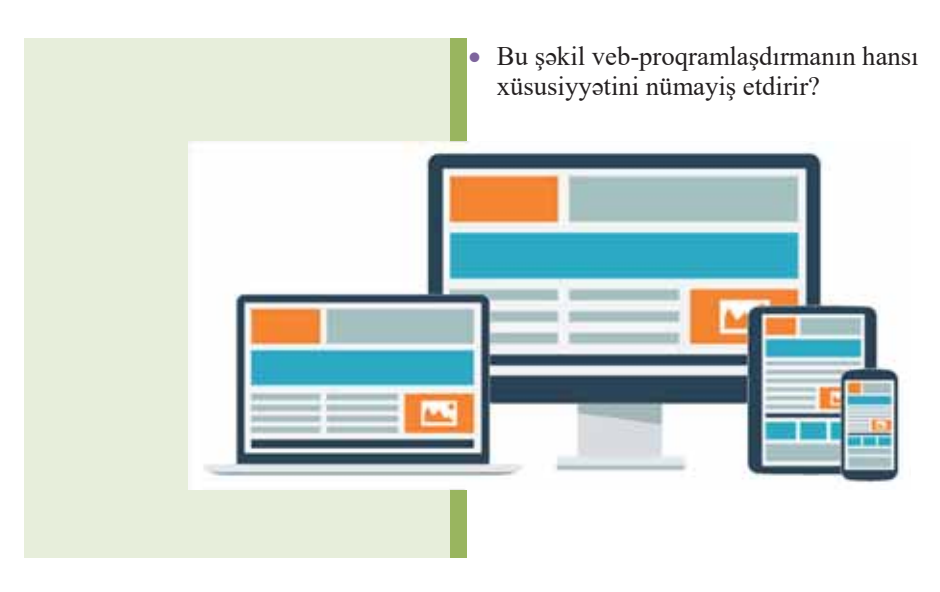

Veb-programlaşdırma Veb-programla**șdirma** 

**ϱ**

Veb-saytın dizaynı ilə poliqrafiya məhsullarının dizaynı arasında ortaq cəhətlər çoxdur. Veb-dizaynerlər də səhifələyicilər kimi mətn və qrafik informasiya ilə işləyir. Bununla belə, bəzi məqamlar vardır ki, onlar veb-saytın dizaynı üçün vacibdir.

- 1. İstifadəçi səhifəni oxumur, onu gözdən keçirir. Özü də bu zaman onun baxışları çox xaotik ola bilər. Bu o deməkdir ki, elə bir maket qurmaq lazımdır ki, istifadəçi bir baxışda ondan "baş çıxara" bilsin, özü üçün lazım olan açar sözləri, görüntüləri tapsın.
- 2. Jurnalın yaradıcı heyəti həmişə üzərində işlədiyi vərəqin ölçülərini dəqiq bilir. Sayt isə müxtəlif ölçülü monitorlarda təxminən eyni cür görünməlidir. Bu tələbi yerinə yetirmək heç də həmişə asan olmur.
- 3. Yeni jurnalı əlinə götürən kəs bir baxışda informasiyanın həcmini müəyyənləşdirə bilər. Tanış olmadığımız sayta daxil olduqda isə biz orada neçə səhifənin olduğunu təxmini də olsa deyə bilmirik.
- 4. Veb-saytın dizayneri həmişə ziddiyyətli vəziyyətlə qarşılaşır. Bir tərəfdən onun maketinin interfeysi başqa saytlara bənzəməlidir, digər tərəfdən isə orijinal olmalıdır.

Veb-saytlar, adətən, multimedialı və interaktiv olur, yəni mətn, görüntü, səs və video materiallarla yanaşı, hiperistinadları da özündə birləşdirir. Mətnin formatlanması, görüntülərin və hiperistinadların artırılması zamanı atributlu teqlərdən istifadə edilir. Atributlar və onlara mənimsədilən qiymətlər açan teqin daxilində **ACAR**<br>sözlər

yazılır. Bir teqdə aralarında boşluq qoymaqla bir neçə atribut istifadə etmək olar, eyni bir atribut isə müxtəlif teqlərdə istifadə oluna bilər.

- $\bullet$  Atributlar
- $\bullet$  Atributlu teqlər
- Rang sxemi
- Matnin formatlanması

#### ADDIM- ADDIM 1

#### "İçərişəhər" veb-səhifəsinin yaradılması

Notepad programını başladın. 1.  $2<sub>1</sub>$ 

```
Asağıdakı mətni daxil edin.
<HTMT_{1>}<HEAD>
<TITLE>icarisahar</TITLE>
</HEAD>
RODY></BODY>
</HTML>
```
 $3.$ <BODY> və </BODY> teqlərinin arasına "İçərişəhər" haqqında aşağıdakı mətni, yaxud başqa mənbədən lazım bildiyiniz mətni daxil edin.

#### *<u>İçərişəhər</u>*

"Içərişəhər", xalq arasında həm də "Qala" və ya, sadəcə, "Qədim şəhər" kimi tanınan tarixi məhəllə Bakının ən qədim hissəsi, həmçinin tarixi-memarlıq qoruğudur. Bakının ən gədim hissəsi olan İçərişəhər yaxşı gorunmuş qala divarları ilə əhatə olunub. 22.1 hektar sahəyə malik olan qoruq ərazisində 1300-dən çox ailə yaşayır.

Qoruq ərazisi hələ Tunc dövründən məskunlaşmışdır. Arxeoloji tədqiqatlar nəticəsində müəyyənləşdirilmişdir ki, artıq VIII-IX əsrlər ərzində İçərişəhər ərazisi sıx məskunlaşmış, burada sənətkarlıq və ticarət inkişaf etmişdir. XV əsrdə Şirvanşahların öz iqamətgahlarını Şamaxıdan Bakıya köçürməsindən sonra İçərişəhərin həyatında yeni dövr başlamışdır. 1748–1806-cı illərdə Bakı və onun mərkəzi olan İçərişəhər Bakı xanlığının paytaxtı olmuşdur. 1806-cı illərdə neft bumunun yaşanmasından sonra (XIX əsrin sonları - XX əsrin əvvəlləri) şəhərin inkişaf və genişləndirilməsi prosesi vüsət almış, insanlar İçərişəhər divarlarından kənarda da sıx məskunlaşmağa başlamışdır.

İçərisəhərdə yerləsən məshur memarlıq abidələri Qız qalası və Sirvansahlar saray kompleksi Azərbaycan memarlığının inciləri hesab edilir. Bunlardan başqa, qoruq ərazisində onlarca tarixi-memarlıq abidələri – məscidlər, karvansaralar, hamamlar, yaşayış evləri yerləşir, bir neçə muzey, səfirlik, hotel, ticarət obyektləri, kafe və restoranlar fəaliyyət göstərir.

1977-ci ildə İçərişəhər tarix-memarlıq qoruğu elan edilib, 2000-ci ildə isə Qız qalası və Sirvansahlar saray kompleksi ilə birlikdə YUNESKO-nun "Ümumdünya irsi siyahısı"na daxil edilmişdir. İçərişəhər Azərbaycandan bu siyahıya daxil edilmiş ilk obyektdir.

- File $\Rightarrow$  Save as menyu komandasından istifadə edin və fayla ad verməklə (məsələn:  $\overline{4}$ . index.htm) onu istadiyiniz qovluqda saxlayın. (Yaxşı olar ki, mövzuya uyğun govluq yaradıb orada saxlayasınız.) Bu zaman Save as dialoq poncorosinin Encoding siyahısında Unicode variantını seçin.
- 5. Faylı saxladığınız qovluğa keçin və siçanın göstəricisini həmin faylın üzərinə aparıb sağ düyməni basın. Açılan kontekst menyusundan Open with bəndini, sonra isə brauzer programını (məsələn: Google Chrome) seçin.

Brauzer başladılacaq və "gözoxşamayan" bir səhifə açılacaq. (Növbəti addımda bu səhifənin "gözəlləşdirilməsi" ilə məşğul olacaqsınız.)

Veb-səhifədə rəng vermək üçün ya rəngin adını, ya da onun onaltılıq kodunu göstərmək lazımdır. Asağıdakı cədvəldə bəzi rənglərin nümunəsi verilib:

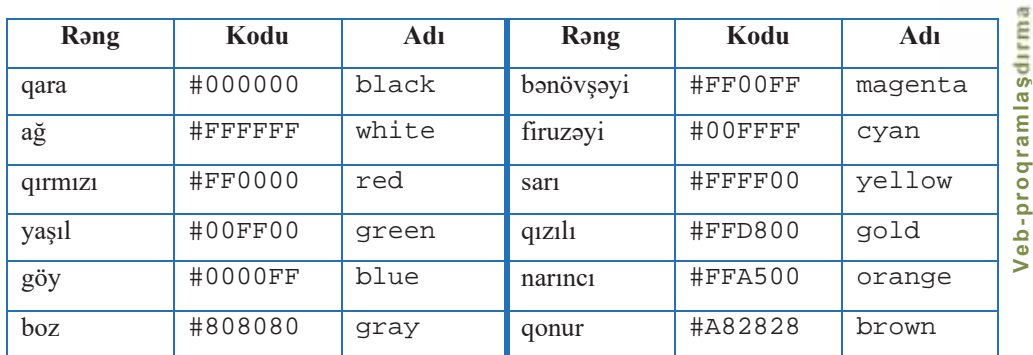

Veb-səhifənin rəng sxemi dedikdə fonun, mətnin, hiperistinadların rəngi nəzərdə tutulur. Veb-səhifənin əsas rəng sxemini <BODY> teqində aşağıdakı atributların köməyi ilə vermək olar:

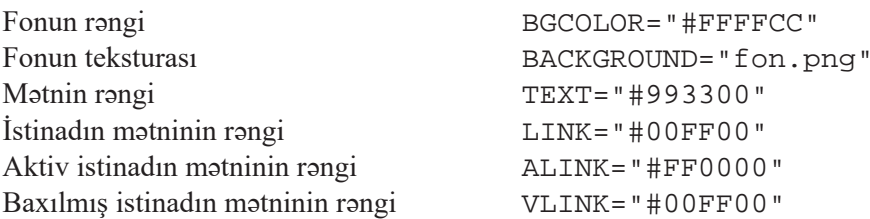

Səhifənin bütün sahəsini örtən teksturadan istifadə olunması, birrəngli fonun tətbiq edilməsi gərəksiz görünə bilər. Məlumdur ki, mətnə nisbətən rəsmlər bir az ləng yüklənir. Bu müddətdə səhifənin istifadəçiləri BGCOLOR atributu ilə verilmiş fonun rəngini görürlər. Ona görə də fon üçün elə rəng seçilir ki, fondakı rəsmin əsas tonu ilə evni olsun.

Mətnin yaxşı oxunması üçün fonun və mətnin rənginin təzadlı olması lazımdır; məsələn, "tünd fon - açıq mətn" və ya "açıq fon - tünd mətn".

#### ADDIM- ADDIM 2

#### Veb-səhifənin rəng sxeminin təyin olunması

- Əvvəlki "Addım-addım" blokunda yaratdığınız faylı (index.htm) Notepad  $1.$ proqramında açın.
- <BODY> teqini aşağıdakı kimi dəyişdirin.  $2.$

```
<BODY BGCOLOR="#FFFFCC" BACKGROUND="fon.png"
TEXT="#993300" LINK="#00FF00" ALINK="#FF0000"
VLINK = "#00FF00"
```
- 3. Faylı yazıb saxlayın.
- Faylı brauzer proqramında açın və dəyişikliyə diqqət edin.  $4.$

Veb-səhifələrə görüntünü yerləşdirmək üçün GIF, JPEG və PNG formatlı qrafik fayllardan istifadə edilir. Görüntülər veb-səhifəyə <IMG> teqi və SRC atributu vasitəsilə daxil edilir. <SRC> atributu qrafik faylın adını və yerini brauzerə bildirir.

```
<IMG SRC="icherisheher.png">
```
Görüntünün səhifədə üfüqi istiqamətdə düzləndirilməsi <P> teqində verilir. Əgər görüntü ilə birlikdə onun adının da əks edilməsini istəyirsinizsə, bunu <ALT> teqində göstərmək lazımdır. Görüntünün ölçülərini WIDTH (en) və HEIGHT (hündürlük) atributları vasitəsilə tənzimləmək olar.

Görüntünün mətnə nəzərən necə yerləşməsini tənzimləmək üçün ALIGN atributunun "top", "bottom", "middle", "left" va ya "right" qiymotlorindon istifado edilir

#### **ADDIM- ADDIM** 3

Veb-səhifəyə görüntünün əlavə edilməsi

1. Notepad programina keçin və **index.htm** faylını açın.

2. <BODY> teqindən sonra aşağıdakıları əlavə edin.

```
<P ALIGN="center"> <IMG SRC="icherisheher.jpg" 
WIDTH="400" HEIGHT="300" ALT="İçarişahar" ALIGN="left">
\langle/P>
```
3. Faylı yazıb saxlayın.

4. Faylı brauzer proqramında açın və dəyişikliyi izləyin.

Mətnin fraqmentini seçdirmək üçün <FONT> teqindən istifadə edilir. FACE atributu srift qarniturunu, COLOR atributu rəngi, SIZE atributu isə simvolların ölçüsünü müəyyənləşdirir.

#### **ADDIM- ADDIM** 4

#### Veb-səhifənin mətninin formatlanması

- 1. Notepad programina keçin və **index.htm** faylını açın.
- 2. Mətnin başlığını aşağıdakı şəkildə əvəz edin.

<H1>içarişahar</H1>

3. Mətnin göstərilən hissəsini asağıdakı kimi formatlayın.

```
... <FONT SIZE="4" COLOR="#FF0066" FACE="Arial"> 
O1z galası və Sirvansahlar saray kompleksi
\langle /FONT> \ldots
```
4. Faylı yazıb saxlayın.

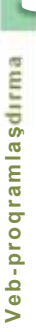

#### 5. Faylı brauzer programında açın və dəyişikliyi izləyin.  $\log\left| \mu \right| = \left| \frac{m}{m} - \frac{m}{m} \right|$ <sup>2</sup> Icaricahar C | C file///D/Kitablar/Derslikler/A\_OrtaMekteb/Informatika\_10/2017/Resources/icherisheher/IcheriSheher \$ | | Icarisahar Içərişəhər", xalq arasında həm də "Qaln" və ya sadəcə Qadim şahar" kimi tanınan tarixi kvartal Bakının ən qadim hissasi, hamçinin tarixi-memarlıq qoruğudur. Bakının anpadım histəsi olan İçərişəhər, yaxşı qorunmuş qala divarları la abata olumb 221 m<sup>1</sup> sahaya malik olan qoruq arazisinda 1300-dan çox aila vaşayır. Qoroq ərazisi halə Tunc dovrundan məskunlaşmışdır. Arxeoloji tədqiqatlar nəticəsində müəyyənləşdirilmişdir ki. artıq VIII-IX əsrlər ərazısındə İçərişəhər ərazisi sox moskumlaşmış, burada sonotkarlıq və ticarət inkişaf etmişdir. XV əsrdə Şirvanşahların öz iqamətgahlarını Şamaxıdan Bakıya köçürməsindən sonra İçərişəhərin həyatında yeni dövr başlamışdır. 1748-1806-cı illərdə Bakı və onun markazi olan İçərişəhar Bakı xanlığının paytaxtı olmuşdur. 1806-cı ildə Bakanın ruslar tərəfindən işğal edilməsi və neft bununun yaşanmasından sonra (XIX əsrin sonları-XX əsrin avvalları) şaharın inkişaf va gemşlandırılması prosesi vüsat almış, insanlar İçarişahar divarlarından kanarda da sıx morkunlaşmağa başlamışdır. İçərişəhərdə yerləşən məşhur memarlıq abidələri Qız qalası ve Şirvanşahlar saray kompleksi Azarbaycan memarlığının incilari hesab edirlər. Bunlardan başqa, qoruq ərazisində onlarca tarixi-memarlıq abidələri - məscidlər, karvansaralar, hamamlar, yaşayış evləri - yerləşir, bir neçə müzey, səfirlik, hotel, ticarət obyektləri, kafe va restoranlar faaliyyat göstarir. 1977-ci ilda İçarışahar tarix-memarlıq qoruğu elan edilib. 2000-ci ilda isa. Qız qalası və Şirvanşahlar saray kompleksi ilə birlikdə YUNESKO-nun "Ümumdünya irsi siyahısı"na daxil edilmişdir. İçərişəhər Azərbaycandan bu siyahıya daxil edilmiş ilk obyektdir.

#### ARASDIRAO - Öyrənək

- 1. "Qız qalası" haqqında "İçərişəhər" səhifəsinə bənzər veb-səhifə yaradın. Abidə haqqında müəyyən faktları (memarı, tikilmə tarixi, üslubu və s.) nişanlanmış siyahı şəklində göstərin. Yeni səhifəni "İçərişəhər" səhifəsini saxladığınız qovluqda qiz\_qalasi.htmadı ilə saxlayın.
- 2. "Şirvanşahlar sarayı" haqqında veb-səhifə yaradın. Səhifəyə sarayın müasir və tarixi şəkillərini də əlavə edin. Yeni səhifəni "İçərişəhər" səhifəsini saxladığınız qovluqda shirvanshahlar\_sarayi.htmadı ilə saxlayın.

- 1. Atributlu teq nadir va onlardan na zaman istifada olunur?
- 2. Teqin atributları harada yazılır?
- 3. Rang sxemi nadir va hansı atributlarla verilir?
- 4. Şrift teqi hansıdır və onun hansı atributları var?
- 5. Səhifəyə görüntü hansı teqlə əlavə edilir?

## 5.4 **C** advallar va is TinadLAR

"Cədvəl" termini informatikanın hansı bölmələrinin əsas anlayışlarındandır? Onların hansı ümumi cəhətləri var?

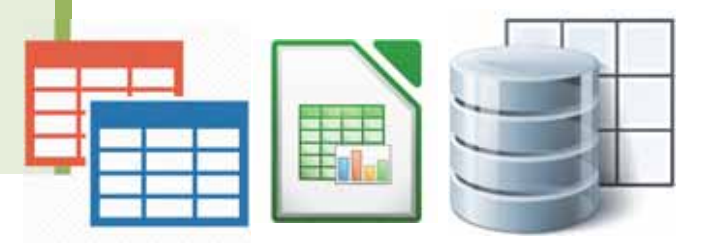

 $\bullet$  Cədvəl  $\bullet$  İstinad · İstinad göstəricisi · Lövbər  $\bullet$  Interaktiv forma Aplet

HTML dilində cədvəl yaratmaq üçün bir neçə teqdən istifadə edilir. Cədvəl <TABLE></TABLE> teq cütlüyü ilə təyin olunur, bu cütlüyün arasında isə cədvəlin strukturu və tərkibi verilir.

Bildiyiniz kimi, istanilan cadval satirlardan ibaratdir. Cədvəlin bütün sətirlərində eyni sayda xana olduğundan cədvəli tam təsvir etmək üçün hər sətirdəki xa-

nanı göstərmək yetərlidir. HTML dilində cədvəlin sətirləri <TR></TR> (Table Row) teq cütlüyü ilə təyin olunur, bu cütlüyün arasında isə xanaların təsviri göstərilir. Xanaların formatı və onların tərkibi <TD></TD> (Table Data) teq cütlüyünə, xanaların başlığı isə <TH></TH> (Table Header) teq cütlüyünə yerləşdirilir.

Cadvaldaki ayırıcı xatlar BORDER atributu vasitasilə verilir, xananın içərisindəki informasiyanı üfüqi düzləndirmək üçün isə ALIGN atributu tətbiq edilir.

#### ADDIM- ADDIM 1

#### Veb-səhifəyə cədvəl əlavə edilməsi

- 1. Notepad proqramını başladın və "İçərişəhər" veb-faylını açın.
- 2. <H1>İçərişəhər</H1> blokundan sonra aşağıdakı bloku daxil edin.

```
<TABLE border="1">
<TR>
<TH>Abidə</TH>
<TH>Tikilma ili</TH>
<TH>Memari </TH>
<TH>\ddot{U}slubu</TH>
\langle/TR>
<TR>
<TD>Q1z qalası</TD>
<TD align="center">XII asr (e.a. VII-VI asrlara aid
  tikilinin yerində inşa olunub)</TD>
<TD align="center">Masud ibn Davud</TD>
```

```
<TD align="center">Sirvan-Abseron memarlıq məktəbi</TD>
\langle /TR><TR><TD>Sirvansahlar sarayı</TD>
<TD align="center">XIII-XVI asrlar</TD>
<TD align="center">-</TD> 
<TD align="center">Sirvan-Abseron memarlıq məktəbi</TD>
\langle /TR></TABLE>
```
- 3. Faylı yazıb saxlayın.
- 4. Faylı brauzer proqramında açın və dəyişikliyi izləyin.

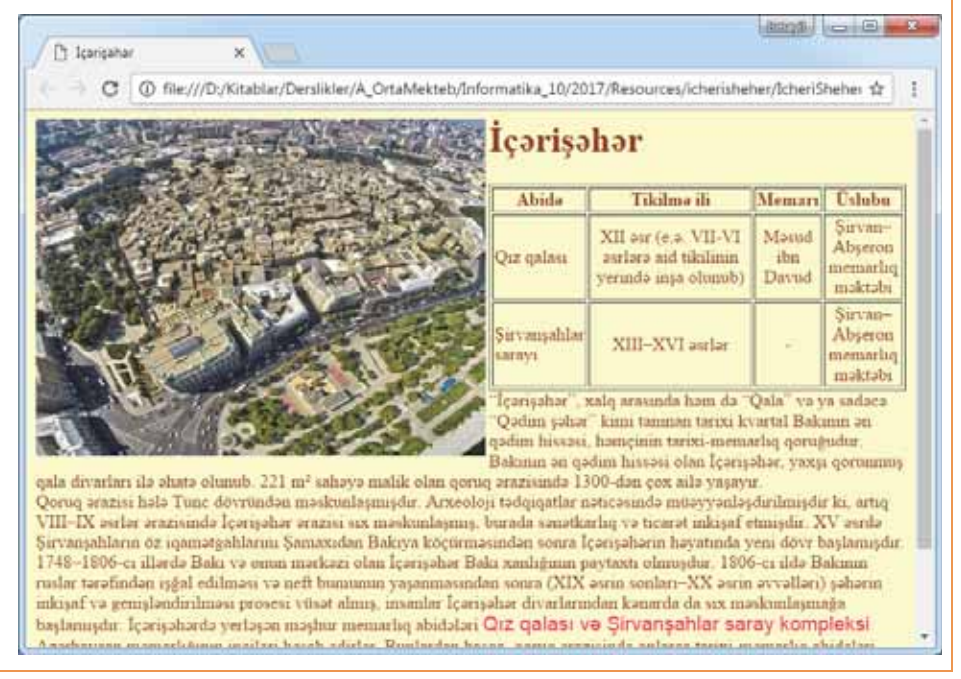

Veb-səhifəni başqa sənədlərlə əlaqələndirmək üçün <A> teqindən və onun HREF atributundan istifadə etmək olar.

#### <A HREF="file name">istinad göstəricisi</A>

Burada  $\text{file\_name}$  faylın yolunu və ya onun İnternetdə URL-ünvanını göstərir. URL-ünvan *mütləq* və ya nisbi ola bilər. Sənədin mütləq URL-ünvanı onun yerləşdiyi kompüteri, qovluğu və faylı tam təyin edir.

Brauzer **istinad göstəricisini** alteizgi və xüsusi rənglə seçdirir. Siçanın göstəricisini onun üzərinə apardıqda göstərici "əl" simgəsinə çevrilir. Bu zaman siçanın sol düyməsini çıqqıldatdıqda hiperistinadda göstərilən sənədə keçid baş verir.

Yalnız mətn deyil, görüntü də istinad göstəricisi ola bilər. Bu halda istinad göstəricisi <IMG> teqi vasitəsilə verilir.

1. Lokal kompüterdə olan veb-səhifəyə istinad <A HREF="qiz qalasi.htm">Q1z qalası</A>

Lokal kompüterdə yerləşən sənədin mütləq ünvanı fayla gedən yoldan və faylın adından ibarət olacaq; məsələn: C:/Veb-saytlarım/Qız qalası/qiz\_qalasi.htm Əgər çağırılan sənəd veb-səhifənin özünün olduğu qovluqda yerləşirsə, onda yalnız faylın adını göstərmək yetərlidir.

2. Internet de yerləşdirilmiş veb-səhifəyə istinad <A HREF="http://www.icherisheher.gov.az">İçarişahar</A>

Internetdə hər hansı kompüterdə yerləşdirilmiş sənədə istinad Internet serverinin adından, fayla gedən yoldan və faylın öz adından ibarət olacaq; məsələn:

```
http://www.icherisheher.gov.az/Veb-saytlarım/01z
qalasÕ/qiz_qalasi.htm
```
- 3. Lokal kompüterdə olan görüntüyə istinad <A HREF="qiz qalasi.jpg">Q1z qalası</A>
- 4. Lokal kompüterdə olan səs faylına istinad <A HREF="qiz qalasi.wav">Q1z qalası</A>
- 5. İstinad göstəricisi olan görüntünü çıqqıldatdıqda görüntünün daha böyük versiyası açılır

```
<A HREF="qiz_qalasi.jpg"><IMG SRC="qiz_qalasi.gif" 
WIDTH="30" HEIGHT="50"></A>
```
#### **ADDIM- ADDIM** 2

#### Veb-səhifəyə hiperistinadların **əlav**ə edilməsi

- 1. Notepad proqramını başladın və "İçərişəhər" veb-faylını açın.
- 2. Sonuncu abzasdakı "Şirvanşahlar saray kompleksi" ifadəsini tapın və onu aşağıdakı kimi dayişdirin.

```
<A HREF="shirvanshahlar_sarayi.htm ">Sirvansahlar saray
kompleksi</A>
```
- 3. Faylı yazıb saxlayın.
- 4. Faylı brauzer programında açın və sonuncu abzasdakı "Sirvansahlar saray kompleksi" ifadəsinin hiperistinad kimi seçdirilmiş olmasına diqqət edin.
- 5. Həmin hiperistinadı çıqqıldadın. "Şirvanşahlar sarayı" veb-səhifəsi açılacaq.
- 6. Brauzerin Back (Geri) düyməsi vasitəsilə baş səhifəyə qayıdın.

Nisbi URL-ünvan sənədin istinad göstəricisinin olduğu yerə nəzərən yerləşmə yerini göstərir. Saytın işlənib hazırlanması zamanı ona daxil olan veb-səhifələri nisbi istinadlarla əlaqələndirmək məsləhət görülür. Belə olduqda veb-sayt fayllarını lokal kompüterdə bir qovluqdan başqasına keçirdikdə, yaxud onu internetdəki serverdə yerləşdirdikdə istinadların ünvan hissəsini dəyişdirməyə ehtiyac qalmır.

Veb-səhifələrə interaktivlik vermək üçün HTML dilinin imkanları yetmir və bunun üçün əlavə vasitələrdən istifadə edilir. Belə vasitələrdən biri **JavaScript** proqramlaşdırma dilidir. Bu dilin köməyi ilə proqramlar (məsələn: istifadəçinin doldurduğu anketlər və ya qeydiyyat formaları) yazılır və onlar HTML-koduna daxil edilir. JavaScript vasitəsilə səhifəni dəyisdirmək, elementlərin üslubunu dəyismək, teqləri uzaqlaşdırmaq və ya yeni teqlər əlavə etmək olar. Eyni zamanda bu dil istifadəçinin səhifədə etdiyi bütün "hərəkətləri" (istənilən klavişin və ya siçanın düyməsinin basılması, səhifənin firladılması, ekranın iş sahəsinin böyüdülüb-kiçildilməsi və s.) izləməyə imkan verir. JavaScript-in köməyi ilə çoxlu sayda başqa əməliyyatları da yerinə yetirmək olur. Çox zaman JavaScript dilini Java proqramlaşdırma dili ilə qarışdırırlar, ancaq onlar ayrı-ayrı dillərdir.

JavaScript dilində yazılmış proqramları HTML-faylın istənilən yerinə <script> teqi vasitəsilə yerləşdirmək olar; məsələn:

```
<!DOCTYPE HTML>

<head>
  <!-- Kodlaşdırmanı göstərən meta teqi -->
   <meta charset="utf-8">
\langle head>
<body>
  <p>Sanadin başlanğıcı...</p>
   <script>
     alert( 'Salam, Dünya!' );
   </script>
   <p>...Sԣnԣdin sonu</p>
</body>
\langle /html>
```
Bu nümunədə <script> ... </script> elementlərindən istifadə olunub. <script> teqi icra kodundan ibaratdir. Brauzer:

- 1. Səhifəni <script> teqinədək əks etdirir.
- 2. <script> teqini gördükdə JavaScript-rejiminə keçir və onun daxilindəki göstərişi icra edir.
- 3. İcra sona çatdıqda HTML-rejiminə qayıdır və sənədin qalan hissəsini əks etdirir.

#### **FƏALİYYƏT**

Yuxarıdakı nümunəni HTML-fayl kimi yazıb saxlayın. Sonra həmin faylı brauzerdə açıb nəticəni izləyin.

Bəzən JavaScript-in imkanları yetərli olmur və belə hallarda başqa proqramlasdırma dillərindən istifadə edilir. Daha cox istifadə olunan dillərdən biri Java dilidir. Onun köməyi ilə ən mürəkkəb algoritmləri vermək mümkündür. Apletlər – veb-brauzer vasitəsilə avtomatik endirilən və qəbul edənin kompüterində icra olunan kiçik tətbiqi proqramlar, adətən, Java dilində yazılır. Veb-proqramlara HTML dilinin verə bilmədiyi interaktiv imkanlar əlavə etmək üçün apletlərdən istifadə olunur.

Genis istifadə olunan başqa bir proqramlaşdırma aləti **Adobe Flash** (keçmiş adı: Macromedia Flash) programidir. Bu alatin köməyi ilə yeb-programlar, eləcə də multimedia təqdimatları yaratmaq mümkündür. Reklam banerlərinin, animasiyaların, oyunların hazırlanmasında, eləcə də veb-səhifələrdə video və audioyazıların canlandırılmasında bu alətdən genis istifadə olunur. Adobe Flash vektor, rastr və qismən üçölçülü qrafika ilə işləməyə imkan verir.

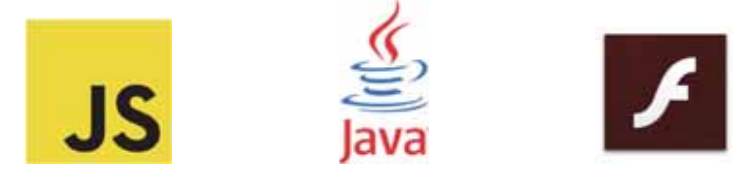

#### ARAŞDIRAQ – Öyrənək

- 1. "Qitələr" mövzusunda veb-sayt hazırlayın. Hər bir qitə üçün ayrıca səhifə qurun və baş sahifadan onlara istinadlar qoyun. Bas sahifada, elaca da har bir qitaya aid sahifada statistik məlumatları cədvəl formasında təqdim edin. Səhifələrə uyğun görüntülər əlavə edin.
- 2. Veb-proqramlaşdırmada lövbərin (əlfəcin və ya yarlığın; ingiliscə: anchor) nə olduğu, nə məqsədlə yaradıldığı və onun HTML dilində necə yaradıldığı məsələsini araşdırın. Yaratdığınız veb-səhifənin bir neçə yerinə lövbər qoyun. Həmin səhifənin başqa yerlərindən, eləcə də başqa veb-səhifələrdən qoyduğunuz lövbərlərə keçid yaradın. Veb-səhifəni brauzerdə açıb dəyisiklikləri yoxlayın.
- 3. "Doğma şəhərim", yaxud "Doğma kəndim" mövzusunda veb-səhifə hazırlayın. Mövzu ilə bağlı statistik məlumatları (məsələn: ərazisi, paytaxtdan və ya rayon mərkəzindən uzaqlığı, əhalinin sayı və s.) cədvəl formasında göstərin.
- 4. Veb-proqramlaşdırmada interaktiv formaların nə olduğu, nə məqsədlə yaradıldığı və HTML dilində onların necə yaradıldığı məsələsini araşdırın. İstifadəçinin soyadının və adının daxil edilməsi üçün forma səhifəsi hazırlayın. Veb-səhifəni brauzerdə açın və öz soyadınızı, adınızı müvafiq sahələrə daxil edin.

- 1. HTML dilində cədvəl necə təyin edilir?
- 2. "Sütun" anlayışından istifadə etmədən cədvəlin istənilən xanasını necə təsvir etmək olar?
- 3. Veb-səhifədə istinad göstəricisi nə ola bilər?
- 4. İnteraktiv veb-səhifələr hazırlamaq üçün hansı proqramlaşdırma dillərindən istifadə olunur?
- 5. Adobe Flash proqramının hansı imkanları var?
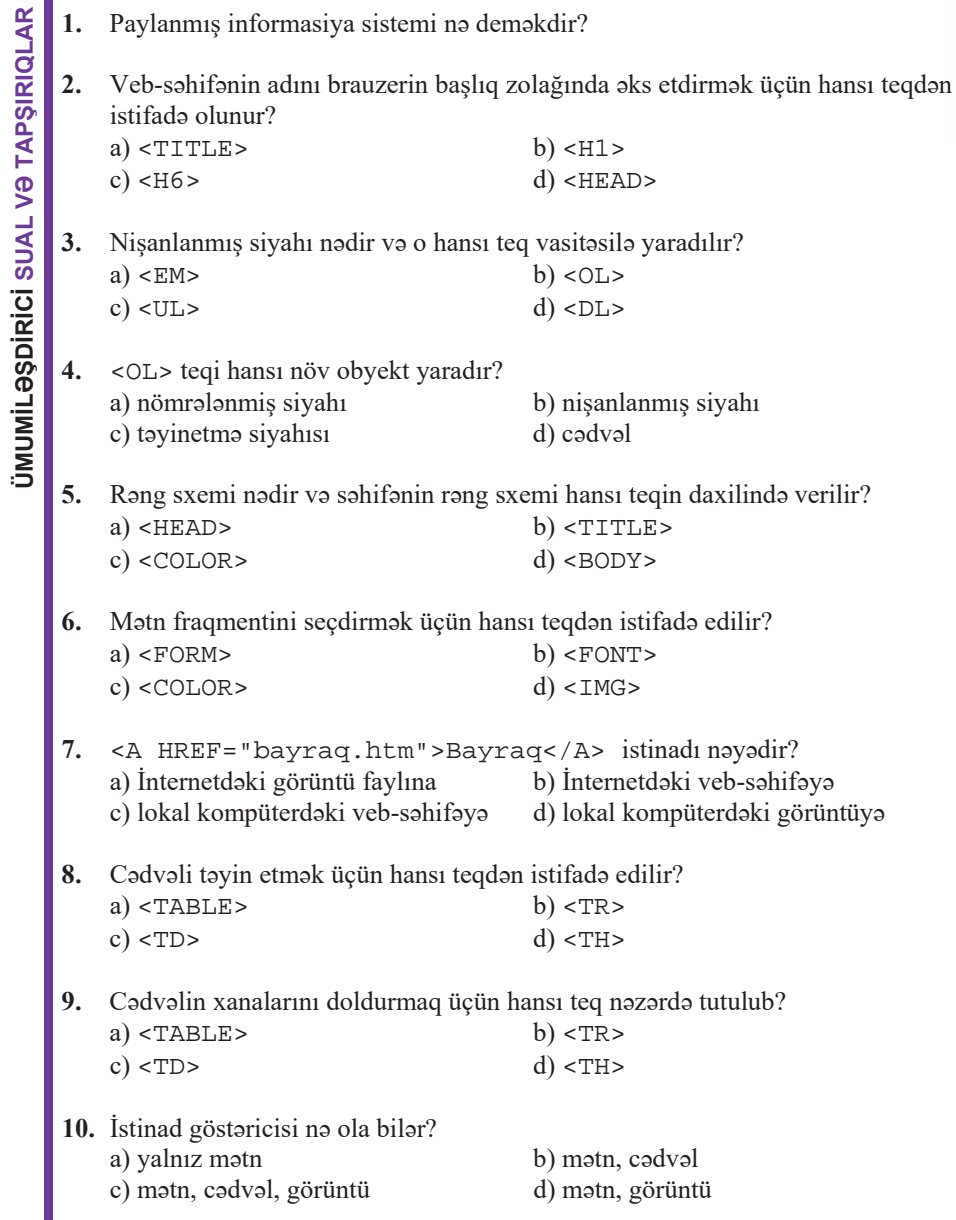

 $\blacksquare$ 

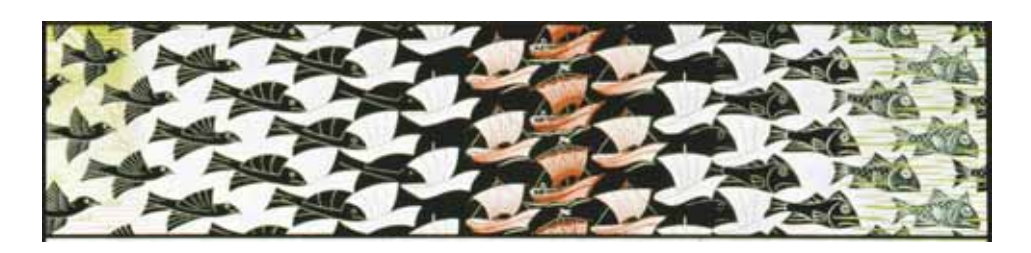

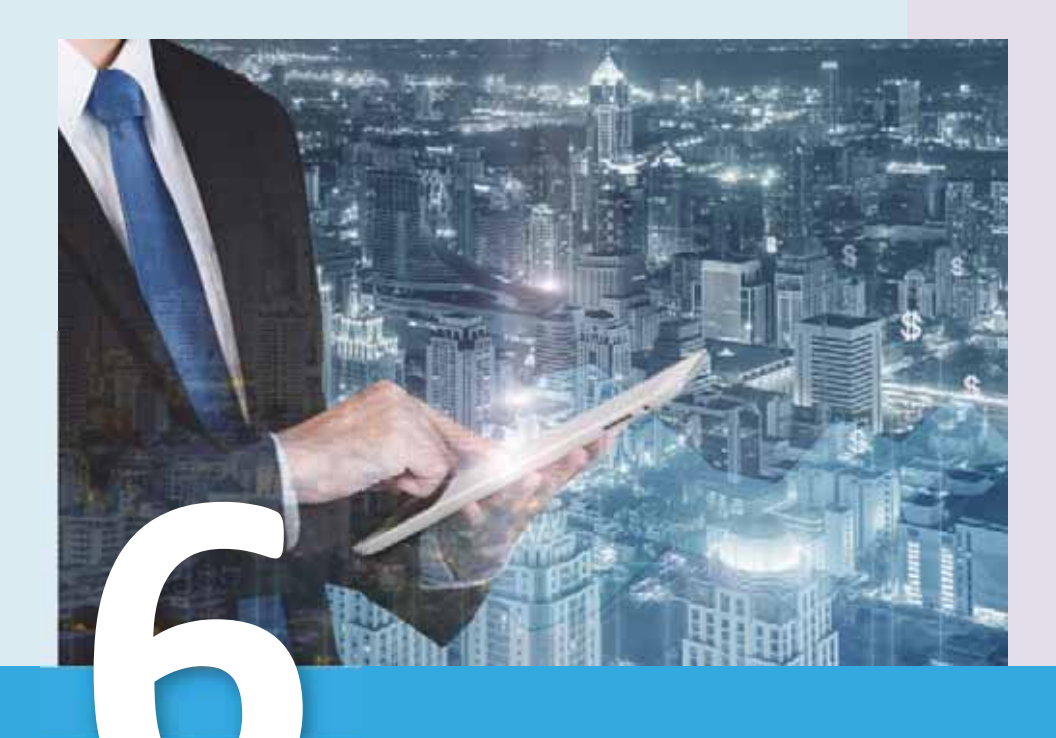

# **INFORMASIYA CƏMİYYƏTİ**

- 6.1. İnformasiya cəmiyyətinin inkişaf mərhələləri
- 6.2. Informasiya medeniyyeti
- 6.3. İnternetdə ünsiyyət. Şəbəkə etikası
- 6.4. Telekonfrans
- 6.5. Elektron hökumət
- 6.6. Elektron tahsil
- 6.7. E-kitabxana, e-secki, e-ticaret

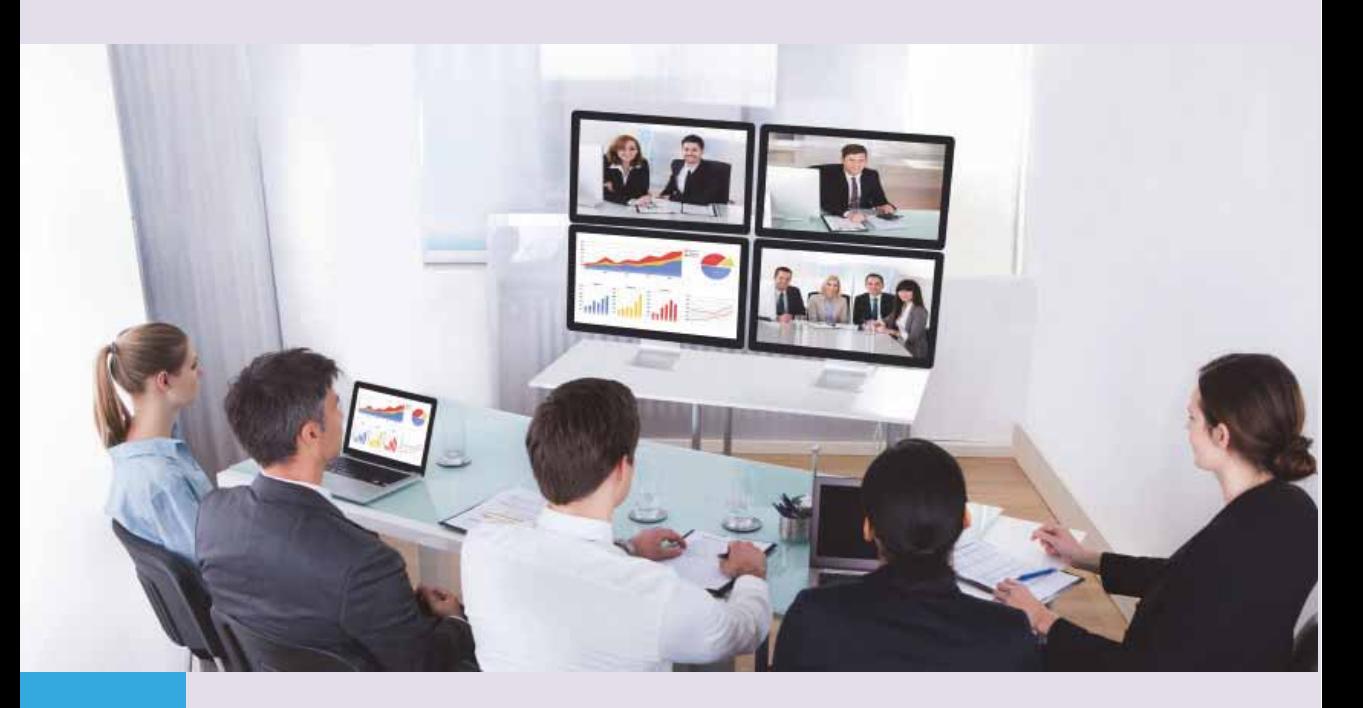

İnsan cəmiyyətinin inkişafı informasiya mübadiləsinin vasitə və metodlarının inkişafı ilə müsayiət olunur. İstənilən böyük və ya kiçik insan qrupu üçün ictimai (sosial) münasibətlər sistemi xarakterikdir. Bura əxlaqi, hüquqi, əmlak, iqtisadi, istehsal, texnoloji va başqa növ münasibatlar daxildir. Onların har biri informasiya mübadiləsinə əsaslanır, ancaq ictimai inkişafın müxtəlif mərhələləri üçün fərqli sosial münasibətlər və buna uyğun olaraq informasiya mübadiləsinin fərqli vasitə və metodları xarakterikdir.

- İnternet xidməti dedikdə nə nəzərdə tutulur? 1. 2. Bunlardan hansı internet xidməti deyil? a) IP-Phone b) FTP c) LAN d) WWW 3. Elektron poçt və telekonfrans xidmətlərinin fərqi nədədir?  $4.$ Bunlardan hansı informasiya inqilabının mərhələsi deyil? a) yazının meydana gəlməsi b) kitab çapının ixtirası c) telefonun ixtirası d) mikroprosessorların ixtirası 5. Elektron məktubda qoşma nəyə deyilir və nə üçün məktuba qoşmalar əlavə olunur? Spam nodir? 6. a) elektron poçtun qoşması b) tanımadığınız ünvandan gələn gərəksiz məlumat c) virus proqramı d) kommunikasiya qurğusu 7. Bunlardan hansı elektron poçt ünvanı ola bilər? a)  $ab. cd@$  mail.az b) abcd@gmail c) abcd\$box.az d) ab cd@box.az 8. Adresat kimdir? a) elektron poçt ünvanı b) məktub göndərən şəxs c) məktubun ünvanlandığı şəxs d) veb-saytın ünvanı 9. Ümidsizliyi bildirmək üçün hansı smaylikdən istifadə edilir?  $a)$  :-(  $b)$  :-)  $c) := 0$ d) :-((((
- 10. "İnternet informasiya xəzinəsidir" mülahizəsini doğru hesab edirsinizmi?

#### **INFORMASIYA CƏMIYYƏTININ İNKİSAF MƏRHƏLƏLƏRİ**  $6.1$

- "İnformasiya cəmiyyəti" dedikdə hansı cəmiyyət başa düşülür?
- Sizcə, ölkəmizdə informasiya cəmiyyəti quruculuğu hansı mərhələdədir?

Bəsəriyyət yarandığı gündən etibarən əvvəlcə maddələrə, sonra enerjiyə və nəhayət, informasiyaya sahib olmaq uğrunda çalışmışdır. Sivilizasiyanın ilk dövrlərində insana elementar bilik və bacarıqlar kifayət edirdisə, informasiyanın tədricən çoxalması insana şəxsi biliklərinin az olduğunu hiss etdirməyə başladı. İnformasiyanın düzgün emalı və lazımi qərarların qəbulu üçün insandan malik olduğu bilik və təcrübələri ümumiləsdirmək tələb edilirdi. Ona görə də insan müxtəlif qurğular düzəltməyə başladı. İnformasiyanın emalı üçün nəzərdə tutulan üsul və vasitələr meydana gəldi və onlar cəmiyyətdə ciddi dəyişikliklərə - informasiya inqilablarına gətirib çıxardı.

#### **FƏALİYYƏT**

Hər şəkilin altındakı xanada onun aid olduğu informasiya inqilabının tarixin hansı dövrünü əhatə etdiyini və qısa xarakteristikasını göstərin.

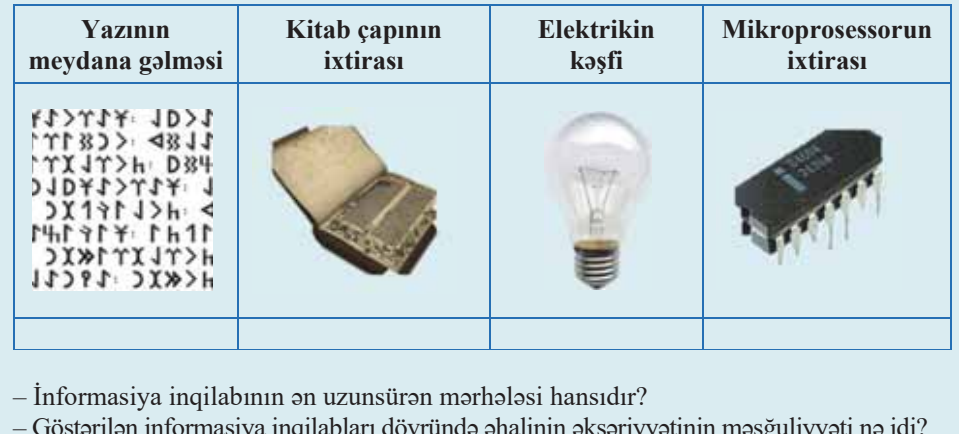

Dördüncü informasiya inqilabı (XX əsrin 70-ci illəri) – mikroprosessor texnologiyasının ixtirası və fərdi kompüterlərin meydana çıxması bəşəriyyətin sanaye camiyyatindan informasiya camiyyatina

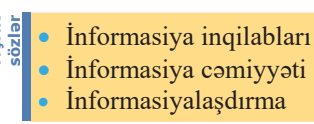

keçməsinə təkan verdi. Bu, bir vaxt bəşəriyyətin aqrar cəmiyyətdən sənaye cəmiyvatina kecidina banzayirdi.

Informasiya cəmiyyəti elə bir cəmiyyətdir ki, orada insanların əksəriyyəti informasiyanın istehsalı, saxlanması, emalı və onun istifadəsi ilə məsğul olur. Bu, xüsusilə informasiyanın daha yüksək forması olan biliklərə də aiddır.

Informasiya cəmiyyətinin bəzi xarakterik cəhətləri bunlardır:

- 1. İnformasiyanın həcmi artdığından onun emalı və saxlanması insanın öz imkanı xaricindədir, ona görə də bu işə xüsusi texniki vasitələr cəlb edilir. Kompüterlərdən istifadə qaçılmazdır, onlar etibarlı informasiya mənbələrindən istifadə etməyə imkan verir, faydasız işi azaldır, optimal qərarların qəbul olunmasını sürətləndirir və informasiyanın emalını avtomatlaşdırır.
- 2. Camiyyətin hərəkətverici qüvvəsi informasiya məhsulunun istehsalıdır. Əhalinin bilavasitə maddi sərvətlər istehsal etməyən yeni sosial təbəqəsi yaranıb. Bu insanlar (müəllimlər, bank isciləri, proqramçılar və b.) informasiyanı emal etməklə məşğuldurlar. Bu cəmiyyətdə maddi nemətlərin özləri də daha çox "informasiya tutumlu"dur. Onun dəyəri innovasiyalardan, dizayn həllərindən, marketinq keyfiyyətindən asılıdır. İntellektual əməklə bağlı sənət sahələrini seçən insanların sayı artıb. Enerji və maddi məhsullar istehsalını masınlar təmin edir, insan isə əsas etibarilə informasiyanın emalı ilə məşğul olur. İstehsalatda insanların sayı azalıb, onların yerini robot və manipulyatorlar tutur. İnformasiya xidmətləri bazarı yaranıb və inkişaf edir. İnformasiya məhsul və xidmət növünə çevrilib və bu məhsulu adi əmtəə kimi alıb-satmaq mümkündur.
- 3. Dəyərlər dəyişərək yeni həyat tərzi formalaşıb, asudə vaxtda məşğuliyyətlər dəyişib. Kompüter oyunları insanın boş vaxtının əsas hissəsini tutub. Bu oyunlar uzaq məsafədə yerləşən bir neçə oyunçunu özündə birləşdirən şəbəkə sisteminə transformasiya olunub. İnternetdə vaxt keçirənlərin sayı artıb. Onlar tədris saytlarına və virtual muzeylərə səyahət edir, lazımi ədəbiyyatı tapıb oxuyurlar. İnternetdə onlayn ünsiyyət xidməti istifadəçilər tərəfindən çox bəyənilir.
- 4. Kompüter texnikası, kompüter şəbəkələri, informasiya texnologiyaları inkişaf edib, özündə müxtəlif qurğuların funksiyalarını cəmləşdirən (kompüter, televizor, radio, telefon və s.) müasir multimedia sistemlərinin istifadəsi informasiya texnologiyalarının universallaşmasına gatirib çıxarıb.
- 5. Evlərdə cürbəcür elektron cihazlar və kompüterləsdirilmis qurğular var. Mənzillər naqillər sisteminin əvəzinə bir cərəyan və bir də informasiya kabeli ilə təchiz olunub. İnformasiya kabeli rabitə, televiziya kanallarını və İnternetə çıxışı özündə birləşdirir. Xüsusi elektron blok bütün məişət avadanlığına və yaşayış sistemlarina nazarat edir.
- 6. Tahsil sahasinda fasilasiz tahsil sistemi yaranıb. İnsanlar zamanla ayaqlaşmaq, sənəti dəyişmək və camiyyatda layiqli yer tutmaq üçün ömürboyu oxu-

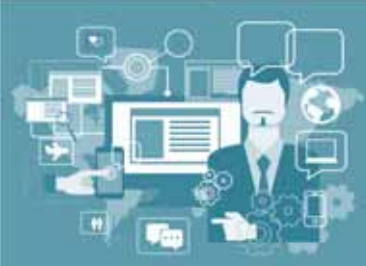

maq imkanı qazanıb. Uşaqlar kompüter proqramları və telekommunikasiyalar vasitəsilə evdə təhsil ala bilir. Bununla əlaqədar tədris prosesində təlimin formaları dəyişib və təlimin tərbiyəvi aspektləri ilə bağlı problemlər yaranır.

Comiyyotin informasiyalaşdırılması prosesi comiyyotin hor bir üzvünə öz tələbatına uyğun informasiya almaq imkanı verir.

Kitab çapı iki dəfə ixtira olunub: Çində və orta əsrlərdə Avropada. Bəzi mənbələrə görə, Çində bu ixtira 581-ci ildə baş verib, ancaq Çin mənbələri bunun 936 və 993-cü illər arasında baş verdiyini qeyd edirlər. Dəqiq tarixi məlum olan ilk mətn isə 868-ci ildə çap olunmuş və buddizmin əsas cərəyanlarından birinin təməl mətni "Almaz

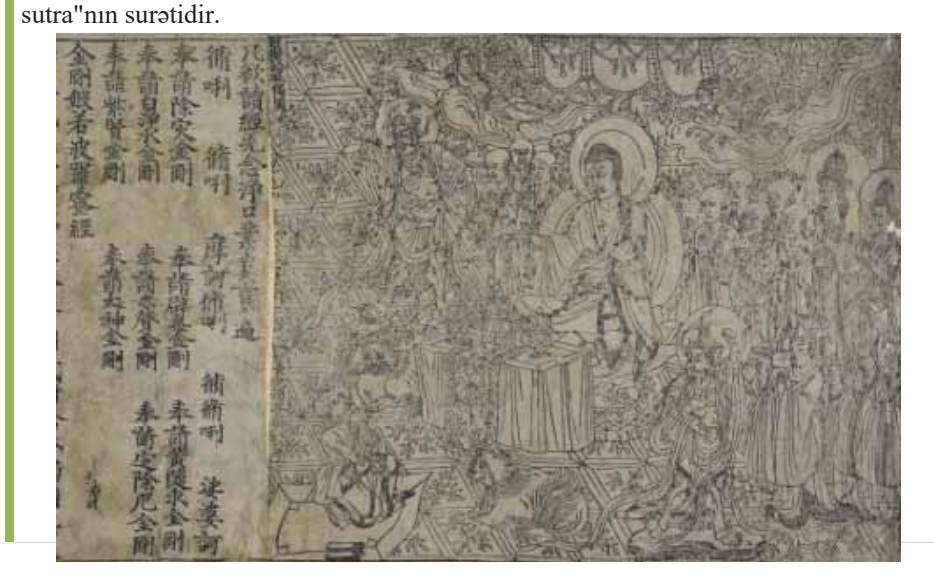

### **ARAŞDIRAQ – Öyrənək**

- 1. Informasiya cəmiyyəti bəşəriyyətə yeni imkanlar verir, ancaq yeni problemlər də yaradır. Bunlardan dövlət və kütləvi informasiya vasitələrinin qarşılıqlı əlaqəsi, fərdi məlumatların qorunması, iqtisadi təhlükəsizlik, müəllif hüquqlarının qorunması və başqa problemləri göstərmək olar. Bu problemlərdən birini seçin və onun mahiyyəti haqqında araşdırma aparın. Problemin həlli ilə bağlı fikirlərinizi bildirin.
- 2. Dövlət Statistika Komitəsinin saytından (www.stat.gov.az) istifadə etməklə Azərbaycanda əhalinin məşğulluğu ilə bağlı son 10 ilin statistik göstəricilərini araşdırın; hazırda əhalinin neçə faizi aqrar, neçə faizi sənaye, neçə faizi xidmət sahəsində çalışır? İnformasiya sahəsinə aid fəaliyyət növlərini müəyyən edin; son 10 ildə bu fəaliyyət növü ilə məşğul olan əhalinin artım dinamikası necədir?

- 1. Bəşər tarixində hansı informasiya inqilabları olmuşdur?
- 2. Informasiya cəmiyyətini xarakterizə edən cəhətlər hansılardır?
- 3. Yasadığımız cəmiyyət informasiya cəmiyyəti adlandırıla bilərmi?

#### **INFORMASIYA MODONIYYOTI**  $6.2$

Saxsi madaniyyat dedikda, adatan, konkret insanın malik olduğu sosial ahamiyyatli bilik va vardişlar toplusu nəzərdə tutulur. İnsanın mədəniyyətini müayyan edan amillar bunlardır:

- 1) biliklər, bacarıqlar, peşə vərdişləri;
- 2) intellektual, estetik və əxlaqi inkişaf səviyyəsi;
- 3) başqa insanlarla qarşılıqlı ünsiyyət üsulları və formaları.

Bu o deməkdir ki, insan öz əqli qabiliyyətini nə qədər çox inkişaf etdirirsə, nə qədər düşünürsə, onun fərdi mədəniyyəti də bir o qədər yüksəlir. Ona görə də incasanat va ya elmla maşğul olan insan ilə fiziki əməklə məşğul olan insanın mədəniyyət səviyyəsinə qoyulan tələblər eyni olmur.

 $\bullet$  Informasiya-kommunikasiya texnologiyalarından istifadə edə bilməyən insanı mədəni saymaq olarmı?

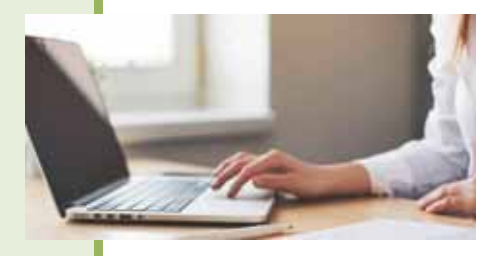

#### **FƏALİYYƏT**

İKT sahəsində bilik və bacarıqlarınızın səviyyəsinə dair özünüzün verdiyiniz qiyməti əks etdirən aşağıdakı cədvəli doldurun.

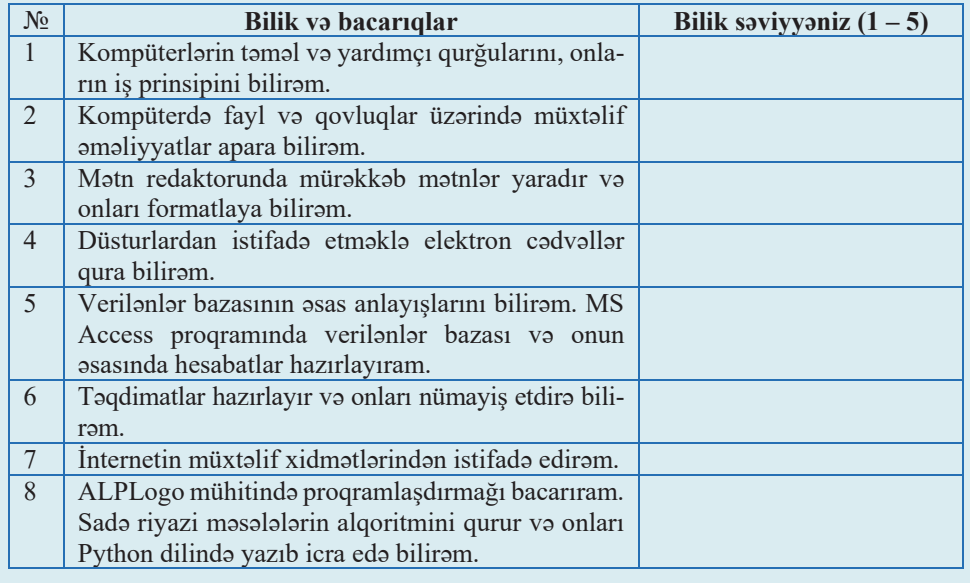

- Göstərilən istiqamətlər üzrə ümumi bilik səviyyənizi neçə balla qiymətləndirirsiniz?  $-$ Müasir insanın İKT sahəsində daha nələri bilməsini vaçib hesab edirsiniz?

İnformasiya cəmiyyətinə keçidlə əlaqədar olaraq insanın ümumi mədəniyyətinə daha bir kategoriya – *informasiya mədəniyyəti* də əlavə edilir. **İnformasiya mədə**niyyəti informasiya ilə məqsədyönlu islənilməsi və onun əldə olunması, emalı və ötürülməsi üçün kompüter texnologiyasından, çağdaş texniki vasitə və metodlardan istifadə edilməsi bacarığının olmasını nəzərdə tutur. Başqa sözlə, insanın informasiya mədəniyyətinin əsas göstəriciləri bunlardır:

- telefondan tutmus fərdi kompüterlərə və kompüter şəbəkələrinədək müxtəlif texniki qurğulardan istifadə etmək vərdisləri;
- informasiya texnologiyalarını mənimsəmək bacarığı (məsələn: ofis proqramlarını, qrafik redaktorları və s.-ni bilmək);
- istər dövri mətbuatdan, istərsə də elektron vasitələrin köməyi ilə informasiya almaq bacarığı (məsələn: hər hansı qəzet, yaxud jurnalın saytını açıb oxu $maq$ );
- informasiyanın anlaşıqlı şəkildə təqdimatı və ondan səmərəli istifadə etmək bacarığı;
- informasiyanın emalının müxtəlif üsullarını bilmək;
- müxtəlif növ informasiya ilə işləmək bacarığı.

Ölkəmizdə informasiya mədəniyyətinin ən vacıb göstəricilərindən biri də insanların ingilis dilini necə bilmələridir. Bu gün informasiya texnologiyalarını müəyyən edən proqram məhsullarının, demək olar ki, hamısı ingilis dilində təqdim olunur. Qlobal informasiya resurslarından istifadə interfeysləri bu dildə yaradılır. Elmin, texnologiyaların və biznesin əksər sahələrində də ingilis dili hakim mövqe tutur.

Qeyd olunduğu kimi, informasiya cəmiyyətinin hər bir üzvü kompüter vərdişlərinə, onun köməyi ilə müxtəlif sənədlər yaratmaq bacarığına, proqramların əsas

sinifləri haqqında təsəvvürlərə və çalışdığı sahədə dərin biliklərə malik olmalıdır. Belə bilik və vərdislərə bəzən kompüter savadlılığı deyilir. Başqa insanlarla əlaqə qurmaq üçün kommunikasiya vasitələrindən lazımi səviyyədə istifadə edə bilmək vacib keyfiyyət hesab olunur. Bura elektron yazışma vasitələrindən istifadə, informasiya sistemlərində lazım olan məlumatları əldə etmək, hüquqi və etik normaları (qaydaları) bilmək və onlara əməl etmək aiddir.

Dünyada kompüter savadlılığını təsdiq edən standartlar mövcuddur ki, onların içərisində **ECDL sertifikatı** (European Computer Driving Licence – Avropa kompüter hüququ) daha geniş yayılmışdır. Avropa və ABŞ-da standart kimi qəbul olunan ECDL sertifikatı onu alan şəxsin

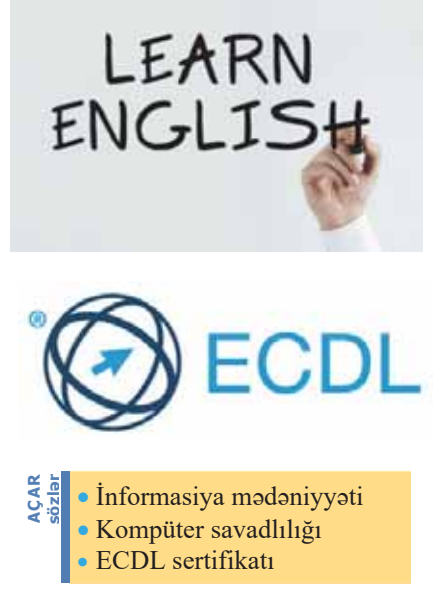

informasiya texnologiyalarının əsas konsepsiyaları ilə tanış olduğunu, fərdi kompüterdən və əsas tətbiqi proqramlardan istifadə edə bildiyini təsdiqləyir.

ECDL tadris planı "Təməl modullar", "Aralıq modullar" və "Qabaqcıl modullar" kimi üç kateqoriyaya bölünür:

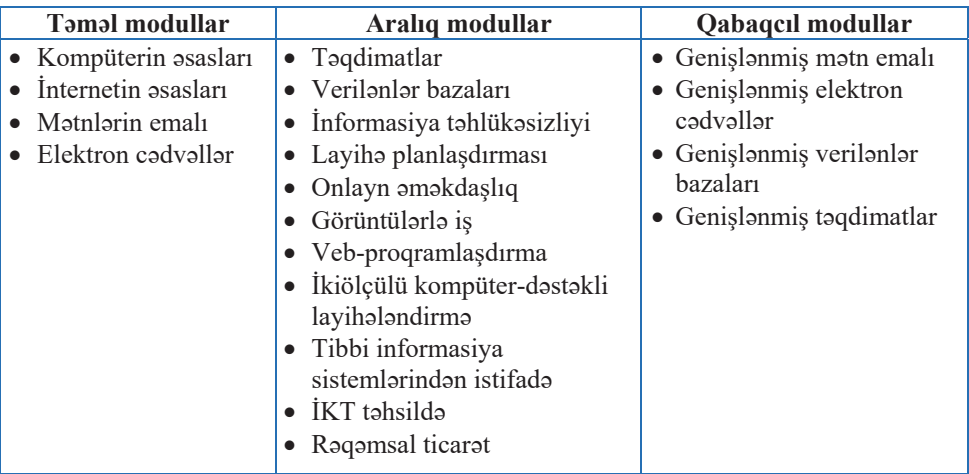

ECDL sertifikatlaşması test mərkəzlərində aparılır. Bu mərkəzlər orta və ali məktəblərdə, tədris mərkəzlərində, kadr hazırlığı mərkəzlərində və digər müəssisələrdə yaradıla bilər. Test mərkəzləri test imtahanlarını keçirərək beynəlxalq sertifikatlar vermək səlahiyyətinə malikdir. Bir çox ölkələrdə dövlət qulluğuna işə qəbul zamanı ECDL sertifikatının olması məcburidir. Beynəlxalq qurumlar da ECDL sertifikatlarına xüsusi önəm verir.

### ARAŞDIRAQ - Öyrənək

- 1. İnternetdən ECDL sertifikatları haqqında əlavə məlumat toplayın. Hansı ölkələrdə bu sertifikat kompüter savadlılığını göstərən əsas sənəd hesab olunur? İnformatika kursunda ECDL tədris planına daxil olan modulların hansılarını öyrənmisiniz?
- 2. Siz bu günün gəncləri kimi 50 il bundan sonrakı cəmiyyəti necə təsəvvür edirsiniz? Bu sual üzərində düşünün və fikirlərinizi hər hansı formada təqdim edin.

- 1. "İnformasiya mədəniyyəti" anlayışını izah edin.
- 2. Kompüter savadlılığı insanda hansı bilik və vərdislərin olmasını tələb edir?
- 3. ECDL nadir?
- 4. Sizco, informasiya comiyyotindo "modoni insan" daha nolori bilmolidir?

#### **INTERNETDƏ ÜNSİYYƏT. ŞƏBƏKƏ ETİKASI**  $6.3$

Internet şəbəkəsində istifadəçilərə müəyyən informasiya xidməti göstərən vasitələr **İnternet**  $x$ **idmətləri** adlandırılır. Bu xidmətləri iki qrupa bölmək olar: **kommunikasiya xidmətləri** və informasiya xidmətləri.

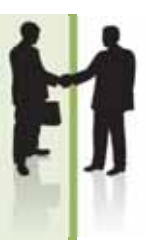

- $\bullet$  Internetin hansi kommunikasiya xidmətləri var?
- Elektron poct hansı xidmət növünə aiddir?

#### **FƏALİYYƏT**

Internetdə ünsiyyətin həm müsbət, həm də mənfi tərəfləri var. Bu barədə öz fikirlərinizi cədvəlin müvafiq xanalarında qeyd edin.

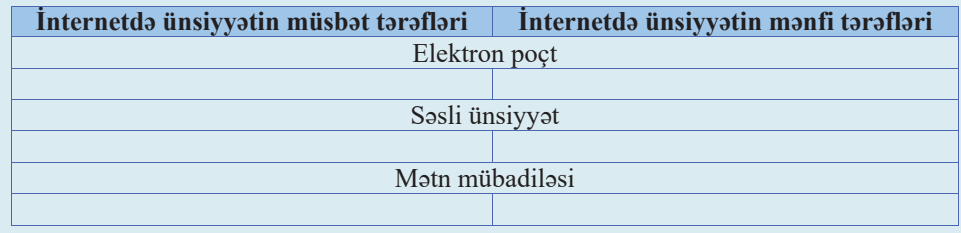

Bəzən hər hansı problemi operativ olaraq dialoq prosesində müzakirə etmək zərurəti yaranır. Belə hallarda **onlayn** (ingiliscə: on-line – xətdə) adlandırılan real zaman rejimində ünsiyyət texnologiyasından istifadə olunur.

#### **nümunə**

Telefonla ünsiyyət həmişə **onlayn** rejimində baş verir.

Telegram göndərərkən siz blankı **oflayn** rejimində doldurursunuz, sonra telegrafçı **onlayn** rejimində teleqramı rabitə xətti ilə ötürür; sonra isə teleqramın ünvanlandığı səxs onu **oflavn** rejimində oxuyur.

Onlayn rejim informasiyanın ötürülməsi üçün maksimal operativliyin tələb edildiyi hallarda, məsələn, birjalarda, bank işlərində çox tətbiq olunur. Bu üsuldan kütləvi informasiya vasitələri interaktiv sorğular, "canlı" dialoqlar zamanı geniş istifadə edir.

Adi istifadəcilər də ünsiyyət üçün onlayn xidmətlərdən yararlana bilərlər. Son zamanlar internet istifadaçiləri arasında mətn şəklində replikalar mübadiləsi geniş yayılıb. Real zaman rejimində belə söhbətlərin aparılmasını təmin edən sistemlər "gap otaqları" adlanır. Gaplarda

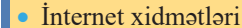

- Kommunikasiya xidmətləri
- $\bullet$  Informasiya xidmətləri
- $\bullet$  Onlayn

**AÇAR**<br>sözlər

- $\bullet$  Oflayn
- $\bullet$  Gap
- Səbəkə etikası

həmsöhbətlərdən birinin kompüterində yığılmış mətn eyni zamanda başqasının da ekranında görünür.

İnternetdə danışıq və ya səs siqnallarını ötürmək üçün **İnternet-telefoniya** texnologiyasından istifadə olunur. Danışıq zamanı səs siqnalları sıxılıb kodlaşdırılaraq Verilənlər paketinə çevrilir. Sonra bu paketlər İnternet vasitəsilə əks tərəfə göndərilir. Adresata çatan paketlər dekodlaşdırılaraq yenidən səs siqnalına çevrilir. İnternettelefoniyada danışıq haqqı adi telefon rabitəsi ilə müqayisədə bir neçə dəfə aşağıdır (xüsusən beynəlxalq danışıqlar üçün).

İctimai yerlərdə davranış qaydalarını uşaqlıqdan öyrədirlər. Virtual ünsiyyət gercək həyatda bas verən ünsiyyətdən fərqlənir. Həmsöhbətləriniz sizi görmürlər, onlar nə sizin üstünlüklərinizi, nə də çatışmazlıqlarınızı bilirlər, heç kəsi sizin ictimai mövgeyiniz maraqlandırmır. Bəzən virtual ünsiyyət zamanı həmsöhbətlərdən kimsə

Tarixdə ilk birbasa (canlı) efir 1936-cı il avqustun 1-dən 16-dək Berlində keçirilən XI Yay Olimpiya Oyunlarının açılış mərasiminin translyasiyası olub.

Tarix

öz davranışına görə heç bir cəza almayacağını bilərək başqalarını təhqir edə, özündən çıxara, yaxud, sadəcə, zəhləsini tökə bilər. Buna görə də şəbəkədə iş zamanı ümumi qəbul olunmuş müayyan qaydalara - ünsiyyət etikasına riayət etmək lazımdır. Hər bir şəbəkə ünsiyyət üsulunun öz etik qaydaları var.

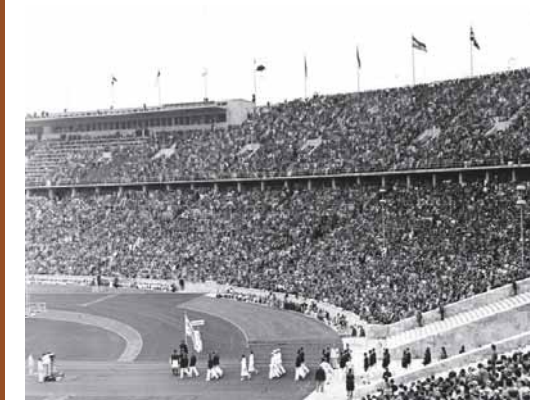

Elektron poct vasitosilo yazışma məktublaşanlar arasında münasibətdən asılı olaraq işgüzar, yaxud *şəxsi* ola bilər. Şəxsi məktublara etika baxımından ciddi tələblər qoyulmur. Yaxın dostunuza yazdığınız istər adi, istərsə də elektron məktubda özünüz ücün məqbul olan istənilən sözdən istifadə edə bilərsiniz. Şəxsi yazışmada məktubun üslubu və ifadə tərzi məktublasan insanların tanışlıq səviyyəsindən asılı olur.

Adi isgüzar yazısmalarda qəbul olunmus "qızıl" qaydalar isə bunlardır:

- Yalnız məğzini verməklə fikirlərinizi qısaca ifadə edin.
- Savadlı yazın.
- Başqalarından nəzakət tələb edirsinizsə, özünüz də nəzakətli olun.
- Aldığınız məktubun cavabını gecikdirməyin.
- Ümumi ifadələrlə "canınızı qurtarmayın". Deməyə sözünüz yoxdursa, bunu nəzakətlə bildirib yazısmaya son qoyun.

Elektron yazışmalarda bu göstərilənlərə aşağıdakı qaydalar da əlavə olunmalıdır:

- Məktubun mövzusunu göstərin. İstifadəçilərin çoxu virusların qorxusundan mövzusu olmayan, yaxud mövzusu şübhəli olan məktubları oxumadan uzaqlaşdırırlar.
- Elan etdiyiniz mövzuya uyğun fikirlər yazın.
- Məktubunuzun sonunda kimliyinizi bildirin.
- Qabaqcadan arxivləşdirmədən irihəcmli fayllar göndərməyin.
- · Əgər məktubunuzda adresatların hamısı üçün mühüm və faydalı informasiya yoxdursa, onu bir neçə ünvana "səpələməyin". Sizin ünvanınızı arzuolunmaz adresat kimi "qara siyahı"ya sala bilərlər.

Gənclər arasında çox geniş yayılmış **gap xidməti** ən demokratik şəbəkə ünsiyyət üsulu olsa da, orada da müəyyən qaydalara əməl etmək məsləhətdir:

- Istirakçıların əksəriyyətinin ünsiyyətdə olduğu dildən istifadə edin. Bu həm xarici dillərə, həm də slengə aiddir.
- Özünüzü ağıllı göstərməyə çalışmayın. Bu, həmsöhbətinizi sizin əleyhinizə çevirə bilər. Məlumatları sadə və aydın şəkildə göndərin.
- Hər hansı səbəbdən həmsöhbətləriniz sizi qane etmirlərsə, gapdan uzaqlassanız, daha yaxşı olar.
- Müəyyən mövzu üzrə ixtisaslaşan gap-serverdəsinizsə, söhbətin mövzusundan kənara çıxmayın. Sözün həqiqi mənasında gap etmək istəyənlər üçün xüsusi serverlər mövcuddur.
- Qeyri-normativ leksikadan istifadə etməyin. Gapların əksəriyyəti izlənilir: etikanı pozan "ağzıyavalar" serverdən uzaqlaşdırılır.

Daha bir neca qayda:

- Qondarma addan (ingiliscə: nik) istifadə edin, çünki gaplar qeyri-rəsmi ünsiyyət üçündür. Bu növ ünsiyyətdən tez-tez istifadə edirsinizsə, qondarma adınızı dəyişməyin.
- Gapa daxil olanda salamlaşın.
- Replikanıza cavab verilmirsə, onu bir neçə dəfə təkrarlamayın, çünki sizin haqqınızda hövsələsiz, yaxud zəhlətökən həmsöhbət təəssüratı yarana bilər. Cavab almaq üçün bir qədər gözləyin – o gecikə də bilər.

### $\overline{ARASDIRAQ} - \overline{O}$  **byranak**

Nümunə üçün bir neçə elektron məktub götürün. Onların məzmununu yazışma etikası baxımından təhlil edin. Çatışmazlıqları və düzgün məqamları qeyd edin.

- 1. Şəbəkədə davranış normaları nəyə lazımdır?
- 2. Elektron yazışmalarda hansı qaydalara əməl olunmalıdır?
- 3. Gapda həmsöhbətlərlə necə davranmaq lazımdır?
- 4. İnternet-telefoniyanın ənənəvi telefon rabitəsindən hansı üstünlükləri var?

## **6.4 TELEKONFRANS**

- "Konfrans" no demokdir?
- "Telekonfrans" sözündə "tele" hissəciyi nəyi bildirir?

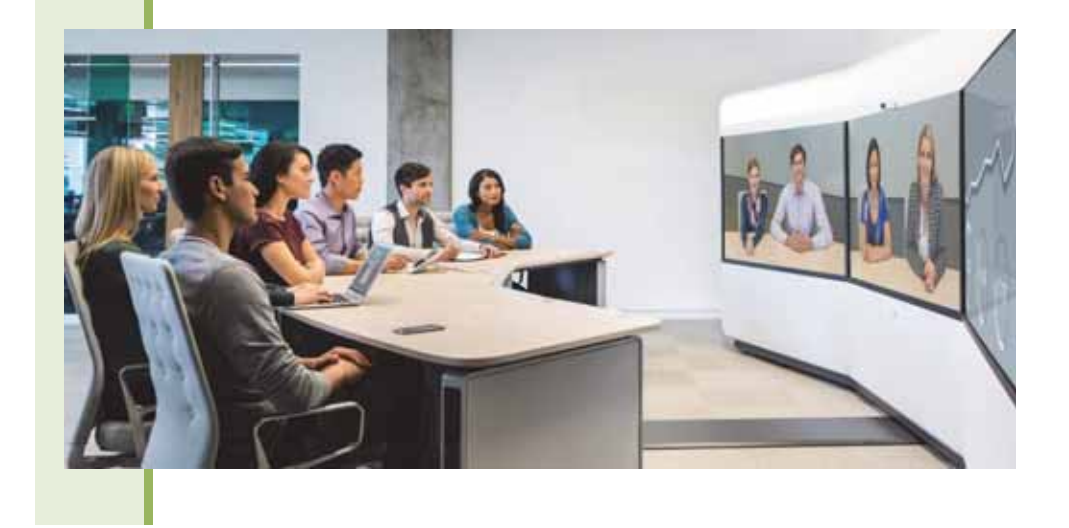

Internetin genis yayılmış kommunikasiya xidmətlərindən biri də telekonfrans rabitəsidir. Telekonfrans səbəkə istifadəciləri arasında müəyyən mövzu üzrə mütəsəkkil informasiya mübadiləsidir. Elm və texnikanın müxtəlif sahələrə genis integrasiyasını nəzərdə tutan müasir dövrümüzdə bu telekommunikasiya ünsiyyət növü xüsusilə aktualdır. Telekonfranslar üçün nə coğrafi, nə də dil sərhədləri var. Telekonfransda mühüm rolu aparıcı oynayır. İştirakçıların dəvət edilməsi, ünsiyyət dilinin seçilməsi, müzakirələrin idarəolunması və onlara yekun vurulması kimi təşkilati işlər aparıcıya həvalə edilir. Konfrans iştirakçılarının tərkibinə və sayına, eləcə də onun müddətinə hec bir məhdudiyyət qoyulmur, müzakirələr yarım il də çəkə bilər. Öz məruzəsini, yaxud məlumatını təqdim edən iştirakçı ayrıca bir adresata deyil, konfransın bütün iştirakçılarına müraciət edir. Adətən, telekommunikasiya şəbəkəsində eyni vaxtda müxtəlif mövzularda çoxlu sayda konfranslar keçirilir və istifadəçi onların

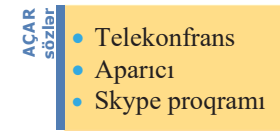

istanilan birinda iştirak eda bilar.

İnternet üzərindən telekonfranslar təşkil etmək üçün çox sayda proqramlar vardır. Onların içərisində Microsoft Teams, Zoom, Google Hangouts, Skype, GoToMeeting, TrueConf kimi programlar daha populyardır.

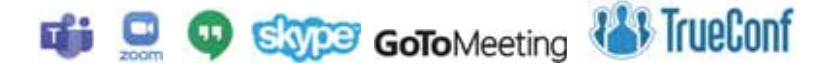

Skype ("skayp" kimi talaffüz edilir) kompüterlər arasında internet vasitəsilə mətn, səs və video əlaqəni təmin edən proqram təminatıdır. İlk versiyası 2003-cü ildə Estoniyada Priit Kasesalu və Jaan Tallinn tərəfindən işlənib hazırlanıb, hazırda Microsoft sirkatina maxsus Skype Technologies tarafindan inkisaf etdirilir. Skype proqramından IP-telefoniyada geniş istifadə olunur. İstifadəçilər istər səsli, istərsə də görüntülü və mətn danışıqlarına görə heç bir ödəniş etmirlər.

#### ADDIM- ADDIM 1

#### Skype programının internetdən endirilməsi və quraşdırılması

- 1. www.skype.com saytina daxil olun.
- Downloads menyu bondini açın.  $2.$
- İsladiyiniz gurğunun növünü (Computer) seçin va Get Skype for Windows  $3<sub>1</sub>$ düyməsini çıqqıldadın. SkypeSetup.exe quraşdırma faylı kompüterinizin Downloads qovluğuna köçürüləcək.
- $4.$ Həmin faylı qoşa çıqqıldadaraq quraşdırma proqramını başladın. Aşağıdakı dialoq poncorosi açılacaq.

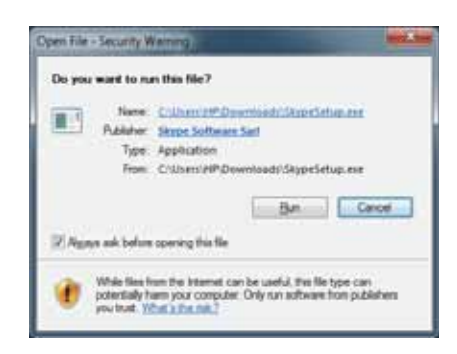

- 5. Run (Çalışdır) düyməsini çıqqıldadan kimi quraşdırma ekranı açılacaq.
- 6. Sorğuları cavablandırdıqdan sonra müəyyən proses gedəcək və sonda quraşdırmanın uğurla başa çatdığı bildiriləcək.

Telekonfrans ünsiyyətində də müəyyən etik qaydalar vardır. Bu qaydaların bəziləri həm dostcasına söhbətlər, həm işgüzar ünsiyyət, həm də elmi polemikalar üçün məqbuldur:

- · Fikirləriniz üst-üstə düşməsə də, başqalarının fikirlərinə hörmətlə yanasın.
- · Səhvlərinizi etiraf etməyi bacarın.
- · Fikirlərinizi təsdiq etmək üçün dəlil-sübutlara əsaslanın.
- · Manasız danışıqları vaxtında kasmayi bacarın.

Telekonfranslarda insanlar müəyyən bir mövzunu müzakirə etməyə yığışdığından yuxarıda sadalanan qaydalarla yanaşı, onlara başqa normalar da xasdır:

- Məlumatlar qısa olmalıdır.
- · Söylənilən fikirlər problemin mahiyyətinə uyğun olmalıdır.
- Məlumatlar bütün həmsöhbətlərə ünvanlanmalıdır.
- Özünü reklam yolverilməzdir.
- İrqçi xarakterli fikirlər, təhqirlər və nəzakətsiz qeydlər qadağandır.

Skype proqramında konfrans yaratmaq çox asandır və bunu bir neçə yolla etmək olar. Bunun bir yolu <Ctrl> klavişini basıb saxlamaqla əlaqələr siyahısından həmsöhbətləri secmək və sonra alətlər panelində Conference düyməsini cıqqıldatmagdır. Həmsöhbətlər çağırısa cavab verdikdən sonra onlar konfransa əlavə olunacaglar. İkinci yol isə belədir: əgər siz kiminləsə söhbət edirsinizsə və bu söhbətə başqasını da əlavə etmək istəyirsinizsə, siçanın göstəricisini həmin insanın adının üzərinə aparıb sağ düyməni basırsınız və lnvite to conference (Konfransa davat et) bandini secirsiniz.

Diggət! Konfransa yeni istirakçıları yalnız onun sahibi, yəni konfransı basladan səxs əlavə edə bilər.

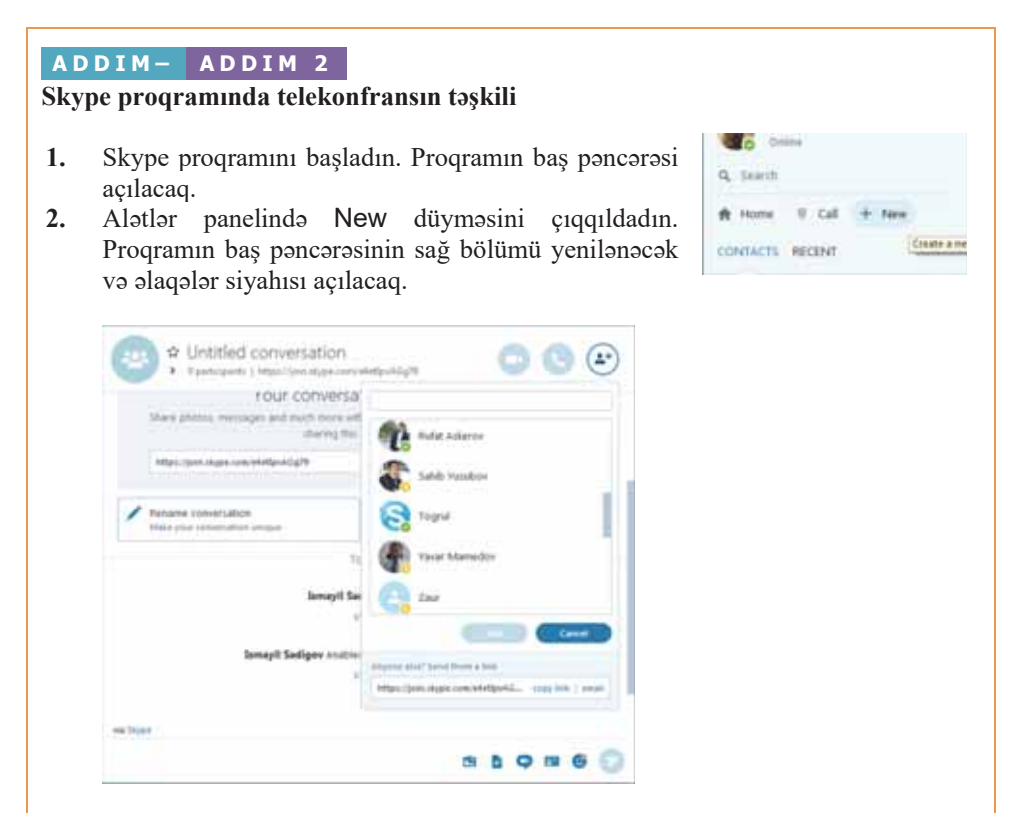

- 3. Olagələr siyahısından söhbətə (konfransa) dəvət etmək istədiyiniz səxsləri secin və Add düyməsini çıqqıldatmaqla onları söhbətə əlavə edin.
- 4. Siyahını qapadın və Untitled conversation (Adsız söhbət) sahəsini çıqqıldadıb söhbətinizin adını (mövzusunu) daxil edin.

5. Video call düyməsini çıqqıldadın. Bir neçə saniyədən sonra dəvət etdiyiniz şəxslər söhbətə qoşulacaq.

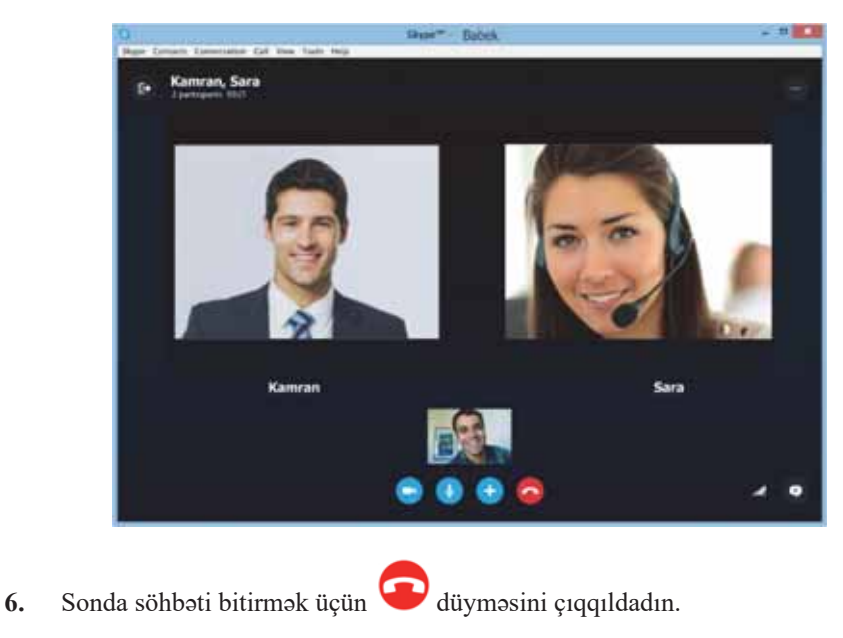

### **ARAŞDIRAQ** - Öyrənək

Skype proqramının əlavə imkanları haqqında məlumat toplayın (məsələn: söhbət edəedə faylı necə göndərməli). Sonra bir dostunuza bu proqram vasitəsilə zəng edin. Onunla söhbət gedişində başqa bir yoldaşınızı da bu söhbətə dəvət edin. Telekonfransda ən çoxu neçə nəfər iştirak edə bilər?

- 1. Telekonfrans hansı internet xidməti növünə aiddir?
- 2. Telekonfransların hansı üstünlükləri var?
- 3. Aparıcının vəzifəsi nədən ibarətdir?
- 4. Telekonfrans iştirakçılarının sayı nə qədər ola bilər?
- 5. Telekonfranslarda davranış qaydalarının hansı özəllikləri var?

## **6.5 ELEKTRON HÖKUMƏT**

Yaşadığımız dövrdə ölkələrdə demokratiya səviyyəsinin göstəricilərindən biri də "elektron hökumət"in formalaşdırılması hesab edilir. "Elektron hökumət" müasir informasiya texnologiyalarından istifadə etməklə dövlət qurumları tərəfindən ölkə və xarici vətəndaşlara, hüquqi və fiziki şəxslərə informasiya və e-xidmətlərin göstərilməsinə şərait yaradır. Yaradılan yeni imkanların asas maqsadi xidmətlərin göstərilməsi üçün dövlət qulluqçuları və vətəndaşlar arasında olan "məsafəni" mümkün qədər qısaltmaq, bu münasibətləri asanlaşdırmaq və şəffaflaşdırmaqdır. Bu məqsədə nail olmaq üçün dövlət orqanları tərəfindən elektron xidmətlərin geniş tətbiqi, onların sayının və keyfiyyətin artırılması, vətəndaşların xidmətlərdən məmnunluğunun yüksəldilməsi vacibdir

- Saxsiyyat vasiqanizi haradan almısınız?
- $\bullet$  Manzilinizin kommunal borclarını harada ödəvirsiniz?

#### **F**ƏALİYYƏT

- 1. "Elektron hökumət portalı"na daxil olun (e-gov.az).
- 2. Elektron hökumət menyusundan Ümumi məlumat bəndini seçin və portal haqqında ümumi məlumatla tanıs olun.

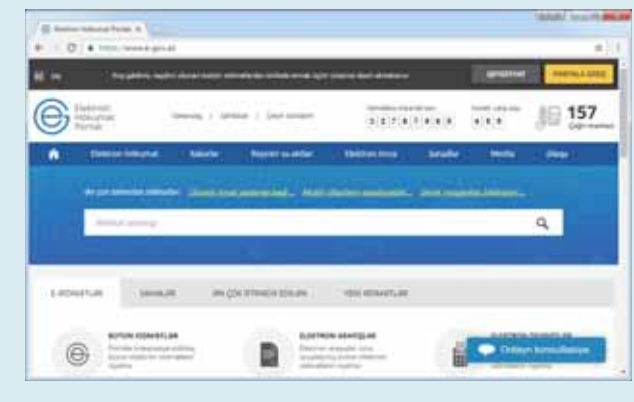

- Portalda nə qədər təsdiq olunmuş xidmət var?
- $-$ Neçə dövlət qurumu bu portal vasitəsilə öz xidmətlərini təklif edir?

**Elektron hökumət** (və ya **elektron dövlət**) dedikdə informasiyanın elektron emal, ötürmə və yayılma vasitələri əsasında dövlət idarəetməsinin təşkili, hakimiyyə-

Elektron hökumat Elektron dövlət ASAN xidmat **AÇAR**<br>sözlər

tin bütün qollarındakı dövlət orqanlarının xidmətlərinin elektron vasitələrlə vətəndasların bütün kateqoriyalarına (pensiyaçılara, fəhlələrə, iş adamlarına, dövlət qulluqçularına və b.) təqdim olunması, həmin vasitələrlə vətəndaşların dövlət orqanlarının işi haqqında məlumatlandırılması nəzərdə tutulur. Bəzi ölkələrdə (o cümlədən Azərbaycanda) bu anlayış faktik olaraq hakimiyyətin vətəndaş cəmiyyəti ilə elektron mühitdə qarşılıqlı əlaqəsi kimi basa düşülür. Oərb ölkələrində (ilk növbədə, ABS və Böyük Britaniyada) isə ona, ümumiyyətlə, dövlətin fəaliyyətinin effektivliyini yüksəltməyə yönəlmis konsepsiya kimi baxılır. Elektron hökumət (e-hökumət) dövlət informasiyasına vətəndaşların sərbəst çıxışının olmasını, dövlət orqanlarının kağızsız kargüzarlığa keçirilməsini, bütün dövlət orqanlarında illik effektli iş göstəricilərinin qurulmasını və onların həm parlament, həm də vətəndaşlar tərəfindən müntəzəm yoxlanmasını, dövlət qulluqçularını identifikasiya etmək üçün dövlət orqanlarında plastik kartların tətbiqini və bu kimi başqa işlərin gerçəkləşdirilməsini nəzərdə tutur.

Elektron hökumət daxilində münasibətlərin üç modeli vardır:

- $G2C$  (government-to-citizen) hökumət və vətəndaşların qarşılıqlı əlaqəsi.
- $G2B$  (government-to-business) hökumət və biznesin (özəl şirkətlərin) qarşılıqlı əlaqəsi.
- G2G (government-to-government) hökumətin müxtəlif qollarının, hökumətin dövlət qulluqçuları ilə qarşılıqlı əlaqəsi.

Vətəndasların və biznes strukturlarının dövlət orqanları ilə qarsılıqlı əlaqəsini asanlaşdırmaq və ictimai sektorun effektivliyini yaxşılaşdırmaq üçün e-hökumətdə internet texnologiyasından istifadə olunur.

Ölkəmizdə elektron hökumətin formalaşdırılması beynəlxalq təcrübəyə əsaslanır və Azərbaycan Respublikası Prezidentinin "Azərbaycan Respublikasında rabitə və informasiya texnologiyalarının inkişafı üzrə 2010-2012-ci illər üçün Dövlət Proqramının (Elektron Azərbaycan)" təsdiq edilməsi haqqında sərəncamı, "Dövlət orqanlarının elektron xidmətlər göstərməsinin təşkili sahəsində bəzi tədbirlər haqqında" 23 may 2011-ci il tarixli fərmanı və digər normativ-hüquqi aktlar çərçivəsində həyata keçirilir.

İngilscə "e-government" anlayışına "elektron dövlət" anlayışı daha çox uyğun gəlir, ancaq Azərbaycanda "elektron hökumət" anlayısına üstünlük verilir. Doğrudur, belə tərcümə yolveriləndir, ancaq "elektron hökumət" anlayışı məsələnin mahiyyətini tam ahata etmir. Bela ki, müasir beynalxalq hüquqi sanadlarda "government" termini bütövlükdə dövləti göstərmək üçün istifadə edilir.

### $ADDIM - ADDIM 1$

### "Elektron hökum**ət portalı"nda qevdiyyat**

- 1. "Elektron hökumət portalı"na daxil olun (e-gov.az).
- 2. Qeydiyyat düyməsini çıqqıldadın. İstifadəçi qaydaları səhifəsi açılacaq.
- 3. Qaydalarla tanış olub uyğun sahəni qeyd edin və Davam et düyməsini çıqqıldadın. Şəxsiyyət vəsiqəsinin doğruluğu səhifəsi açılacaq.

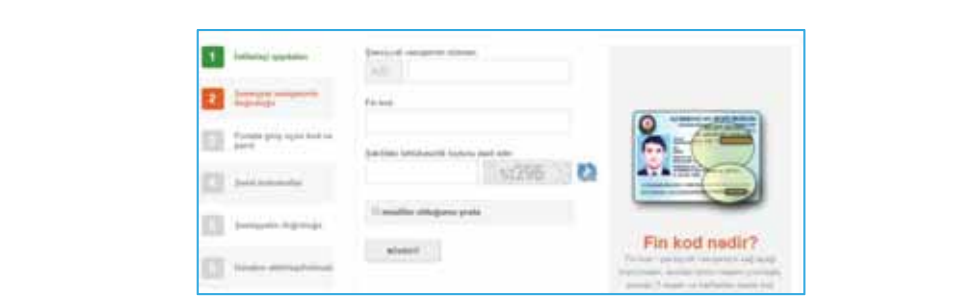

- Şəxsiyyət vəsiqənizin tələb olunan məlumatlarını daxil edin və Növbəti düyməsini 4. çıqqıldadın. Portala giriş üçün kod və parol səhifəsi açılacaq.
- Sistemə giriş üçün tələb olunacaq istifadəçi adınızı və parolunuzu daxil edin və  $5<sub>1</sub>$ Növbəti düyməsini çıqqıldadın. Şəxsiyyət vəsiqənizin məlumatlarının əks olunduğu Şəxsi məlumatlar səhifəsi açılacaq.
- Əlavə tələb olunan məlumatları daxil edin və Növbəti düyməsini çıqqıldadın. 6. Şəxsiyyətin doğruluğu səhifəsi açılacaq.

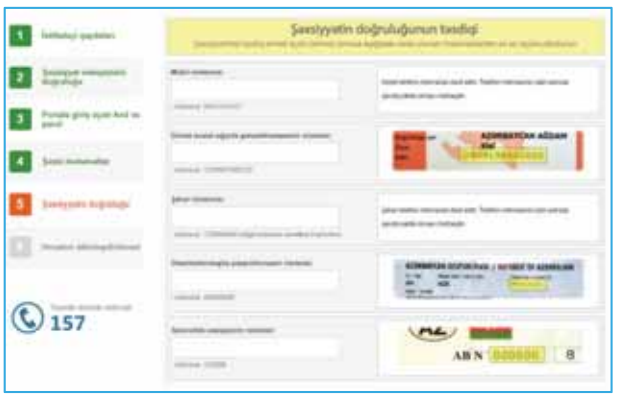

- 7. Tələb olunan məlumatlardan ən azı üçünü düzgün daxil edin və Növbəti düyməsini çıqqıldadın. Hesabın aktivləşdirilməsi səhifəsi açılacaq.
- 8. Kodu göndər düyməsini çıqqıldadın. Qeyd etdiyiniz mobil telefon nömrəsinə aktivləsdirmə kodu gələcək. Həmin kodu daxil edin və Təsdiqlə düyməsini çıqqıldadın.
- $9<sub>1</sub>$ Hesabinizin aktivləşdirildiyi haqqında bildiriş çıxacaq.

# Hesabiniz aktivleşdirildi!

### ADDIM- ADDIM 2

#### "Elektron hökumət portalı"nda elektron xidmətlərdən istifadə edilməsi

 $1.$ Portala giriş düyməsini çıqqıldadın və təklif olunan variantlardan sonuncunu secin.

Elektron hökümət sistemi tarafından vatandasa verilmiş istifadaci adı ve sifra la davi pinan

- $2.$ Talab olunan istifadaçi adınızı və parolunuzu daxil edin və Daxil ol düyməsini çıqqıldadın. Yanlışlıq yoxdursa, portalın bütün xidmətləri istifadənizə açılacaq.
- Elektron arayışlar düyməsini çıqqıldadın və açılan siyahıdan Şəxsiyyət vəsiqəsi 3. məlumatları üzrə arayış bandini seçin.
- Daxili İslər Nazirliyinin "Giris-çıxıs və qeydiyyat" İdarələrarası Avtomatlasdırılmış  $\overline{4}$ . Məlumat-Axtarıs Sisteminə (İAMAS) sorğu göndəriləcək və səxsiyyət vəsiqənizin malumatları PDF formatında ekranda aks olunacaq. İndi siz bu arayışı çap edib, yaxud elə bu elektron formada (dövlət organından alınmış rəsmi arayıs kimi) istanilan talab edan guruma tagdim eda bilarsiniz.

Azərbaycan Respublikası Prezidentinin 2012-ci il 13 iyul tarixli 685 nömrəli fərmanına əsasən Azərbaycan Respublikasının Prezidenti yanında Vətəndaşlara Xidmət

və Sosial İnnovasiyalar üzrə Dövlət Agentliyinin tabeliyində "ASAN xidmət" mərkəzləri yaradılmışdır. Bu mərkəzlər dövlət orqanları tərəfindən göstərilən xidmətlərin vahid və əlaqələndirilmiş formada həyata keçirilməsini təmin edən qurum-

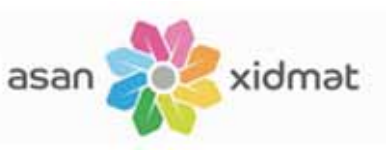

lardır. "ASAN xidmət" mərkəzləri dövlət qulluqçularının fəaliyyətində əhaliyə münasibətdə vətəndas məmnunluğunun təmin olunması istiqamətində yeni yanasmanın formalaşdırılmasına, ölkədə dövlət qulluqçusu-vətəndaş münasibətlərinin keyfiyyətcə yeni müstəviyə keçməsinə xidmət edir. Mərkəzlərin fəaliyyəti operativlik, şəffaflıq, nəzakətlilik, məsuliyyət və rahatlıq prinsipləri əsasında qurulur.

### ARAŞDIRAQ - Öyrənək

- 1. www.e-gov.az portalina daxil olun. Istadiyiniz bir dövlət qurumunu seçin və onun təqdim etdiyi elektron xidmətlərlə tanış olun. Bu haqda təqdimat hazırlayın.
- 2. www.asan.gov.az saytına daxil olun. Təqdim olunan xidmətlərin siyahısı ilə tanıs olun. "ASAN xidmət" mərkəzlərinin yaradılmasında başlıca məqsədlərin nə olduğunu öyrənin. ASAN qısaltmasının açılışı nə deməkdir? Şəxsiyyət vəsiqəsi almaq üçün nə qədər rüsum ödənilməlidir?

- 1. "Elektron hökumət" nə deməkdir?
- 2. Ölkəmizdə "Elektron hökumət" ə keçid prosesi nə vaxtdan başlayıb?
- 3. "Elektron hökumət portalı"nda qeydiyyatdan keçmək üçün hansı məlumatlar tələb olunur?
- 4. "ASAN xidmat" na demakdir?

## **6.6 ELEKTRON TƏHSİL**

Bu gün cəmiyyətin informasiyalaşdırılması kimi, təhsilin də informasiyalaşdırılması sürətli inkişaf dövrünü yaşayır. Doğrudur, müasir məktəblərlə 40-50 il öncəki məktəblər arasında bir sıra bənzərliklər qalmışdır: sinif otaqlarının aksariyyatinda şagirdlar carga ilə aylaşib lövhə qarşısında mühazirə söyləyən muəllimin dediklərini diqqətlə dəftərə köçürürlər. Ancaq elə sinif otaqları da vardır ki, orada dərslər yeni texnologiyalar vasitəsilə tədris olunur. Məktəblər yüksəksürətli internetə qoşulur, şagirdlər ibtidai siniflərdən kompüterdə işləməyi öyrənirlər. Fənlərin tədrisində yeni nəsil tədris vəsaitlərindən – elektron tədris resurslarından istifadə edilir.

- $\bullet$  Hansi fanlarda elektron tadris resurslarından istifada edirsiniz?
- "Elektron dərslik portalı"nda (www.e-ders $lik.edu, az)$  nələr var?

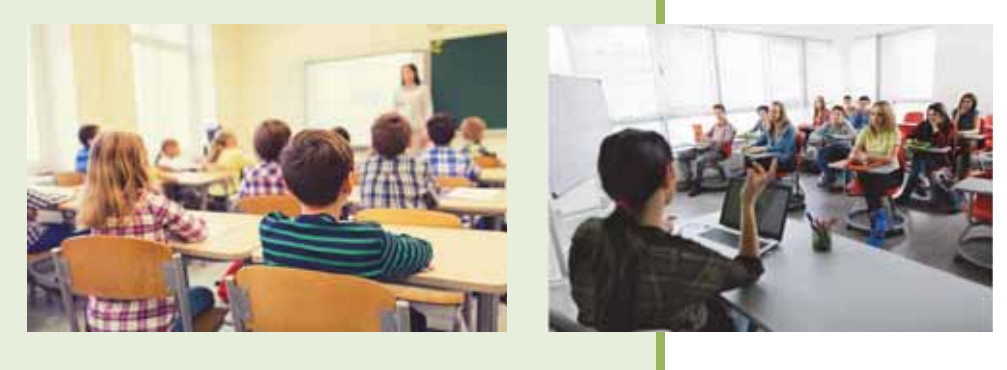

#### **FƏALİYYƏT** 1

Asağıdakı mövzuların məktəbdə öyrəndiyiniz hansı fənnə daha yaxın olduğunu qeyd edin.

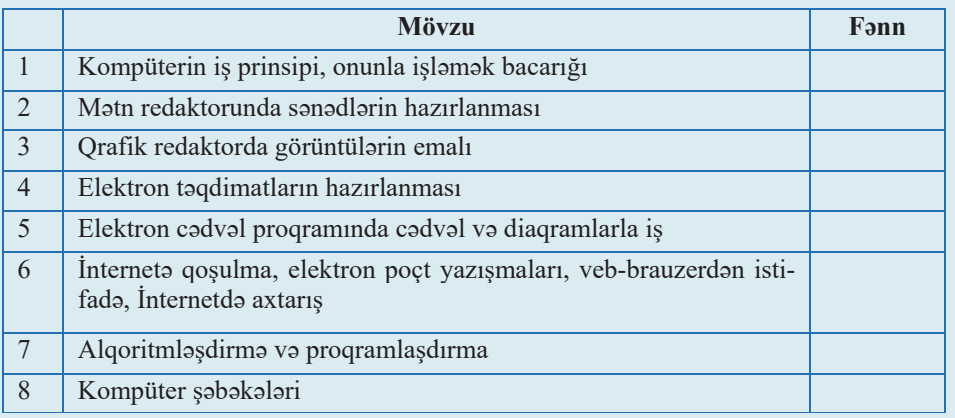

- Verilmiş mövzuları göstərdiyiniz fənn müəlliminiz tədris edə bilərmi?

- Hansı fənnin tədrisində kompüterdən daha çox istifadə edirsiniz?

Müasir dünyanın görünməmiş bir sürətlə dəyişməsi biliklərin daha çevik və ucuz ötürülməsi üsullarının tətbiq olunmasını tələb edir. Günümüzün bu kəskin probleminin həllini mümkün edən vasitələrdən biri elektron təhsil,

- **·** Elektron təhsil  $\bullet$  Fasilesiz tahsil
- Elektron darslik
- Uzaqdan təhsil
- · Maktab idaraetma sistemi
- Oiymətləndirmənin avtomatlasdırılması

yaxud e-təhsildir. Bundan öncəki təhsil sistemlərində kompüterlər tədrisin daha yaxsı, daha səmərəli aparılması üçün yardımcı bir vasitə idi. Ancaq sürətli İnternet şəbəkəsinin meydana çıxması "müstəqil öyrənmə" və "ömürboyu öyrənmə" anlayışlarını ortaya çıxardı.

**AÇAR**<br>sözlər

E-tahsil İnternet, yaxud intranet şəbəkəsi vasitəsilə şəxsin müstəqil öyrənməsi ilə gerçəkləşən, biliyin əldə olunmasında zaman və məkan hüdudlarını tanımayan, ömürboyu öyrənməyə imkan verən bir təhsil sistemidir.

Getdikcə genişlənən e-təhsilin bir sıra xüsusiyyətləri vardır:

- Zaman və məkan məhdudiyyəti yoxdur.
- Öyrənci (şagird, tələbə) mövzunu öyrənənə qədər onun üzərində çalışa bilir.
- Hər kəs öz qavrama qabiliyyətinə uyğun olaraq öyrənə bilir.
- Öyrənci mövzunu başa düşmədiyi halda kommunikasiya vasitələri ilə müəllim və digər öyrəncilərlə əlaqə saxlaya bilər.

E-tahsila elektron darsliklar, tadris xidmatlari va texnologiyaları aiddir. **Elektron** dərsliklər mürəkkəb məhsul olmaqla, müasir texnikanın nailiyyətlərini, fənn sahələri üzrə mövzuları və tədris metodikasını, dizayn və bədii keyfiyyətləri özündə birləşdirir. Doğrudur, kitabla müqayisədə elektron dərsliklər üçün müəyyən proqram-texniki kompleks talab olunur.

Yaşadığımız informasiya cəmiyyətinin dinamik inkişafı üzvlərindən bütün ömrü boyu, fasiləsiz təhsil almasını tələb edir. Bu, insana zamanla ayaqlaşmaq, lazım gəldikdə pesəsini dəyişmək, cəmiyyətdə özünə layiqli yer tutmaq imkanı verir. İqtisadi cəhətdən inkişaf etmiş ölkələr artıq məktəbəqədər və orta məktəb təhsili, pesə təhsili, ixtisasartırma və yenidən hazırlanma sistemi, əlavə təhsil və s. də daxil olmaqla, fasiləsiz təhsil sistemi yaratmağa başlamışlar.

Təhsil sistemi həmisə dövrünün texnologiyalarından yararlanmağa çalısıb. İnformasiya texnologiyalarının inkişafı və internetin yaranması tədris prosesində özündən qabaqkı texnologiyalardan fərqli olaraq görünməmiş imkanlar açmışdır. Telekommunikasiya texnologiyaları və internet şəbəkəsinin resursları yeni tədris tipini – uzaqdan təhsili (distant təhsili) meydana çıxarıb. Uzaqdan təhsilin subyekti, yəni öyrənci (sagird, tələbə və s.) pedaqoqdan, tədris vasitələrindən və təhsil resurslarından uzaqda olur. Bu təhsil növü üçün də tədris prosesinə xas olan bütün komponentlər – məzmun, məqsədlər, təşkilat formaları, təlim vasitələri, nəzarət sistemi və nəticələrin qiymətləndirilməsi xarakterikdir.

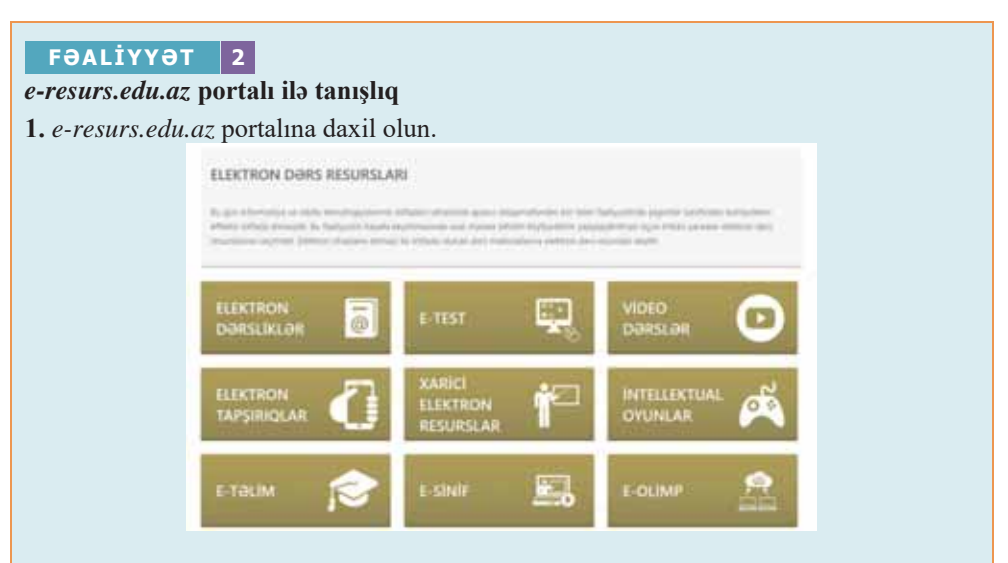

- 2. Baş səhifənin aşağı hissəsində "Elektron dərs resursları" bölümünə nəzər salın.
- 3. "Elektron tapsırıqlar" bölümündə sinfi (məsələn: 7-ci sinif) və fənni (məsələn: biologiya) seçib təqdim edilən tapşırıqları yerinə yetirin.
- 4. "Video dərslər" bölümündə ixtiyari fənni, sonra da mövzunu seçib video-dərsə qulaq asın.
- 5. "E-test" səhifəsində şagirdlər arasında bilik yarışmasına qatılın. Bunun üçün qeydiyyatdan keçin.

Uzaqdan təhsil zamanı məlumatları övrənənlərə catdırmaq üçün müxtəlif üsullardan istifadə olunur. Tətbiq olunan texnologiyaların artıq bir necə nəsli (ənənəvi cap məhsullarından ən müasir kompüter texnologiyalarınadək) bir-birini əvəz etmisdir. Ancaq texnoloji yeniliklərin meydana çıxmasına baxmayaraq bir çox hallarda hələ də daha sadə üsullara üstünlük verilir; məsələn, Hindistanda uzaqdan təhsil üçün radiodan istifadə edilməsi geniş yayılmışdır. Çünki radio oradakı əhalinin əksəriyyəti üçün daha əlverislidir və əlavə infrastruktur yaratmağa gərək yoxdur. Hazırda uzaqdan təhsil məqsədilə internet ünsiyyət vasitələrinin hamısından – elektron poçtdan, forumlardan, gap xidmətlərindən, tele və videokonfranslardan istifadə olunur.

İndi iri şirkətlərin çoxu işçi heyətinin hazırlığını standartlaşdırmaq, bu məqsədlə çəkilən xərcləri azaltmaq və keyfiyyəti yüksəltmək üçün öz tərkibində uzaqdan təhsil

mərkəzləri yaradır. Demək olar ki, heç bir müasir şirkət bunsuz keçinə bilməz; məsələn, Microsoft şirkəti öz işçilərini, onun məhsullarından istifadə edənləri, yaxud alıcıları və proqram təminatı hazırlayanları öyrətmək üçün böyük öyrədici portal varatmışdır.

Təhsil sisteminin müasirləşdirilməsi şəraitində təhsil muəssisələrinin idarə olunmasına da qoyulan tələblər artır. Bu gün informasiya texnologiyalarından istifadə etmədən idarəetmə və nəzarət mexanizmini günümüzün tələblərinə uyğun qurmaq

arix

Əslində, uzaqdan təhsilin tarixi daha "qədimdir". Belə ki, ötən asrin avvallarinda radionun ixtirasından sonra ilk radiokurslar yayımlanmağa başladı. Analoji kurslar 1950-ci illərdə telekanallarda açıldı. 1960-cı ildə ilk dəfə Çində orta təhsil vermək üçün radio və televiziyadan istifadə etməyə basladilar.

mümkün deyil. Başqa sözlə, mövcud vəziyyəti operativ təhlil etmək, qiymətləndirmək və düzgün qərarlar qəbul etmək üçün m**əktəb idarəetmə sisteminə (MİS)** böyük ehtiyac var. Belə bir informasiya sistemi məktəb rəhbərliyinə hər zaman aktual informasiyadan istifadə edərək müxtəlif hesabatlar əldə etməyə imkan verir. Bu cür operativ hesabatlar məktəbin idarə edilməsində düzgün qərarlar qəbul etməyə kömək edir.

Müasir kompüter texnologiyalarının tətbiqi yoxlayıcıların fərdi keyfiyyətlərindən asılı olmadan bilikləri obyektiv və daha sürətlə qiymətləndirməyə imkan verir.

Qiymətləndirmənin avtomatlaşdırılması bir sıra hallarda xüsusi əhəmiyyət kasb edir:

- kütləvi qiymətləndirmə zamanı;
- biliklərin yoxlanılmasında operativlik tələb olunduqda;
- qiymətləndirmə sistematik olaraq aparıldıqda;
- ucqar yerlərdə qiymətləndirmə aparıldıqda;
- yoxlama prosesi obyektivlik və etibarlılıq baxımından şubhə doğurduqda.

Göstərilən texnologiyanın tətbiqi nəticəsində qiymətləndirmənin keyfiyyəti dəyişir, hesabat işləri asanlaşır, imtahanların keçirilməsinə çəkilən xərclər azalır, biliyin qiymətləndirilməsində insan amili daha az rol oynayır və imtahan qəbul edən kadrların hazırlıq problemi aradan qalxır. Bu texnologiya imtahanı (yoxlama) prosesini bütövlükdə avtomatlaşdırmaqla yanaşı, alınan nəticələrin tam statistik təhlilini aparmağa və nəticədə təhsilin keyfiyyətini yüksəltməyə yönəlmiş qərarların qəbul olunmasına da imkan verir.

#### **ARAŞDIRAQ – Öyrənək**

- 1. 1992-ci ildən respublikamızda ali məktəblərə tələbə qəbulu, 2009-cu ildən isə orta məktəblərdə buraxılış imtahanları kompüter texnologiyaları tətbiq edilməklə test üsulu ilə aparılır. Biliyin bu yolla qiymətləndirilməsinin üstünlükləri haqqında dərsdə məlumat verilib. Bu üsulun mənfi cəhətləri haqqında fikirlərinizi söyləyin. Sizcə, onları necə aradan qaldırmaq olar?
- 2. Bəzi mütəxəssislər e-təhsilin ənənəvi təhsillə müqayisədə müsbət tərəfləri ilə yanaşı, mənfi cəhətlərini də göstərirlər. Bu istiqamətdə arasdırma aparın və nəticələri cədvəl şəklində təqdim edin. Cədvəlin bir sütununda e-təhsilin müsbət, o birisində isə mənfi cəhətlərini qeyd edin. Hər bir qeydə öz münasibətinizi bildirin.

- 1. E-təhsil nədir və onun hansı özəllikləri var?
- 2. Fasiləsiz təhsillə ömürboyu təhsilin fərqi varmı?
- 3. Məktəbin idarəolunmasında İKT-dən necə istifadə olunur?
- 4. Qiymətləndirmənin avtomatlaşdırılması dedikdə nə nəzərdə tutulur?
- 5. Sizcə, biliyin avtomatlaşdırılmış sistem vasitəsilə qiymətləndirilməsinin hansı çatışmazlıqları var?

## 6.7 E-KİTABXANA, E-SEÇKİ, E-TİCARƏT

Kompüterlər çox sürətlə həyatımızın bütün sahələrinə daxil olur. Hələ 20–25 il bundan öncə kompüterlərə yalnız iş yerlərində rast gəlinirdisə, indi, demək olar ki, hər bir evdə kompüter var. Bu gün elm, tahsil, sahiyya, maliyya, kargüzarlıq va başqa sahələri kompüterlərsiz təsəvvür etmək çətindir.

- $\bullet$ Evinizdəki kompüterdə hansı islari yerina yetirirsiniz?
- · Sizcə, elə fəaliyyət sahəsi varmı ki, orada kompüterdən istifadə edilməsin?

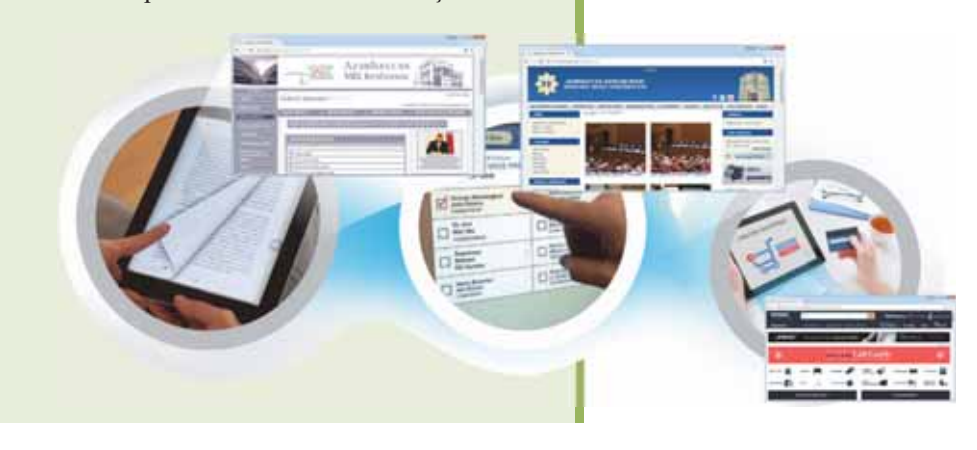

#### **FƏALİYYƏT**

- 1. "Elektron dərslik portalı"nda (www.e-derslik.edu.az) hələ qeydiyyatdan keçməmişsinizsə, göstərilən ünvana daxil olub qeydiyyatdan keçin.
- 2. Portala daxil olun və kitab rəfində bu dərsliyinizi tapıb açın.
- 3. Mündəricatdan bu dərsinizin adını tapın və onu açın.
- 4. İstədiyiniz dərsliklərin elektron versiyasını evdə kompüterinizə köçürün.

- Bu portalı kiçik elektron kitabxana adlandırmaq olarmı?

– Sizcə, bu dərsliklərin istifadə etdiyiniz kağız dərsliklərdən hansı üstünlükləri var?

Kompüter və İnternet istifadəçilərinin sayı artdıqca daha çox insan elektron kitablardan istifadə etməyə başlayır. Elektron kitab, yaxud e-kitab kağızda deyil, elektron formada (onlayn, yaxud CD-ROM və ya ona bənzər elektron daşıyıcıda) yayılan kitabdır. Getdikcə ənənəvi kitabxanaların oxucuları azalır, ona görə də bir cox kitabxanalar öz fondlarında saxlanılan kitabların elektron versiyasını hazırlayırlar. Nəticədə, ötən əsrin 80-ci illərindən başlayaraq "elektron kitabxana" (eyni zamanda "raqamsal kitabxana" va ya "virtual kitabxana") anlayışı meydana

- **CAR** Elektron kitabxana
	- E-kitab
	- $\bullet$  E-kağız
	- Elektron sasverma
	- **Elektron** ticarat

cixib.

Elektron kitablar, asasan, doc, txt, fb2 matn formatlarında yayılır. Riyazi düsturların, mürəkkəb sxemlərin çox olduğu materialları mətn formatına çevirmək çatin olduğundan onları çox zaman DjVu va ya PDF kimi qrafik formatlarda saxlayırlar.

maraqlıdır Bu maraqlıdır

Kitab matnlarini oxumaq üçün xüsusi təyinatlı əl kompüterinə də e-kitab (ingiliscə: ebook) deyilir. Adi kompüterlərdən fərqli olaraq e-kitabların imkanları məhdud olur və onlar avtonom rejimdə uzun müddət işləyə bilir.

Bu kompüterlərdə "elektron kağız" texnologiyasından istifadə olunur. Görüntünü formalasdırmaq üçün matrisin işıqlandırılmasına əsaslanan ənənəvi yastı mayekristal displeylərdən fərqli olaraq elektron kağız görüntünü qaytarılmış işıqda adi kağız kimi formalaşdırır. O, elektrik enerjisi sərf etmədən mətn və qrafik görüntünü yetərincə uzun müddətə saxlaya bilir, enerjidən yalnız görüntünün dəyişməsi zamanı istifadə olunur.

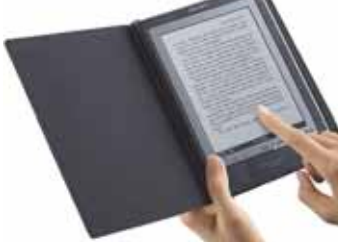

Bəzən elektron kitabxanaların bir çoxu qabaqcadan müəlliflərlə razılaşmadan onların əsərlərini dərc edir. Doğrudur, müəllifin tələbi ilə həmin əsərlər sonradan saytdan "yığışdırılır", ancaq istənilən halda həmin kitabxanalar müəlliflik hüququ haqqında qanunu pozmuş olurlar.

İnformasiya texnologiyalarının sürətli inkişafı seçkilərdə tətbiq edilən səsvermə sisteminə də təsirsiz olmamışdır. Bir sıra ölkələrdə vətəndaslar üçün elektron sasverma tatbiq edilir, referendumlarda və bələdiyyə seçkilərində internetdə səs vermək üçün portallar yaradırlar. Parlamentə seckiləri tam miqyasda internet üzərində aparan ilk ölkə isə Estoniyadır. 2005-ci ildən tətbiqinə başlanmış bu səsvermə sisteminin əsasında ölkə vətəndaşlarının şəxsiyyət vəsiqəsi durur. Əhalinin 90%-dən çoxunun malik olduğu bu şəxsiyyət vəsiqəsindən həm də müxtəlif elektron xidmətlərdə qeydiyyat zamanı universal identifikator kimi istifadə edilir. Səsvermə prosesinin özü isə belə baş verir: vətəndaş şəxsiyyət vəsiqəsini oxuyucuya taxaraq özünü elektron səsvermə sistemində tanıdır və üstünlük verdiyi namizədi seçir. Hesaba alınan səsin bir neçə səviyyədə təhlükəsizliyi qorunur və bənzərsiz rəqəmsal imza ilə imzalanır.

2004-cü ildə Kaliforniyada (ABŞ) prezident seçkiləri zamanı düzgün köklənməmiş skaner 6692 bos bülleteni hesaba almışdı.

Elektron kitabxana yaratmaq üzrə ilk layiha "Qutenberq layihasi" olub.

arix

Bu maraqlıdır

Bu maraqlıdır

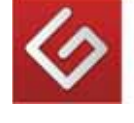

1971-ci ildə əsası qoyulmuş bu layihə dünya ədəbiyyatının ceşidli əsərlərinin rəqəmsallaşdırılmasını və mətn formatında saxlanmasını nəzərdə tutur. Əsərlərin əksəriyyəti ingilis dilindadir. Fransız, alman, fin, elaca da rus, katalan va basqa dillərdə də əsərlər təqdim olunur.

Internet texnologiyalarının geniş tətbiq edil-

diyi sahələrdən biri də ticarətdir. Elektron ticarət, yaxud e-ticarət dedikdə elektron vasitələr, o cümlədən İnternet vasitəsilə malların və xidmətlərin ticarətinin bütün növləri nəzərdə tutulur. E-ticarətə asağıdakılar daxildir:

- 1. Məhsullar və xidmətlər haqqında informasiyanın onlayn resurslar vasitəsilə verilməsi.
- 2. Xidmətlərin elektron yolla təqdim olunması.
- 3. Adi ticarətin onlayn üsullarla təşkili.

#### $ARASDIRAQ$ öyrənək

Estoniya müxalifətinin fikrincə, tətbiq edilən elektron səsvermə sistemi qəbul olunmuş standartlara uyğun deyil. Bu məsələ ətrafında müzakirələr davam etsə də, seçkilərdə aşkar qanun pozuntuları qeydə alınmayıb. Müxalifətin nəyi nəzərdə tutması haqda araşdırma aparın və həmin problemin necə aradan qaldırılması haqqında düşüncələrinizi söyləyin.

Bas elektron ticarat neca hayata keçirilir? Sada halda, istifadaçi (alıcı) interneta bağlanır və elektron ticarət xidməti göstərən saytların birinə daxil olur. Nə alacağını müəvvənləsdirir və həmin malı sifaris verir. Sonra istifadəci öz kredit kartının məlumatlarını sistemə daxil edir və bu məlumatlar "Visa", "MasterCard" və ya "American Express" kimi şirkətlərin maliyyə hesablama mərkəzinə ötürülür. Nəhayət, bu maliyyə əməliyyatı istifadəçinin kredit hesabına qeyd edilir.

Dünyada pərakəndə satışla məşğul olan ilk məşhur "onlayn ticarətçi" amazon.com olmuşdur. 1995-ci ildə Sietldə (ABŞ) kitab mağazası kimi qurulan Amazon indi bütün dünyada çox geniş çeşidli məhsulların satışı ilə məşğuldur.

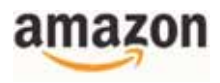

#### $ARASDIRAQ$ öyrənək

- 1. Hüquq-mühafizə orqanlarında cinayətkarlar, axtarışda olan və itkin düşmüş insanlar, oğurlanmış əşyalar, avtomobillər, odlu silahlar haqqında məlumat bankı yaradılır. Cinayətlərin açılmasında bu məlumatlardan necə istifadə edilməsi haqqında məlumat toplayın və təqdimat hazırlayın.
- 2. Bəzi işlərin insan tərəfindən yerinə yetirilməsi çox təhlükəlidir, hətta mümkün deyil. Bu kategoriyadan olan hansı işləri kompüterlər insanlardan daha yaxşı görə bilir? Bu haqda məlumat toplayın, təqdimat hazırlayın. Təqdimatda kompüterlərin üstünlüyünün səbəblərini açıqlayın.

- 1. "Elektron kitabxana" nədir?
- 2. "E-kitab" fayldır, yoxsa qurğu?
- 3. Ölkəmizdə seçkilərdə İKT-dən necə istifadə edilir?
- 4. Malların onlayın alışı necə həyata keçirilir?
- 5. Elektron kitablar üçün faylların uzantısı nə olur?
- 1. Dördüncü informasiya inqilabı hansı dövrü əhatə edir? a) XIX asrin sonunu b) XX əsrin əvvəlini c) XX əsrin 70-ci illərini d) XXI əsrin baslanğıcını
- $2.$ Müasir insanın kompüterin əsaslarını bilməsi vacibdirmi?
- İnformasiya cəmiyyətinin tələbləri baxımından özünüzü mədəni insan hesab  $3.$ edirsinizmi?
- 4. Nə üçün gap xidmətində qondarma addan istifadə etmək məsləhət görülür?
- 5. Bu mülahizələrdən hansı doğru deyil?
	- a. Elektron poçt kommunikasiya xidmətidir.
	- b. Telefonla ünsiyyət həmişə onlayn rejimində baş verir.
	- c. Telekonfranslar oflayn rejimində baş verir.
	- d. WWW informasiya xidmətidir.
- 6. Bu proqramlardan hansı telekonfrans rabitəsi üçün deyil?
	- a. Google Chrome
	- b. Skype
	- c. Cisco TelePresence
	- d. TrueConf
- 7. "Elektron hökumət", yoxsa "elektron dövlət" termini daha düzgündür? Cavabınızı əsaslandırın.
- 8. "Elektron kitab fayl devil, xüsusi təyinatlı əl kompüteridir" mülahizəsində nə doğru deyil? Onu elə dəyişin ki, doğru olsun.
- 9. Elektron səsvermə secicilərin hansı təbəqəsi üçün xüsusilə önəmlidir?
- 10. Üç nöqtələri uyğun sözlərlə əvəzləyin. Elektron ticarətdə malların alışı belə baş verir: istifadəçi (alıcı) ... bağlanır və elektron ticarət xidməti göstərən ... daxil olur. Alacağı malları sifariș verir vo ... molumatlarını sistemə daxil edir. Bu molumatlar ... kimi şirkətlərin maliyyə hesablama mərkəzinə ötürülür.

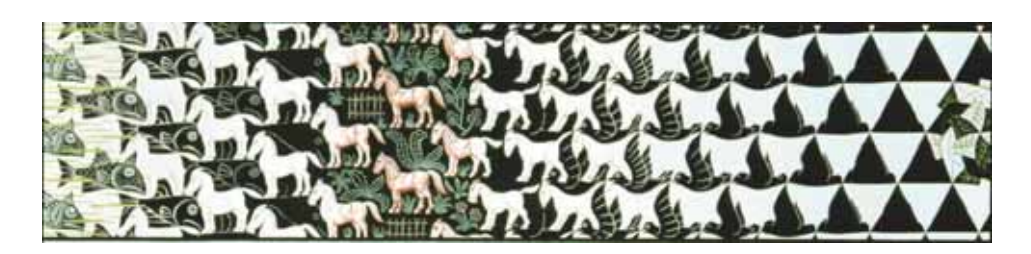

#### *<u></u><u>d</u><i>biyyat*

- 1. Calallı İ., İnformatika terminlərinin izahlı lüğəti Bakı, "Bakı" nəşriyyatı, 2017
- 2. Calallı İ., Kompüter. Bunu öyrənməyə nə var ki!.. Bakı, "Nurlar", 2011
- 3. Bilgisayar kurs kitabı Ankara, 2004
- 4. Хасэгава Х., Мир компьютеров в вопросах и ответах.: В 2-х кн.: Пер. с япон. -Москва, "Мир", 1998
- 5. Энциклопедия для детей. Информатика Москва, "Аванта +", 2004
- 6. Энциклопедия школьной информатики Москва, "БИНОМ. Лаборатория знаний", 2011
- 7. Проблемы школьного учебника: ХХ век: Итоги Москва, "Просвещение", 2004
- 8. МакФедрис П., Компьютеры Москва, "NT Press", 2009
- 9. Computer Literacy BASICS: A Comprehensive Guide to IC3 Boston, "Thomson" Course Technology", 2005
- 10. Programming BASICS Using Microsoft Visual Basic, C++, HTML, and Java Boston, "Thomson Course Technology", 2002

#### BURAXILIŞ MƏLUMATI

#### **İNFORMATİKA – 10**

*Ümumi təhsil müəssisələrinin 10-cu sinifləri üçün informatika fənni üzrə dərslik*

#### **Tərtibçi heyət:**

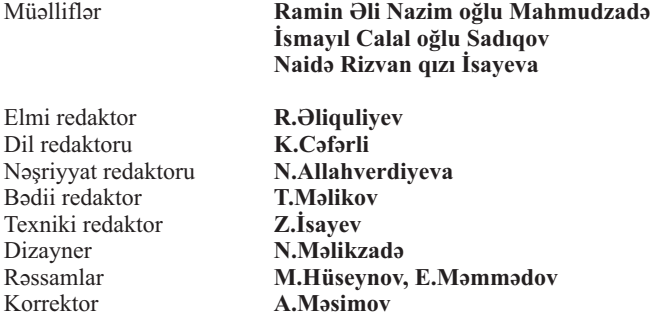

#### **© Azərbaycan Respublikası Elm və Təhsil Nazirliyinin qrif nömrəsi: 2022-068**

Müəlliflik hüquqları qorunur. Xüsusi icazə olmadan bu nəşri və yaxud onun hər hansı hissəsini yenidən çap etdirmək, surətini çıxarmaq, elektron informasiya vasitələri ilə yaymaq qanuna ziddir.

Hesab-nəşriyyat həcmi 10,4. Fiziki çap vərəqi 13. Səhifə sayı 208. 1 Kağız formatı  $70\times100^{\prime}$ <sub>16</sub>. Kəsimdən sonra ölçüsü 165×240. Ofset kağızı. Məktəb qarnituru. Ofset çapı. Tiraj 102984. Pulsuz. Bakı – 2022.

#### **Əlyazmanın yığıma verildiyi və çapa imzalandığı tarix: 12.08.2022**

Çap məhsulunu nəşr edən: **"Bakınəşr"** (Bakı., H.Seyidbəyli küç., 30)

Çap məhsulunu istehsal edən: **"Təhsil NP" MMC** (Bakı., F.Xoyski küç., 121a)

## Pulsuz

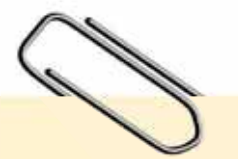

#### **Əziz məktəbli !**

Bu dərslik sizə Azərbaycan dövləti tərəfindən bir dərs ilində istifadə üçün verilir. O, dərs ili müddətində nəzərdə tutulmuş bilikləri qazanmaq üçün sizə etibarlı dost və yardımçı olacaq.

İnanırıq ki, siz də bu dərsliyə məhəbbətlə yanaşacaq, onu zədələnmələrdən qoruyacaq, təmiz və səliqəli saxlayacaqsınız ki, növbəti dərs ilində digər məktəbli yoldaşınız ondan sizin kimi rahat istifadə edə bilsin.

Sizə təhsildə uğurlar arzulayırıq!

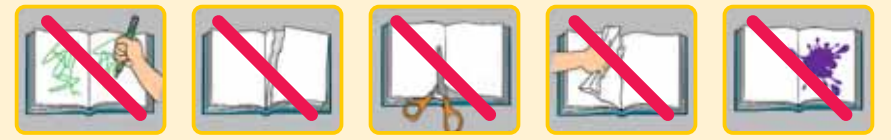